#### Machine Translated by Google

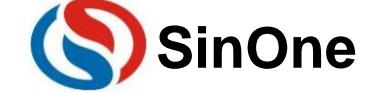

## **SinOne SC93F8333/8332/8331**

Value-Produktlinie, Ultrahochgeschwindigkeits-32-Bit-Bus, 1T 8051-Kern-Flash-MCU, 256B+1KB SRAM, 8KB Flash, 128 Byte unabhängiges EEPROM, 23 Kanäle mit hochempfindlicher Touch-Schaltung, 12-Bit-ADC, 3 Kanäle mit 8+2-Bit-PWM, 3 Timer, UART, SSI, PGA

#### **1Allgemeine** Beschreibung

SC93F8333/8332/8331 (im Folgenden als SC93F833X bezeichnet) ist ein erter ultraschneller 1T 32-Bit-Bus 8051-Kern-Flash-Mikrocontroller in Industriequalität mit integrierter Touch-Button-Funktion. Das Befehlssystem ist vollständig kompatibel mit der traditionellen 8051-Produktserie. Es ist etwa 2-mal schneller als andere 1T 8051-Kern-MC<sub>Us</sub>

2,4-V-Benchmark-ADC-Referenzspannung, unabhängiger 2-kHz-WDT mit geringem Stromverbrauch und and hochzuverlässige Schaltkreise. SC93F833X verfügt über eine hervorragende Anti-Interferenz-Leistung und hervorragende Touch-Tasten-Leistung. Es eignet sich sehr gut für Touch-Tasten und Hauptsteuerung in verschiedenen Nutzungsszenarien, wie z. B. große und kleine intelligente Geräte und Smart Homes, Internet der Dinge, drahtlose Kommunikation und Spiele. Maschinen und andere industrielle Steuerungs- und Verbraucheranwendungen. Zusätzlich zu den integrierten 23 Kanälen mit hochempfindlicher luftkapazitiver Berührung, SC93F833X Zusätzlich zur Schaltung sind auch 8 KB Flash-ROM, 256 B + 1 KB SRAM, 128 B EEPROM, , bis zu 26 GP-E/A, 13 externe E/A-Interrupts, 3 16-Bit-Timer, 12 Kanäle mit 12-Bit-Hochpräzisions-ADC integriert. und 3 Kanäle mit unabhängigem 8+2-Bit-PWM und können auf 6 Ausgangspins umgeschaltet werden, interner 1 % hochpräziser Hochfrequenz-12/6/2-MHz-Oszillator und 4 % präziser Niederfrequenz-128K-Oszillator, externer Quarzoszillator verbunden, und es gibt einen unabhängigen UART. Ein UART/SPI/IIC-Drei-Auswahl-Kommunikationsport SSI und andere Kommunikationsschnittstellen und andere Ressourcen. Um die Zuverlässigkeit zu verbessern und Kundenschaltungen zu vereinfachen, integriert der SC93F833X auch einen optionalen 4-stufigen Spannungs-LVR.

**2** Hauptfunktionen

Betriebsspannung: 2,4 V ~ 5,5 V

SC93F8331 (SOP16) **Kern: 1T**  32-Bit-Bus 8051 **Flash-ROM :** 8 KB Flash-ROM (MOVC verbietet Adressierung **SRAM: intern** 256 Byte, extern 1 KB Betriebstemperatur: -40 ~ 85 ÿ Paket: SC93F8333 (SOP28/TSSOP28) SC93F8332 (SOP20/TSSOP20) 0000H~00FFH) **IAP:**  Codeoption kann auf 0K, 1K oder 8K eingestellt werden. EEPROM: 128 Byte, kein Löschen erforderlich, 100.000 Schreibvorgänge, mehr als 10 Jahre Speicherlebensdauer

Systemtakt: Eingebauter Hochfrequenz- **24-MHz-** Oszillator ÿ

Der Systemtakt für den IC-Betrieb kann über den Programmierer ausgewählt und

eingestellt werden auf: ÿ 12 MHz bei 2,9– 5,5 V ÿ [6 MHz/2 MHz bei 2,4–5,5 V ÿ](mailto:6MHz%20/%202MHz@2.4~5V) 24 MHz Bitte beachten Sie die Anforderungen Kontaktieren Sie den Saiyuan Micro Electronics Engineer

 $\ddot{v}$  Frequenzfehler: nicht mehr als ±1 % in Anwendungsumgebungen (4.0 V ~ 5.5 V) und (-20 ~ 85 °C). ÿ Integrierte

Quarzoszillatorschaltung, kann an einen externen 32k-Oszillator angeschlossen werden Basis-Timer-Taktquelle, kann STOP aufwachen.

#### Eingebauter Niederfrequenz- **128-kHz-LRC-**

Oszillator ÿ Frequenzfehler: in Anwendungsumgebungen (4,0 V ~ 5,5 V) und (-20 ~ 85 ÿ).

Umgebung überschreitet der Frequenzfehler ±4 % nicht.

#### Eingebauter **2-kHz-**

Oszillator ÿ Wird als CLK-Quelle für WDT verwendet

#### Niederspannungs-Reset (LVR):

2,3 V ÿ ÿ Die Reset-Spannung hat 4 Stufen zur Auswahl: 4,3 V, 3,7 V, 2,9 V,

Der Standardwert ist der vom Benutzer zum Programmieren der Code-Option ausgewählte Wert.

**Flash-** Programmierung und Simulation: ÿ 2-Draht-JTAG-Programmier- und Simulationsschnittst

#### **Interrupt (INT):** ÿ

Timer0, Timer1, Timer2, INT0~2, ADC PWM UART, SSI, Base Timer, TK, insgesamt 12 Interrupt-Quellen ÿ Der , ,

externe Interrupt verfügt über 3 Interrupt-Vektoren, insgesamt 13 Interrupt-Ports, die alle können

Einrichten von Anstiegsflanken-, Abfallflanken- und Doppelflanken-Interrupts

ÿ Es können zwei Ebenen der Interrupt-Priorität eingestellt werden

#### Digitale

Pull-Peripheriegeräte: ÿ Bis zu 26 bidirektionale I/O-Ports, die unabhängig voneinander gesteuert und unabhängig eingestellt werden kö

Widerstand ÿ Die Quelltreiberfunktionen der P0- und P2-

Ports werden in vier Ebenen gesteuert. ÿ Alle IOs verfügen über

Treiberfunktionen für große Senkenströme (48 mA).

11-Bit-WDT, optionales Taktteilungsverhältnis. 3 Standard-80C51-Timer. Timer0, Timer1

und Timer2 Capture-Funktion realisieren ÿ 3 Kanäle

Kann auf verschiedene Pin-Ausgänge umgeschaltet werden mit 8+2-Bit-PWM mit gemeinsamem Zyklus und individuell einstellbarem Arbeitszyklus, unterteilt in

(insgesamt 6 Ausgänge). ÿ 5 IOs können als LCD-COM-Ausgänge von 1/2 BIAS

verwendet werden. ÿ 1 unabhängiger UART-

Kommunikationsanschluss. ÿ 1 UART/SPI/IIC-Drei-Auswahl-Kommunikationsanschluss SSI

#### Analoge

Peripheriegeräte: ÿ 23 Kanäle hochempfindlicher TK-Schaltkreis

ÿ Kann 23 Kanäle hochempfindlicher Air-Touch-Tasten und abgeleiteter Funktionen realisieren; ÿ

Hochflexible Entwicklungssoftware-Bibliotheksunterstützung, geringe

Entwicklungsschwierigkeiten; ÿ Automatische Debugging-Softwareunterstützung,

intelligente Entwicklung; ÿ 1 Operationsverstärker PGA mit einstellbarer Verstärkung

ÿ Der Ausgang kann direkt mit dem ADC-Eingang

verbunden werden. ÿ Die positiven und

negativen Eingangsanschlüsse sind austauschbar. ÿ Zwei

Verstärkungsstufen sind optional:

20X, 100X. ÿ 1 Temperatursensor. ÿ 12 Kanäle mit

12-Bit ±2LSB ADC. ÿ 2,4 V Referenzspannung mit

integrierter Referenz ÿ ADC Es gibt zwei Möglichkeiten für die Referenzspannung, nämlich

VDD und interne

2,4 V. ÿ Ein interner ADC kann die VDD-Spannung direkt messen, und ein interner ADC kann die Temperatursensorspannung

messen. ÿ Der Abschluss der ADC-Umwandlung

#### unterbricht die

ersorgung -Der Sparmodus kann eingestellt werden:  $\mathfrak j$ 

IDLE-Modus, kann durch jeden Interrupt aktiviert werden. ÿ STOP-Modus, aktiviert durch INT0~2 und BaseTimer

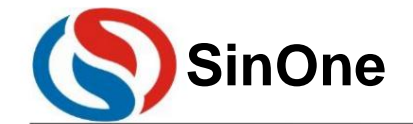

**1T 32** -Bit-Bus **8051-** Kern **23-** Kanal-Touch **-Flash-MCU mit** hoher Empfindlichkeit

Regeln für die Benennung von Produkten der Serie **93**

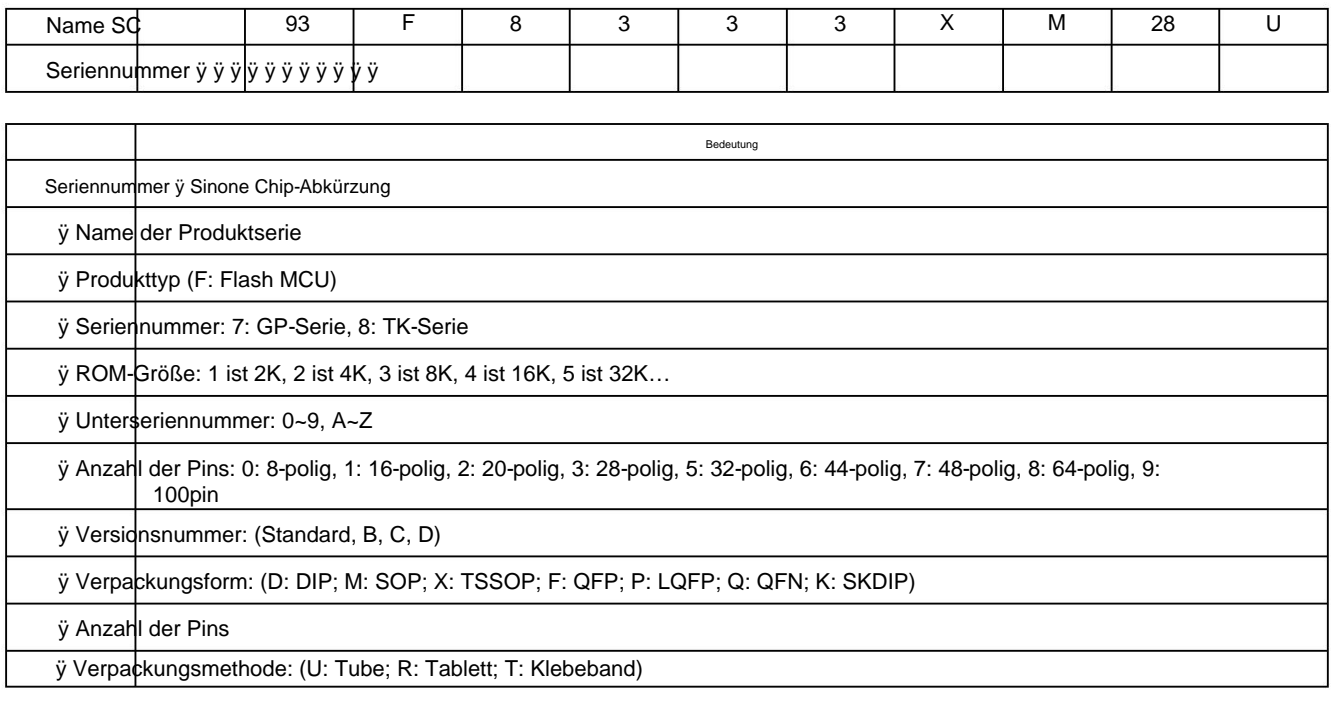

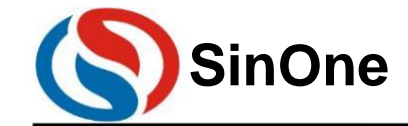

1T 32 -Bit-Bus 8051- Kern 23- Kanal-Touch -Flash-MCU mit hoher Empfindlichkeit

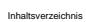

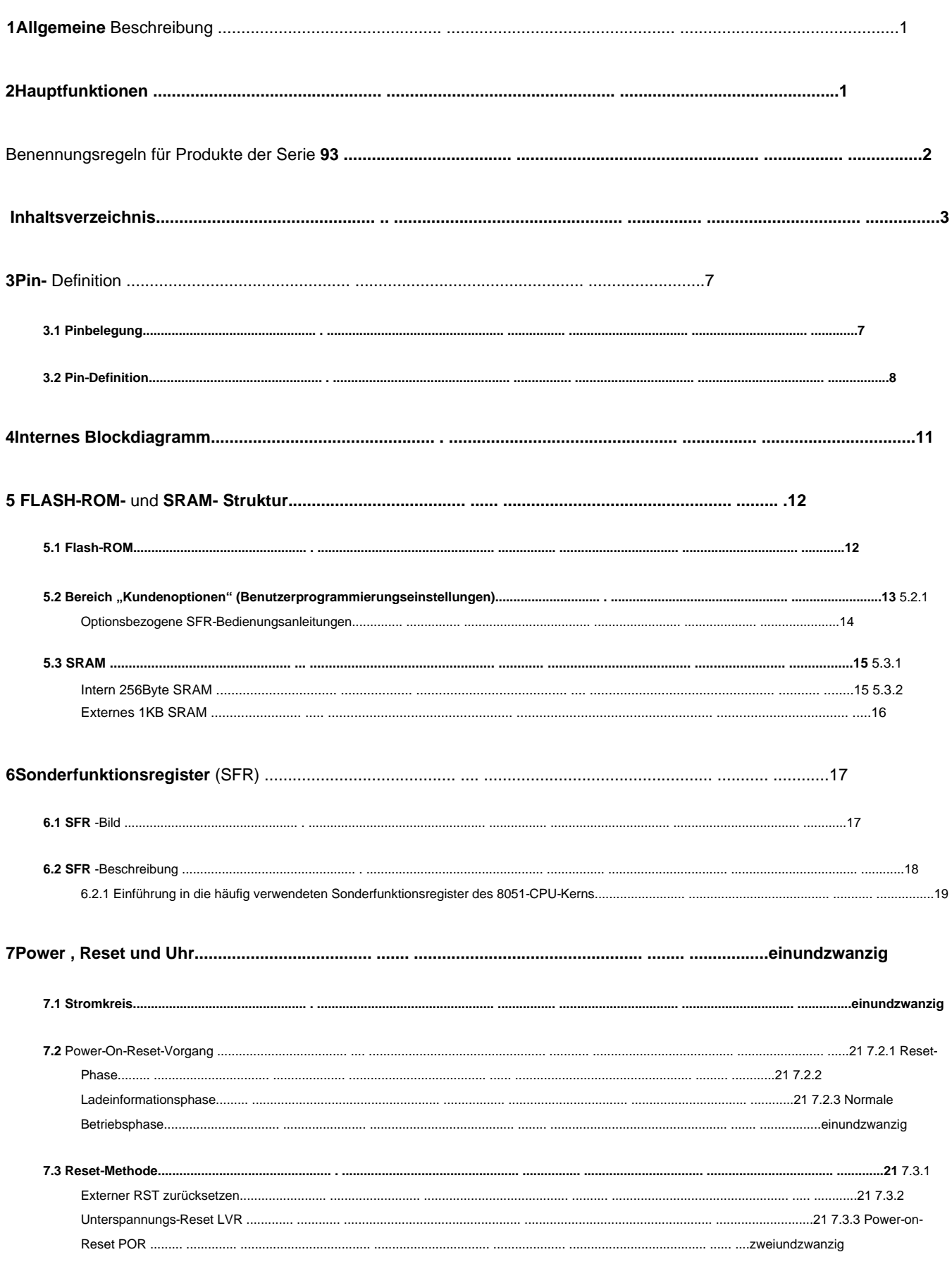

Machine Translated by Google

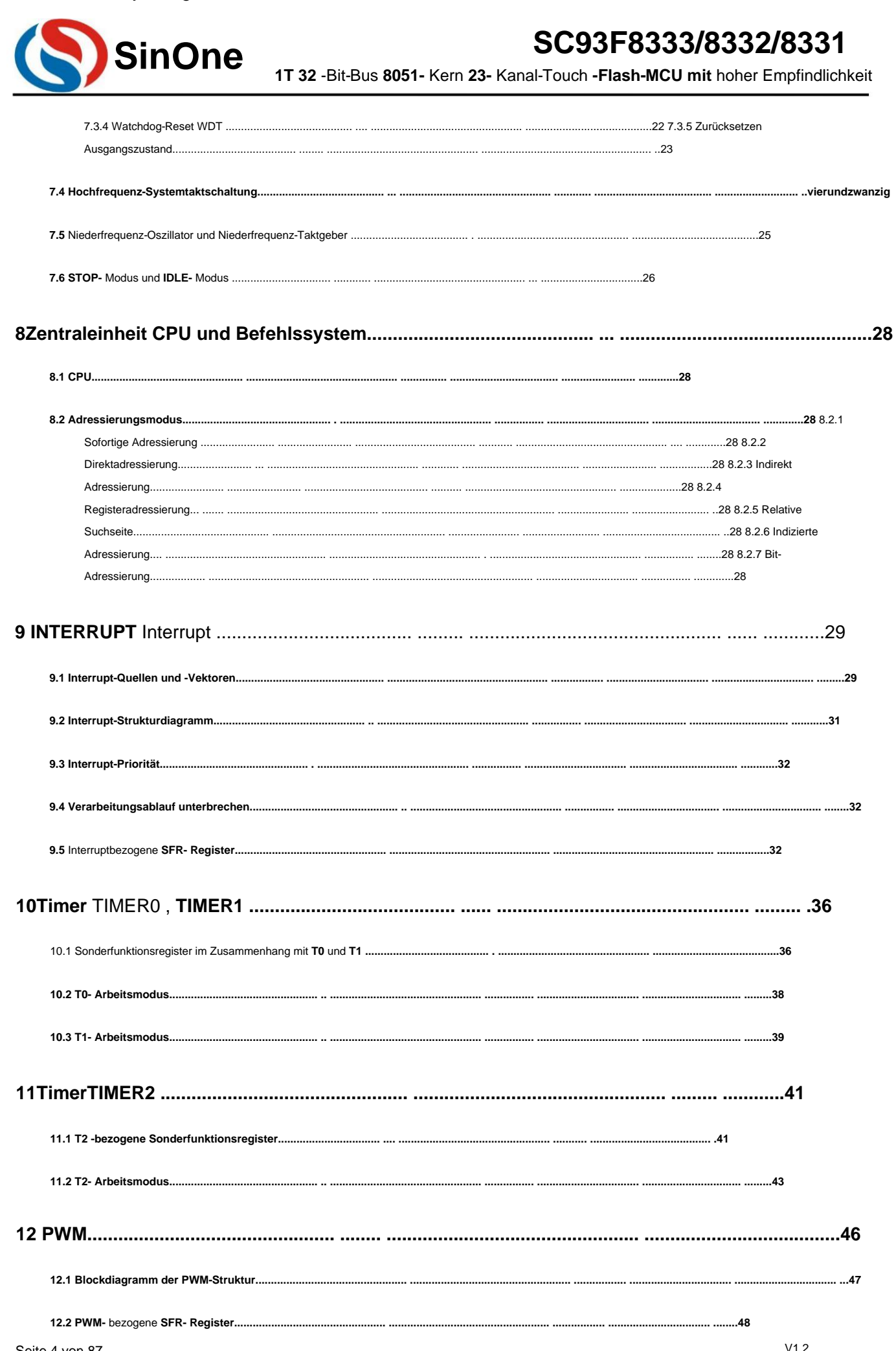

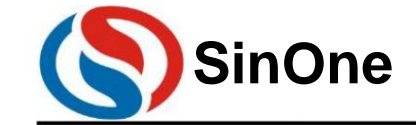

1T 32 -Bit-Bus 8051- Kern 23- Kanal-Touch -Flash-MCU mit hoher Empfindlichkeit

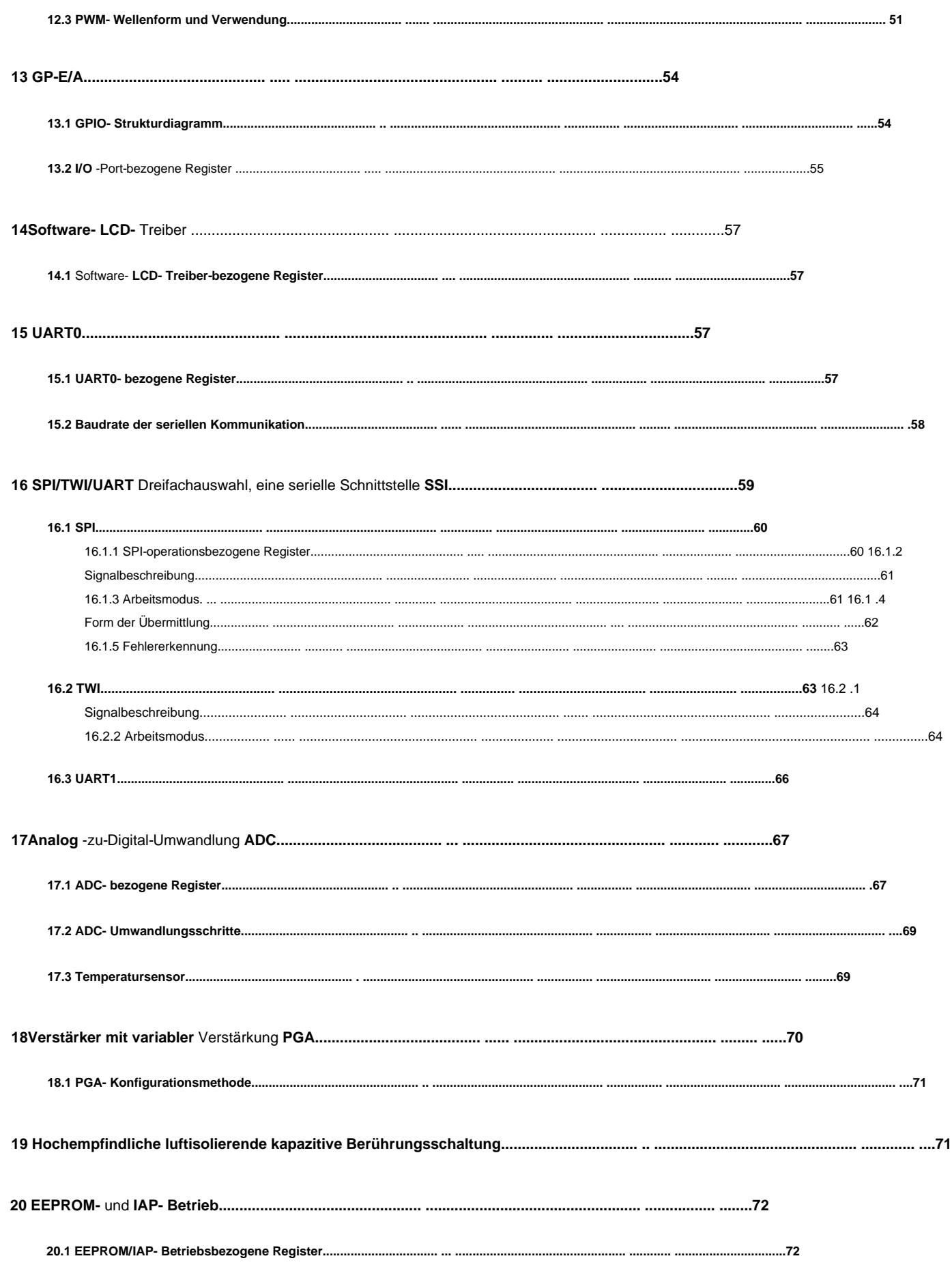

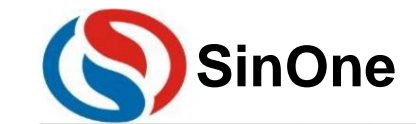

1T 32 -Bit-Bus 8051- Kern 23- Kanal-Touch -Flash-MCU mit hoher Empfindlichkeit

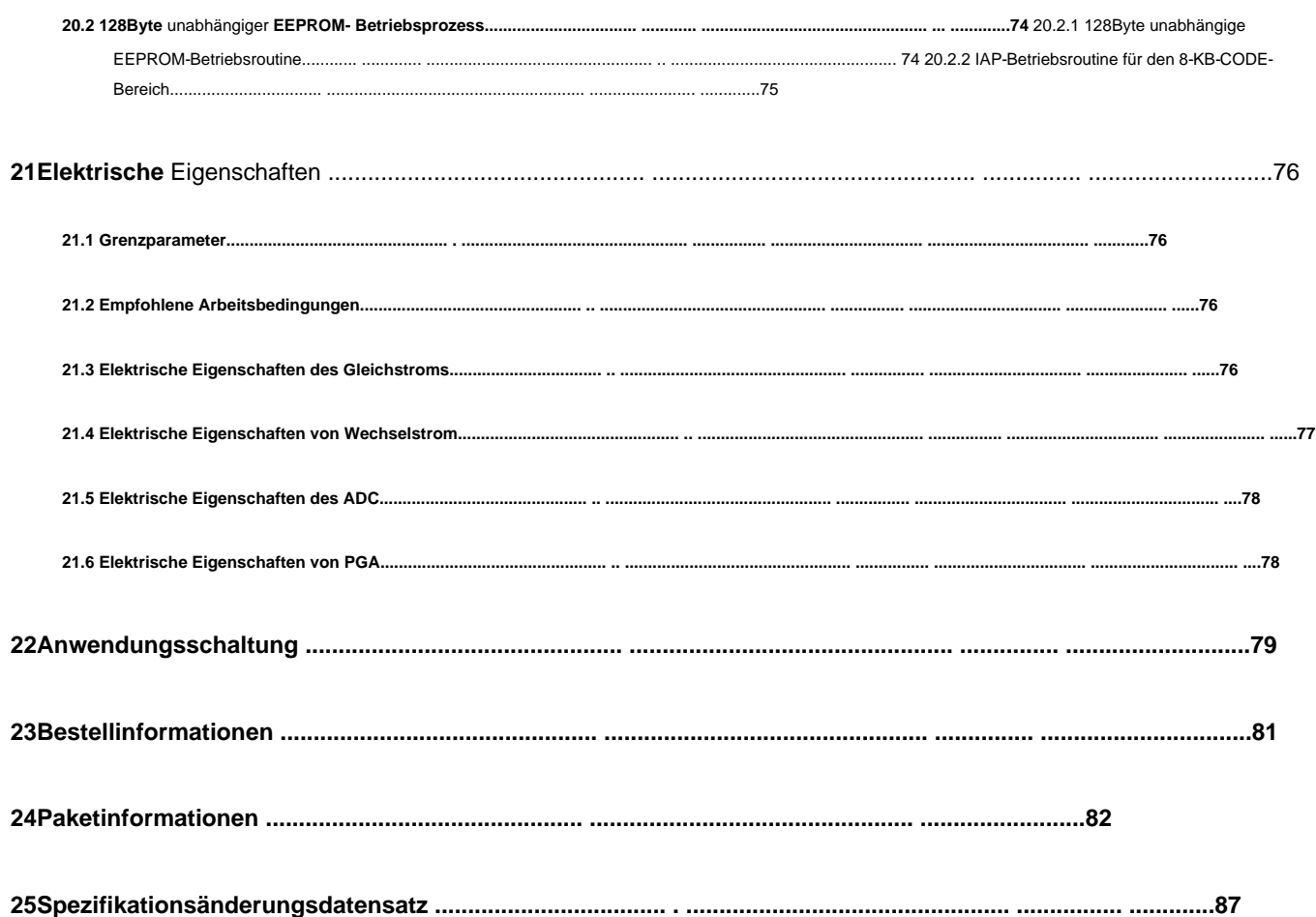

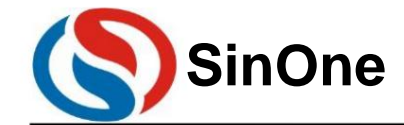

- **3-** polige Definition
- **3.1** Pin-Konfiguration

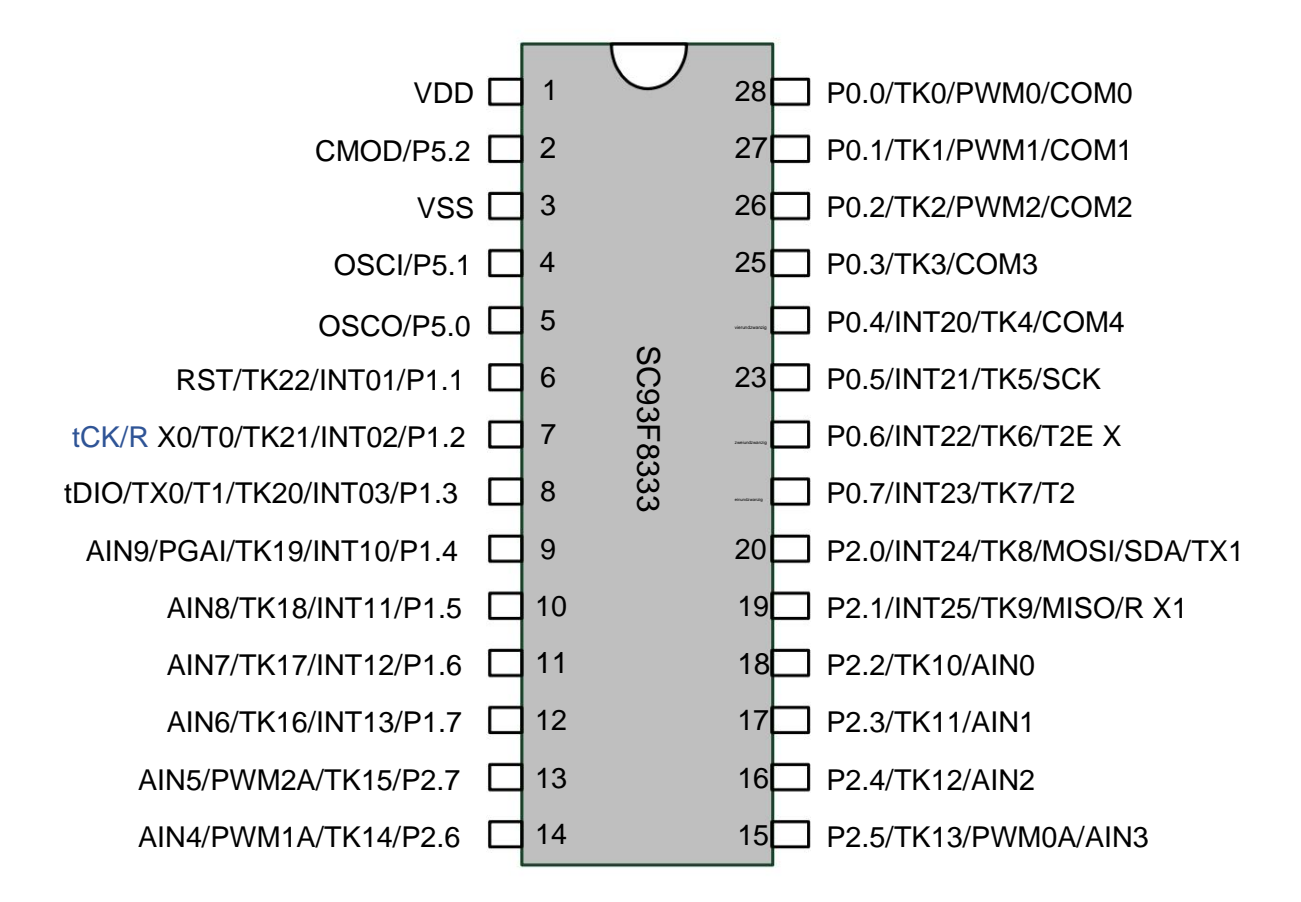

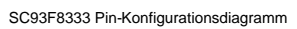

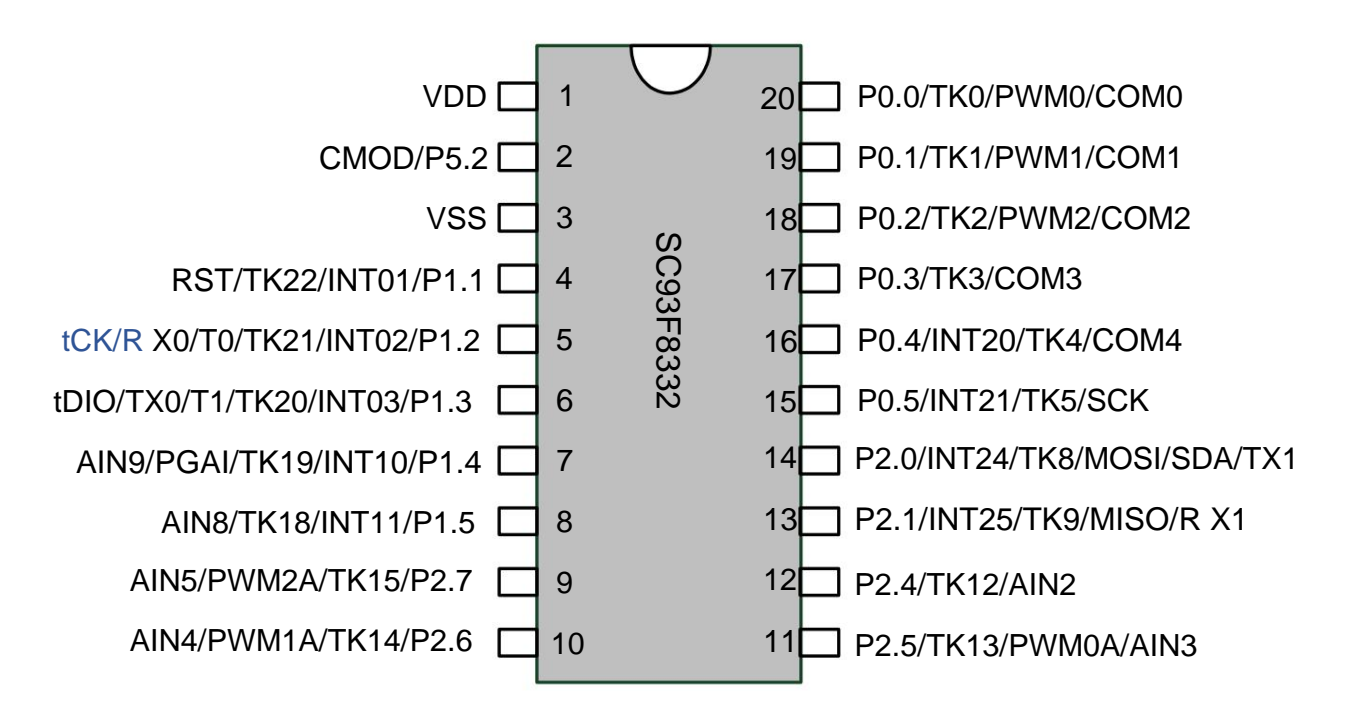

SC93F8332 Pin-Konfigurationsdiagramm

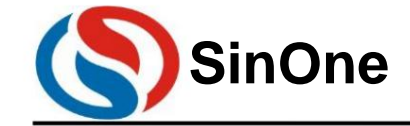

**1T 32** -Bit-Bus **8051-** Kern **23-** Kanal-Touch **-Flash-MCU mit** hoher Empfindlichkeit

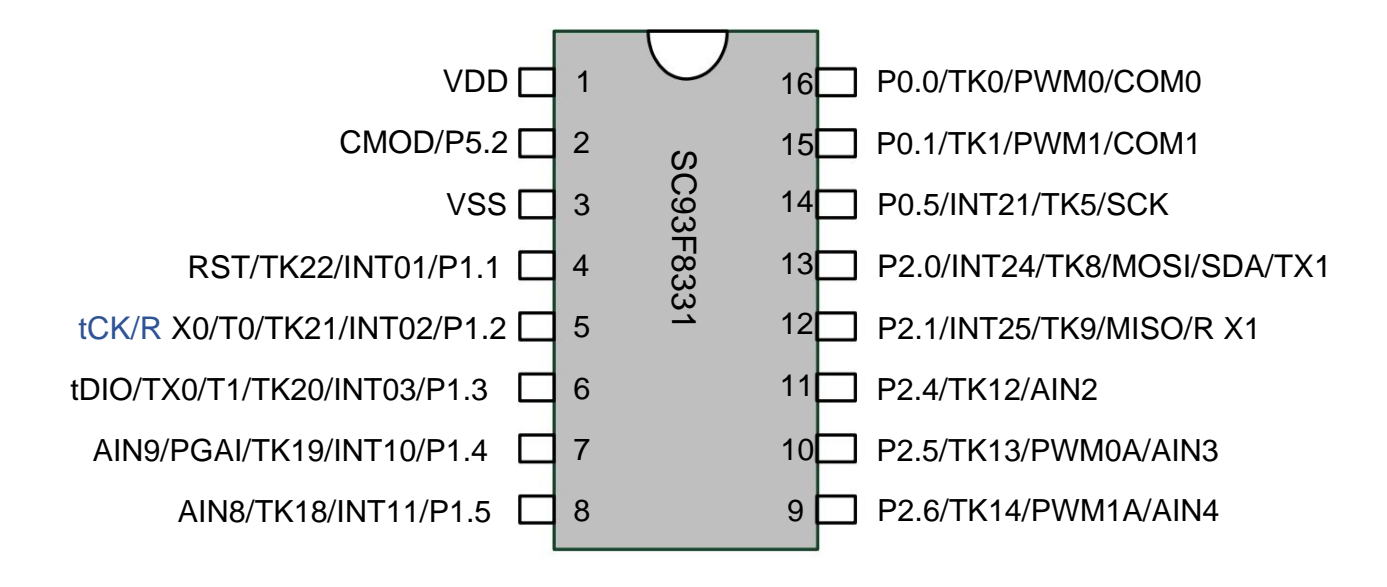

SC93F8331 Pin-Konfigurationsdiagramm

#### **3.2** Pin-Definition

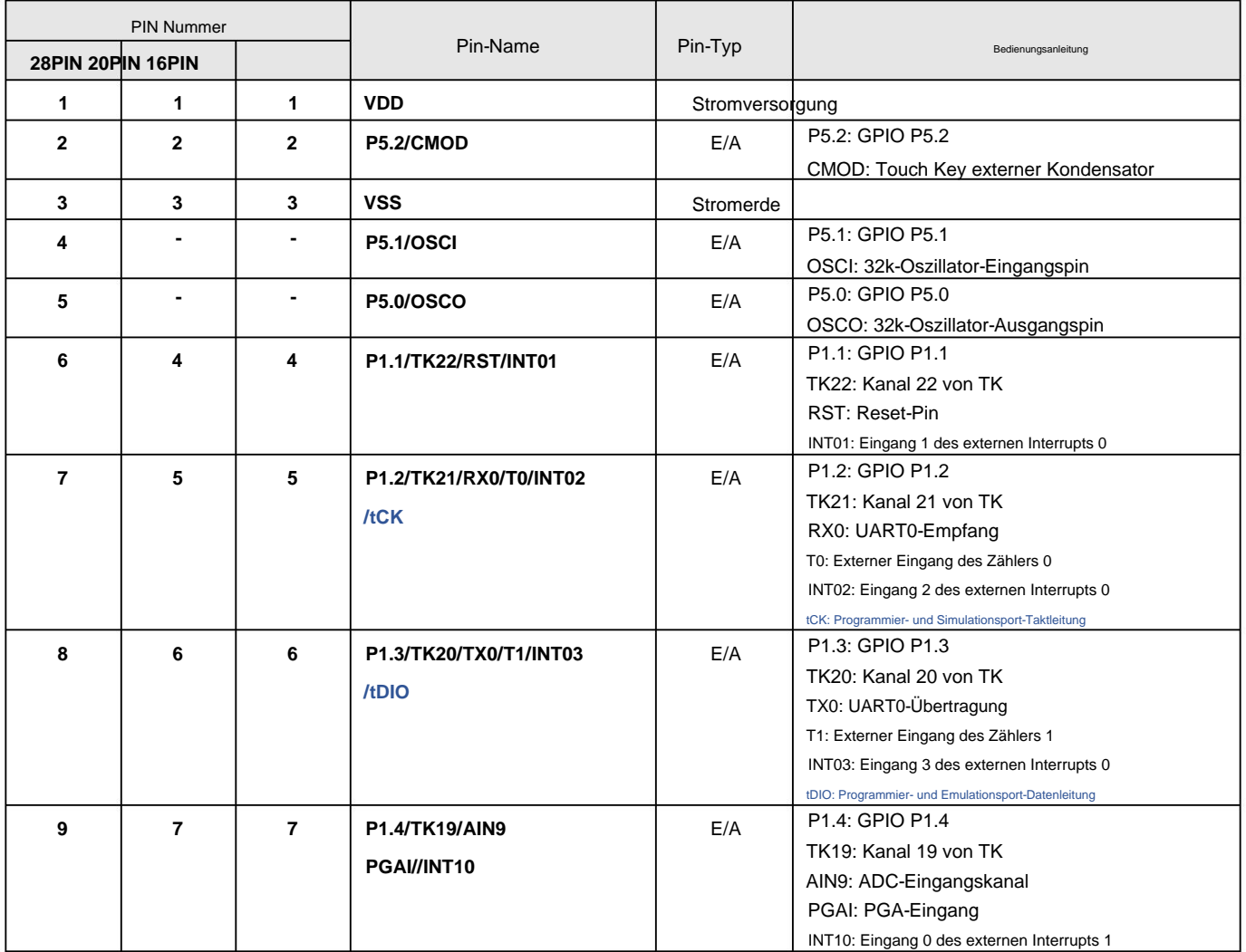

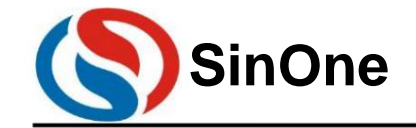

**1T 32** -Bit-Bus **8051-** Kern **23-** Kanal-Touch **-Flash-MCU mit** hoher Empfindlichkeit

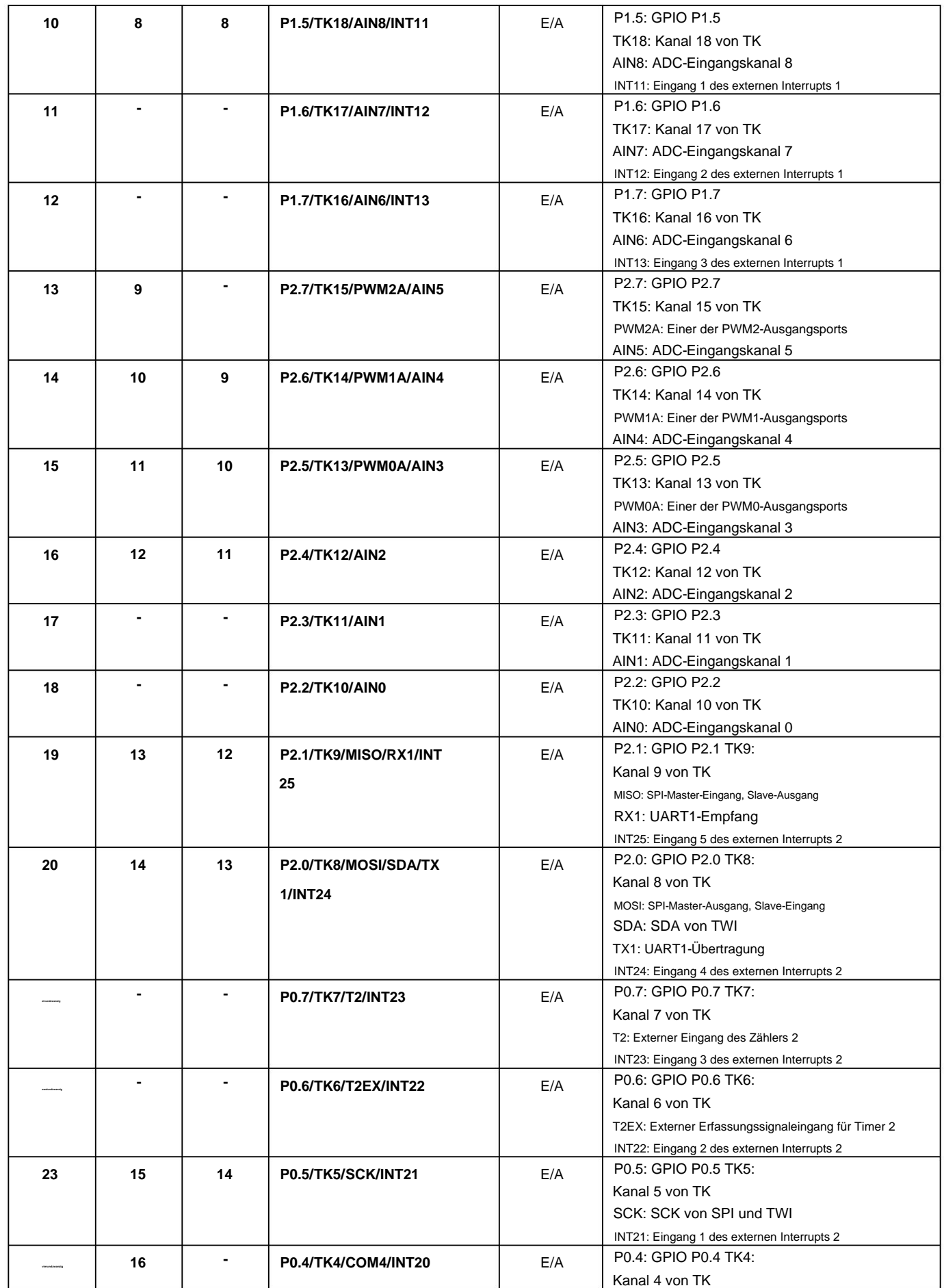

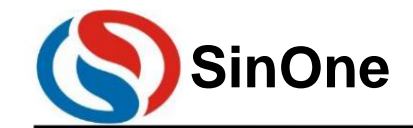

**1T 32** -Bit-Bus **8051-** Kern **23-** Kanal-Touch **-Flash-MCU mit** hoher Empfindlichkeit

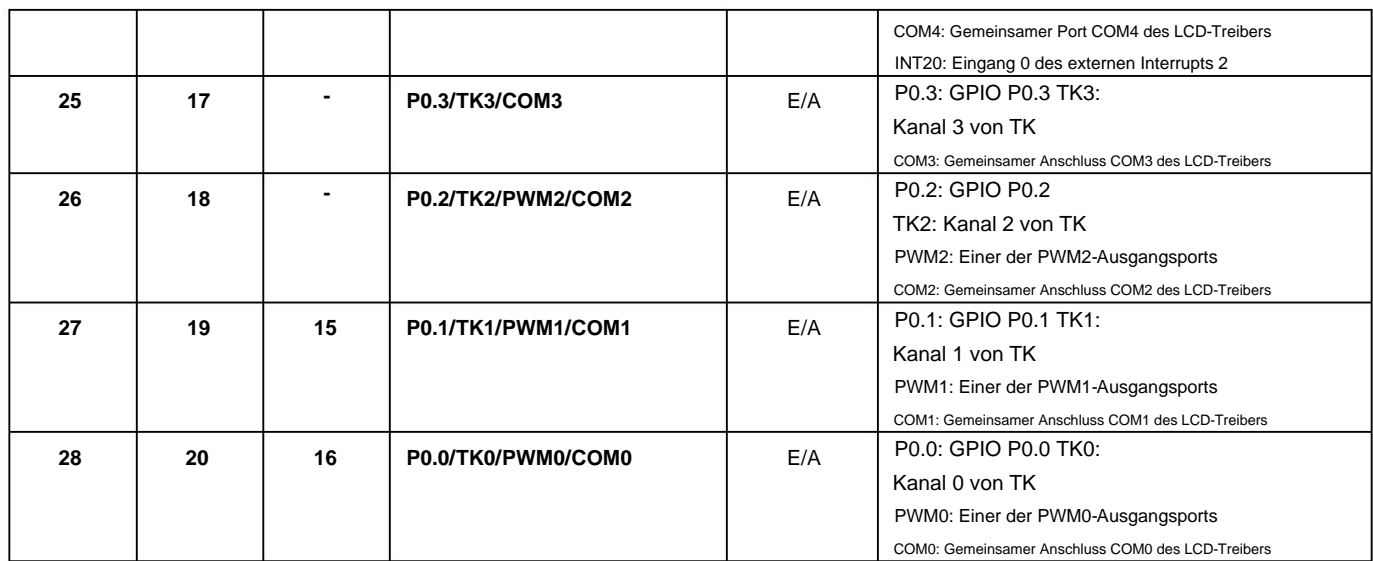

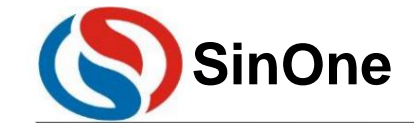

**1T 32** -Bit-Bus **8051-** Kern **23-** Kanal-Touch **-Flash-MCU mit** hoher Empfindlichkeit

**4** Internes Blockdiagramm

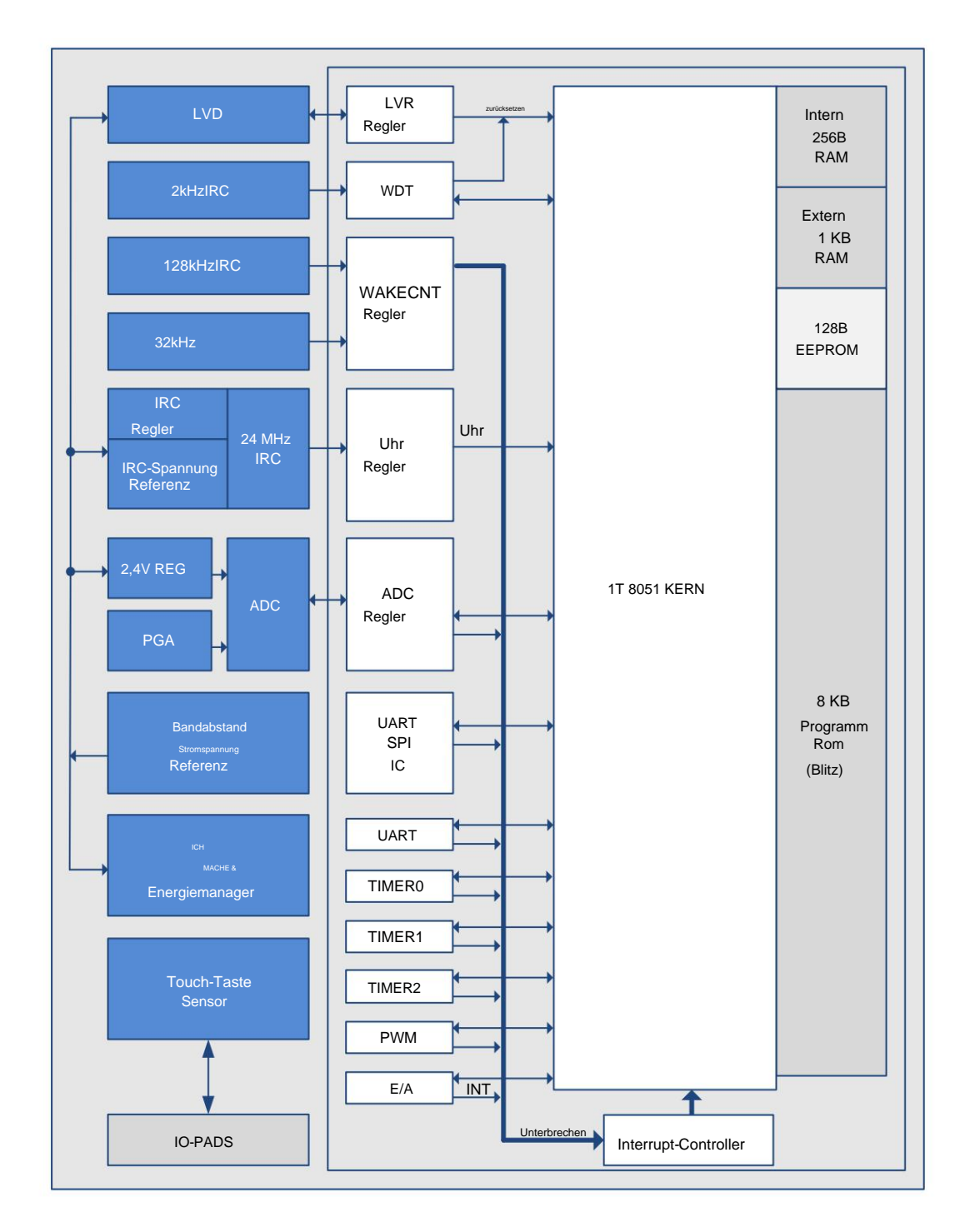

SC93F833X BLOCKDIAGRAMM

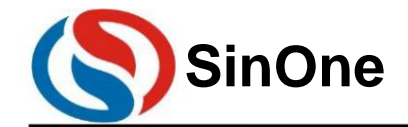

**1T 32** -Bit-Bus **8051-** Kern **23-** Kanal-Touch **-Flash-MCU mit** hoher Empfindlichkeit

### **5 FLASH-ROM-** und **SRAM-** Struktur

Die Flash-ROM- und SRAM-Strukturen des SC93F833X sind wie folgt:

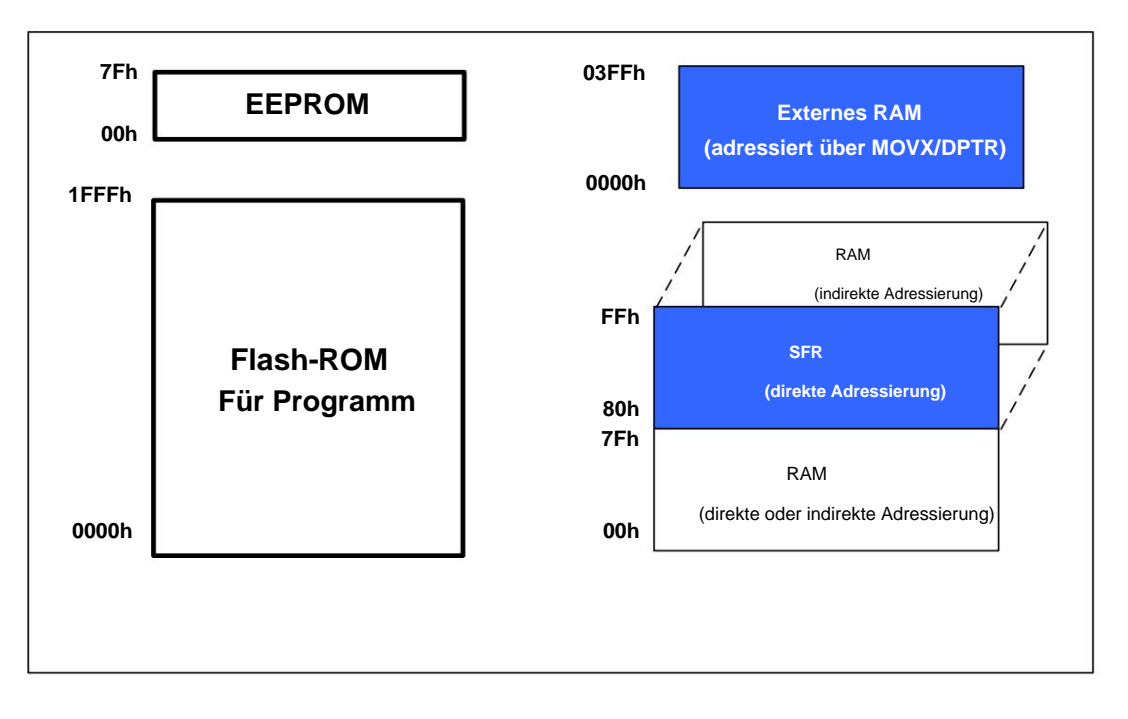

#### Flash-ROM- und SRAM-Strukturdiagramm

#### **5.1 FLASH-ROM**

SC93F833X verfügt über 8 KB Flash-ROM und die ROM-Adresse ist 0000H~1FFFH. Dieses 8-KB-Flash-ROM kann 10.000 Mal wiederholt beschrieben werden und kann über den speziellen ICP-Programmierer (SOC PRO52/DPT52) von SinOneChip programmiert und gelöscht werden. Die MOVC-Befehle im 256-Byte-Bereich mit den Adressen 0000H~00FFH sind nicht adressierbar.

Spezifische Betriebsmethoden finden Sie unter 20 EEPROM- und IAP-Betrieb. EEPROM ist ein vom 8-KB-ROM unabhängiger Bereich. Seine Adresse ist 00H~7FH. Im Programm können Einzelbyte-Lese- und Schreibvorgänge darauf ausgeführt werden.

Das 8-KB-Flash-ROM des SC93F833X kann die Funktionen BLANK, Programm PROGRAM, Überprüfen VERIFY und Löschen ERASE bereitstellen, bietet jedoch nicht die Funktion zum Lesen von READ. Dieses Flash-ROM und EEPROM müssen vor dem Schreiben normalerweise nicht gelöscht werden, und neue Daten können durch direktes Schreiben von Daten überschrieben werden.

Das Flash-ROM des SC93F833X wird über tDIO, tCK, VDD und VSS programmiert. Die spezifische Verbindungsbeziehung ist wie folgt:

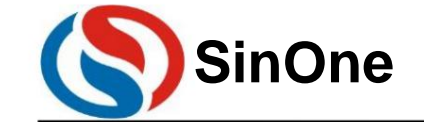

**1T 32** -Bit-Bus **8051-** Kern **23-** Kanal-Touch **-Flash-MCU mit** hoher Empfindlichkeit

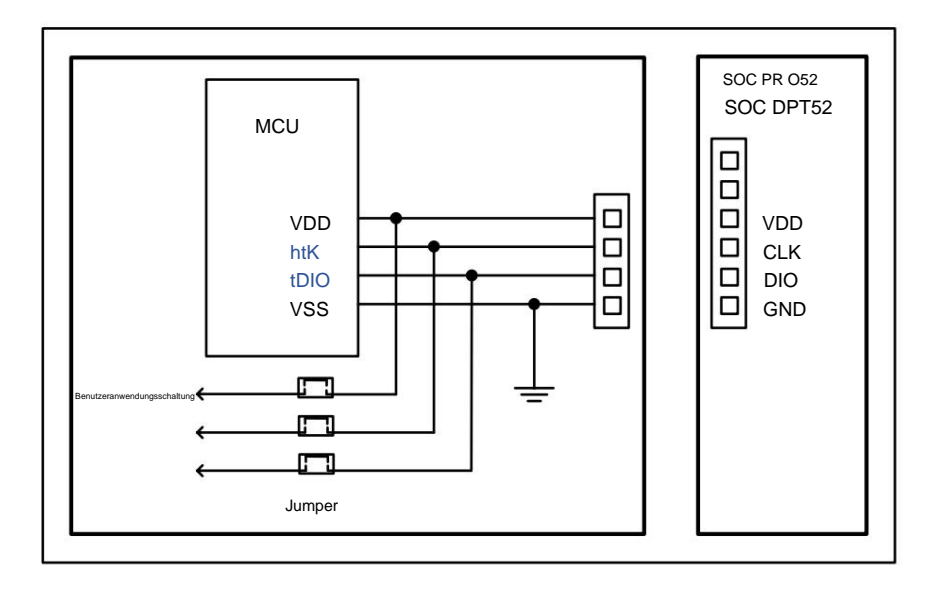

ICP-Modus-Flash-Writer-Programmieranschlussdiagramm

#### **5.2 Bereich CUSTOMER OPTION** (Benutzerprogrammierungseinstellungen)

Der Benutzer schreibt diesen Teil des Codes in den IC, wenn er den IC programmiert. Wenn der IC zurückgesetzt und initialisiert wird, wird diese Einstellung als Anfangseinstellung in SFR übertragen. Im SC93F833X gibt es einen separaten Flash-Bereich zum Speichern der anfänglichen Einschaltwerteinstellungen des Kunden. Dieser Bereich wird als Code-Optionsbereich bezeichnet. Optionsbezogene SFR-Bedienungsanleitungen:

OK, wie in der folgenden Tabelle gezeigt: Die Lese- und Schreibvorgänge von optionbezogenen SFRs werden von den beiden Registern OPINX und OPREG gesteuert. Der spezifische Standort jedes Option-SFR wird von OPINX gesteuert.

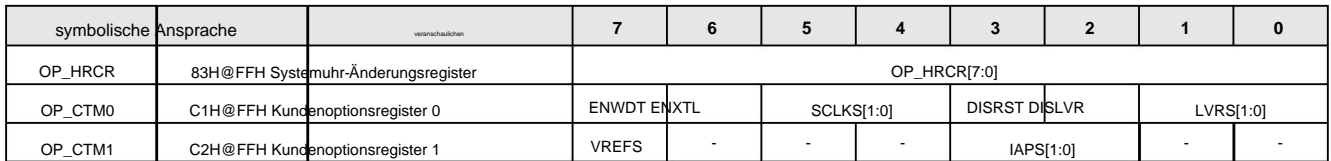

**OP\_HRCR (83H@FFH)** Systemuhr-Änderungsregister (Lesen/Schreiben)

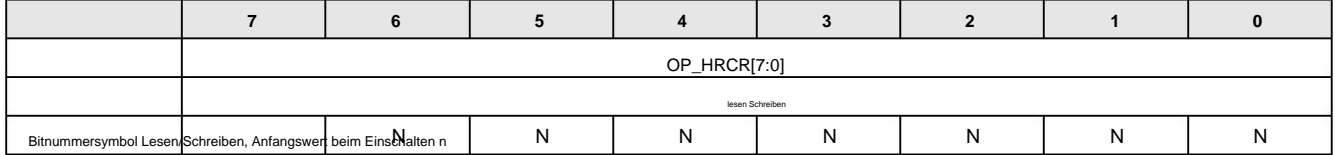

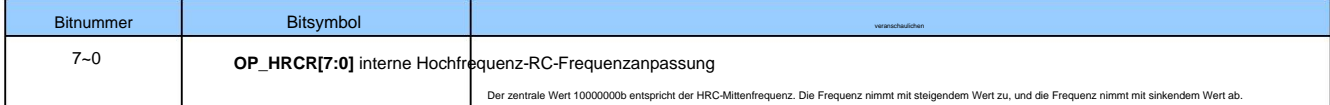

#### **OP\_CTM0(C1H@FFH) Kundenoptionsregister** 0 **(Lesen/Schreiben) 4**

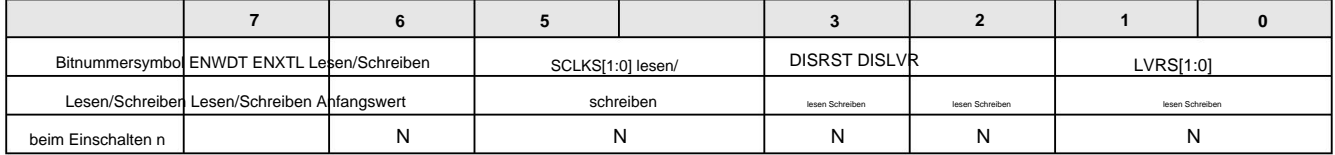

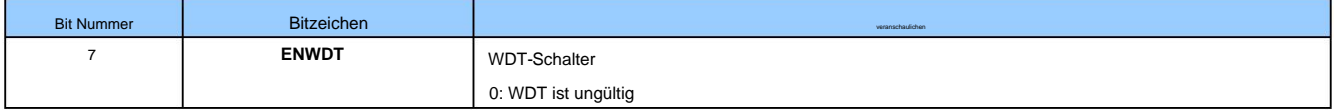

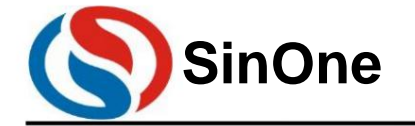

**1T 32** -Bit-Bus **8051-** Kern **23-** Kanal-Touch **-Flash-MCU mit** hoher Empfindlichkeit **SinOne SC93F8333/8332/8331**

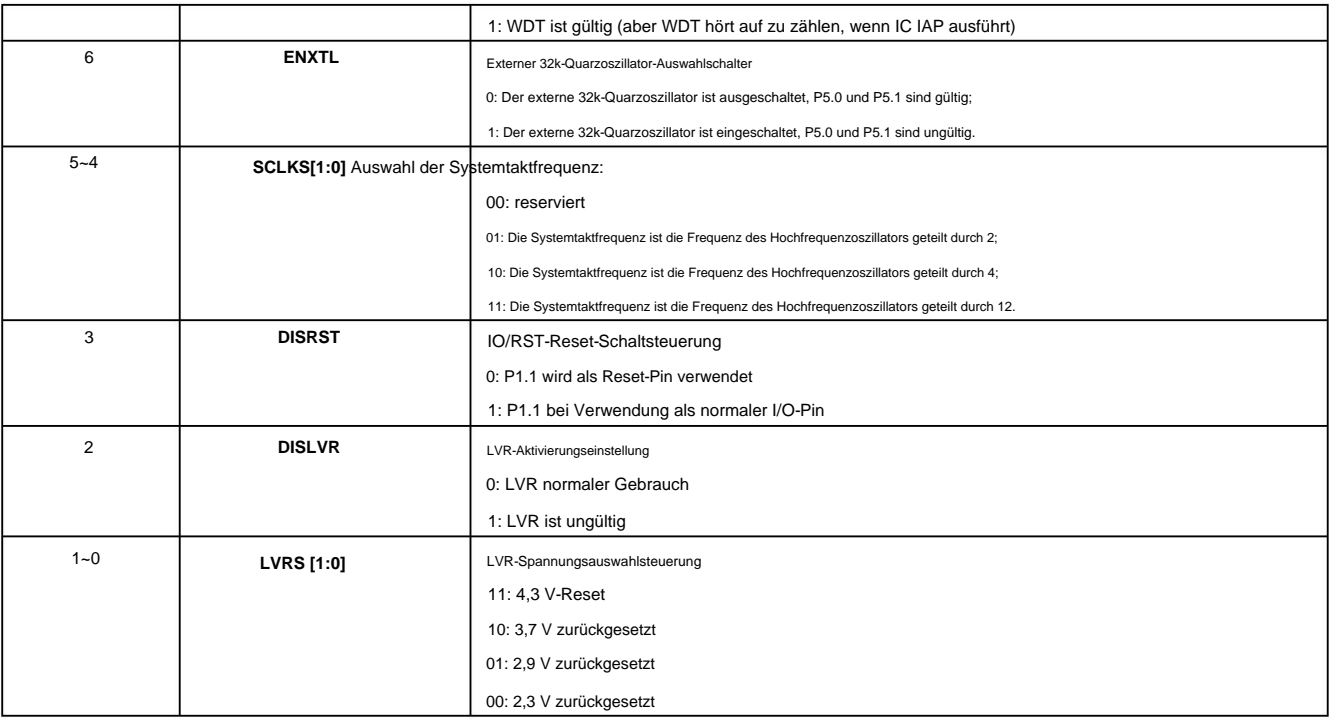

#### **OP\_CTM1(C2H@FFh)** Kundenoptionsregister **1**

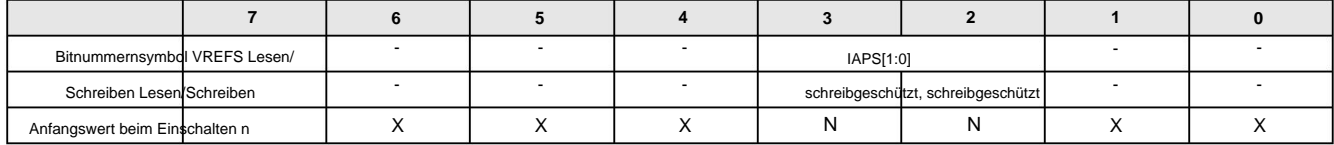

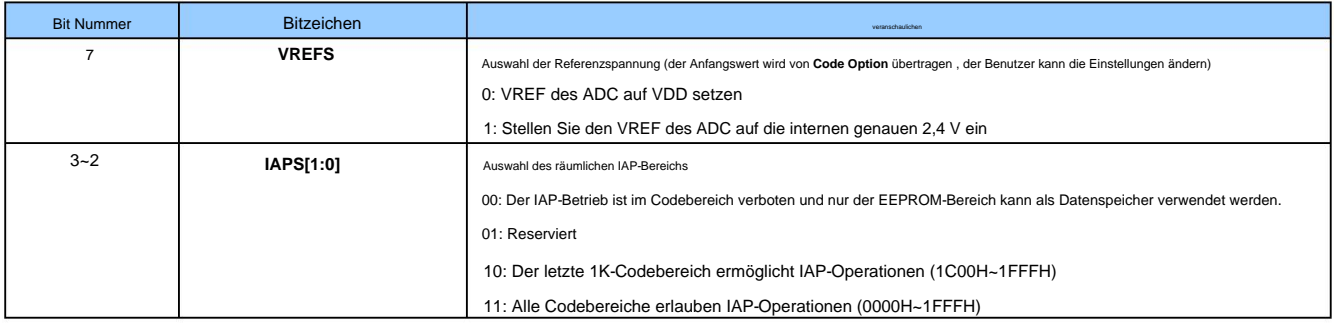

#### **5.2.1 OPTION-** bezogene **SFR-** Bedienungsanleitungen

Die Lese- und Schreibvorgänge von optionbezogenen SFRs werden von den beiden Registern OPINX und OPREG gesteuert. Der spezifische Standort jedes Option-SFR wird von OPINX gesteuert.

OK, der geschriebene Wert jedes Options-SFR wird durch OPREG bestimmt:

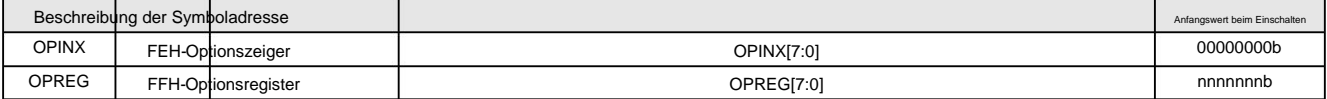

Beim Betrieb optionbezogener SFRs speichert das OPINX-Register die Adresse des zugehörigen OPTION-Registers und das OPREG-Register speichert den entsprechenden Wert. Beispiel: Um OP\_HRCR auf 0x01 zu konfigurieren, lautet die spezifische Betriebsmethode wie folgt:

C-Sprachroutine:

 $OPREG = 0x01;$  $OPINX = 83H$ ;

//Schreibe 0x01 in das OPREG-Register (den Wert, der in das OP\_HRCR-Register geschrieben werden soll) //Schreiben Sie die Adresse von OP\_HRCR in das OPINX-Register

Montageroutine: MOV OPINX,#83H

; Schreiben Sie die Adresse von OP\_HRCR in das OPINX-Register

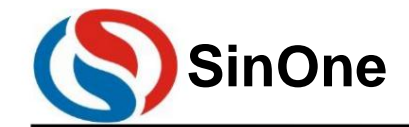

**1T 32** -Bit-Bus **8051-** Kern **23-** Kanal-Touch **-Flash-MCU mit** hoher Empfindlichkeit

MOV OPREG,#01H ; 0x01 in das OPREG-Register schreiben (der Wert, der in das OP\_HRCR-Register geschrieben werden soll)

Hinweis: Es ist verboten, andere Werte als die **SFR-** Adresse **des Kundenoptionsbereichs** in das **OPINX-** Register zu schreiben ! Andernfalls führt es zu einem abnormalen Betrieb des Systems!

#### **5.3 SRAM**

Der interne SRAM des SC93F833X-Mikrocontrollers ist in internen 256-Byte-RAM und externen 1-KB-RAM unterteilt. Der Adressbereich des internen RAM beträgt

00H~FFH, wovon die hohen 128Byte (Adresse 80H~FFH) nur indirekt und die niedrigen 128Byte (Adresse 00H~7FH) direkt oder indirekt angesprochen werden können. Die Adresse des Sonderfunktionsregisters SFR ist

ebenfalls 80H~FFH. Der Unterschied zwischen SFR und internem High-128-Byte-SRAM besteht jedoch darin, dass das SFR-Register direkt ist

Direkte Adressierung, während das interne High 128Byte SRAM nur indirekt angesprochen

werden kann. Die Adresse des externen RAM ist 0000H~03FFH, sie muss jedoch über den MOVX-Befehl angesprochen werden.

### **5.3.1** Interner **256BYTE SRAM**

Der interne untere 128-Byte-SRAM-Bereich kann in drei Teile unterteilt werden: ÿ Arbeitsregistergruppe 0~3, Adresse 00H~1FH, die RS0- und RS1-Kombination im Programmstatuswortregister PSW

bestimmt das aktuell verwendete Arbeitsregister, Arbeitsregistergruppe 0 verwenden ~3 Es kann den Vorgang beschleunigen; ÿBitadressierungsbereich 20H~2FH, Benutzer können diesen Bereich als gewöhnlichen RAM oder bitadressierbaren RAM verwenden; bei Bitadressierung ist die Bitadresse 00H-7FH (diese Adresse ist programmiert). durch Bits, was sich vom allgemeinen SRAM (durch Bytes adressiert) unterscheidet und durch Anweisungen im Programm unterschieden werden kann; ÿBenutzer-RAM und Stapelbereich, nach dem Zurücksetzen des SC93F833X zeigt der 8-Bit-Stapelzeiger auf den Stapelbereich, und der Benutzer legt ihn normalerweise bei der Initialisierung des Programms fest. Es wird empfohlen, den Anfangswert im Einheitenbereich von E0H~FFH einzustellen.

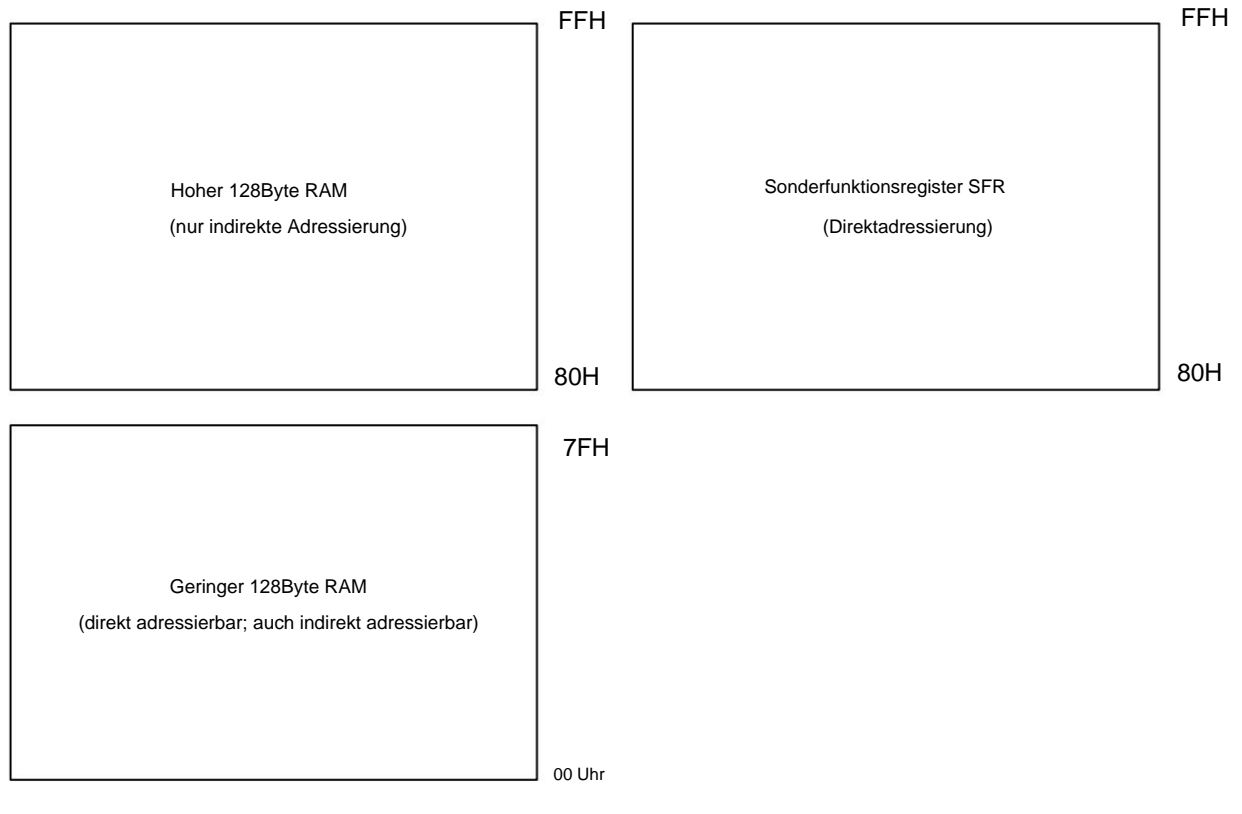

Internes 256-Byte-RAM-Strukturdiagramm

Die interne 128-Byte-RAM-Struktur ist wie folgt:

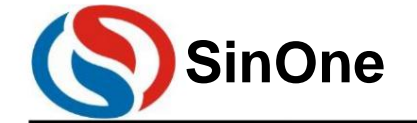

**1T 32** -Bit-Bus **8051-** Kern **23-** Kanal-Touch **-Flash-MCU mit** hoher Empfindlichkeit **SinOne SC93F8333/8332/8331**

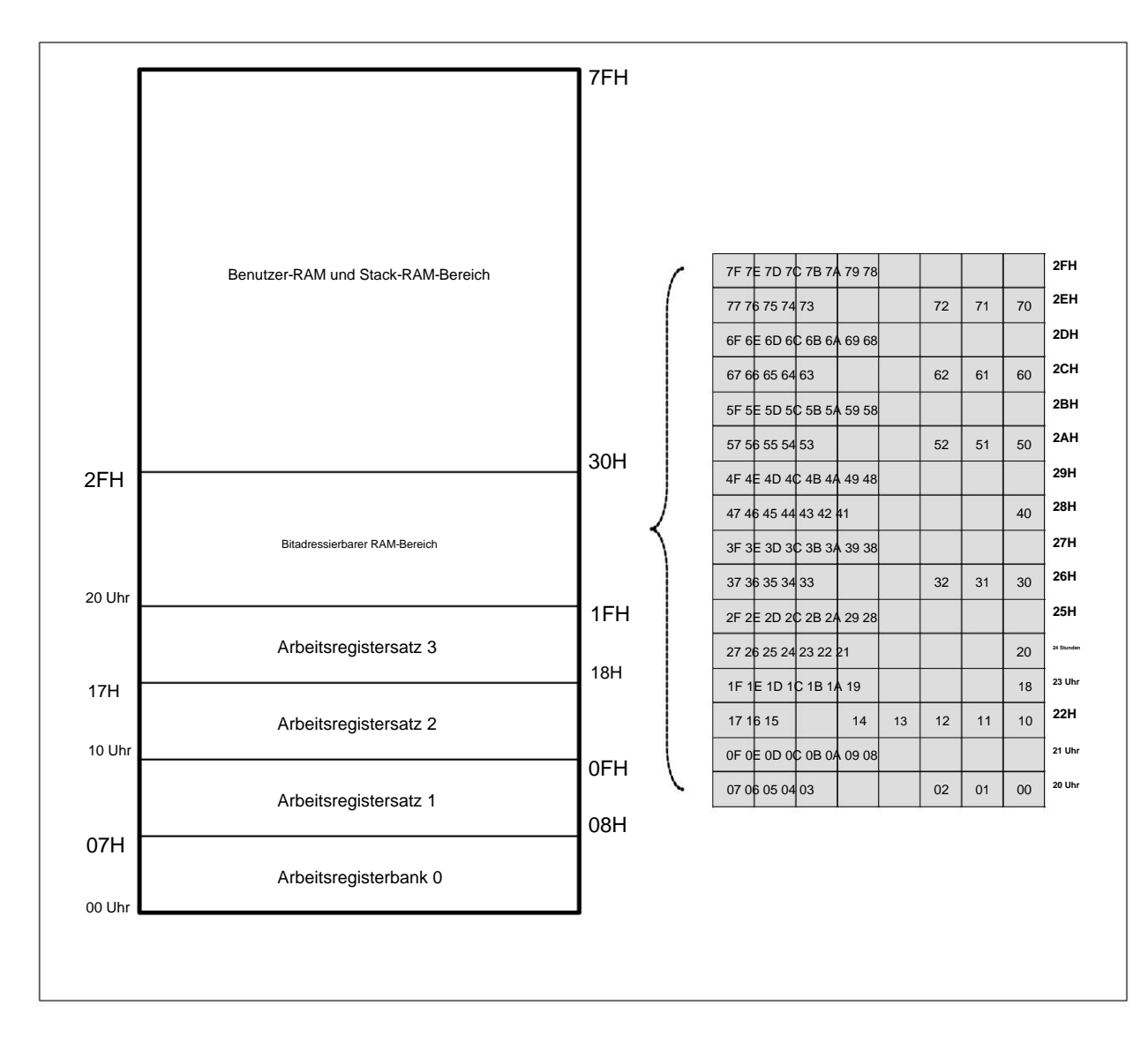

#### SRAM-Strukturdiagramm

#### **5.3.2** Externes **1-KB-SRAM**

So greifen Sie auf den externen 1-KByte-RAM zu: Das EXADH-Register speichert die höherwertige Adresse des externen SRAM und das Ri-Register speichert die niederwertige 8-Bit-Adresse des externen SRAM. Auf den externen 1K-Byte-RAM kann über MOVX @DPTR, A zugegriffen werden; Sie können auch MOVX A, @Ri oder MOVX @Ri, A mit dem EXADH-Register verwenden

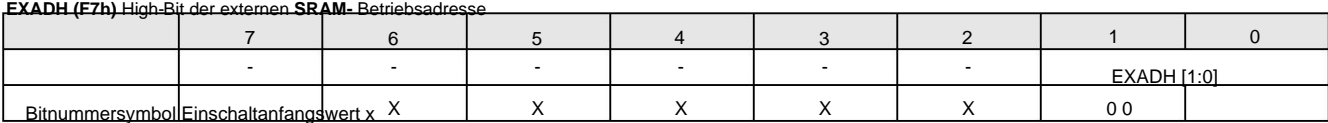

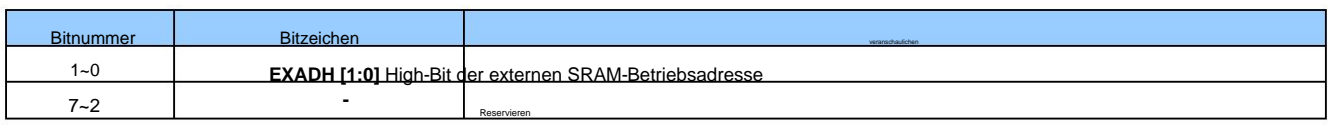

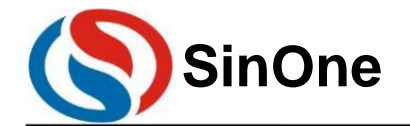

**1T 32** -Bit-Bus **8051-** Kern **23-** Kanal-Touch **-Flash-MCU mit** hoher Empfindlichkeit

### **6Sonderfunktionsregister** (SFR)

### **6.1 SFR-** Bild

Die SC93F833X-Serie verfügt über einige spezielle Funktionsregister, die wir SFRs nennen. Die Adressen dieser SFR-Register liegen bei 80H~FFH, und einige können dies auch tun

Sehr praktisch für einstellige Werte. Alle SFR-Sonderfunktionsregister müssen über die direkte Adressierung angesprochen werden. Bitadressierbar, einige können nicht bitadressierbar sein. Die letzten Ziffern der Adressen von Registern, die Bitadressierungsoperationen durchführen können, sind alle "0" oder "8". Diese Register müssen geändert werden,

Die Namen und Adressen der Sonderfunktionsregister des SC93F833X lauten wie folgt:

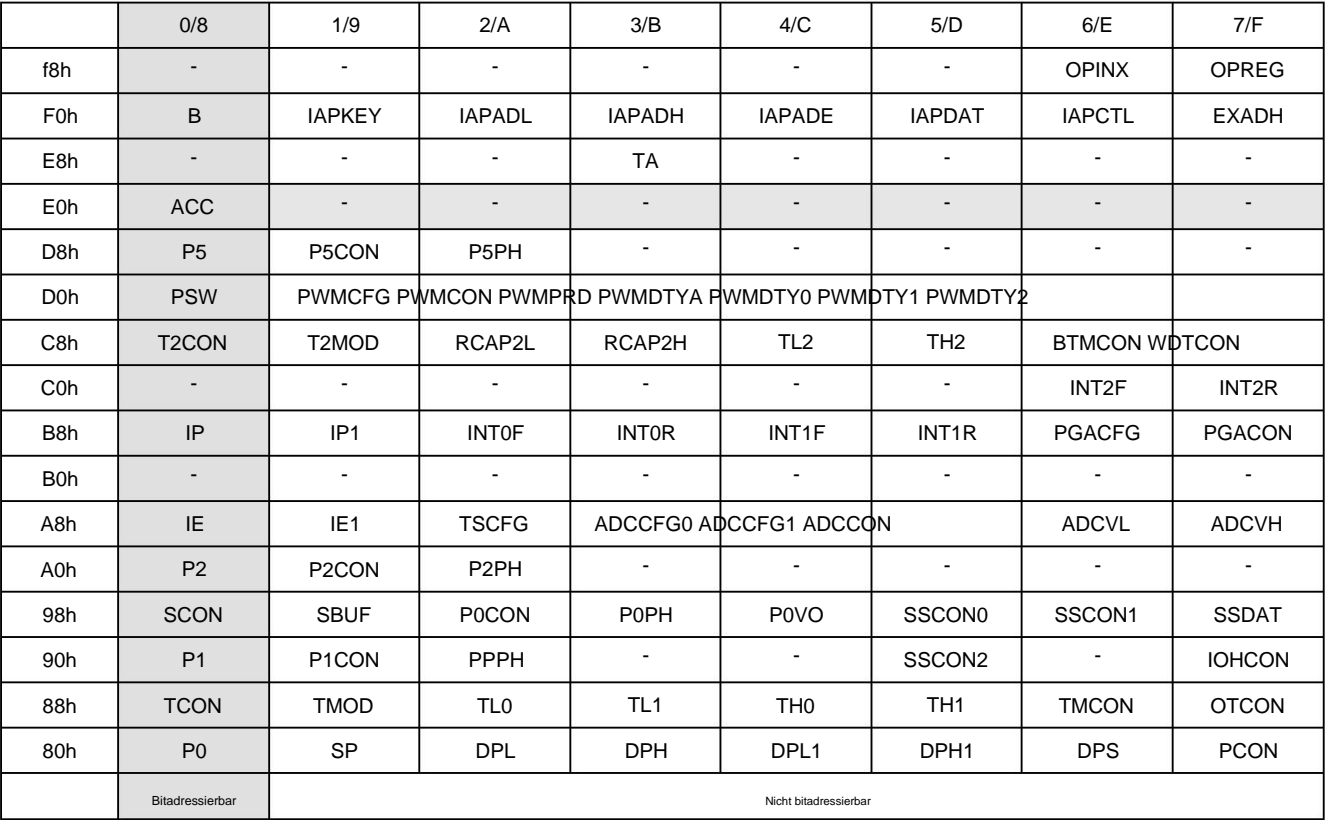

veranschaulichen:

1. Der leere Teil des SFR-Registers bedeutet, dass für dieses Register kein RAM vorhanden ist, und es wird Benutzern nicht empfohlen, es zu verwenden.

2. F1H~FFH in SFR sind spezielle Funktionsregister, die für die Systemkonfiguration verwendet werden. Die Verwendung durch den Benutzer kann zu Systemanomalien führen. Benutzer müssen dies tun

Bei laufendem System können diese Register nicht gelöscht oder anderweitig bedient werden.

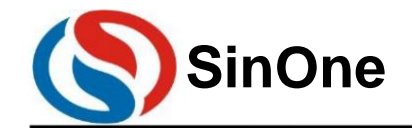

**1T 32** -Bit-Bus **8051-** Kern **23-** Kanal-Touch **-Flash-MCU mit** hoher Empfindlichkeit

#### **6.2 SFR-** Beschreibung

Die spezifische Erklärung des Sonderfunktionsregisters SFR lautet wie folgt:

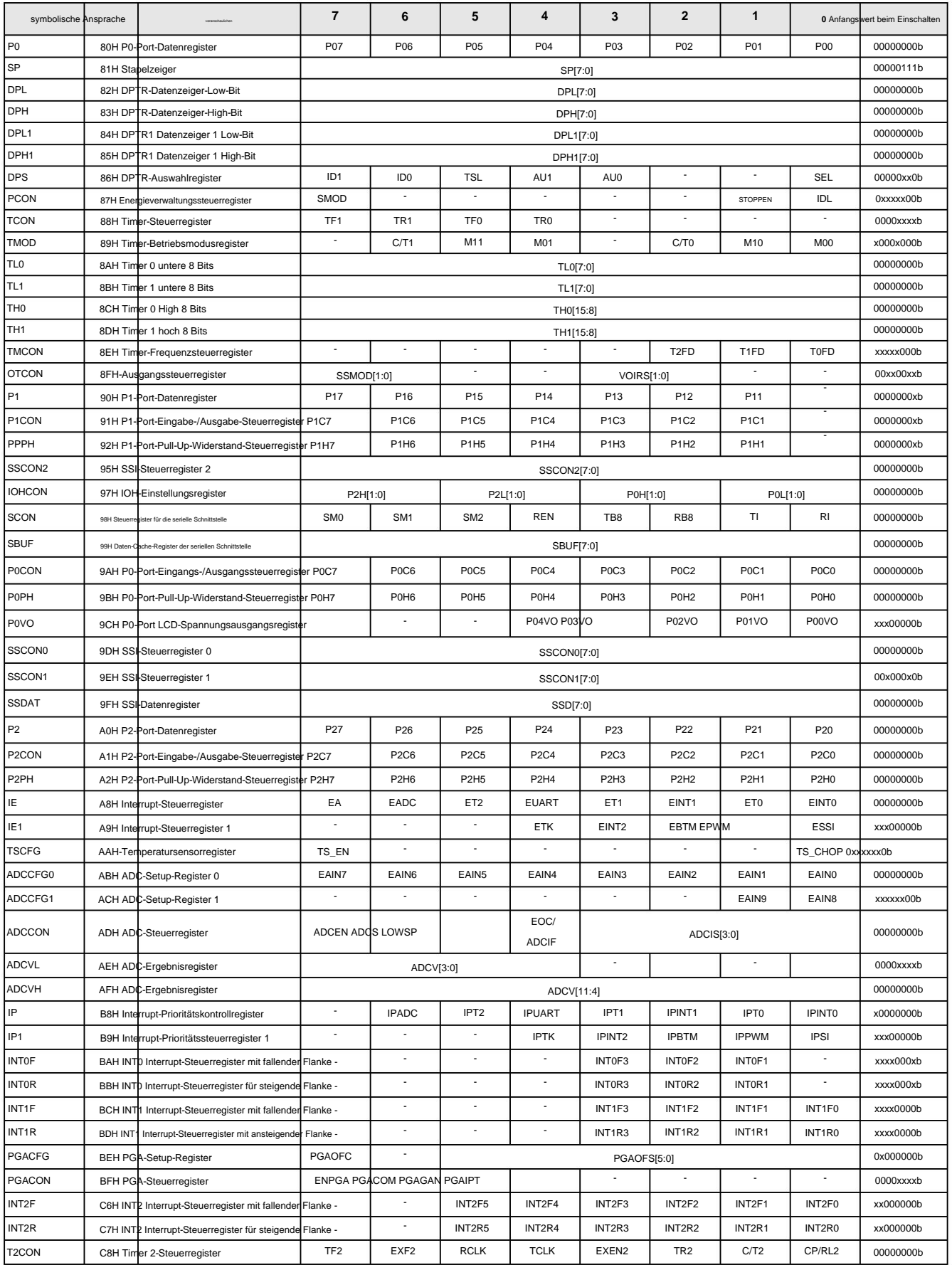

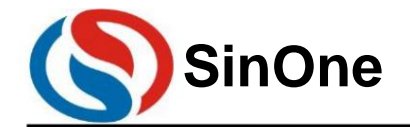

**1T 32** -Bit-Bus **8051-** Kern **23-** Kanal-Touch **-Flash-MCU mit** hoher Empfindlichkeit

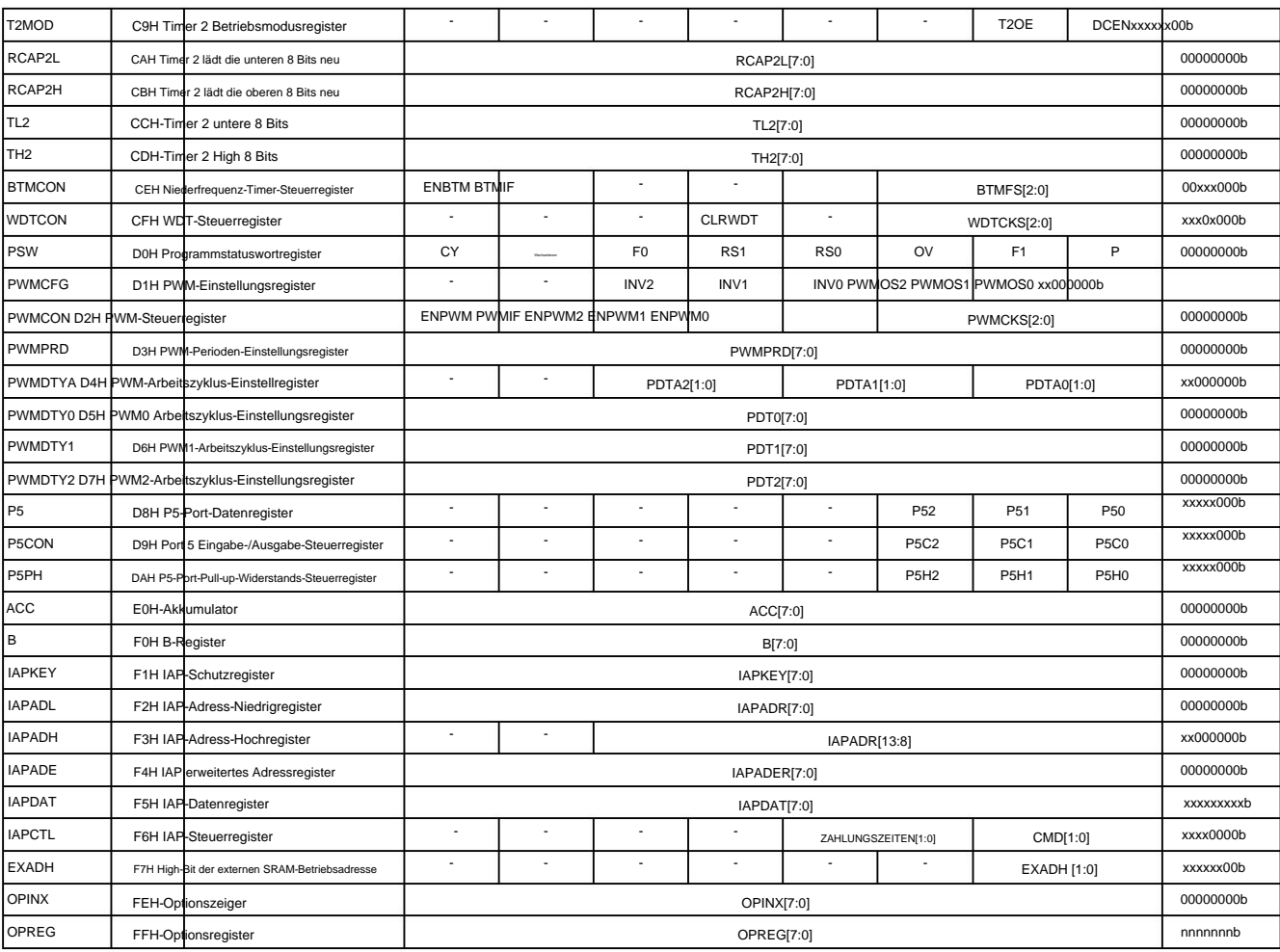

6.2.1 Einführung in häufig verwendete Sonderfunktionsregister im **8051-CPU-** Kern

#### Programmzähler **-PC**

Danach ist der PC-Wert 0000H, was bedeutet, dass das Mikrocontroller-Programm ab Adresse 0000H mit der Ausführung des Programms beginnt. Der Programmzähler PC gehört nicht zum SFR-Register. PC hat 16 Bit und ist ein Register, das zur Steuerung der Reihenfolge der Befehlsausführung verwendet wird. Mikrocontroller einschalten oder zurücksetzen

#### Akku **ACC (E0H)**

Der Akkumulator ACC ist eines der am häufigsten verwendeten Register im 8051-Kern-Mikrocontroller, und A wird als Mnemonik im Befehlssystem verwendet. Wird häufig zum Speichern von Beteiligungsplänen verwendet Die Operanden und Ergebnisse arithmetischer oder logischer Operationen.

#### **B- Register (F0H)**

Vorzeichenbehaltete Zahlen werden multipliziert und das niederwertige Byte des resultierenden 16-Bit-Produkts wird in A und das höherwertige Byte in B platziert. Die Divisionsanweisungen DIV A und B dienen dazu, A durch B Der Quotient wird in A und der Rest in B abgelegt. Register B kann auch als allgemeines temporäres Register verwendet werden. Das B-Register muss in Verbindung mit dem Akkumulator A bei Multiplikations- und Divisionsoperationen verwendet werden. Der Multiplikationsbefehl MUL A, B kombiniert die 8 Bits im Akkumulator A und im Register B.

#### Stapelzeiger **SP(81H)**

Der Stapelzeiger ist ein 8-Bit-Spezialregister, das die Position der Oberseite des Stapels im Allzweck-RAM anzeigt. Nach dem Zurücksetzen des Mikrocontrollers beträgt der Anfangswert von SP 07H, das heißt, der Stapel erhöht sich ab 08H. 08H~1FH sind Arbeitsregistergruppen 1~3.

#### **PSW(D0h)** Programmstatuswortregister

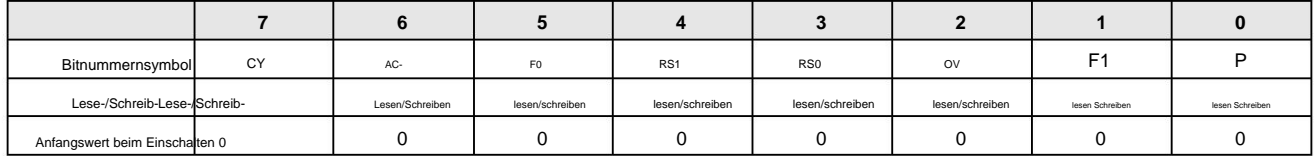

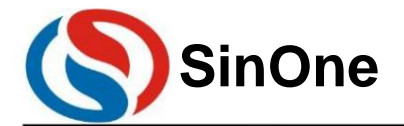

**1T 32** -Bit-Bus **8051-** Kern **23-** Kanal-Touch **-Flash-MCU mit** hoher Empfindlichkeit **SinOne SC93F8333/8332/8331**

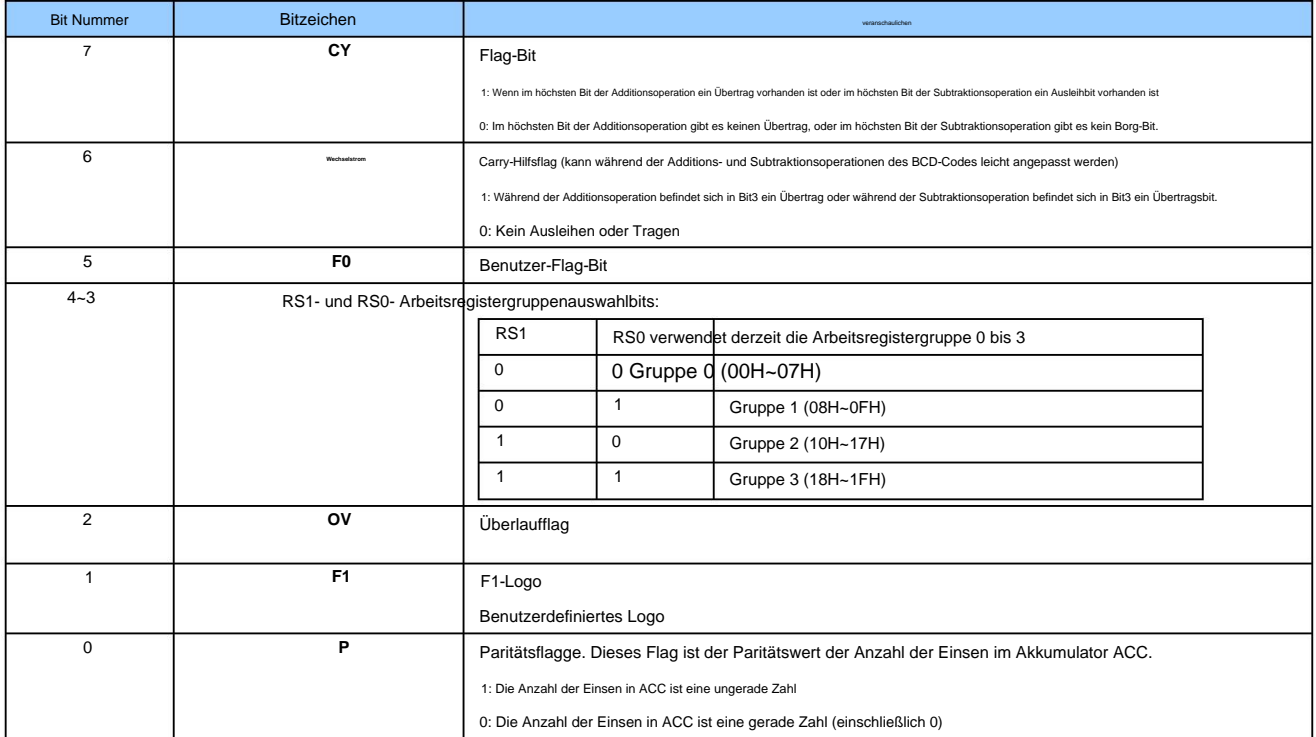

Datenzeiger **DPTR** (82H, 83H), DPTR1 (84H, 85H) und deren Auswahlregister **DPS (86H)**

SC93F833X verfügt über zwei Datenzeiger DPTR und DPTR1. Die Datenzeiger DPTR/DPTR1 sind 16-Bit-Spezialregister, bestehend aus den unteren 8 Bits. DPH arbeitet auf Byte-Basis und die Auswahl und der Arbeitsstatus der Datenzeiger DPTR/DPTR1 werden durch das Datenzeiger-Auswahlregister DPS festgelegt. Es besteht aus DPL/DPL1 und hohem 8-Bit-DPH/DPH1. DPTR/DPTR1 sind Register, die 16-Bit-Operationen direkt ausführen können, oder sie können auch mit DPL bzw. DPL arbeiten.

**6 2** lesen/schreiben 0 **SEL** -  $\overline{\mathsf{x}}$ AU0 lesen/schreib 0 **0** TSL - **3**  $\overline{\mathsf{x}}$ **1**  $\overline{\mathbf{0}}$ **5** AU1 lesen/schreiben  $\,$  0  $\,$ lesen Sch ID0  $\overline{ID1}$ **4** lesen/s 0 Bit Nummer **7** Symbol Lesen/ Schreiben Lesen/Schreiben Einschaltanfangswert 0

#### DPS (86H) Datenzeiger-Auswahlregister (Lesen/Schreiben)

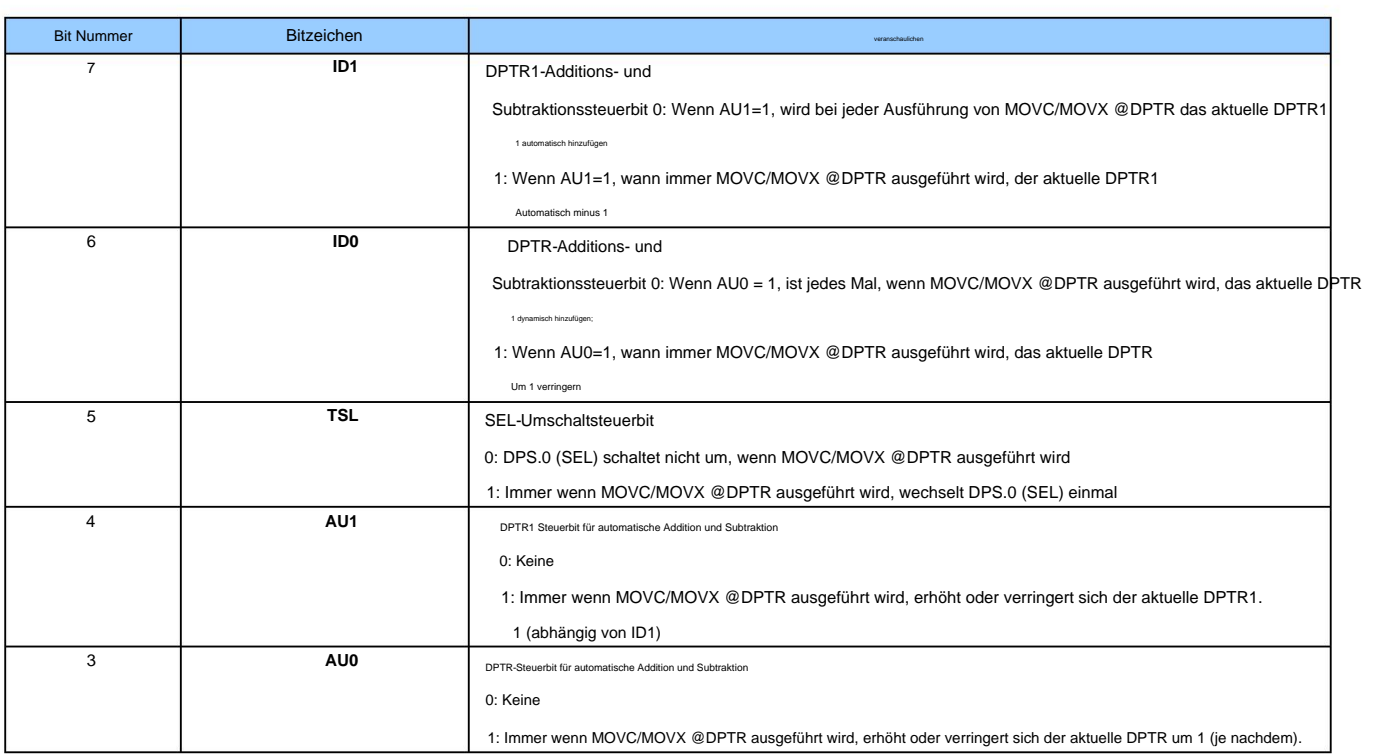

Seite 20 von 87 V1.2

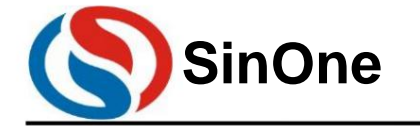

**1T 32** -Bit-Bus **8051-** Kern **23-** Kanal-Touch **-Flash-MCU mit** hoher Empfindlichkeit

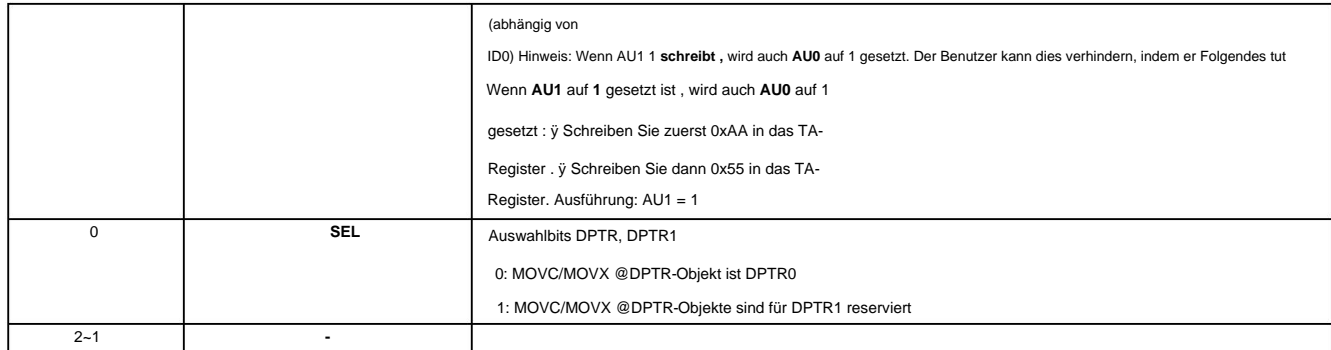

### **7Power ,** Reset und Uhr

#### **7.1** Stromkreis

Der Stromversorgungskern SC93F833X umfasst BG-, LDO-, POR-, LVD/LVR- und andere Schaltkreise, die einen zuverlässigen Betrieb im Bereich von 2,4 bis 5,5 V erreichen können. Darüber hinaus verfügt der IC über eine eingebaute, kalibrierte, genaue 2,4-V-Spannung, die als interne ADC-Referenzspannung verwendet werden kann. Benutzer finden die spezifischen Einstellungen in 17 Analog-Digital-Konvertierung ADC .

#### **7.2** Power-on-Reset-Vorgang

Nachdem SC93F833X eingeschaltet wurde, durchläuft es vor der Ausführung der Client-Software die

folgenden Prozesse: ÿ

Reset-Phase ÿ

Ladeinformationsphase ÿ Normale Betriebsphase

#### **7.2.1** Reset-Phase

Dies bedeutet, dass sich der SC93F833X immer im Reset befindet und die interne Funktion erst wirksam wird, wenn die an den SC93F833X angelegte Spannung höher als eine bestimmte Spannung ist. Uhr. Die Länge der Reset-Phase hängt von der Anstiegsgeschwindigkeit der externen Stromversorgung ab. Die Reset-Phase wird erst abgeschlossen, wenn die externe Stromversorgung die eingebaute POR-Spannung erreicht.

#### **7.2.2** Überführung in die Informationsphase

Im Inneren des SC93F833X befindet sich ein Vorheizzähler. Während der Reset-Phase wird der Vorheizzähler auf 0 zurückgesetzt, bis die Spannung die POR-Spannung überschreitet, der interne RC-Oszillator zu schwingen beginnt und der Vorheizzähler zu zählen beginnt. Wenn der interne Vorheizzähler bis zu einer bestimmten Zahl zählt, liest jede bestimmte Anzahl von HRC-Takten ein Datenbyte aus dem IFB (einschließlich Codeoption) im Flash-ROM und speichert es im internen Systemregister. Dieses Rücksetzsignal wird erst beendet, wenn das Vorheizen abgeschlossen ist.

#### **7.2.3** Normale Betriebsphase

Nach Beendigung der Ladeinformationsphase beginnt SC93F833X mit dem Lesen des Anweisungscodes aus Flash und tritt in die normale Betriebsphase ein. Der LVR-Spannungswert zu diesem Zeitpunkt ist der vom Benutzer in Code Option geschriebene Einstellwert.

#### **7.3** Reset-Methode

SC93F833X verfügt über 4 Reset-Methoden: ÿ Externer RST-Reset ÿ Niederspannungs-Reset LVR ÿ Power-On-Reset POR ÿ Watchdog WDT-Reset.

#### **7.3.1** Externer **RST-** Reset

Der externe RST-Reset dient dazu, dem SC93F833X ein Reset-Impulssignal einer bestimmten Breite vom externen RST zu geben, um den Reset des SC93F833X zu

realisieren. Vor dem Brennen des Programms kann der Benutzer den RST/TK22/INT01/P1.1-Pin über das Element "Kundenoption" der Host-Computersoftware als RST (Reset-Pin) konfigurieren.

#### **7.3.2** Niederspannungs-Reset **LVR**

SC93F833X verfügt über einen integrierten Niederspannungs-Reset-Schaltkreis. Es gibt 4 Optionen für die Rücksetzschwellenspannung: 4,3 V, 3,7 V, 2,9 V, 2,3 V, Standardwert Standard ist der vom Benutzer geschriebene Optionswert.

#### **OP\_CTM0(C1H@FFH) Kundenoptionsregister** 0 **(Lesen/Schreiben)**

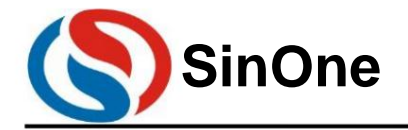

**1T 32** -Bit-Bus **8051-** Kern **23-** Kanal-Touch **-Flash-MCU mit** hoher Empfindlichkeit

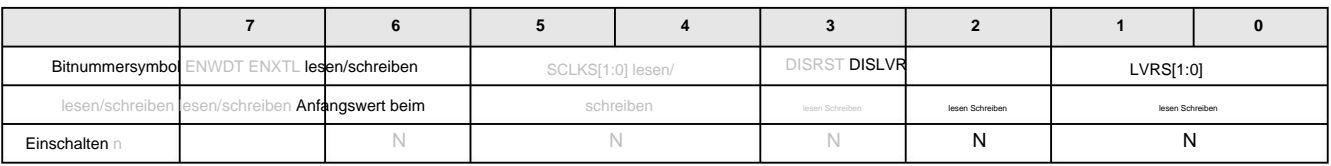

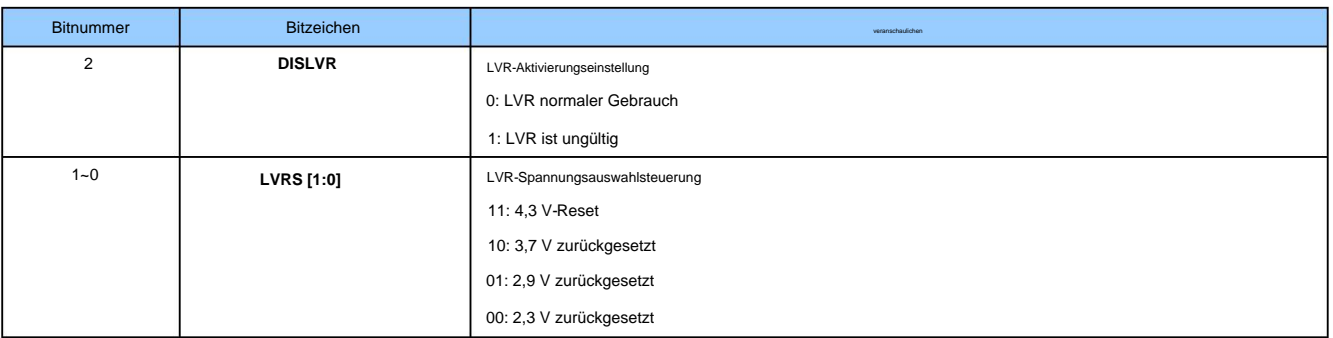

Das Strukturdiagramm der Reset-Schaltung des SC93F833X lautet wie folgt:

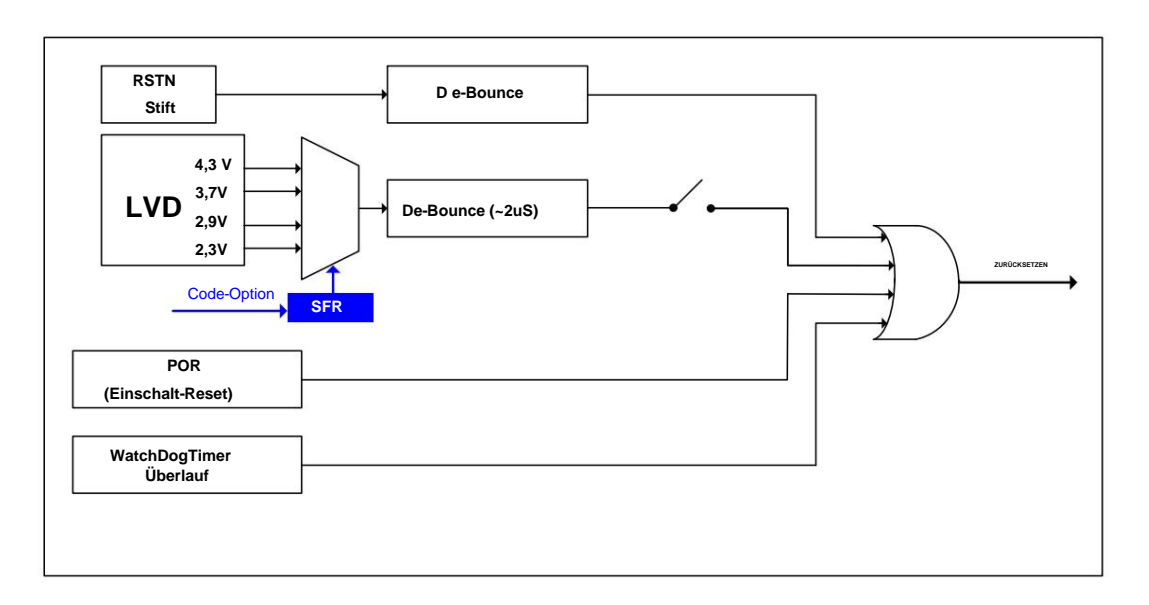

#### Schaltplan zum Zurücksetzen des SC93F833X

#### **7.3.3** Power-on-Reset **POR**

SC93F833X verfügt über eine interne Einschalt-Reset-Schaltung. Wenn die Versorgungsspannung VDD die POR-Reset-Spannung erreicht, wird das System automatisch zurückgesetzt.

#### **7.3.4** Watchdog-Reset **WDT**

SC93F833X verfügt über einen WDT, dessen Taktquelle der interne 2-kHz-Oszillator ist.

#### **OP\_CTM0(C1H@FFh) Kundenoptionsregister** 0 **(Lesen/Schreiben)**

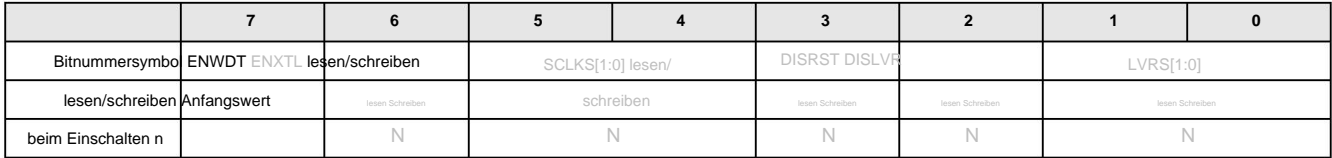

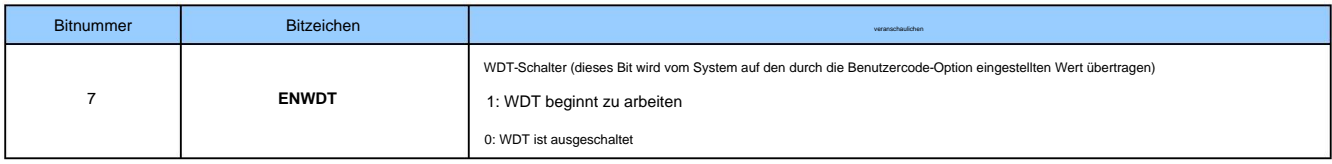

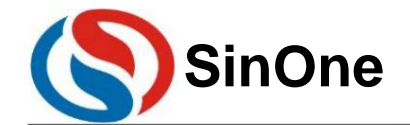

**1T 32** -Bit-Bus **8051-** Kern **23-** Kanal-Touch **-Flash-MCU mit** hoher Empfindlichkeit

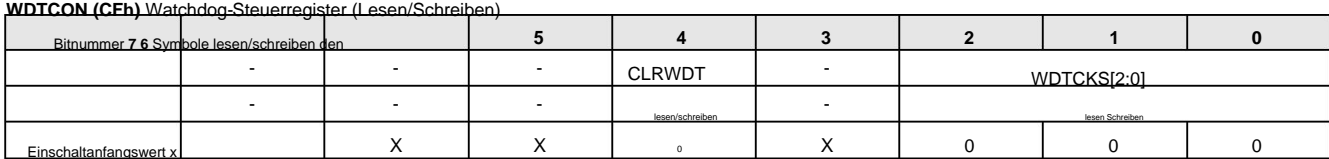

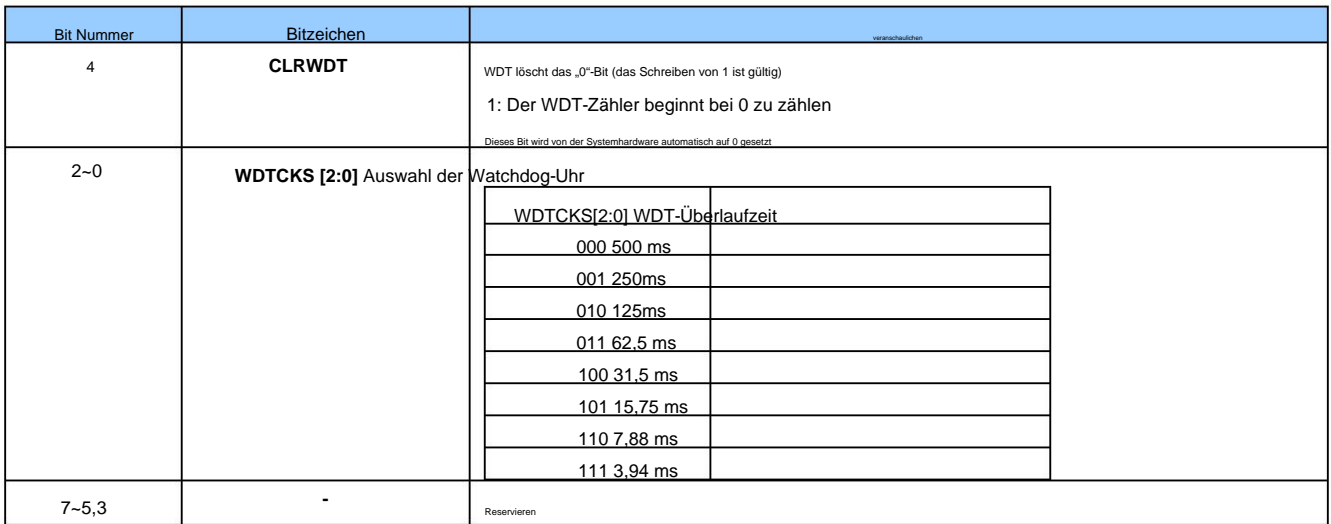

#### **7.3.5** Ausgangszustand zurücksetzen

Das Register ist FFh. Der Anfangswert des Programmzählers PC ist 0000h und der Anfangswert des Stapelzeigers SP ist 07h. "Heißstart"-Reset (z. B. WDT, LVR, Bis es nicht mehr zu retten ist. Wenn der SC93F833X zurückgesetzt wird, kehren die meisten Register in ihren Ausgangszustand zurück. Der Watchdog WDT befindet sich in einem geschlossenen Zustand, ebenso der PORT-Port Software-Reset usw.) wirkt sich nicht auf SRAM aus und der SRAM-Wert ist immer der Wert vor dem Zurücksetzen. Der Inhalt des SRAM geht verloren, wenn die Versorgungsspannung des RAM niedrig ist

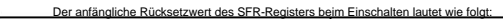

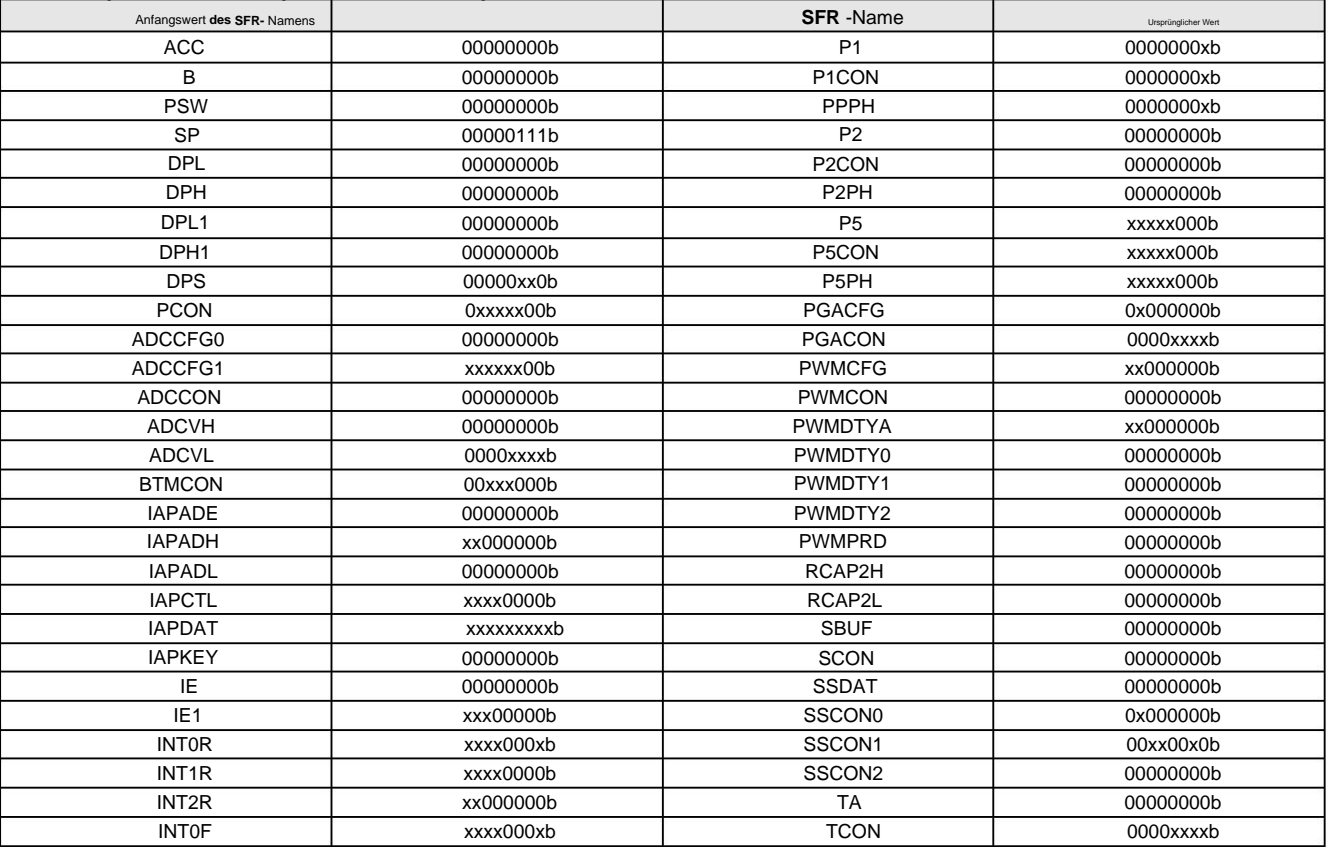

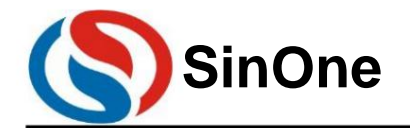

**1T 32** -Bit-Bus **8051-** Kern **23-** Kanal-Touch **-Flash-MCU mit** hoher Empfindlichkeit

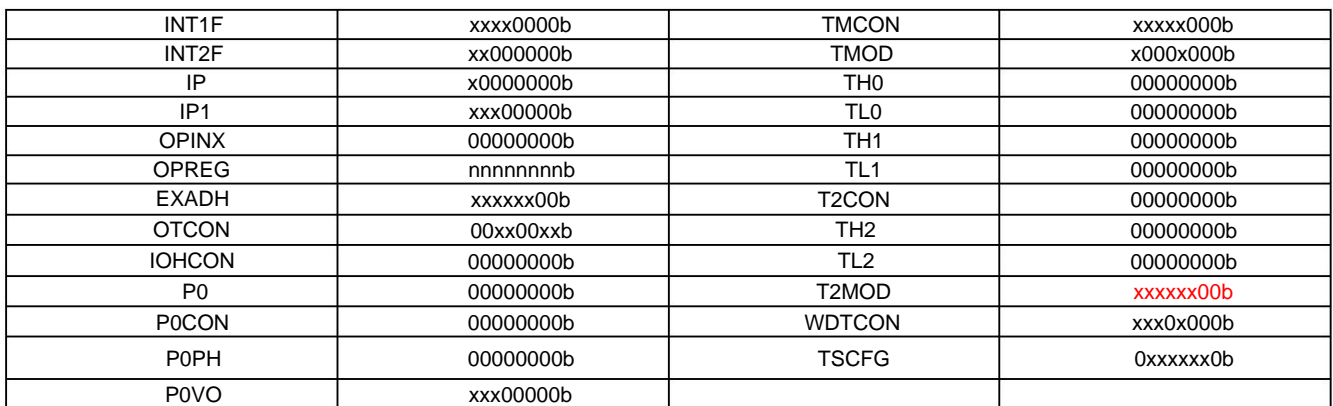

#### **7.4** Hochfrequenz-Systemtaktschaltung

Stellen Sie den Systemtakt über die Code-Option des Programmiergeräts auf 12/6/2 MHz ein. Der Kalibrierungsprozess besteht darin, die Abweichungen im Herstellungsprozess herauszufiltern, die sich auf die Genauigkeit auswir SC93F833X verfügt über einen eingebauten hochpräzisen HRC mit einstellbarer Oszillationsfrequenz. Der HRC ist ab Werk genau auf 12 MHz bei 5 V/25 °C eingestellt. Benutzer können dies tun Die Temperaturdrift liegt im Allgemeinen innerhalb von ±1 %. Auswirkungen. Dieser IRC weist aufgrund der Temperatur der Arbeitsumgebung und der Arbeitsspannung eine gewisse Drift auf. Für Spannungsdrift (4,5 V ~ 5,5 V) und (-20 °C ~ 85 °C).

#### **OP\_CTM0(C1H@FFh) Kundenoptionsregister** 0 **(Lesen/Schreiben)**

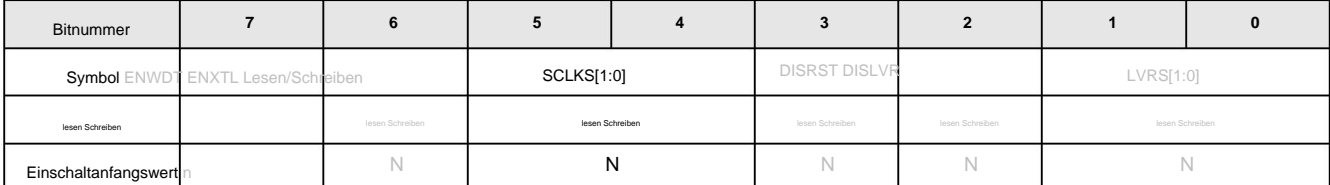

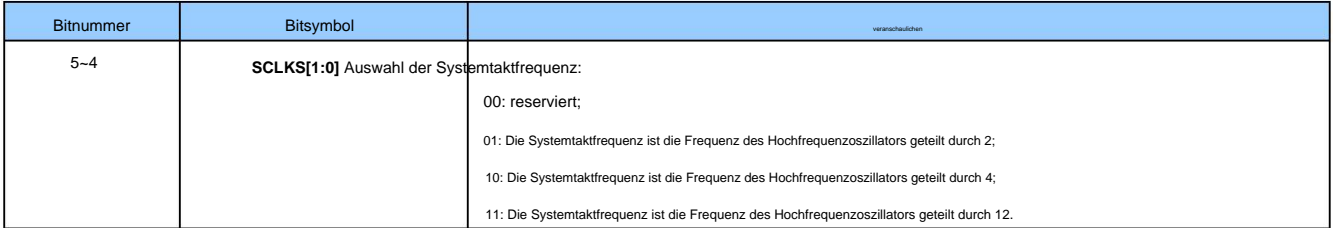

#### SC93F833X verfügt über eine besondere Funktion: Der Benutzer kann den SFR-Wert ändern, um die IRC-Frequenz innerhalb eines bestimmten Bereichs (ca. ±20 %) anzupassen.

#### **OP\_HRCR (83h@FFH)** Systemuhr-Änderungsregister (Lesen/Schreiben)

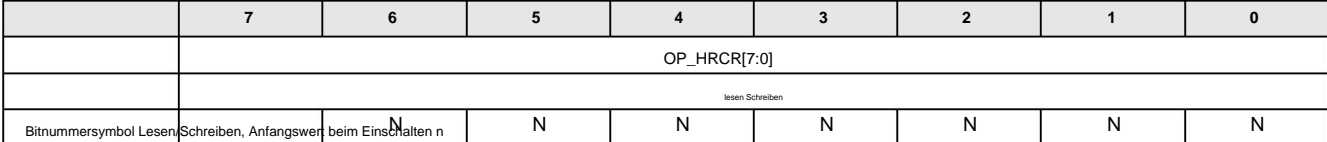

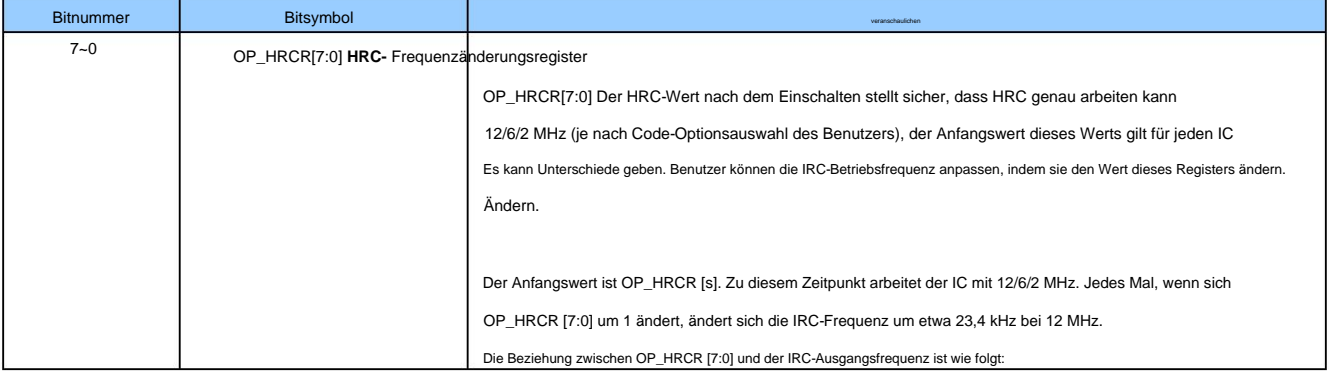

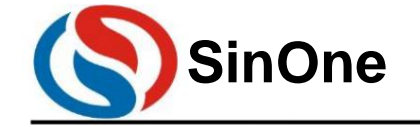

**1T 32** -Bit-Bus **8051-** Kern **23-** Kanal-Touch **-Flash-MCU mit** hoher Empfindlichkeit

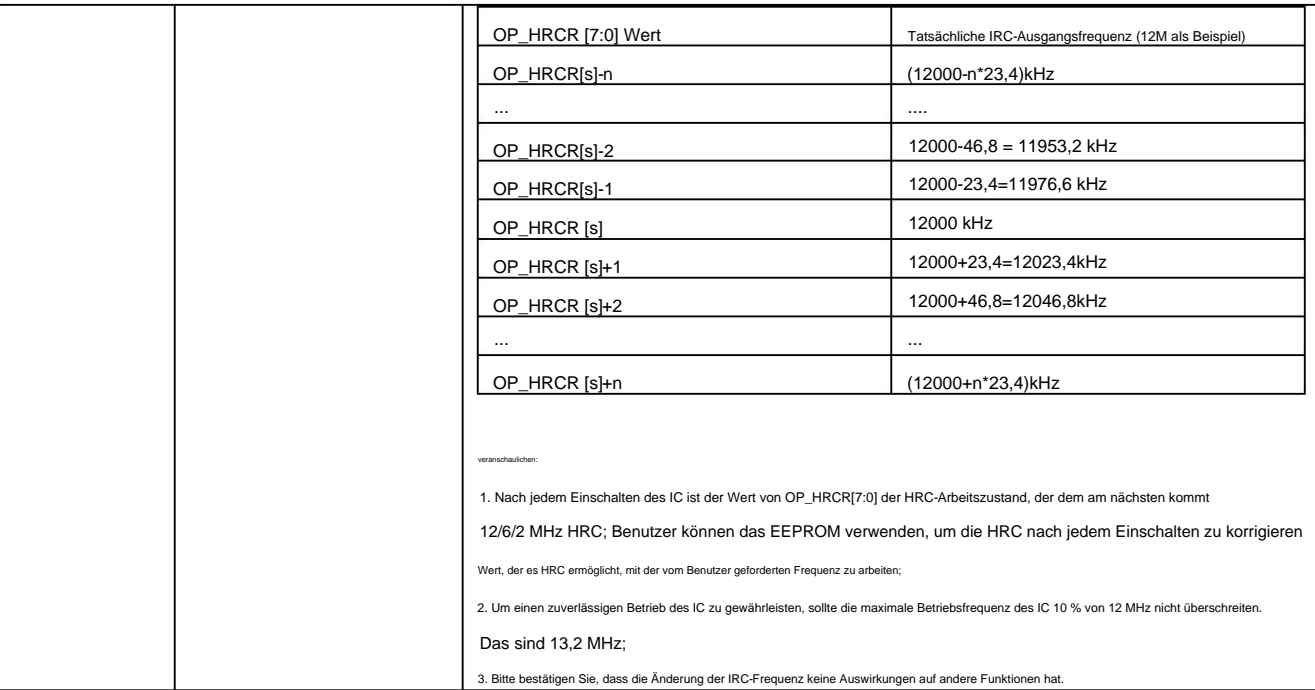

#### **7.5** Niederfrequenzoszillator und Niederfrequenz-Taktgeber

Taktquelle. Dieser Oszillator ist direkt mit einem Base Timer verbunden, der die CPU aus dem STOP-Modus aufwecken und Interrupts generieren kann. SC93F833X verfügt über eine integrierte RC- und 32,768-kHz-Quarzoszillatorschaltung mit einer Frequenz von 128 kHz, die als Basis-Timer für den Niederfrequenz-Taktgeber dient.

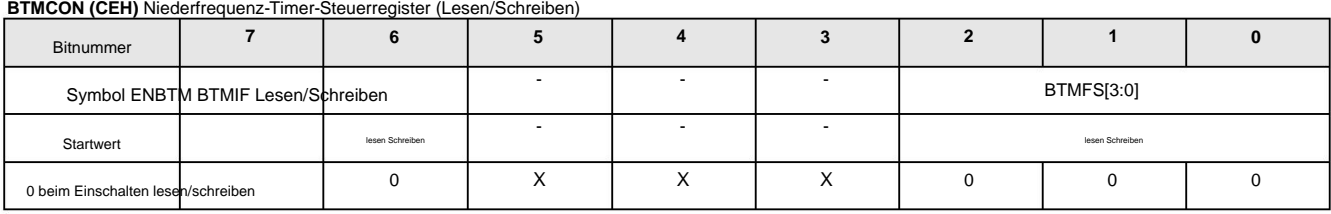

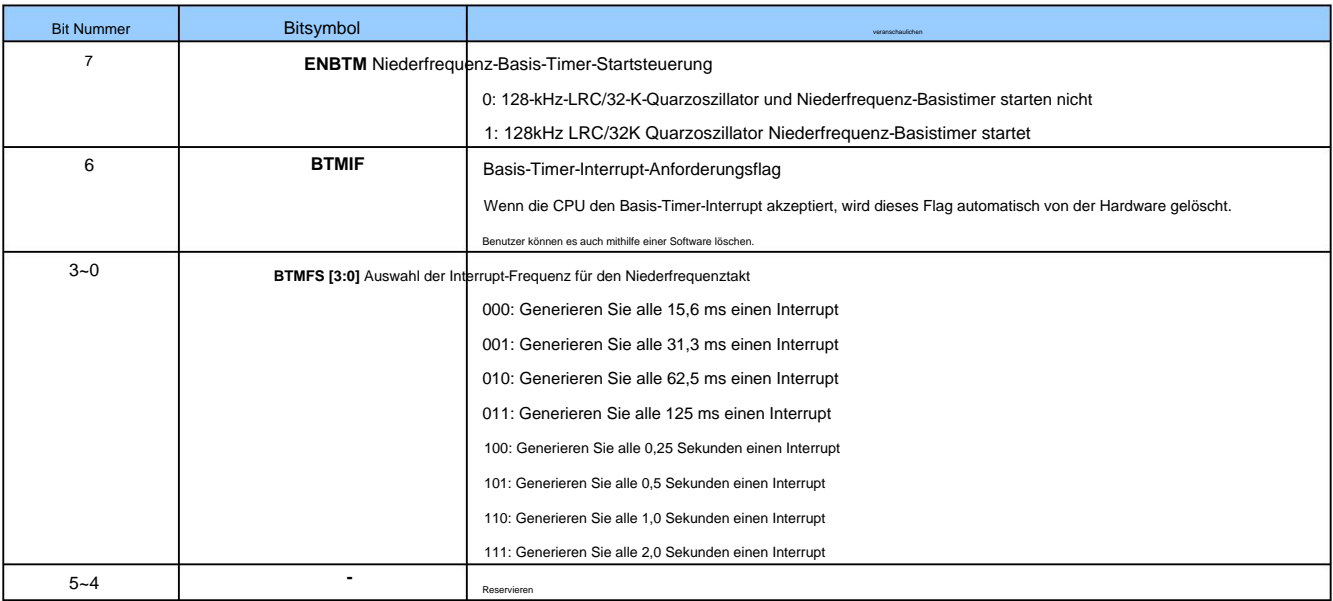

**OP\_CTM0(C1H@FFh) Kundenoptionsregister** 0 **(Lesen/Schreiben)**

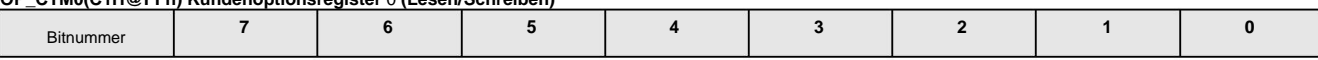

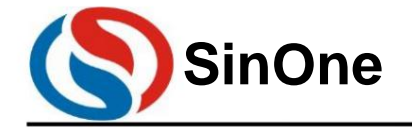

**1T 32** -Bit-Bus **8051-** Kern **23-** Kanal-Touch **-Flash-MCU mit** hoher Empfindlichkeit

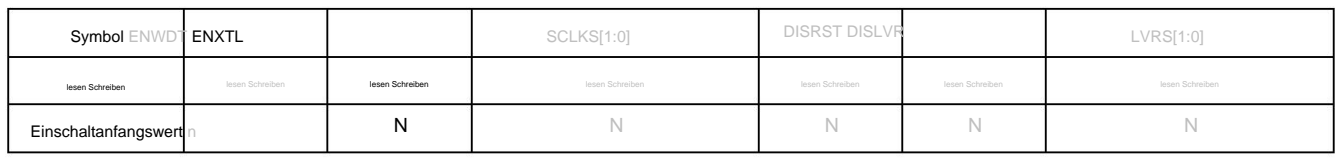

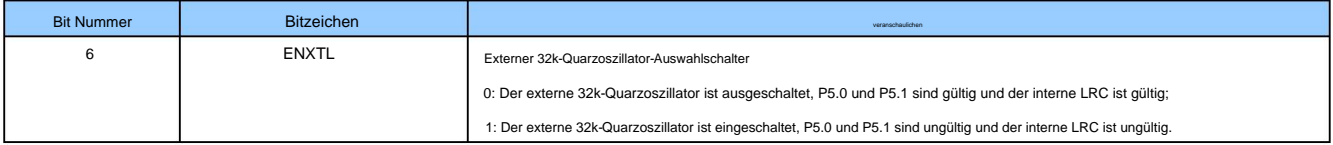

Die Anschlussschaltung zum Anschluss von P5.0/P5.1 an einen externen 32K-Oszillator als BaseTimer ist wie folgt:

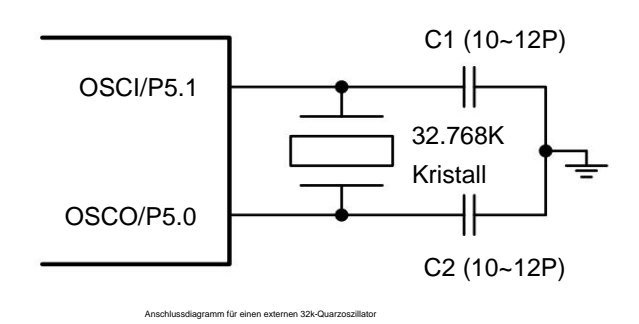

Das Beziehungsdiagramm für die interne und externe Oszillationsauswahl des Base Timers lautet wie folgt:

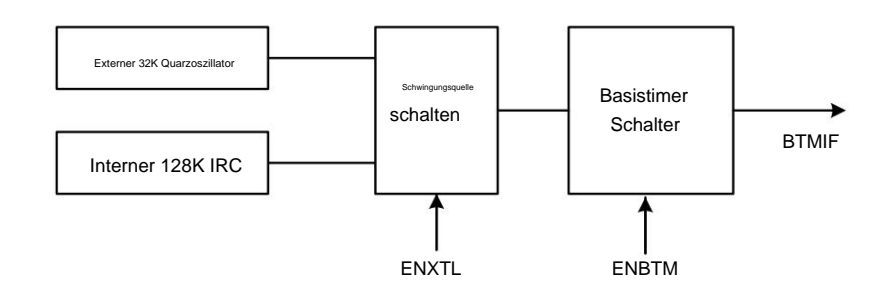

#### Strukturdiagramm des Basis-Timers

#### **7.6 STOP-** Modus und **IDLE-** Modus

SC93F833X bietet ein spezielles Funktionsregister PCON. Durch die Konfiguration von Bit0 und Bit1 dieses Registers kann die MCU so gesteuert werden, dass sie in verschiedene Arbeitsmodi wechselt. Modus.

Schreiben Sie 1 in PCON.1, der interne Hochfrequenz-Systemtakt stoppt und wechselt in den STOP-Modus Benutzer können SC93F833X durch externe Interrupts INT0~INT2 und niederfrequente Taktinterrupts aufwecken und STOP auch durch externen Reset aufwecken. , erreichen energiesparfunktion. Im STOP-Modus verwenden

CPU-Zustände werden gespeichert. Der IDLE-Modus kann durch jeden Interrupt aktiviert werden. Schreiben Sie 1 in PCON.0, das Programm stoppt die Ausführung und wechselt in den IDLE-Modus, aber die externen Geräte und Uhren laufen weiter. Alle Daten vor dem Eintritt in den IDLE-Modus

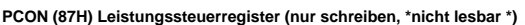

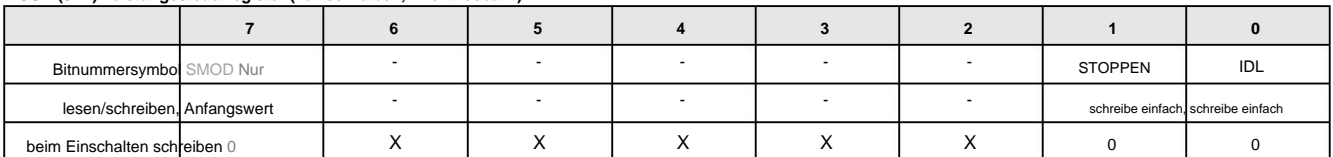

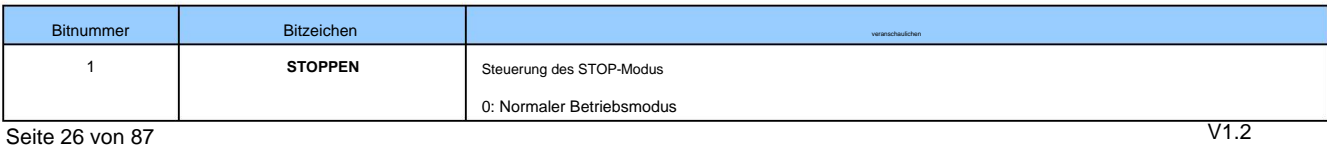

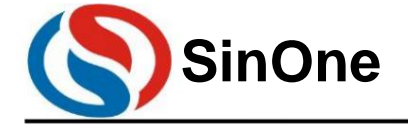

**1T 32** -Bit-Bus **8051-** Kern **23-** Kanal-Touch **-Flash-MCU mit** hoher Empfindlichkeit

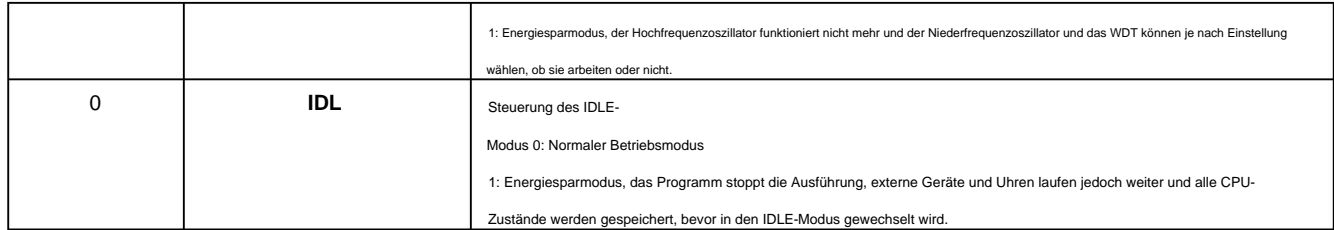

Hinweis:

Wenn Sie die MCU so konfigurieren, dass sie in den STOP- oder IDLE- Modus wechselt, müssen nach der Anweisung zum Konfigurieren des PCON- Registers 8 NOP- Anweisungen hinzugefügt werden . Darauf können

keine anderen Anweisungen direkt folgen, da sonst nachfolgende Anweisungen nach dem Aufwachen nicht normal ausgeführt

werden! Beispiel: Stellen Sie die MCU so ein, dass sie in den STOP-Modus wechselt:

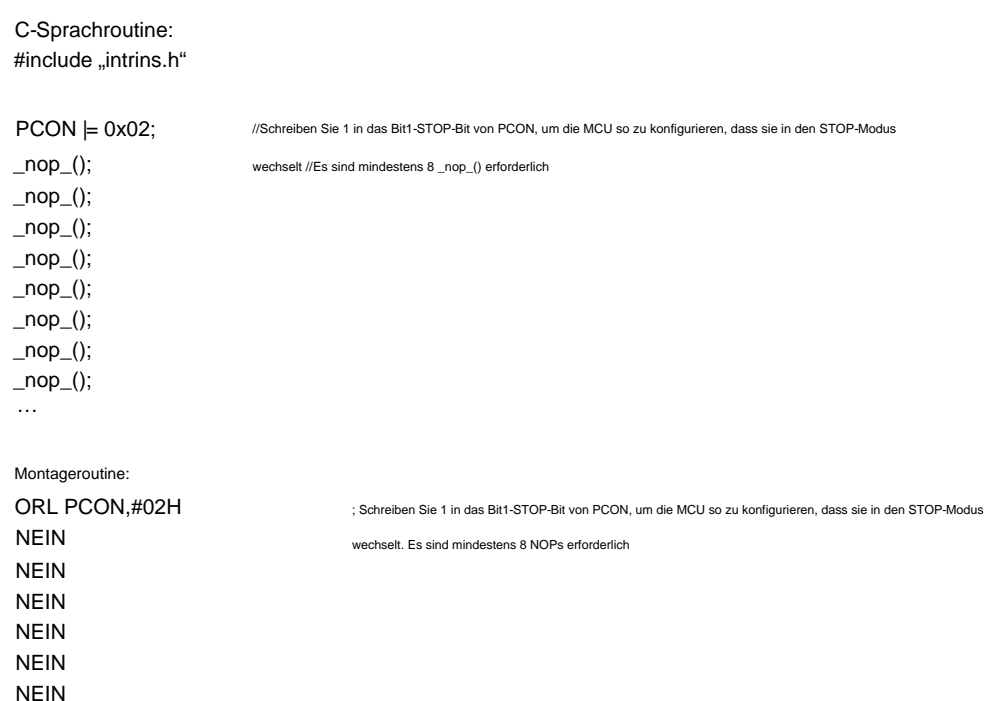

… NEIN

NEIN

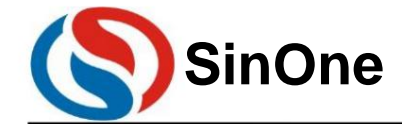

**1T 32** -Bit-Bus **8051-** Kern **23-** Kanal-Touch **-Flash-MCU mit** hoher Empfindlichkeit

### **8Zentraleinheit** CPU **und** Befehlssystem

#### **8.1 CPU**

Die vom SC93F833X verwendete CPU ist ein ultraschneller 1T-Standard-8051-Kern und seine Anweisungen sind vollständig kompatibel mit herkömmlichen 8051-Kern-Mikrocontrollern.

#### **8.2** Adressierungsmodus

Die Adressierungsmodi der 1T 8051 CPU-Befehle des SC93F833X sind: ÿ Sofortige Adressierung ÿ Direkte Adressierung ÿ Indirekte Adressierung ÿ Registeradressierung ÿ Relative Adressierung ÿ

Adresse ÿ Indexadressierung ÿ Bitadressierung

#### **8.2.1** Sofortige Adressierung

Die unmittelbare Adressierung wird auch als unmittelbare Daten bezeichnet. Sie gibt direkt die Operanden an, die an der Operation im Anweisungsoperanden teilnehmen sollen. Beispiele für Anweisungen sind wie folgeranden sin MOV A, #50H (Diese Anweisung sendet den unmittelbaren Wert 50H an den Akkumulator A)

#### **8.2.2** Direktadressierung

Im Direktadressierungsmodus gibt das Befehlsoperandenfeld die Adresse des an der Operation beteiligten Operanden an. Der Direktadressierungsmodus kann nur zum Ausdrücken von Sonderfunktionsadressen verwendet werd Register, interne Datenregister und Bitadressraum. Auf die Sonderfunktionsregister und den Bitadressraum kann nur über direkte Adressierung zugegriffen werden. Ein Beispiel lautet wie folgt: ANL 50H, #91H (zeigt an, dass d Zahl in Einheit 50H mit der unmittelbaren Zahl 91H UND-verknüpft wird und das Ergebnis in Einheit 50H gespeichert wird. 50H ist die direkte Zahl

Die verbundene Adresse stellt eine Einheit im internen Datenregister RAM dar. )

#### **8.2.3** Indirekte Adressierung

Die indirekte Adressierung wird durch das Hinzufügen des "@"-Symbols vor R0 oder R1 dargestellt. Angenommen, die Daten in R1 sind 40H und die Daten in der 40H-Einheit des internen Datenspeichers sind es 55H, dann lautet der Befehl

MOV A, @R1 (Daten 55H an Akkumulator A übertragen).

#### **8.2.4** Registeradressierung

Bei der Registeradressierung werden die Zahlen in den ausgewählten Arbeitsregistern R7~R0, Akkumulator A, Generalregister B, Adressregister und Übertrag C bedient. Die Register R7 bis R0 werden durch die unteren drei Bits des Befehlscodes dargestellt, und ACC, B, DPTR und Übertragsbit C sind im Befehlscode implizit enthalten. Daher umfasst die Registeradressierung auch einen impliziten Adressierungsmodus. Die Auswahl des Registerarbeitsbereichs wird durch RS1 und RS0 im Programmstatuswortregister PSW bestimmt. Die durch die Befehlsoperanden angegebenen Register beziehen sich auf die Register des aktuellen Arbeitsbereichs

INC R0 bedeutet (R0)+1ÿR0

#### **8.2.5** Relative Adressierung

Bei der relativen Adressierung wird der aktuelle Wert im Programmzähler-PC zu der im zweiten Byte des Befehls angegebenen Zahl addiert und das Ergebnis als Übertragungsadresse des Übertragungsbefehls verwendet. Die Verzweigungsadresse wird auch zur Verzweigungszieladresse, der aktuelle Wert im PC wird zur Basisadresse und die im zweiten Byte des Befehls angegebene Zahl wird zum Offset. Da die Zieladresse relativ zur Basisadresse PC ist, wird diese Adressierungsmethode relative Adressierung genannt. Der Offset ist eine vorzeichenbehaftete Zahl und der darstellbare Bereich liegt zwischen +127 und -128. Dieser Adressierungsmodus wird hauptsächlich für Übertragungsanweisungen verwendet.

#### JC \$+50H bedeutet,

dass sich der Inhalt des Programmzählers PC nicht ändert, wenn das Übertragsbit C 0 ist, dh es findet keine Übertragung statt. Wenn das Übertragsbit C 1 ist, ist der aktuelle Wert im PC Wert und Basisadresse, und das nach Addition des Offsets 50H erhaltene Ergebnis wird als Zieladresse des Übertragungsbefehls verwendet.

#### **8.2.6** Indizierte Adressierung

Im indizierten Adressierungsmodus gibt der Befehlsoperand ein Indexregister an, das die Indexbasisadresse speichert. Bei der Indexadressierung wird der Offset zum Indexbasiswert addiert und das Ergebnis als Adresse des Operanden verwendet. Das Indexregister umfasst den Programmzähler PC und das Adressregister DPTR.

MOVC A, @A+DPTR bedeutet, dass Akkumulator

A ein Offsetregister ist und sein Inhalt zum Inhalt im Adressregister DPTR addiert wird. Das Ergebnis wird als Adresse des Operanden verwendet und die Zahl in dieser Einheit wird herausgenommen und an Akku A gesendet.

#### **8.2.7** -Bit-Adressierung

Die Bitadressierung bezieht sich auf den Adressierungsmodus bei der Durchführung von Bitoperationen an einigen internen Datenspeicher-RAMs und speziellen Funktionsregistern, die Bitoperationen ausführen können. Bei der er Durchführung von Bitoperationen wird das Übertragsbit C als Bitoperationsakkumulator verwendet. Der Befehlsoperand gibt direkt die Adresse des Bits an, und dann wird die Bitoperation entsprechend der Art des Opcodes a ausgeführt. Bit-Adressen werden genauso kodiert wie Byte-Adressen bei der Byte-Direktadressierung. Sie unterscheiden sich hauptsächlich durch die Art der Operationsanweisungen. Bei ihrer Verwendung ist besondere Vorsicht g

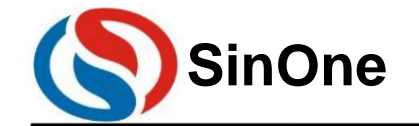

**1T 32** -Bit-Bus **8051-** Kern **23-** Kanal-Touch **-Flash-MCU mit** hoher Empfindlichkeit

MOV C, 20H (Senden Sie den Bitoperationsregisterwert an Adresse 20H in das Übertragsbit C.)

### **9 INTERRUPT** -Interrupt

Der Mikrocontroller SC93F833X bietet 12 Interrupt-Quellen: Timer0, Timer1, Timer2, INT0-2, ADC, PWM, UART, SSI, Base Timer, TK. Diese 12 Interrupt-Quellen sind in 2 Interrupt-Prioritätsstufen unterteilt und können individu hohe oder niedrige Priorität eingestellt werden. drei externe Interrupts

Die Auslösebedingung ieder Interrupt-Quelle kann auf steigende, fallende oder steigende und fallende Flanken eingestellt werden. Jeder Interrupt verfügt über ein eigenes unabhängiges Prioritätseinstellungsbit und Interrupt

Flag, Interrupt-Vektor und Enable-Bit, das Gesamt-Enable-Bit EA kann das Ein- oder Ausschalten aller Interrupts ermöglichen.

#### **9.1** Interrupt-Quellen und -Vektoren

Die Interrupt-Quellen, Interrupt-Vektoren und zugehörigen Steuerbits des SC93F833X sind wie folgt aufgelistet:

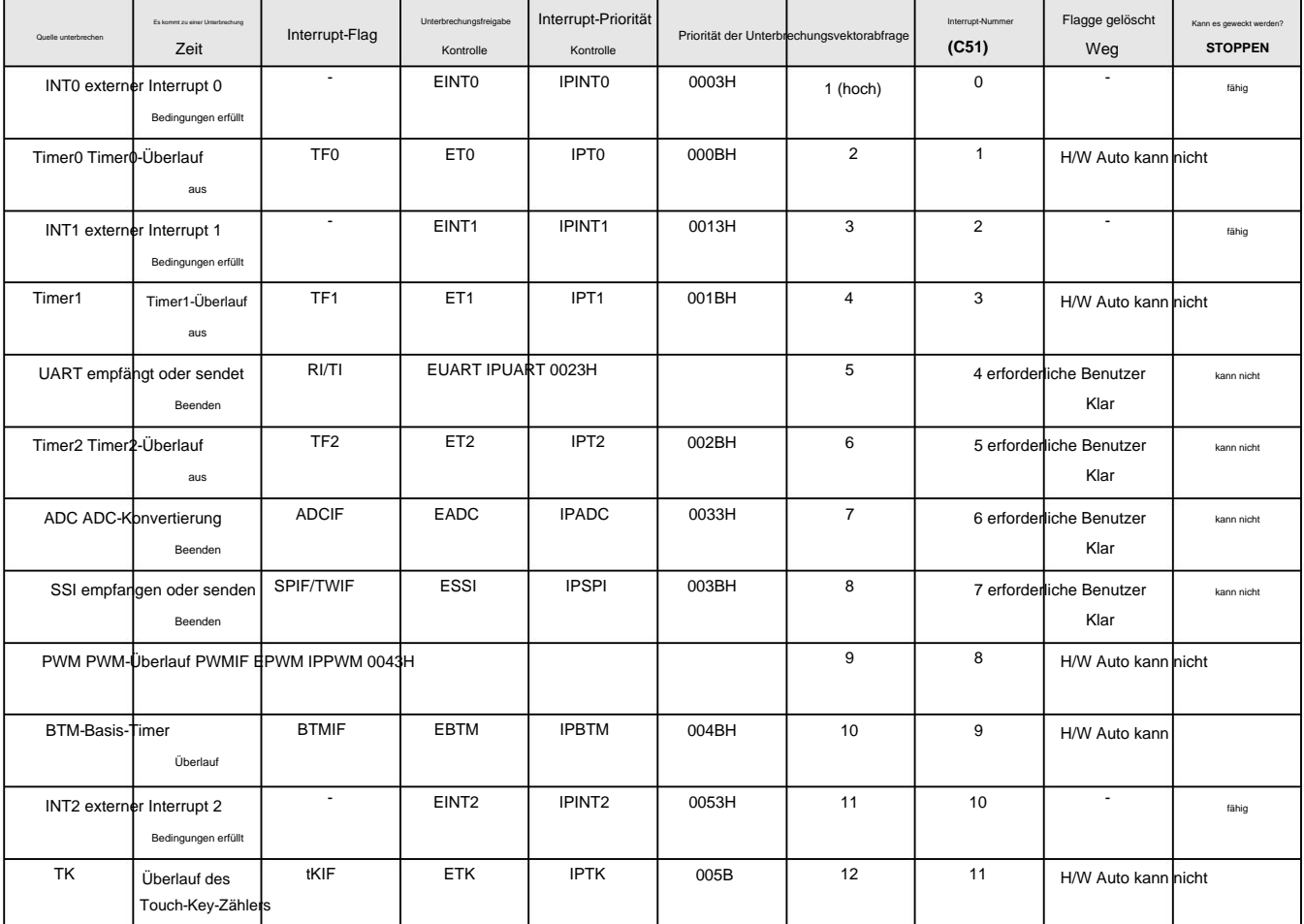

Wenn EA = 1 ist und jede Interrupt-Aktivierungssteuerung 1 ist, ist das Auftreten jedes Interrupts wie folgt:

Timer-Interrupt: Wenn Timer0 und Timer1 überlaufen, wird ein Interrupt generiert und die Interrupt-Flags TF0 und TF1 werden auf "1" gesetzt. Wenn der Mikrocontroller den Timer ausführt

Während eines Interrupts werden die Interrupt-Flags TF0 und TF1 von der Hardware automatisch auf "0" zurückgesetzt. Wenn Timer2 überläuft, wird ein Interrupt generiert und das Interrupt-Flag TF2 wird auf "1" gesetzt.

Nachdem der Timer2-Interrupt aufgetreten ist, löscht die Hardware das TF2-Bit nicht automatisch. Dieses Bit muss von der Software des Benutzers gelöscht werden.

UART-Interrupt: Wenn der UART den Empfang oder das Senden eines Datenrahmens abschließt, wird das RI- oder TI-Bit von der Hardware automatisch auf "1" gesetzt und der UART-Interrupt wird generiert. auf UART

Nachdem ein Interrupt aufgetreten ist, löscht die Hardware das RI/TI-Bit nicht automatisch. Dieses Bit muss von der Software des Benutzers gelöscht werden.

ADC-Interrupt: Der ADC-Interrupt tritt auf, wenn die ADC-Konvertierung abgeschlossen ist, und sein Interrupt-Flag ist das ADC-Konvertierungsende-Flag EOC/ADCIF

(ADCCON.4). Wenn der Benutzer ADCS so einstellt, dass die Konvertierung gestartet wird, wird der EOC von der Hardware automatisch auf "0" gelöscht. Wenn die Konvertierung abgeschlossen ist, wird der EOC von der Hardware ge

Automatisch auf "1" gesetzt. Nachdem der ADC-Interrupt aufgetreten ist, muss der Benutzer ihn mithilfe einer Software löschen, wenn er in die Interrupt-Serviceroutine eintritt.

SSI-Interrupt: Wenn der SSI-Empfang oder die Übertragung eines Datenrahmens abgeschlossen ist, wird das SPIF/TWIF-Bit von der Hardware automatisch auf "1" gesetzt und der TWI-Interrupt wird generiert. Wenn der Märocontroll Beim Ausführen dieses SSI-Interrupts muss das Interrupt-Flag SPIF/TWIF von der Software des Benutzers gelöscht werden.

PWM-Interrupt: Wenn der PWM-Zähler überläuft (d. h. wenn der Zähler PWMPRD überschreitet), wird das PWMIF-Bit (PWM-Interrupt-Flag) von der Hardware automatisch auf "1" gesetzt und ein PWM-Interrupt generiert. Wenn der Mikrocontroller den PWM-Interrupt ausführt, wird das Interrupt-Flag PWMIF von der Hardware automatisch auf "0" zurückgesetzt.

Externer Interrupt INT0 ~ 2: Wenn am externen Interrupt-Port eine Interrupt-Bedingung auftritt, tritt ein externer Interrupt auf. INT0 hat drei externe Interrupt-Quellen, INT1 hat

Vier externe Interrupt-Quellen, INT2 hat sechs externe Interrupt-Quellen, der Benutzer kann es je nach Bedarf auf steigende Flanke, fallende Flanke oder Doppelflanken-Interrupt einstellen und kann SFR Seite 29 von 87 einst

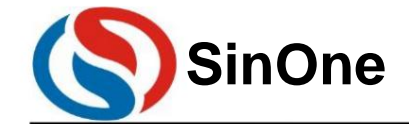

**1T 32** -Bit-Bus **8051-** Kern **23-** Kanal-Touch **-Flash-MCU mit** hoher Empfindlichkeit

STOP des Mikrocontrollers. (INTxF und INTxR) zu erreichen. Der Benutzer kann die Prioritätsstufe jedes Interrupts über das IP-Register festlegen. Der externe Interrupt INT0 ~ 2 kann ebenfalls aktiviert werden

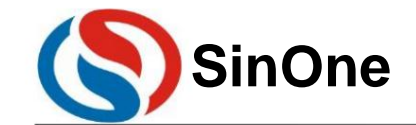

**1T 32** -Bit-Bus **8051-** Kern **23-** Kanal-Touch **-Flash-MCU mit** hoher Empfindlichkeit

**9.2** Interrupt-Strukturdiagramm

Die Interrupt-Struktur von SC93F833X ist in der folgenden Abbildung dargestellt:

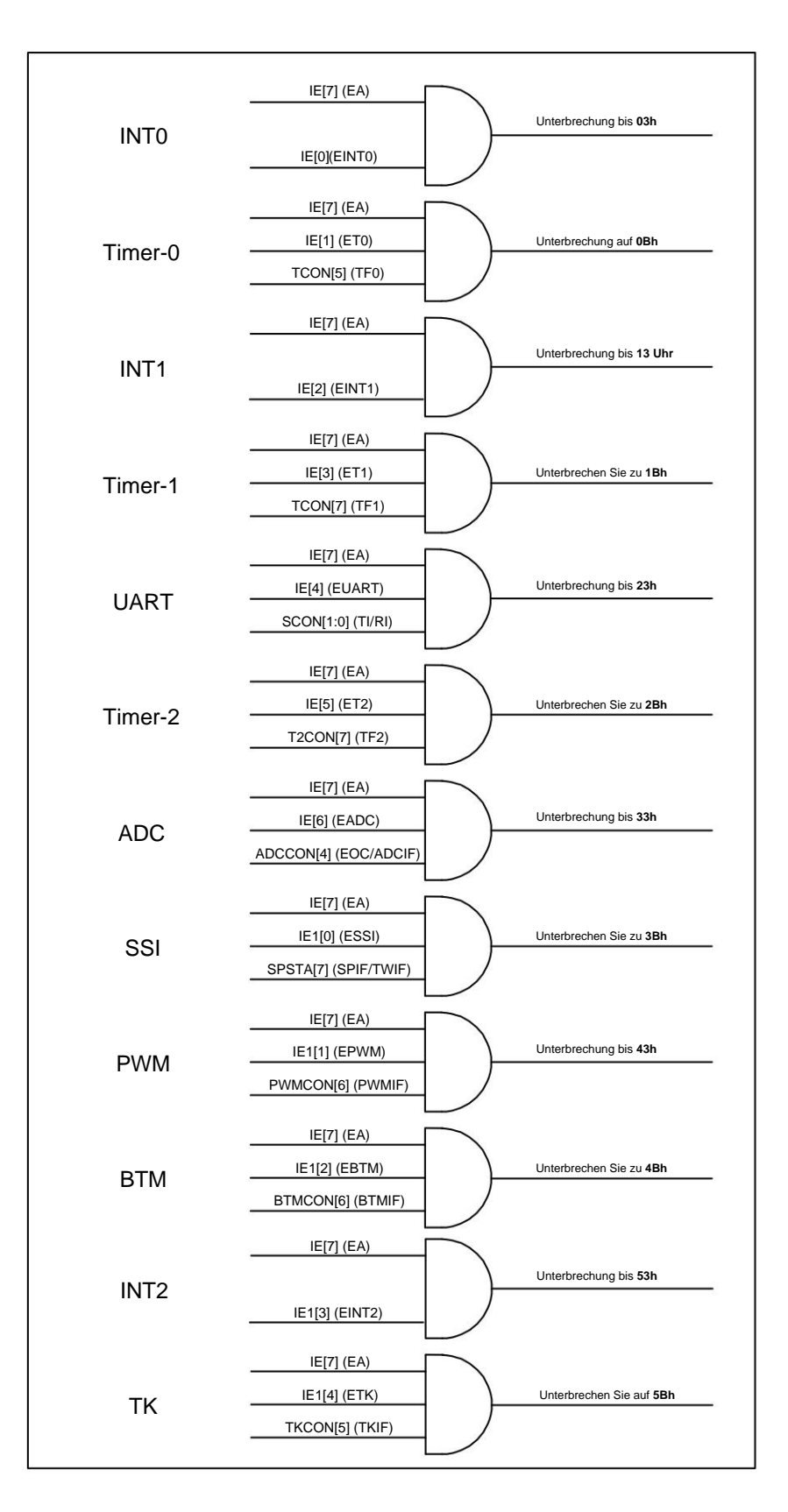

SC93F833X-Interrupt-Struktur und -Vektoren

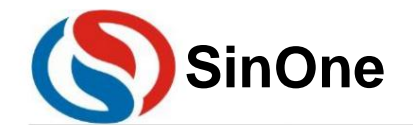

**1T 32** -Bit-Bus **8051-** Kern **23-** Kanal-Touch **-Flash-MCU mit** hoher Empfindlichkeit

#### **9.3** Interrupt-Priorität

Durch Unterbrechen kann die Verschachtelung zweistufiger Interrupt-Serviceroutinen realisiert werden. Ein ausgeführter Interrupt mit niedriger Priorität kann durch eine Interrupt-Anfrage mit hoher Priorität unterbrochen we Die Interrupts des SC93F833X-Mikrocontrollers verfügen über zwei Interrupt-Prioritätsstufen. Die Anforderungen dieser Interrupt-Quellen können als Interrupts mit hoher Priorität oder Interrupts mit niedriger Priorität prog

er Unterbrechung durch eine andere Interrupt-Anforderung mit derselben Priorität wird die Ausführung bis zum Ende fortossetzt. Wenn der Rückkehrbefehl RETI angetroffen wird, kann nach der Rückkehr zum Hauptprogramm ein wei Reagieren Sie auf neue Interrupt-Anfragen.

Das heißt:

ÿ Interrupts mit niedriger Priorität können durch Interrupt-Anforderungen mit hoher Priorität unterbrochen werden, jedoch nicht umgekehrt.

ÿ Während des Antwortvorgangs kann kein Interrupt durch eine Interrupt-Anforderung derselben Priorität unterbrochen werden.

Interrupt-Abfragesequenz: Der Mikrocontroller SC93F833X unterbricht dieselbe Priorität. Wenn mehrere Interrupts gleichzeitig auftreten, ist die Priorität der Interrupt-Antwort dieselbe wie bei C51

Die Interrupt-Abfragenummern in sind gleich, das heißt, die kleinere Abfragenummer antwortet zuerst und die größere Abfragenummer antwortet langsamer.

#### **9.4** Verarbeitungsablauf unterbrechen

Wenn ein Interrupt auftritt und von der CPU darauf reagiert wird, wird das Hauptprogramm unterbrochen und die folgenden Vorgänge werden ausgeführt:

ÿDer aktuell ausgeführte Befehl ist abgeschlossen;

ÿ Der PC-Wert wird in den Stapel verschoben, um die Szene zu schützen.

ÿLaden Sie die Interrupt-Vektoradresse in den Programmzähler-PC.

ÿFühren Sie die entsprechende Interrupt-Serviceroutine aus.

ÿDie Interrupt-Serviceroutine endet und RETI;

ÿ Nehmen Sie den PC-Wert vom Stapel und kehren Sie vor der Unterbrechung zum Programm zurück.

Während dieses Vorgangs führt das System andere Interrupts mit derselben Priorität nicht sofort aus, sondern behält die aufgetretene Interrupt-Anforderung bei, bis die aktuelle Interrupt-Verarbeitung abgeschlossen ist. Führen Sie anschließend die neue Interrupt-Anfrage aus.

### **9.5** Interruptbezogene **SFR-** Register

#### **IE (A8h)** Interrupt-Aktivierungsregister (Lesen/Schreiben)

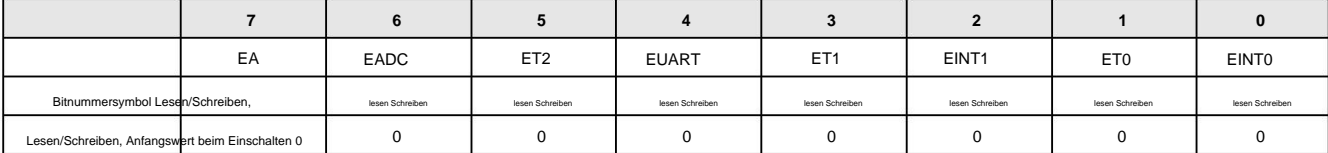

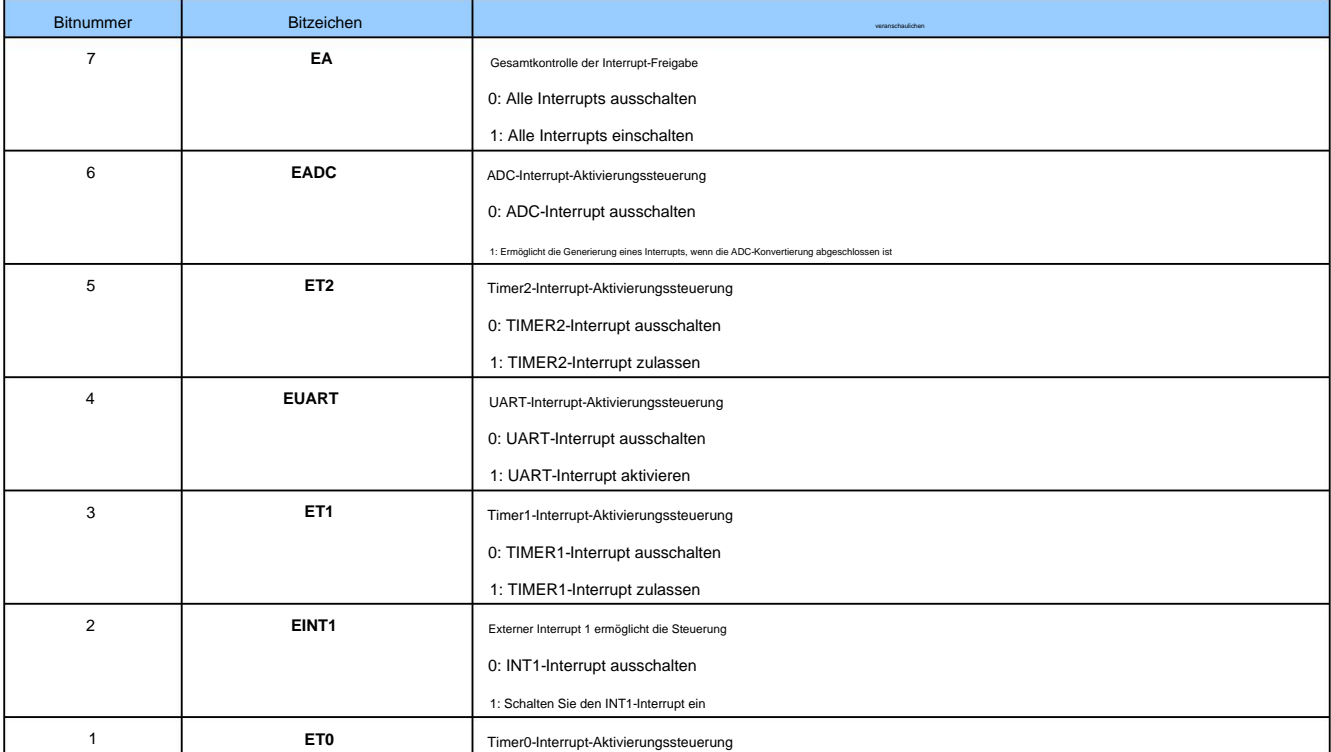

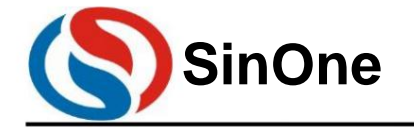

**1T 32** -Bit-Bus **8051-** Kern **23-** Kanal-Touch **-Flash-MCU mit** hoher Empfindlichkeit

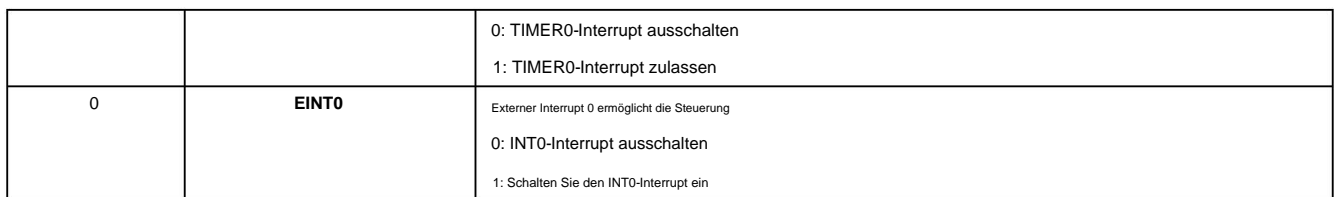

**IP (B8h)** Interrupt-Prioritätsregister (Lesen/Schreiben)

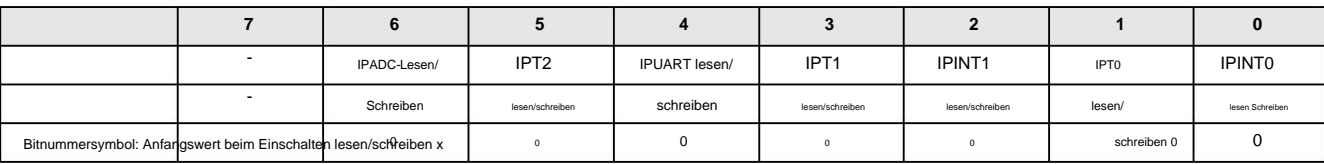

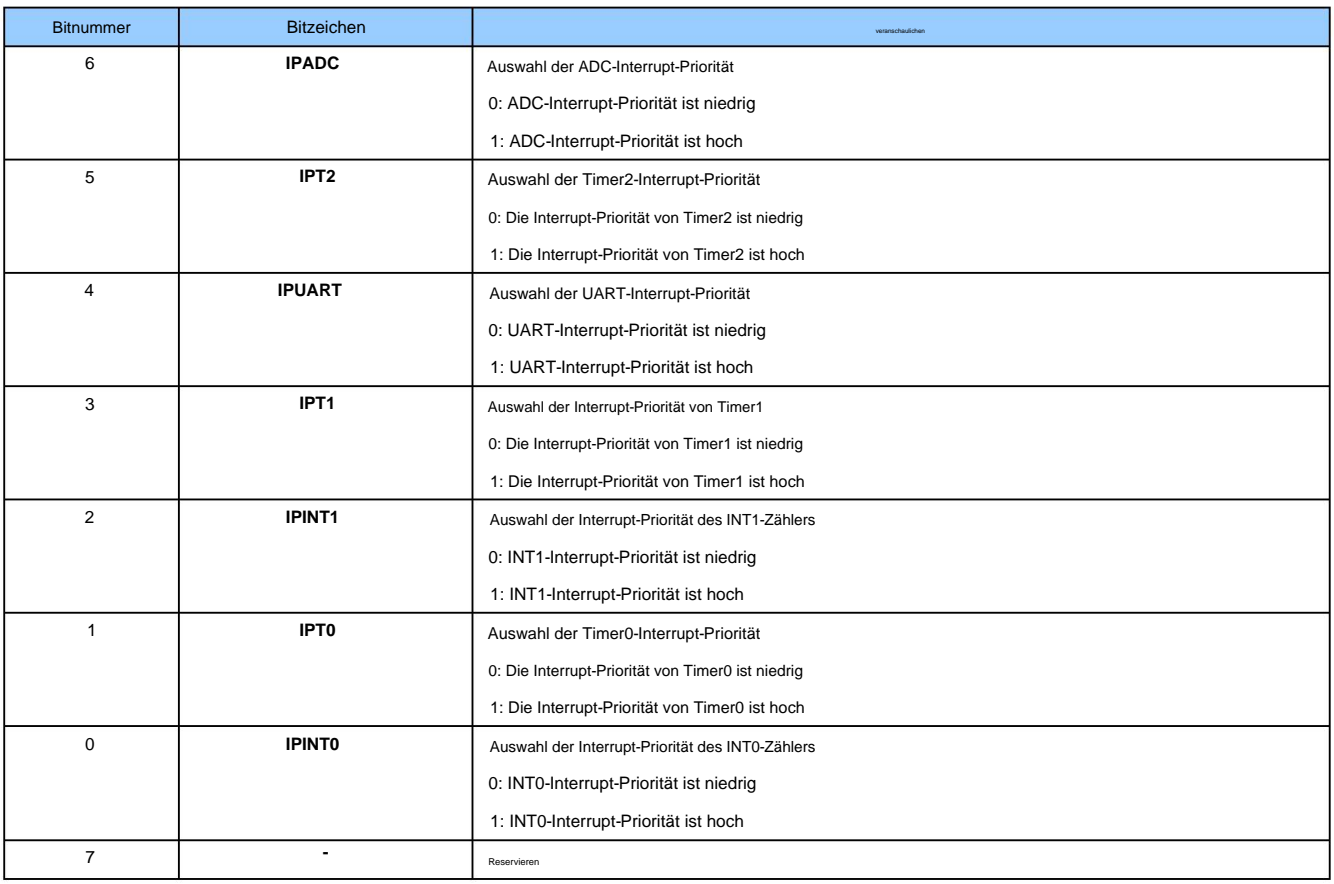

#### **IE1** (A9h) Interrupt Control Register **1 (Lesen/Schreiben)**

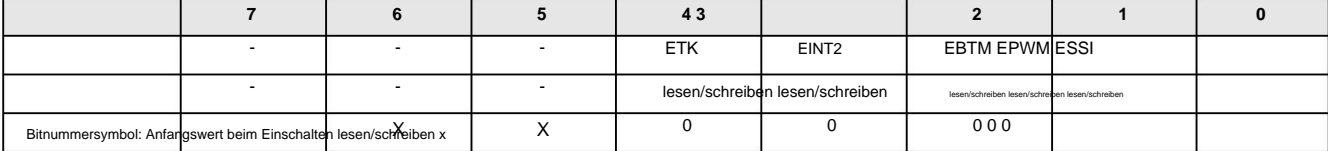

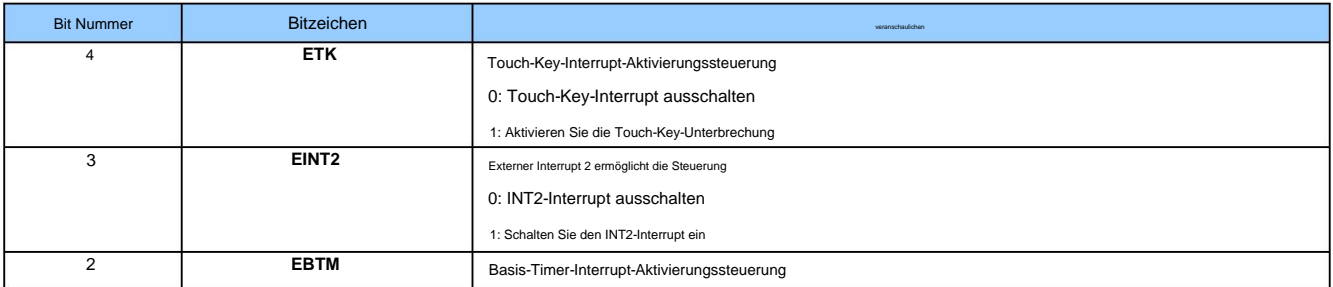

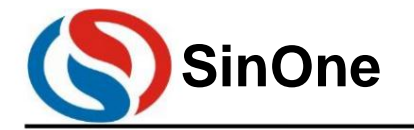

**1T 32** -Bit-Bus **8051-** Kern **23-** Kanal-Touch **-Flash-MCU mit** hoher Empfindlichkeit

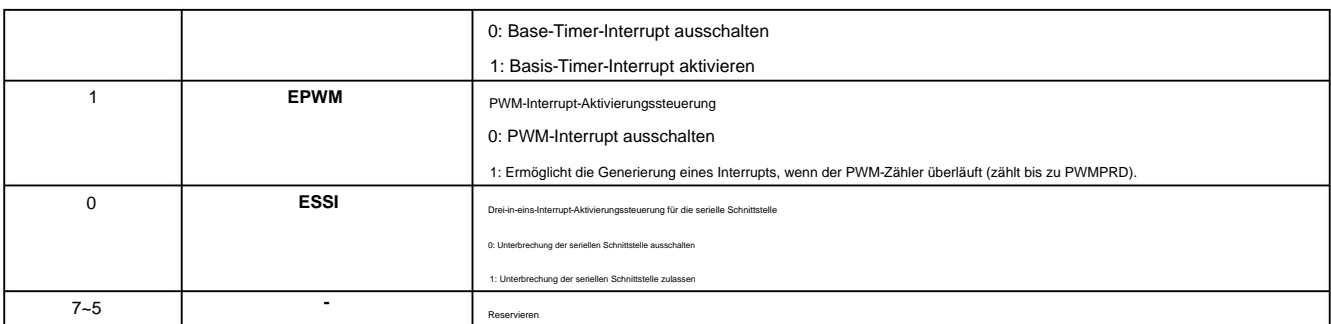

#### **IP1 (B9h)** Interrupt-Prioritätsregister **1 (Lesen/Schreiben)**

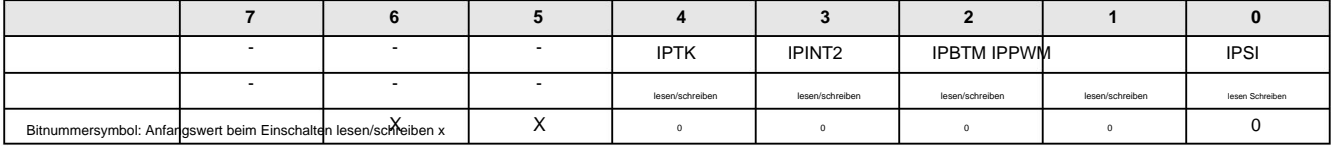

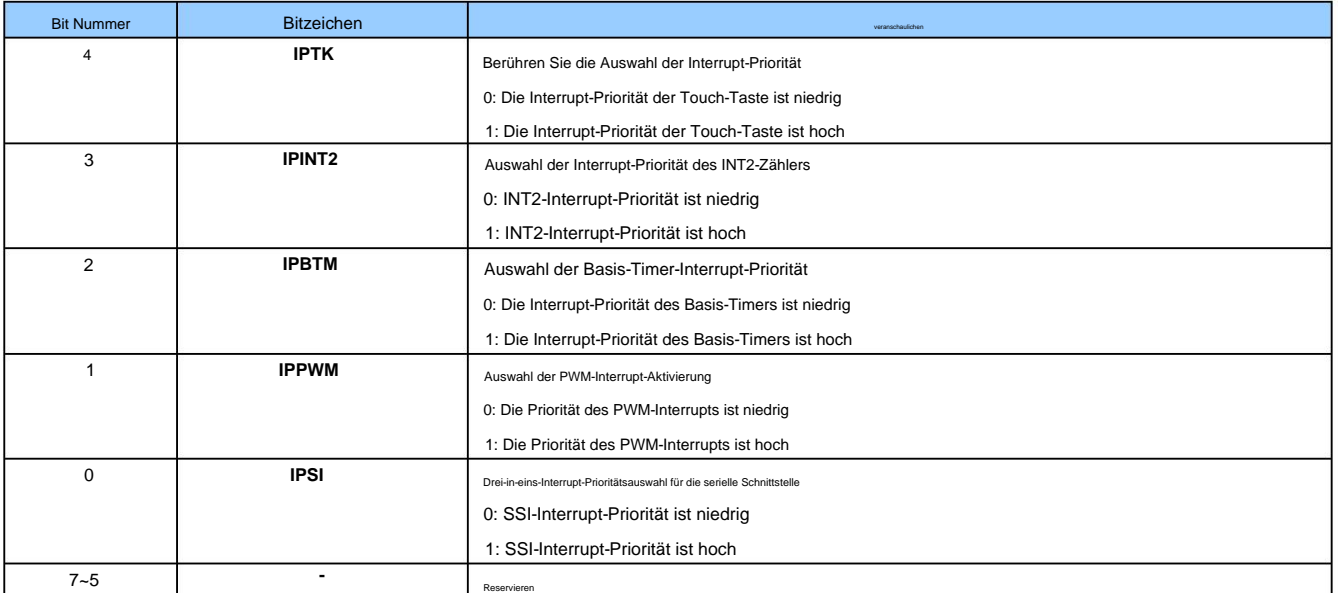

#### **INT0F (BAh) INT0** Interrupt-Steuerregister mit fallender Flanke (Lesen/Schreiben)

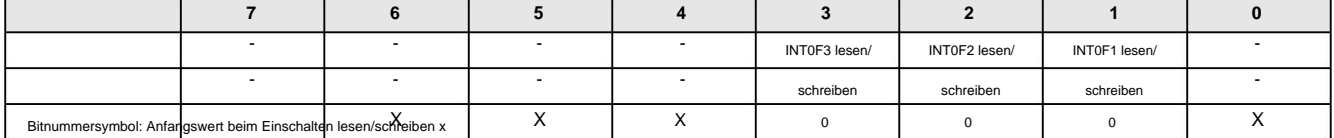

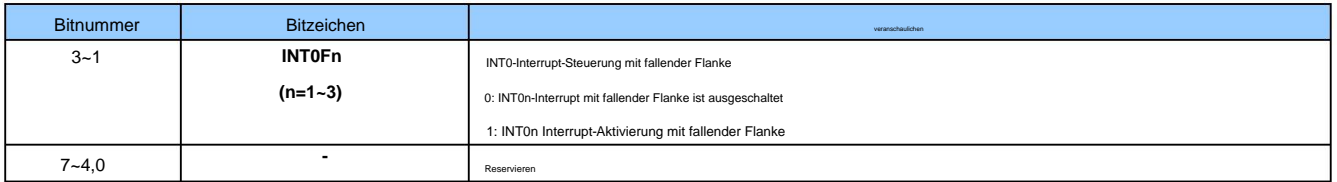

### **INT0R (BBh) INT0** Interrupt-Steuerregister mit steigender Flanke (Lesen/Schreiben)

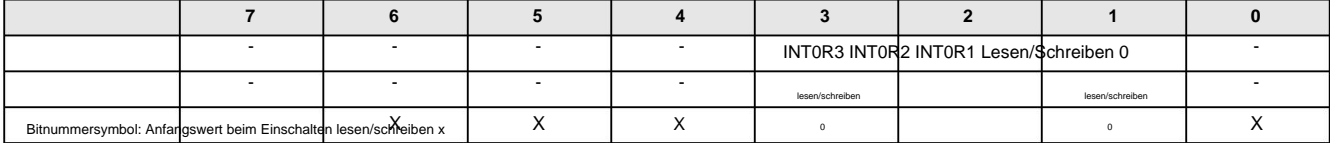

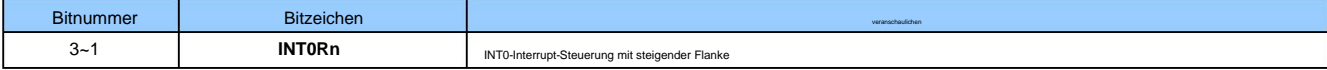

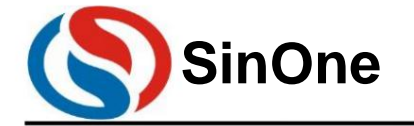

**1T 32** -Bit-Bus **8051-** Kern **23-** Kanal-Touch **-Flash-MCU mit** hoher Empfindlichkeit

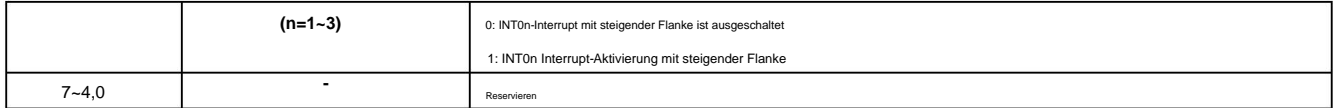

#### **INT1F (BCh) INT1** Interrupt-Steuerregister mit fallender Flanke (Lesen/Schreiben)

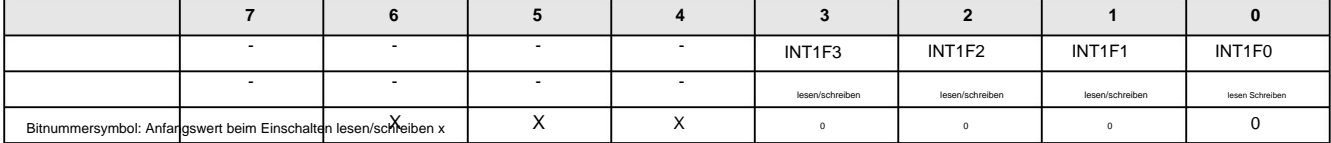

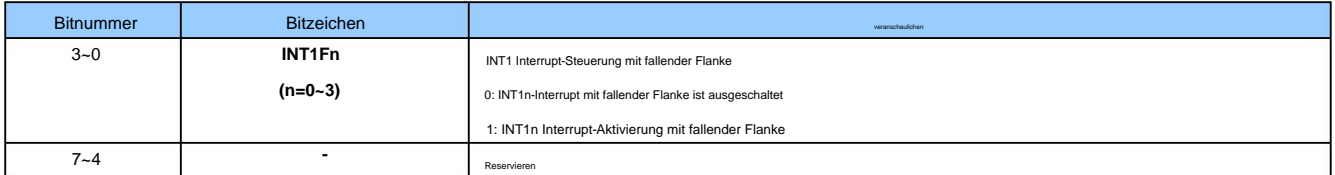

#### **INT1R (BDh) INT1** Interrupt-Steuerregister mit steigender Flanke (Lesen/Schreiben)

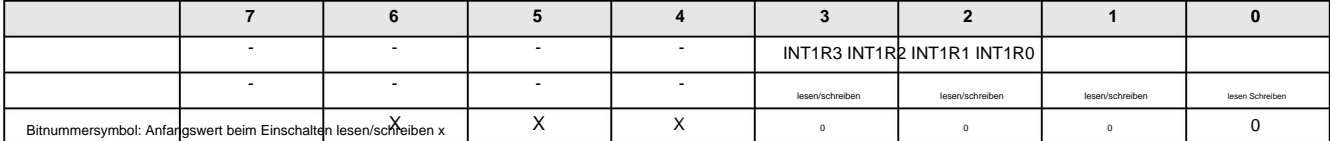

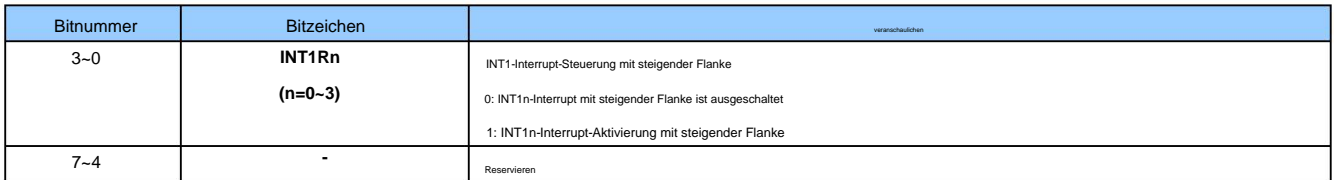

#### **INT2F (C6h) INT2** Interrupt-Steuerregister mit fallender Flanke (Lesen/Schreiben)

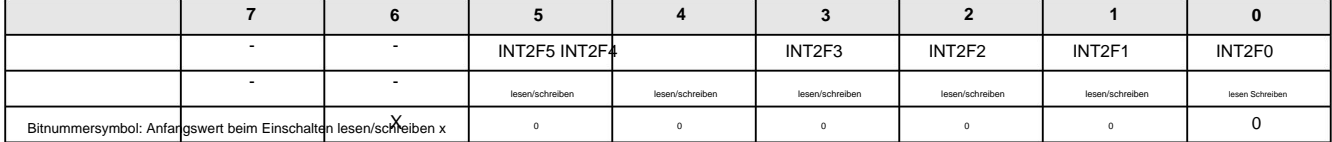

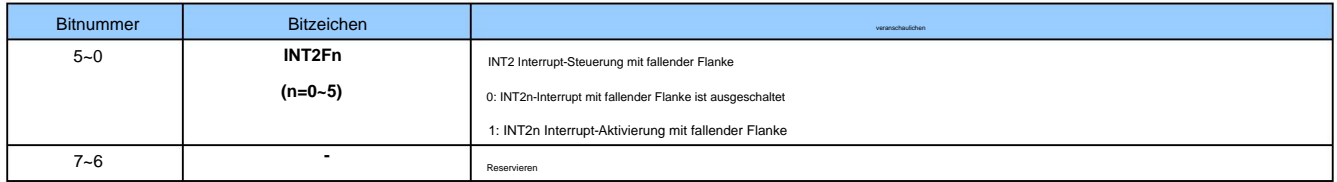

#### **INT2R (C7h) INT1** Interrupt-Steuerregister für steigende Flanke (Lesen/Schreiben)

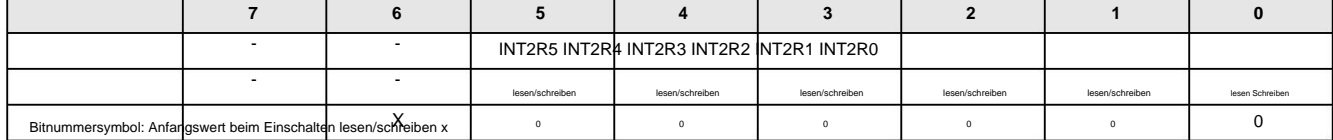

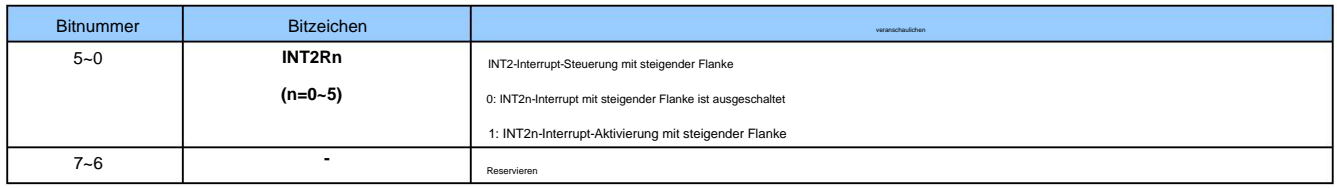

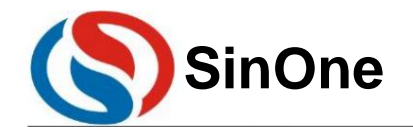

**1T 32** -Bit-Bus **8051-** Kern **23-** Kanal-Touch **-Flash-MCU mit** hoher Empfindlichkeit

## **10** TimerTIMER0 , **TIMER1**

Wenn TRx=1, werden T0 und T1 zum Zählen geöffnet. Die Quelle der Zählung ist unterschiedlich. Die Quelle des Timers ist der Systemtakt oder sein geteilter Takt, die Quelle des Zählers ist jedoch der Eingangsimpuls des externen Pins. nur bei Im Register TMOD gibt es ein Steuerbit C/Tx, um auszuwählen, ob T0 und T1 Timer oder Zähler sind. Sie sind im Wesentlichen nur ein addierender Zähler Im SC93F833X-Mikrocontroller befinden sich zwei 16-Bit-Timer/Zähler, die über zwei Arbeitsmodi verfügen: Zählmodus und Timing-Modus. Spezialfunktion

Im Zählermodus erhöhen sich die Zählwerte von T0 und T1 für jeden Impuls an den Pins P1.2/T0 und P1.3/T1 um jeweils 1.

System Uhr). Im Timer-Modus kann die Zählquelle von T0 und T1 über das Sonderfunktionsregister TMCON als fSYS/12 oder fSYS ausgewählt werden (fSYS ist der geteilte Wert).

Timer/Zähler T0 hat 4 Arbeitsmodi und Timer/Zähler T1 hat 3 Arbeitsmodi (Modus drei existiert nicht):

ÿModus 0 : 13-Bit-Timer-/Zählermodus

ÿModus 1 : 16-Bit-Timer-/Zählermodus

ÿModus 2: 8-Bit-Auto-Reload-Modus

ÿModus 3: Zwei 8-Bit-Timer/Zähler-Modus.

In den oben genannten Modi sind die Modi 0, 1 und 2 von T0 und T1 gleich, aber Modus 3 ist unterschiedlich.

#### **10.1 T0-** und **T1-** bezogene Sonderfunktionsregister

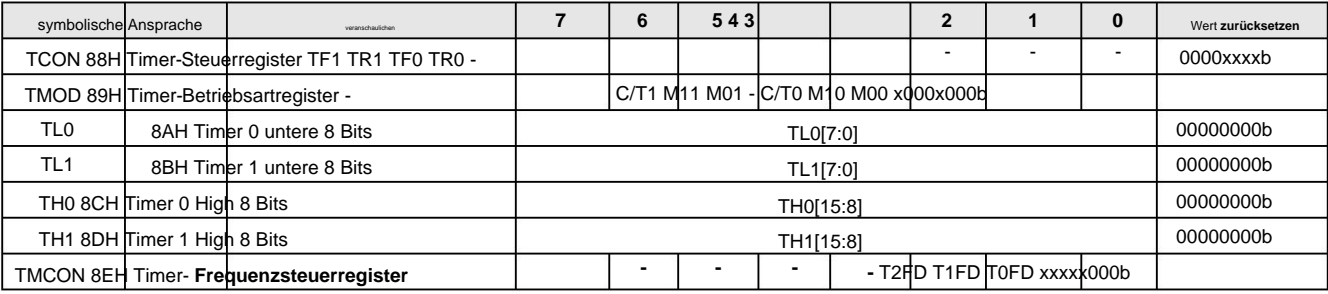

Die Erklärung jedes Registers lautet wie folgt:

#### **TCON (88h)** Timer-Steuerregister

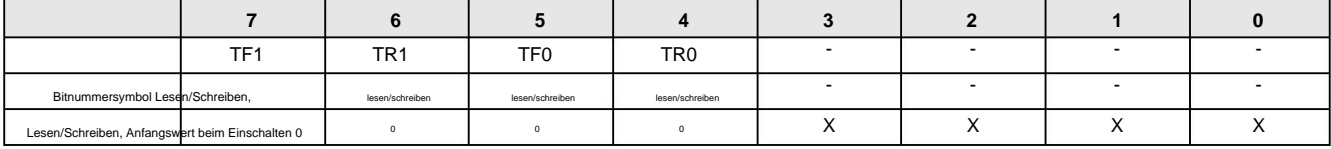

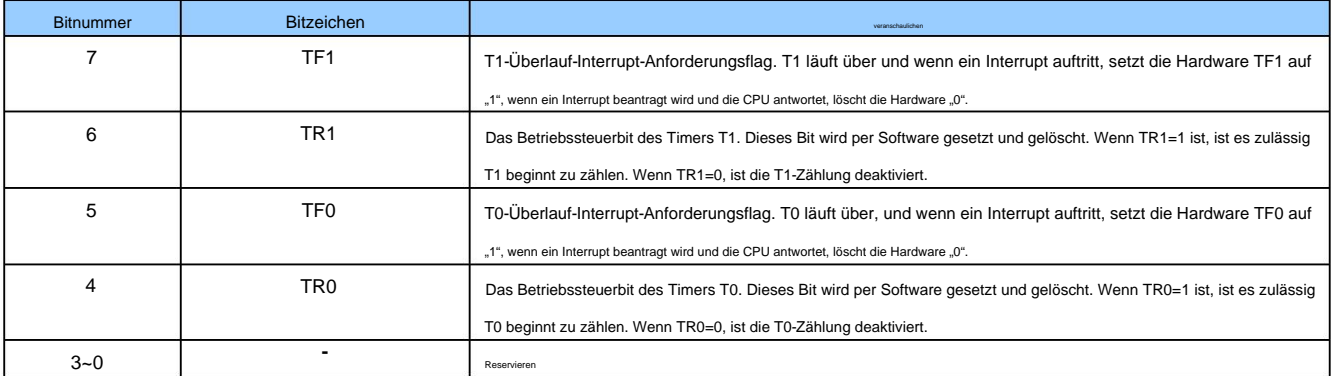

#### **TMOD (89h)** Timer-Betriebsmodusregister (Lesen/Schreiben)

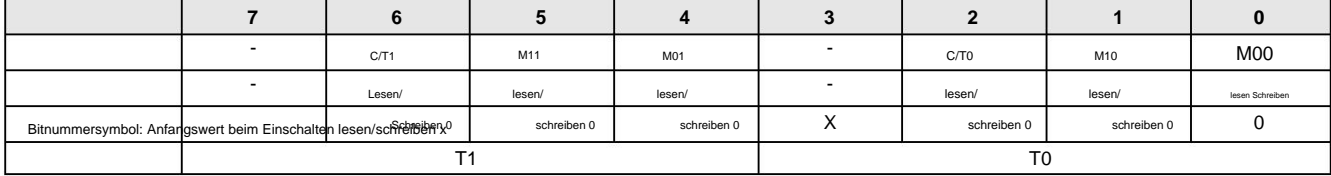
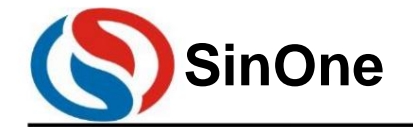

### **SinOne 1T 32 -Bit-Bus 8051- Kern 23- Kanal-Touch -Flash-MCU mit hoher Empfindlichkeit SC93F8333/8332/8331**

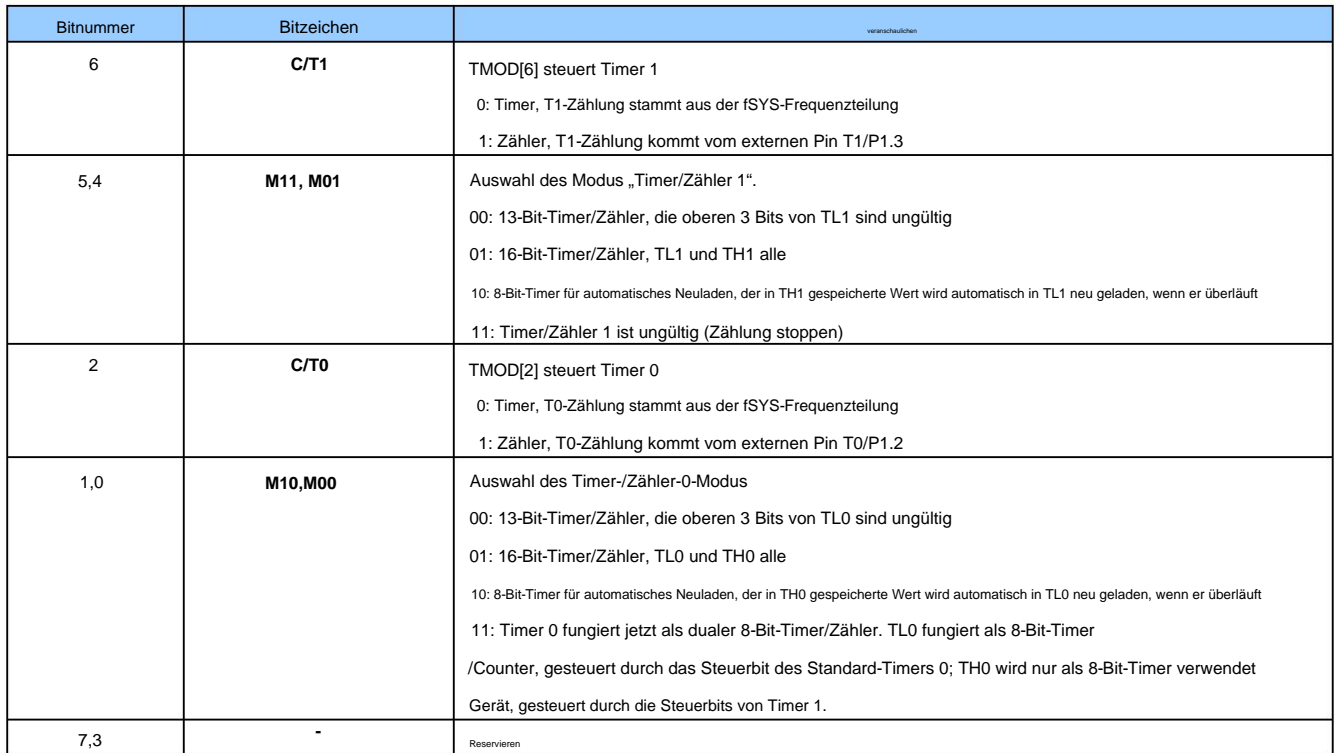

TMOD[0]~TMOD[2] im TMOD-Register dienen zum Festlegen des Arbeitsmodus von T0; TMOD[4]~TMOD[6] dienen zum Festlegen des Arbeitsmodus von T1. Die Timer- und Zähler-Tx-Funktionen werden durch das Steuerbit C/Tx des Sonderfunktionsregisters TMOD ausgewählt. M0x und M1x werden beide zur Auswahl der Tx-Funktion verwendet.

Betriebsart. TRx dient als Schaltersteuerung für T0 und T1. T0 und T1 werden nur eingeschaltet, wenn TRx=1.

**TMCON (8Eh)** Timer-Frequenzsteuerregister (Lesen/Schreiben)

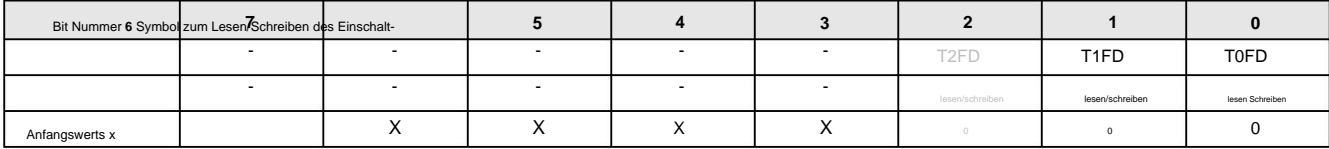

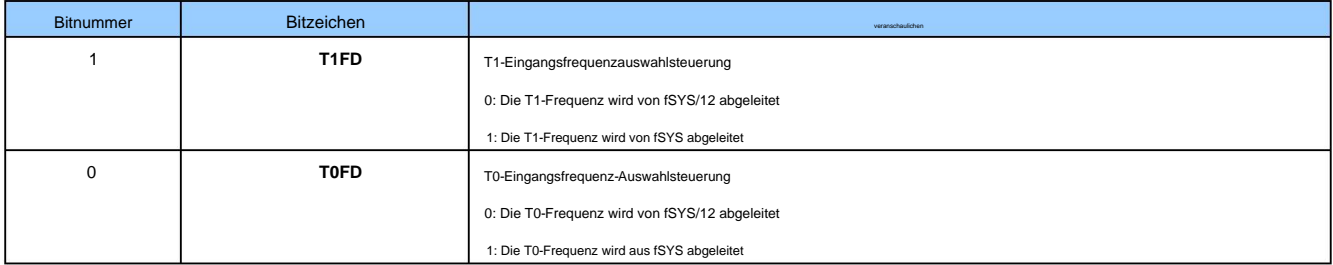

#### **IE (A8h)** Interrupt-Aktivierungsregister (Lesen/Schreiben)

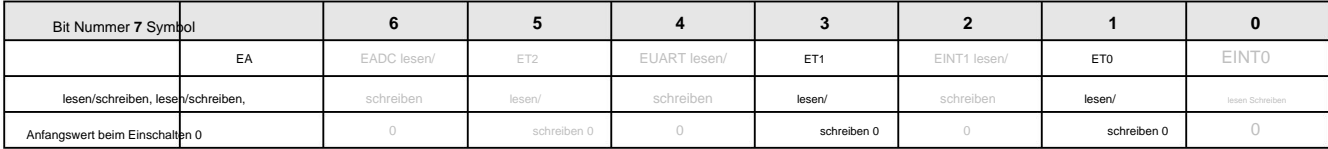

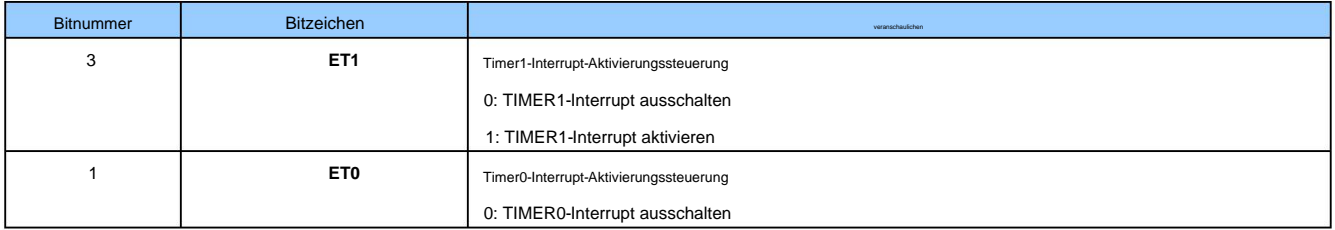

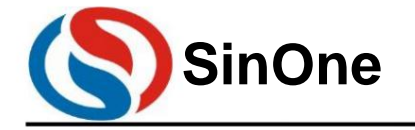

**1T 32** -Bit-Bus **8051-** Kern **23-** Kanal-Touch **-Flash-MCU mit** hoher Empfindlichkeit

1: TIMER0-Interrupt aktivieren

**IP (B8h)** Interrupt-Prioritätsregister (Lesen/Schreiben)

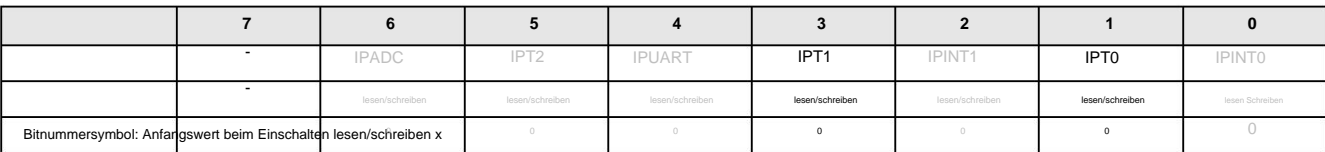

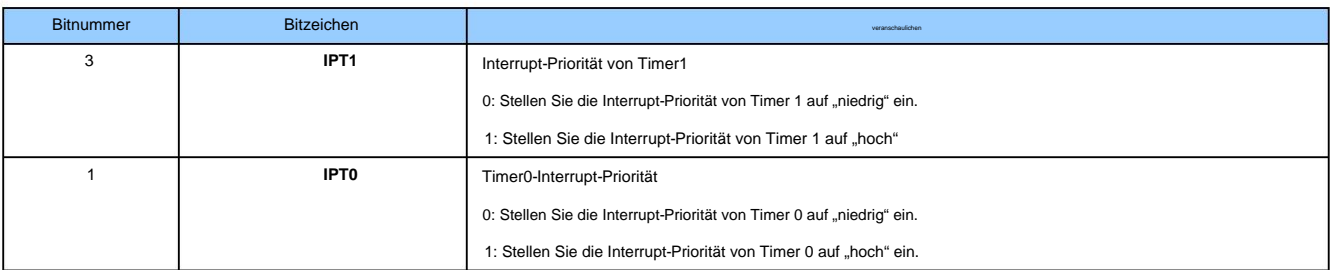

#### **10.2 T0-** Arbeitsmodus

Durch Setzen von M10 und M00 (TMOD[1], TMOD[0]) im Register TMOD kann Timer/Zähler 0 vier verschiedene Operationen ausführen. Modell.

#### Betriebsart **0: 13 -Bit-Zähler/Timer.**

Das TH0-Register speichert die oberen 8 Bits (TH0,7 ~ TH0,0) des 13-Bit-Zählers/Timers und das TL0-Register speichert die unteren 5 Bits (TL0,4 ~ TL0,0). Die oberen drei Bits von TL0 TF0 ist auf 1 gesetzt. Wenn der Timer 0-Interrupt aktiviert ist, wird ein Interrupt generiert. (TL0,7 ~ TL0,5) sind unsichere Werte und sollten beim Lesen ignoriert werden. Wenn der 13-Bit-Timer/Zähler überläuft, setzt das System das Timer-Überlauf-Flag

Führt dazu, dass das Datenregister des Timers 0 um 1 erhöht wird. Wenn C/T0=0, wählen Sie die geteilte Systemuhr als Taktquelle für Timer 0. Das C/T0-Bit wählt die Eingangsquelle für den Zähler-/Timer-Takt aus. Wenn C/T0=1, ändert sich der Pegel des Timer-0-Eingangspins T0 (P1.2) von hoch nach niedrig.

Die Zählung beginnt ab dem Wert, wenn TR0 auf 0 zurückgesetzt wird. Daher sollte vor der Aktivierung des Timers der Anfangswert des Timer-Registers eingestellt werden. Wenn TR0 auf 1 gesetzt ist, ist der Timer T0 eingeschaltet. Das Setzen von TR0 auf 1 erzwingt kein Zurücksetzen des Timers. Das heißt, wenn TR0 auf 1 gesetzt wird, wird das Timer-Register vom letzten an zurückgesetzt

Bei Verwendung als Timer kann T0FD so konfiguriert werden, dass das Frequenzteilungsverhältnis der Taktquelle ausgewählt wird.

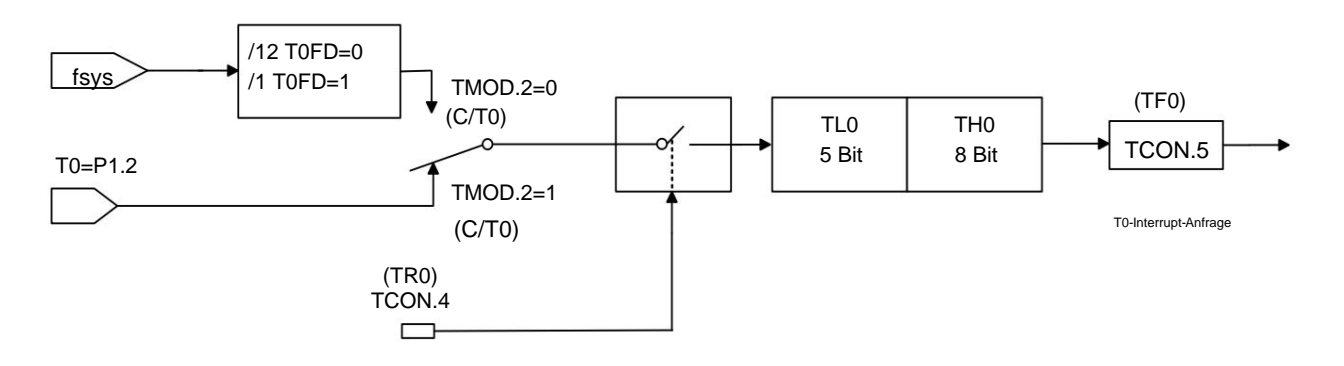

Betriebsart Timer/Zähler 0: 13-Bit-Timer/Zähler

#### Arbeitsmodus **1: 16 -Bit-Zähler/Timer**

Der Counter/Timer-Ansatz ist derselbe. Modus 1 und Modus 0 funktionieren auf die gleiche Weise, außer dass ein 16-Bit-Zähler/Timer (alle 8 Bits der TL0-Daten sind gültig) verwendet wird. Öffnen und konfigurieren

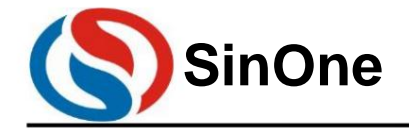

**1T 32** -Bit-Bus **8051-** Kern **23-** Kanal-Touch **-Flash-MCU mit** hoher Empfindlichkeit

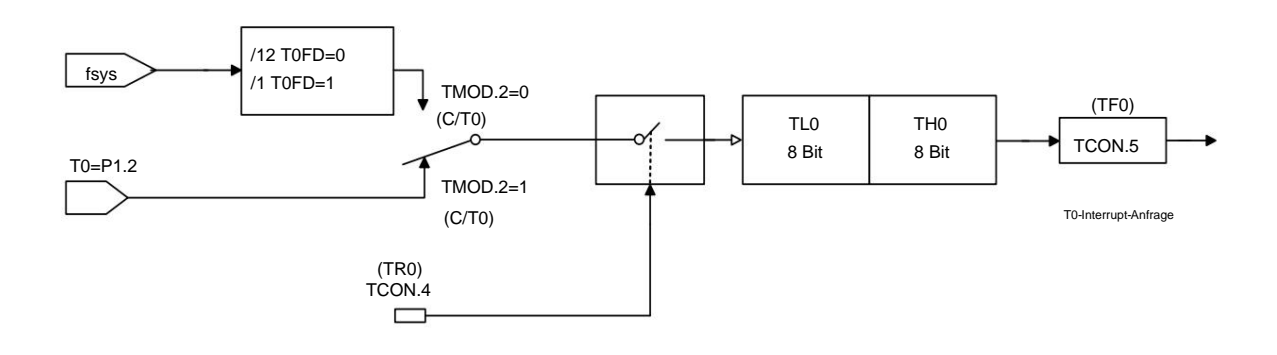

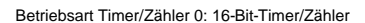

Betriebsmodus **2: 8** -Bit-Auto-Reload-Zähler/Timer Im

Betriebsmodus 2 ist Timer 0 ein 8-Bit-Auto-Reload-Zähler/Timer. TL0 speichert den Zählwert und TH0 speichert den Neuladewert. Wenn der Zähler in TL0 auf 0x00 überläuft, wird das Timer-Überlaufflag TF0 auf 1 gesetzt und der Wert des Registers TH0 wird neu in das Register TL0 geladen. Wenn der Timer-Interrupt aktiviert ist, wird beim Setzen von TF0 ein Interrupt generiert, der Neuladewert in TH0 ändert sich jedoch nicht. TL0 muss auf den erforderlichen Wert initialisiert werden, bevor der Timer korrekt zählen kann.

Die Zähler/Timer im Betriebsmodus 2 werden auf die gleiche Weise aktiviert und konfiguriert wie in den Modi 0 und 1, mit Ausnahme der Auto-Reload-Funktion. Bei Verwendung als Timer kann das Register TMCON.0 (T0FD) so konfiguriert werden, dass es das Verhältnis der Timer-Taktquelle dividiert durch den Systemtakt fSYS auswählt.

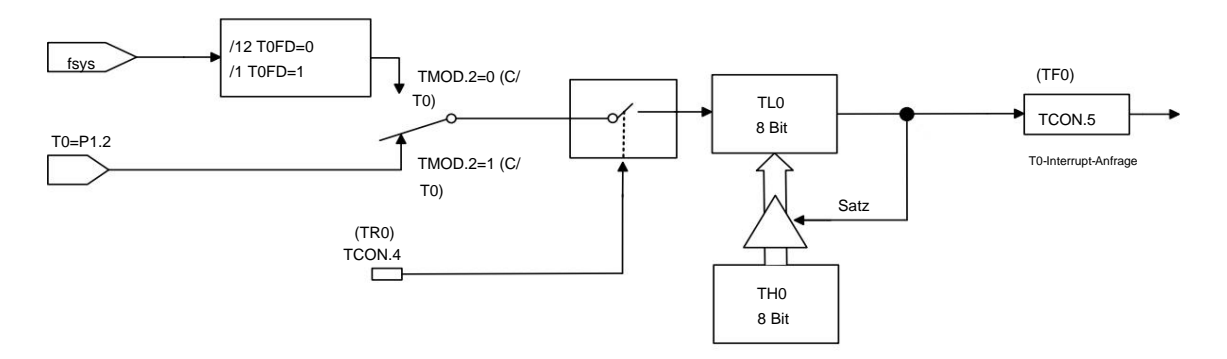

Timer/Zähler-Betriebsmodus 2: 8-Bit-Timer/Zähler mit automatischem Neuladen

#### Betriebsart 3: Zwei **8** -Bit-Zähler/Timer ( nur Timer **0 )**

Im Betriebsmodus 3 arbeitet Timer 0 als zwei unabhängige 8-Bit-Zähler/Timer, gesteuert von TL0 bzw. TH0. TL0 wird über die Steuerbits (in TCON) und Statusbits (in TMOD) von Timer 0 gesteuert: TR0, C/T0, TF0. Timer 0 kann über TMOD.2(C/T0) von T0 den Timer-Modus oder den Zählermodus auswählen.

TH0 legt entsprechende Steuerungen über die Steuerung TCON von Timer 1 fest, TH0 ist jedoch nur auf den Timer-Modus beschränkt und kann nicht über TMOD.2 (C/T0) auf den Zählermodus eingestellt werden. TH0 wird durch die Steuerung des Timer-Steuerbits TR1 aktiviert und TR1=1 muss gesetzt werden. Wenn ein Überlauf oder ein Interrupt auftritt, wird TF1 auf 1 gesetzt und die entsprechende Verarbeitung wird basierend auf dem T1-Interrupt

durchgeführt. Wenn T0 auf Betriebsmodus 3 eingestellt ist, belegt der TH0-Timer die Interrupt-Ressourcen von T1 und das Register in TCON und der 16-Bit-Zähler von T1 stoppt. Zählen stoppen, entspricht "TR1=0". Wenn der TH0-Timer verwendet werden soll, muss TR1=1 eingestellt werden.

#### **10.3 T1-** Arbeitsmodus

Durch Setzen von M11 und M01 (TMOD[5], TMOD[4]) im Register TMOD kann Timer/Zähler 1 drei verschiedene Arbeitsmodi erreichen.

#### Betriebsart **0: 13 -Bit-Zähler/Timer.**

Das TH1-Register speichert die oberen 8 Bits (TH1.7~TH1.0) des 13-Bit-Zählers/Timers; TL1 speichert die niedrigen 5 Bits (TL1.4~TL1.0). Die oberen drei Bits von TL1 (TL1,7 ~ TL1,5) sind unsichere Werte und sollten beim Lesen ignoriert werden. Wenn der 13-Bit-Timer-Zähler inkrementiert und überläuft, setzt das System das Timer-Überlauf-Flag TF1 auf 1. Wenn der Timer 1-Interrupt aktiviert ist, wird ein Interrupt generiert. Das C/T1-Bit wählt die Zähler-/Timer-Taktquelle aus.

Wenn C/T1=1, führt die Pegeländerung des Timer-1-Eingangspins T1 (P1.3) von High nach Low dazu, dass das Timer-1-Datenregister um 1 erhöht wird. Wenn C/T1=0,

 $V1.2$ 

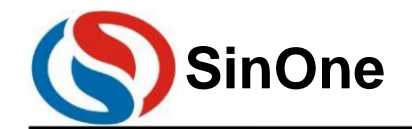

**1T 32** -Bit-Bus **8051-** Kern **23-** Kanal-Touch **-Flash-MCU mit** hoher Empfindlichkeit

#### Wählen Sie die geteilte Systemuhr als Taktquelle für Timer 1.

Wenn Sie TR1 auf 1 setzen, wird der Timer eingeschaltet. Das Setzen von TR1 erzwingt kein Zurücksetzen des Timers. Das heißt, wenn TR1 gesetzt ist, beginnt das Timer-Register mit dem Zählen ab dem Wert, als TR1 das letzte Mal gelöscht wurde. Daher sollte vor der Aktivierung des Timers der Anfangswert des Timer-Registers eingestellt werden. Bei

Verwendung als Timer kann T1FD so konfiguriert werden, dass das Frequenzteilungsverhältnis der Taktquelle ausgewählt wird.

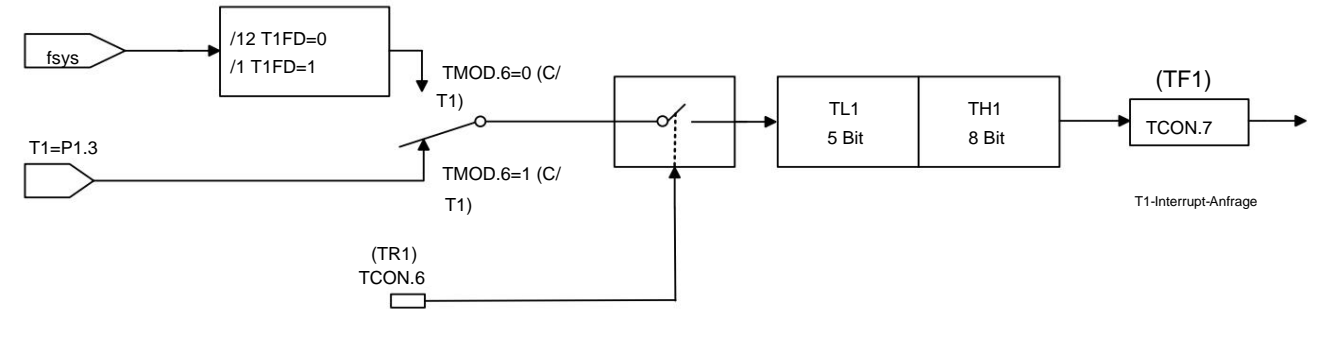

#### Betriebsart Timer/Zähler 0: 13-Bit-Timer/Zähler

#### Betriebsart **1: 16 -Bit-Zähler/Timer** Modus 1

und Modus 0 funktionieren auf die gleiche Weise, außer dass ein 16-Bit-Zähler/Timer (alle 8-Bit-Daten von TL1 sind gültig) verwendet wird. Öffnen und konfigurieren Der Counter/Timer-Ansatz ist derselbe.

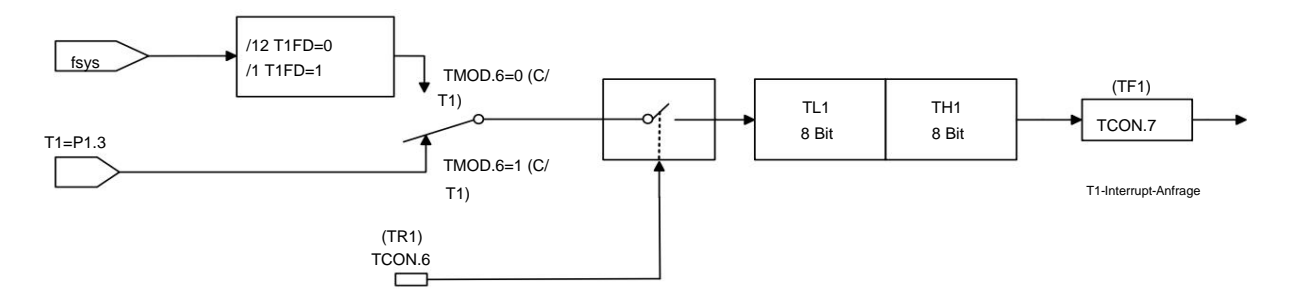

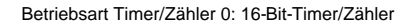

Betriebsart **2: 8** -Bit-Auto-Reload-Zähler/Timer Im

Betriebsmodus 2 ist Timer 1 ein 8-Bit-Auto-Reload-Zähler/Timer. TL1 speichert den Zählwert und TH1 speichert den Neuladewert. Wenn der Zähler in TL1 auf 0x00 überläuft, wird das Timer-Überlaufflag TF1 auf 1 gesetzt und der Wert des Registers TH1 wird erneut in das Register TL1 geladen. Wenn der Timer-Interrupt aktiviert ist, wird beim Setzen von TF1 ein Interrupt generiert, der Neuladewert in TH1 ändert sich jedoch nicht. TL1 muss auf den erforderlichen Wert initialisiert werden, bevor der Timer korrekt zählen kann.

Mit Ausnahme der Auto-Reload-Funktion sind die Zähler-/Timer-Aktivierungs- und Konfigurationsmethoden im Betriebsmodus 2 dieselben wie in den Modi 0 und 1.

Bei Verwendung als Timer kann das Register TMCON.4 (T1FD) so konfiguriert werden, dass es das Verhältnis der Timer-Taktquelle dividiert durch den Systemtakt fSYS auswählt.

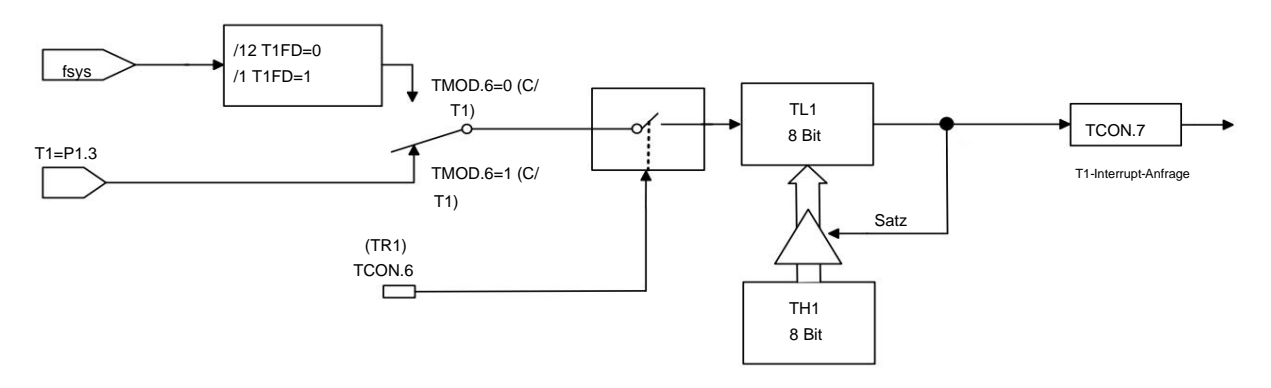

Timer/Zähler-Betriebsmodus 2: 8-Bit-Timer/Zähler mit automatischem Neuladen

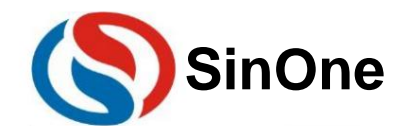

**1T 32** -Bit-Bus **8051-** Kern **23-** Kanal-Touch **-Flash-MCU mit** hoher Empfindlichkeit

### **11 timerTIMER2**

Die Quelle ist der Systemtakt oder sein geteilter Takt, die Quelle des Zählers ist jedoch der Eingangsimpuls des externen Pins. TR2 ist die T2-Zählung im Timer-/Zählermodus Ein Steuerbit C/T2 zur Auswahl, ob T2 ein Timer oder ein Zähler ist. Sie sind im Wesentlichen addierende Zähler, aber die Zählquelle ist eine andere. Timer Der Timer2 im SC93F833X-Mikrocontroller verfügt über zwei Arbeitsmodi: Zählmodus und Timing-Modus. Das Sonderfunktionsregister T2CON enthält a Zählschaltersteuerung, T2 wird nur zum Zählen eingeschaltet, wenn TR2=1.

Im Zählermodus erhöht sich der Zählwert von T2 für jeden Impuls am T2-Pin jeweils um 1.

Im Timer-Modus kann die Zählquelle von T2 über das Sonderfunktionsregister TMCON zwischen fSYS/12 oder fSYS ausgewählt werden.

Der Timer/Zähler T2 verfügt über 4 Arbeitsmodi:

ÿModus 0 : 16-Bit-Aufnahmemodus

ÿModus 1 : 16-Bit-Timer-Modus für automatisches Nachladen

ÿModus 2: Baudratengeneratormodus

ÿModus 3: Programmierbarer Taktausgabemodus.

#### **11.1 T2** -bezogene Sonderfunktionsregister

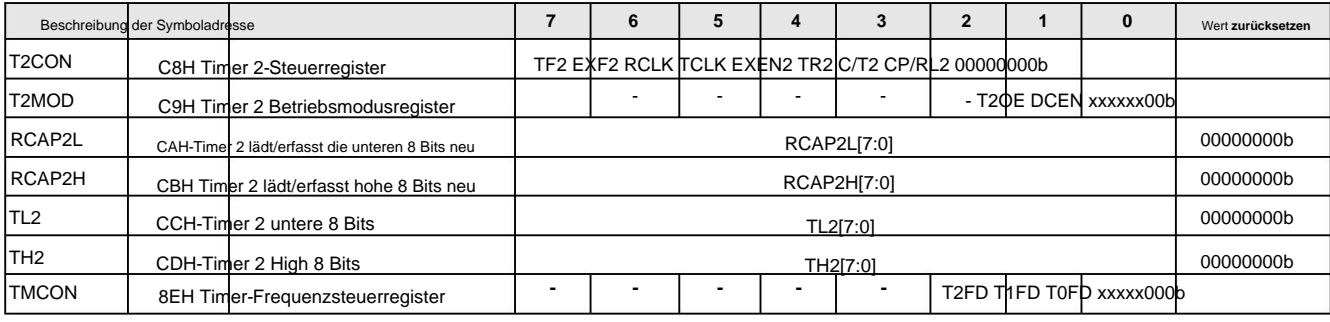

Die Erklärung jedes Registers lautet wie folgt:

#### **T2CON (C8h)** Timer **2-** Steuerregister

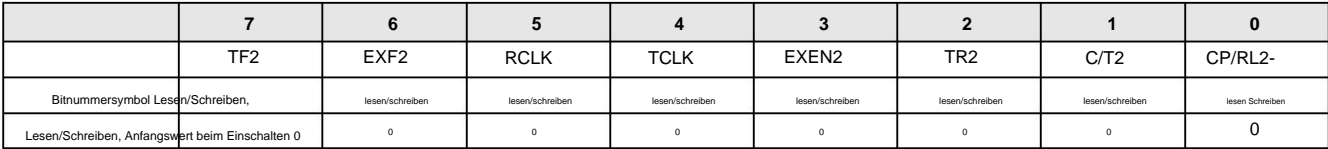

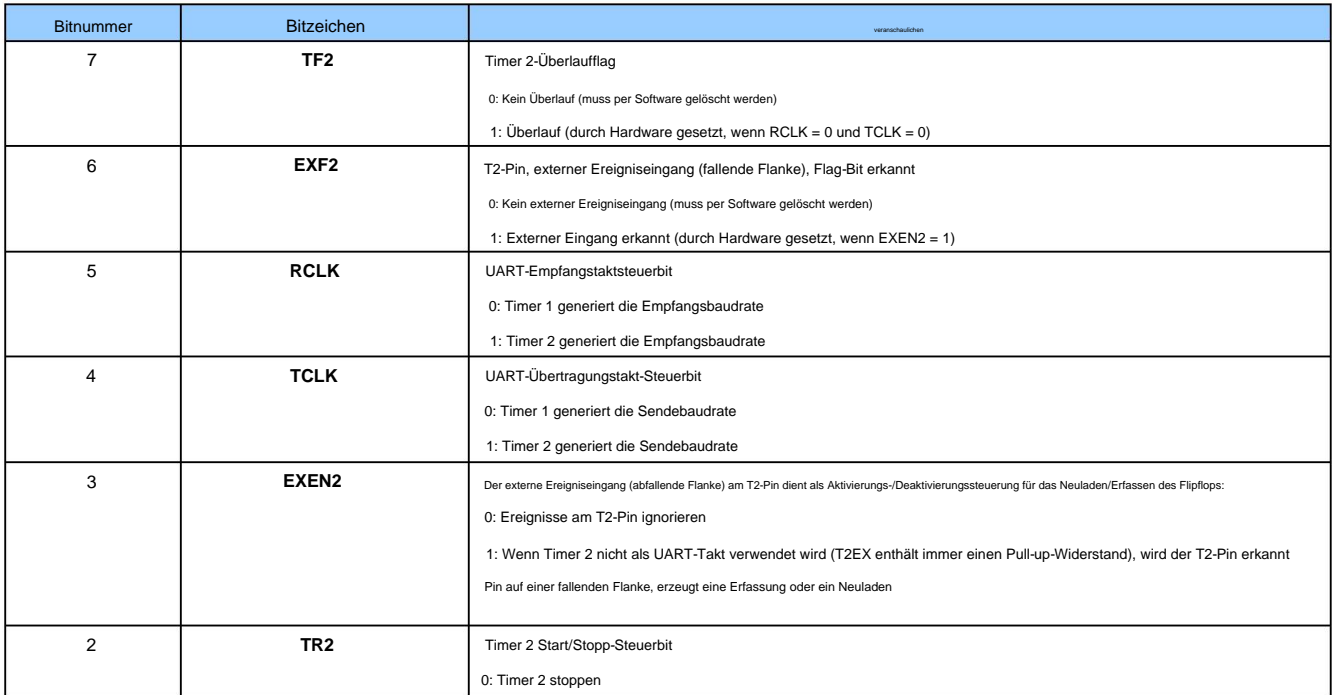

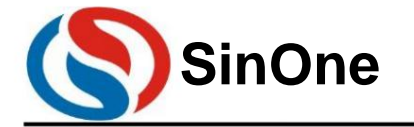

**1T 32** -Bit-Bus **8051-** Kern **23-** Kanal-Touch **-Flash-MCU mit** hoher Empfindlichkeit

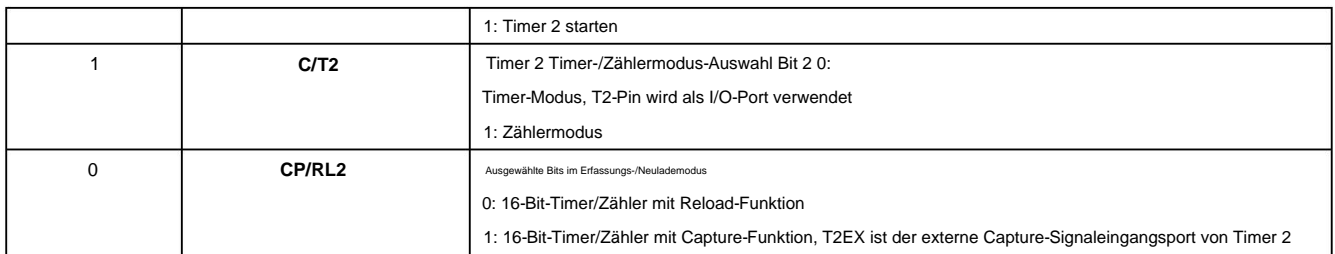

#### **T2MOD (C9h)** Timer **2** Betriebsmodusregister (Lesen/Schreiben)

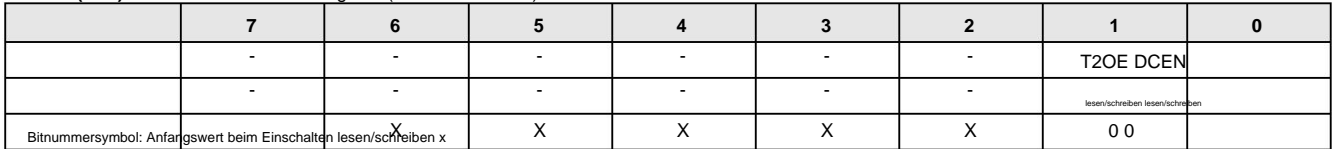

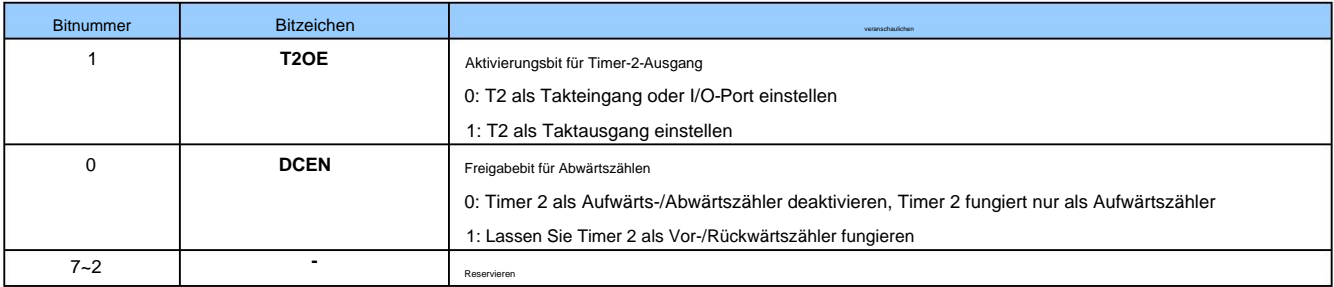

#### **TMCON (8Eh)** Timer-Frequenzsteuerregister (Lesen/Schreiben)

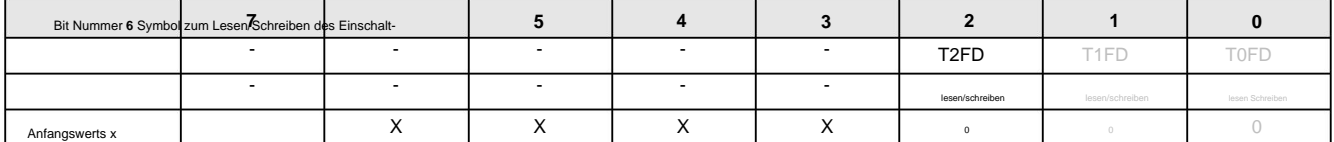

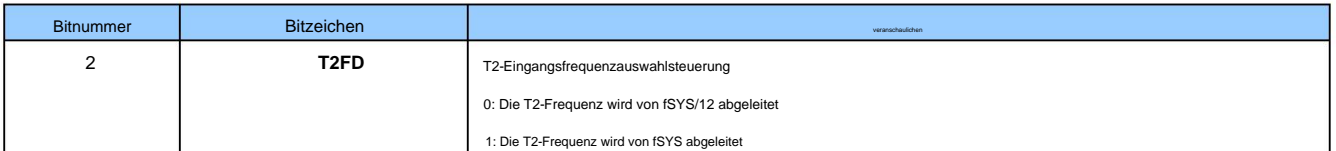

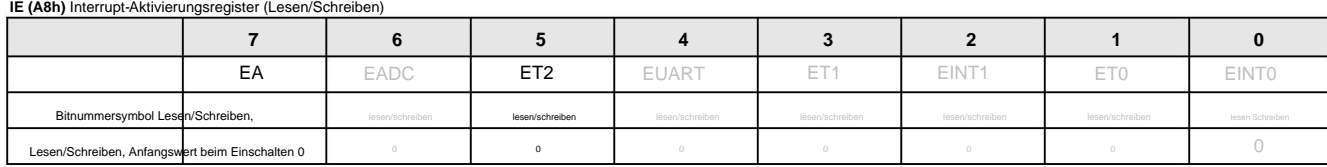

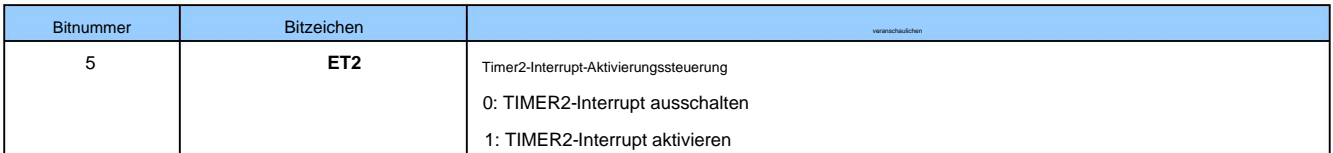

#### **IP (B8h)** Interrupt-Prioritätsregister (Lesen/Schreiben)

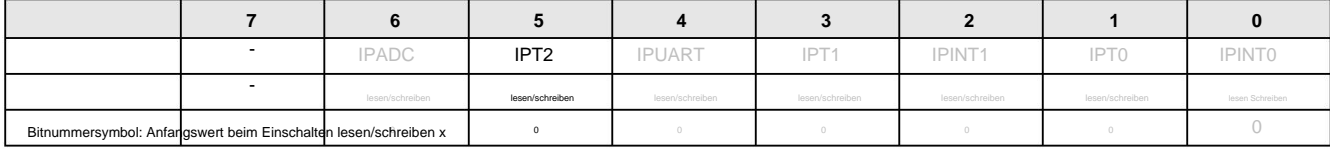

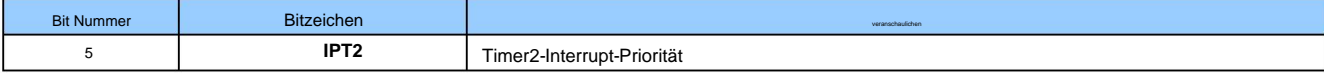

V1.2

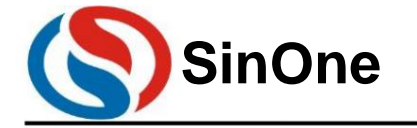

**1T 32** -Bit-Bus **8051-** Kern **23-** Kanal-Touch **-Flash-MCU mit** hoher Empfindlichkeit

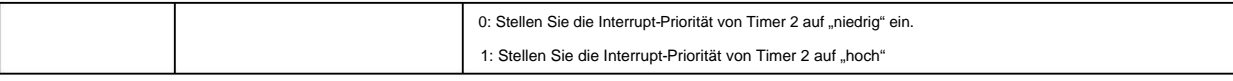

#### **11.2 T2-** Arbeitsmodus

Der Arbeitsmodus und die Konfigurationsmethode von Timer 2 sind wie folgt:

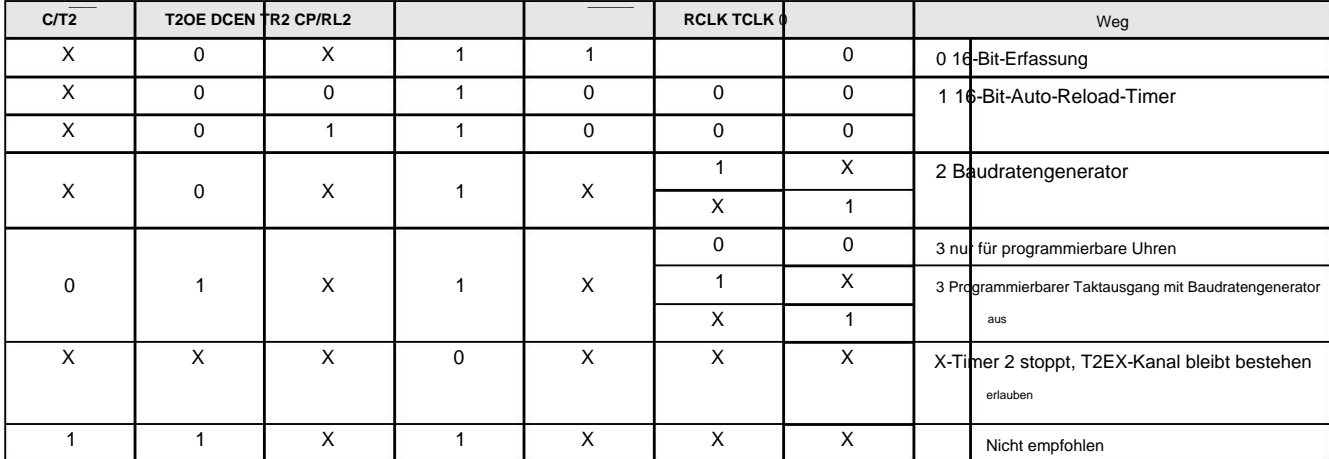

#### Betriebsart **0: 16** -Bit-Erfassung

Im Capture-Modus verfügt das EXEN2-Bit von T2CON über zwei Optionen.

Wenn EXEN2 = 0, fungiert Timer 2 als 16-Bit-Timer oder Zähler. Wenn ET2 aktiviert ist, kann Timer 2 den erzeugten TF2-Überlauf einstellen

#### Erzeugen Sie einen Interrupt.

Wenn EXEN2 = 1, führt Timer 2 den gleichen Vorgang aus, aber eine fallende Flanke am externen Eingang T2EX führt auch dazu, dass das aktuelle Bit in TH2 und TL2 aktiviert wird Der vorherige Wert wird in RCAP2H bzw. RCAP2L erfasst. Darüber hinaus kann die fallende Flanke an T2EX auch dazu führen, dass EXF2 in T2CON gesetzt wird. Satz. Wenn ET2 aktiviert ist, generiert das EXF2-Bit auch einen Interrupt wie TF2.

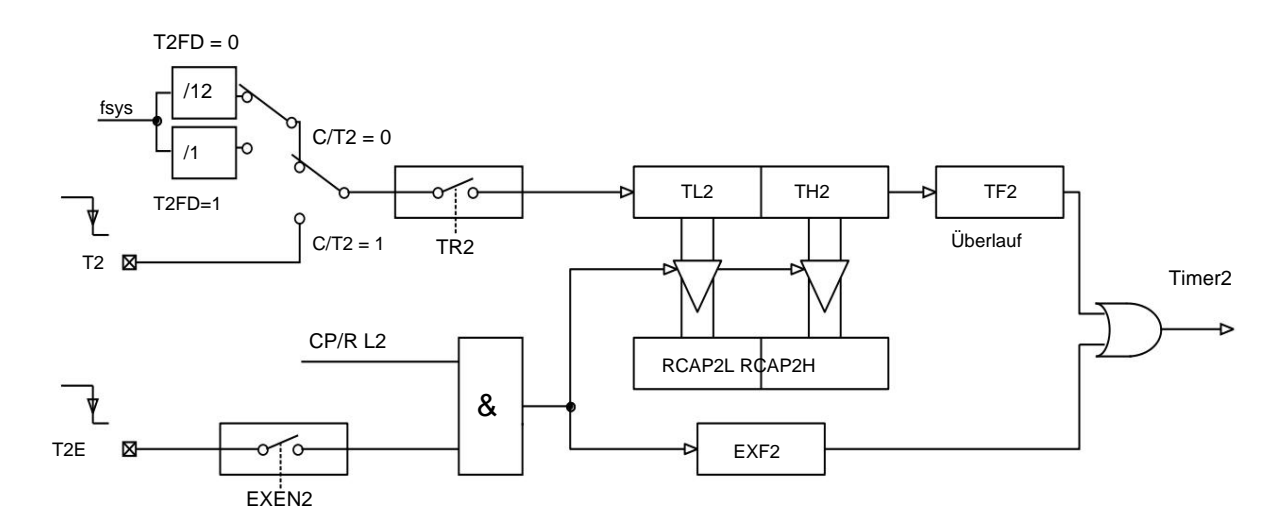

#### Modus 0: 16-Bit-Erfassung

#### Arbeitsmodus **1: 16** -Bit-Auto-Reload-Timer

Im 16-Bit-Auto-Reload-Modus kann Timer 2 zum Hoch- oder Herunterzählen ausgewählt werden. Diese Funktion wird über das DCEN-Bit in T2MOD übergeben

(Abwärtszählen erlaubt) Auswahl. Nach dem Zurücksetzen des Systems wird das DCEN-Bit auf 0 zurückgesetzt und Timer 2 zählt standardmäßig hoch. Wenn DCEN eingestellt ist, Timer 2 Das Aufwärts- oder Abwärtszählen hängt vom Pegel am T2EX-Pin ab.

Bei DCEN = 0 werden beide Optionen über das EXEN2-Bit in T2CON ausgewählt.

Wenn EXEN2 = 0, erhöht sich Timer 2 auf 0xFFFFH, setzt das TF2-Bit nach dem Überlauf und der Timer schreibt automatisch das von der Benutzersoftware geschriebene Register. Die Register TH2 und TL2 werden mit den 16-Bit-Werten in den Registern RCAP2H und RCAP2L geladen.

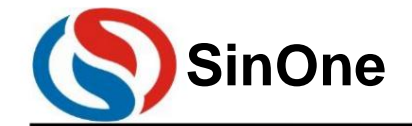

**1T 32** -Bit-Bus **8051-** Kern **23-** Kanal-Touch **-Flash-MCU mit** hoher Empfindlichkeit

Wenn EXEN2 = 1, kann ein Überlauf oder eine fallende Flanke am externen Eingang T2EX ein 16-Bit-Neuladen auslösen und das EXF2-Bit setzen. Wenn ET2 aktiviert ist, können sowohl die TF2- als auch die EXF2-Bits einen Interrupt erzeugen.

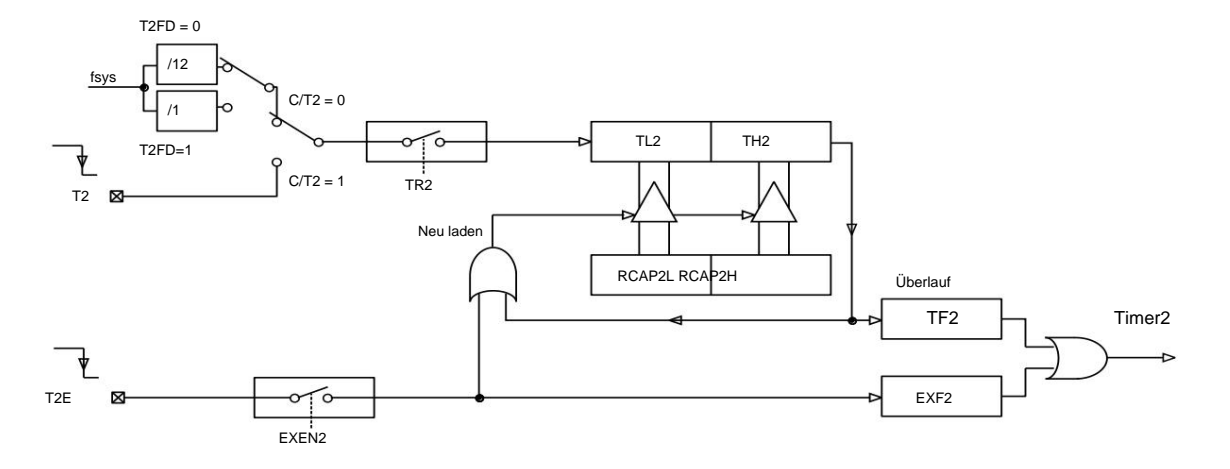

Modus 1: 16-Bit-Auto-Reload DCEN = 0

Durch Setzen des DCEN-Bits kann Timer 2 hoch- oder runterzählen. Wenn DCEN = 1 ist, steuert der T2EX-Pin die Zählrichtung und die EXEN2-Steuerung ist ungültig.

Durch das Setzen von T2EX wird Timer 2 erhöht. Der Timer läuft auf 0xFFFFH über und setzt dann das TF2-Bit. Ein Überlauf kann auch RCAP2H verursachen und der 16-Bit-Wert auf RCAP2L wird in das Timer-Register neu geladen.

Wenn Sie T2EX auf 0 setzen, zählt Timer 2 herunter. Wenn der Wert von TH2 und TL2 gleich dem Wert von RCAP2H und RCAP2L ist, läuft der Timer über. Satz Schalten Sie das TF2-Bit ein und laden Sie 0xFFFFH erneut in das Timer-Register.

Unabhängig davon, ob Timer 2 überläuft oder nicht, wird das EXF2-Bit als Bit 17 des Ergebnisses verwendet. In diesem Arbeitsmodus dient EXF2 nicht als Interrupt-Flag.

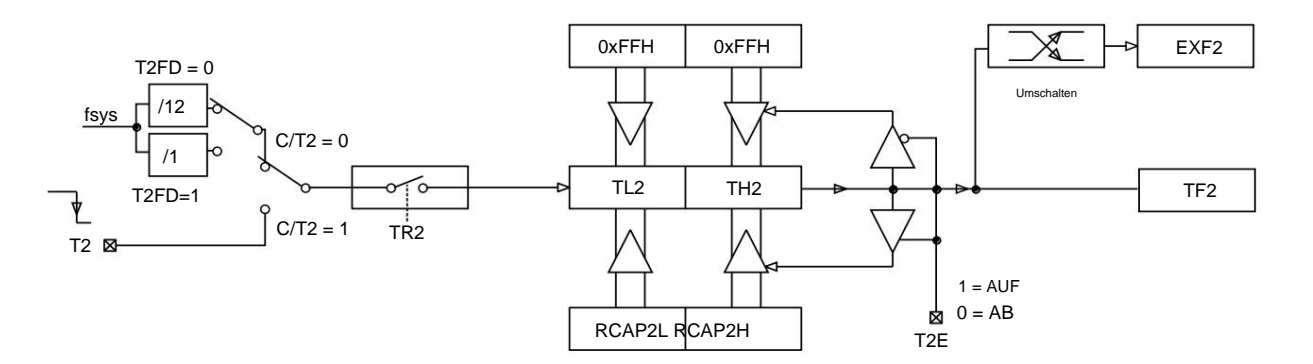

Modus 1: 16-Bit-Auto-Reload DCEN = 1

#### Arbeitsmodus 2: Baudratengenerator

Timer 2 wird als Baudratengenerator ausgewählt, indem TCLK und/oder RCLK im T2CON-Register eingestellt werden. Die Baudraten von Empfänger und Sender können unterschiedlich sein Mit unterschiedlichen. Wenn Timer 2 als Empfänger oder Sender fungiert, fungiert Timer 1 entsprechend als weiterer Baudratengenerator.

Durch Setzen von TCLK und/oder RCLK im T2CON-Register wird Timer 2 in den Baudratengeneratormodus versetzt, der dem Auto-Reload-Modus ähnelt. Ein Überlauf von

Timer 2 lädt die Werte in den Registern RCAP2H und RCAP2L in Timer 2 neu. Zählt, erzeugt aber keinen Interrupt. Wenn EXEN2 auf 1 gesetzt ist, wird

eine fallende Flanke am T2EX-Pin EXF2 setzen, aber kein Neuladen verursachen. Wenn Timer 2 als Baudratensender verwendet wird, kann T2EX daher als zusätzlicher

externer Interrupt verwendet werden. Die Baudrate in den UART-

Modi 1 und 3 wird durch die Überlaufrate von Timer 2 gemäß der folgenden Gleichung bestimmt:

1 fn2 BaudRate = × 16 (65536 ÿ [RCAP2H, RCAP2L]) × 2

Unter diesen ist fn2 die Taktfrequenz von Timer 2:

Seite 44 von 87

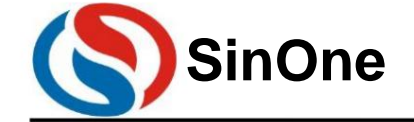

**1T 32** -Bit-Bus **8051-** Kern **23-** Kanal-Touch **-Flash-MCU mit** hoher Empfindlichkeit

$$
fn2 = \frac{fsys}{12}; T2FD = 0
$$

$$
fn2 = fsys; T2FD = 1
$$

Das schematische Diagramm von Timer 2 als Baudratengenerator sieht wie folgt aus:

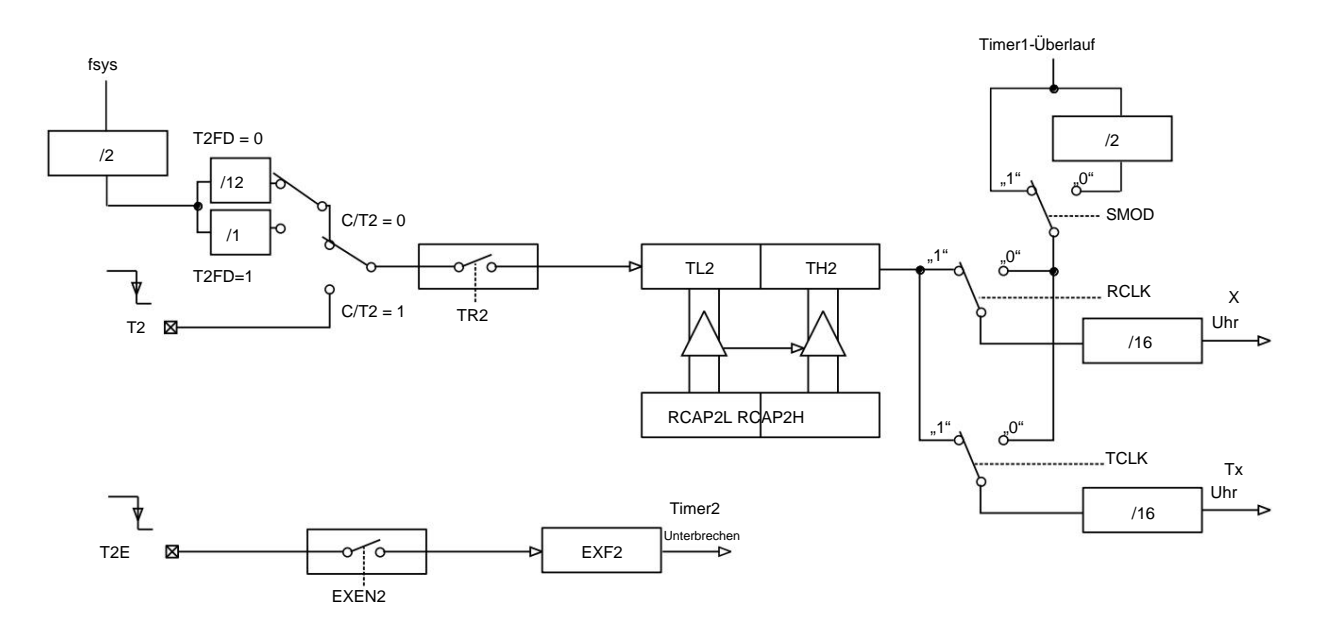

Modus 2: Baudratengenerator

Betriebsart 3: Programmierbarer Taktausgang

In diesem Modus kann T2 (P1.1) so programmiert werden, dass er eine Taktperiode mit 50 % Tastverhältnis ausgibt: Wenn C/T2 = 0; T2OE = 1, aktivieren Sie Timer 2 als ——— Taktgenerator in

diesem Modus, T2 gibt einen Takt mit aus eine Einschaltdauer von 50 %

Colck-Out-Frequenz = ;

(65536ÿ[RCAP2H,RCAP2L])×4 fn2

Unter diesen ist fn2 die Taktfrequenz von Timer 2:

$$
fn2 = \frac{fsys}{12}; T2FD = 0
$$

 $fn2 = fsys; T2FD = 1$ 

Der Überlauf von Timer 2 erzeugt keinen Interrupt und der T2-Port wird als Taktausgang verwendet.

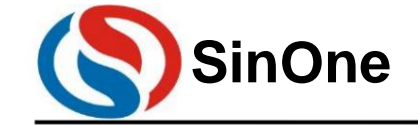

**1T 32** -Bit-Bus **8051-** Kern **23-** Kanal-Touch **-Flash-MCU mit** hoher Empfindlichkeit

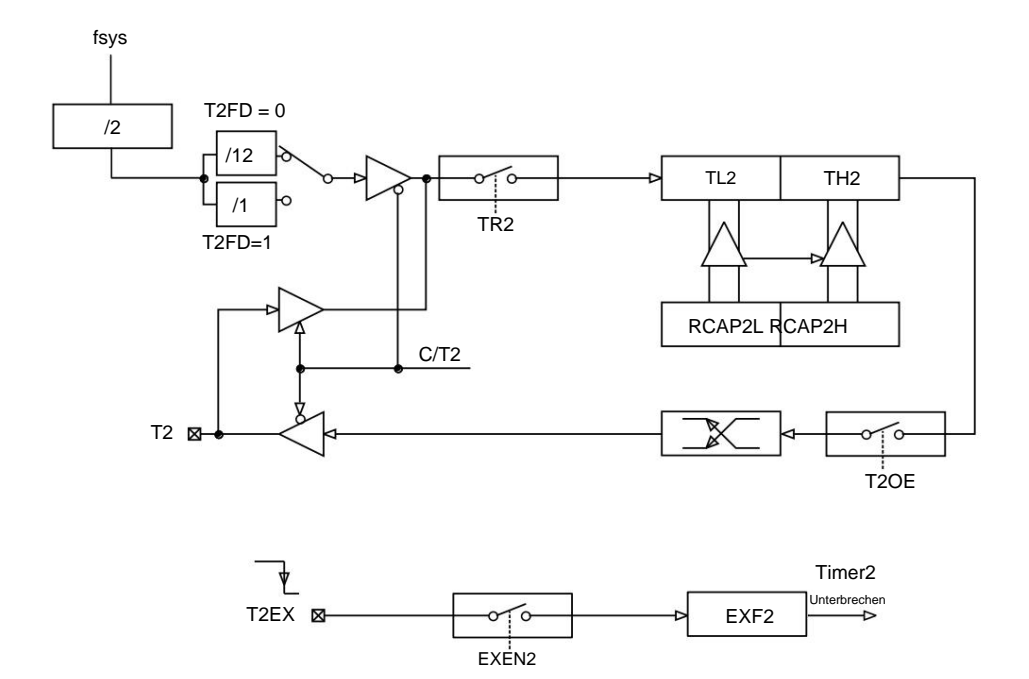

Modus 3: Programmierbarer Taktausgang

#### Hinweis:

1. Sowohl TF2 als auch EXF2 können Interrupt-Anforderungen von Timer 2 verursachen und beide haben dieselbe

Vektoradresse. 2. Wenn ein Ereignis auftritt oder zu einem anderen Zeitpunkt, können TF2 und EXF2 per Software auf 1 gesetzt werden, nur Software und Hardware Kann durch

Zurücksetzen auf 0 gelöscht werden; 3. Wenn EA = 1 und ET2 = 1, kann das Setzen von TF2 oder EXF2 auf 1 zu einer

Unterbrechung von Timer 2 führen; 4. Wenn Timer 2 als Baudratengenerator verwendet wird, schreiben Sie TH2/TL2 oder RCAP2H/RCAP2L beeinträchtigen die Genauigkeit der Baudrate und verursachen Kommunikationsfehler.

### **12PWM**

SC93F833X bietet einen unabhängigen Zähler, der drei PWM-Ausgänge unterstützen kann: PWM0, PWM1 und PWM2.

Die PWM-Funktionen des SC93F833X sind: ÿ 8+2-Bit-PWM-

Genauigkeit ÿ Die Zyklen PWM0,

PWM1 und PWM2 sind gleich, aber der Arbeitszyklus kann unabhängig voneinander eingestellt werden. ÿ Der

Ausgang kann vorwärts und rückwärts

eingestellt werden. ÿ Stellen Sie 1 PWM-Überlauf-

Interrupt bereit. ÿ Die Ausgänge von PWM0, PWM1 und PWM2 können jeweils auf unterschiedliche IO-Port-Ausgänge umgeschaltet werden.

Das PWM des SC93F833X kann die Anpassung von Periode und Arbeitszyklus unterstützen. Das Register PWMCON steuert die zugehörigen Einstellungen von PWM0, PWM1 und PWM2.

Einstellung, PWMCFG legt die Polarität der PWM-Ausgangswellenform und die Auswahl des Ausgangs-IO fest, PWMPRD legt die gemeinsame Periode der PWM fest, PWMDTY0,

PWMDTY1 und PWMDTY2 steuern jeweils den Arbeitszyklus von PWM0, PWM1 und PWM2. PWMDTYA steuert die Feineinstellung der drei PWM-Ausgangsaufgaben.

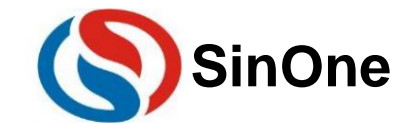

**1T 32** -Bit-Bus **8051-** Kern **23-** Kanal-Touch **-Flash-MCU mit** hoher Empfindlichkeit

**12.1** Blockdiagramm der PWM-Struktur

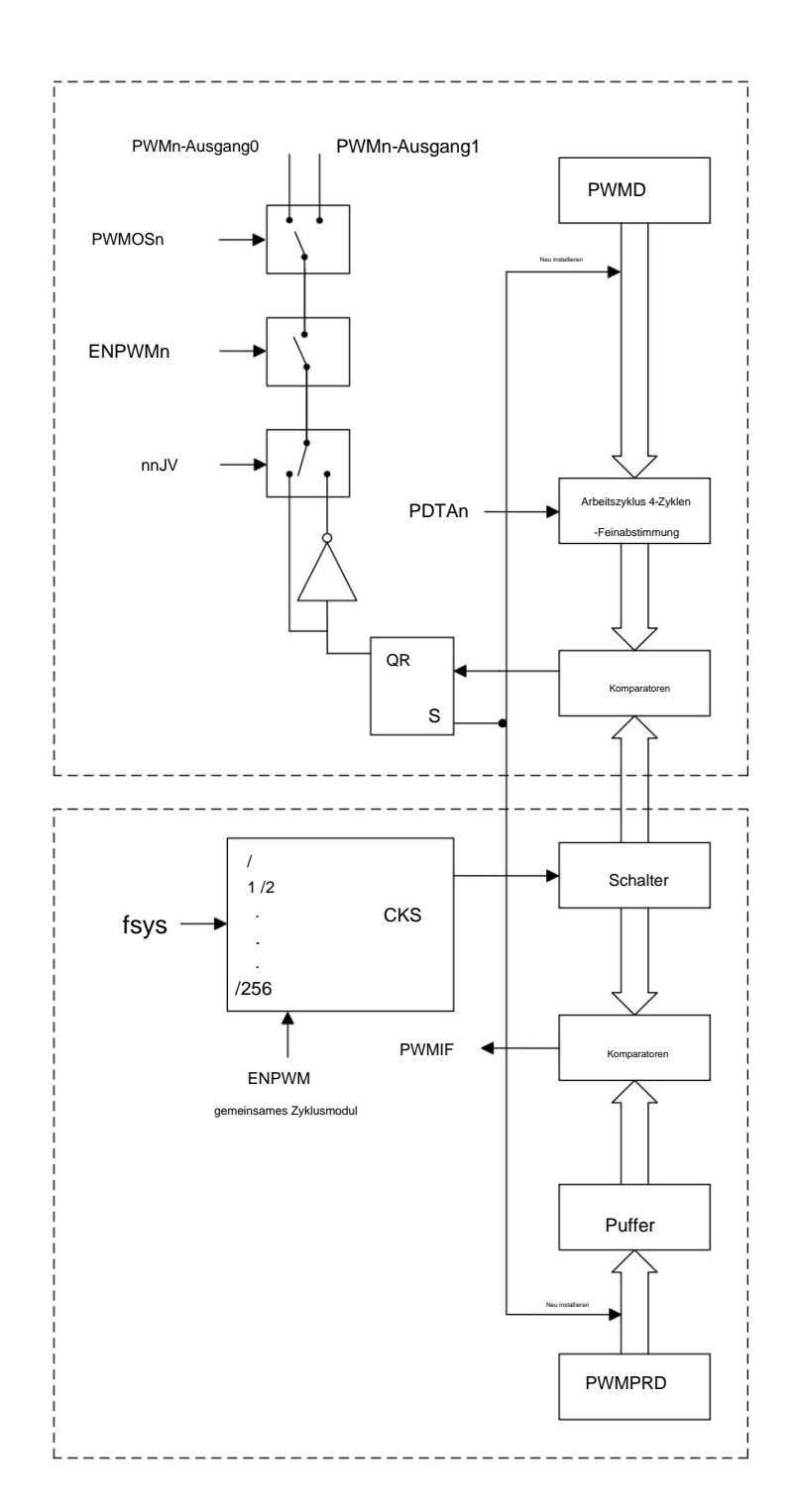

SC93F833X PWM-Strukturblockdiagramm

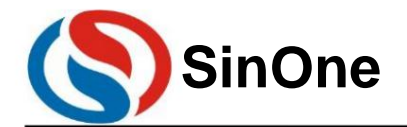

**1T 32** -Bit-Bus **8051-** Kern **23-** Kanal-Touch **-Flash-MCU mit** hoher Empfindlichkeit

#### **12.2 PWM-** bezogene **SFR-** Register

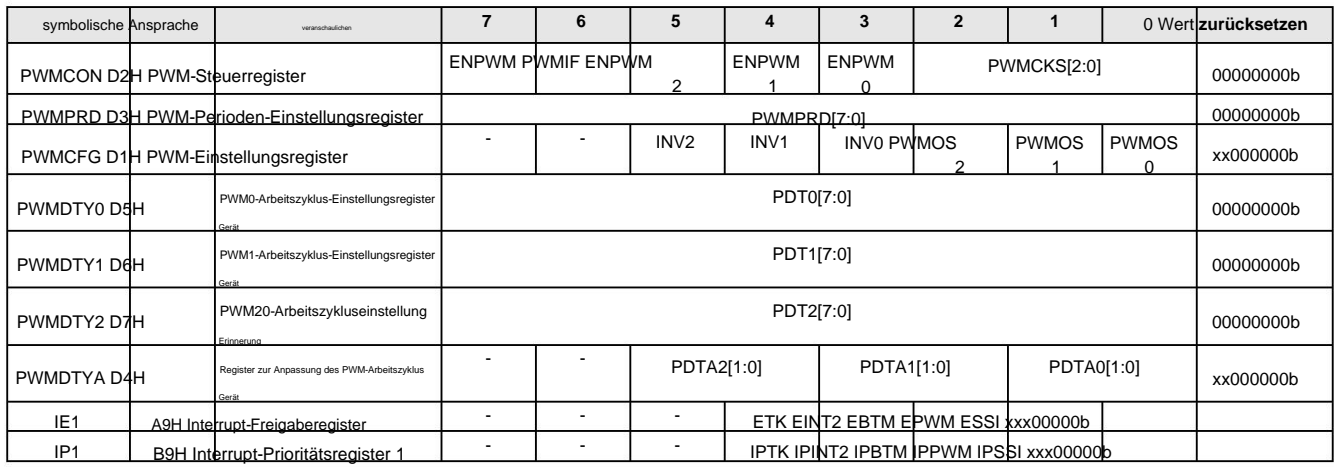

#### **PWMCON (D2h) PWM-** Steuerregister **(Lesen/Schreiben)**

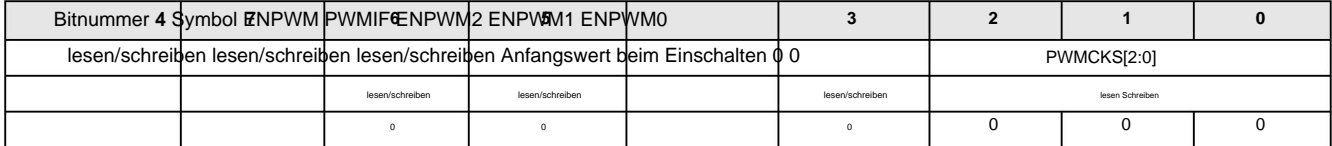

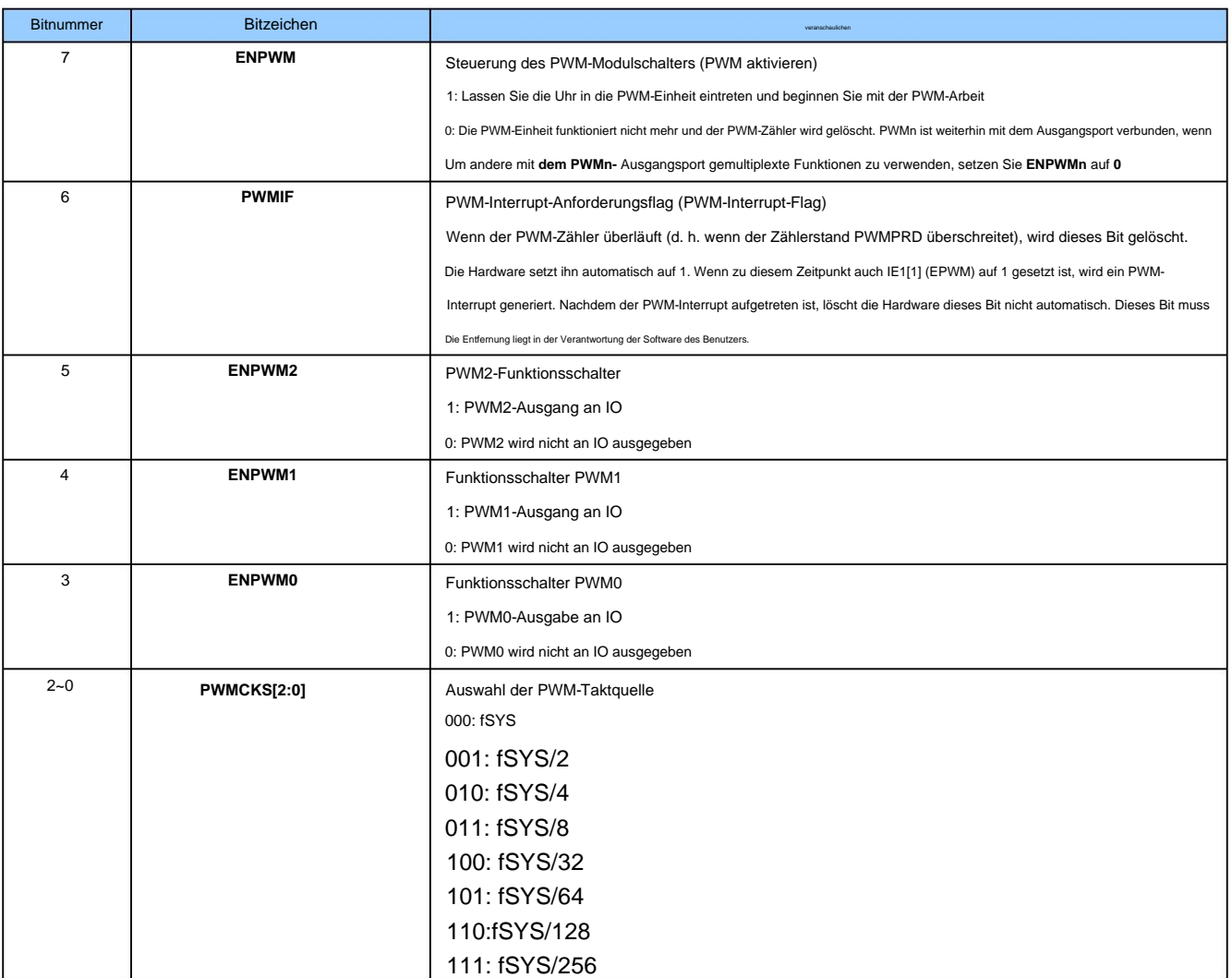

PWMPRD[7:0] ist ein Periodeneinstellungsregler, der von drei PWMs gemeinsam genutzt wird. Immer wenn der PWM-Zähler den voreingestellten Wert von PWMPRD[7:0] erreicht,

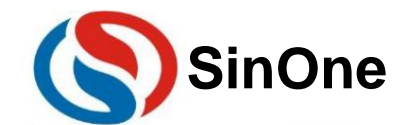

**1T 32** -Bit-Bus **8051-** Kern **23-** Kanal-Touch **-Flash-MCU mit** hoher Empfindlichkeit

Glocke. Wenn der nächste PWM CLK eintrifft, springt der Zähler auf 00h, was bedeutet, dass die Periode von PWM0/1/2 (PWMPRD[7:0] + 1)\*PWM-Zeit beträgt

INV0~INV2, um auszuwählen, ob der PWM-Ausgang umgekehrt wird. Die Zählzeit des PWM-Zählers kann über PWMCFG[2:0] gesteuert werden. Es kann eine unterschiedliche Anzahl von Systemtakten ausgewählt werden, um eine Einheit zu zählen (vorskalarer Selektor), das heißt, die Taktquelle des PWM-Zählers wird durch das System geteilt Uhr fSYS. Vergleichen. PWM0/1/2 kann auch von PWMCFG verwendet werden

#### **PWMPRD (D3h)** Register zur Einstellung der PWM-Periode (Lesen/Schreiben)

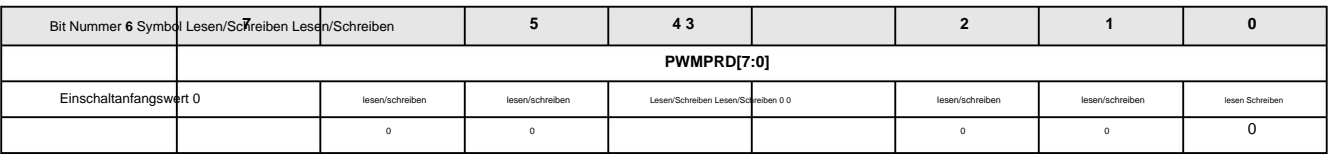

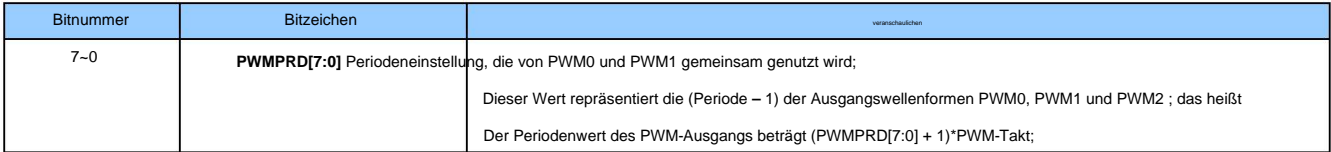

#### **PWMCFG (D1h) PWM- Einstellungsregister (Lesen/Schreiben)**

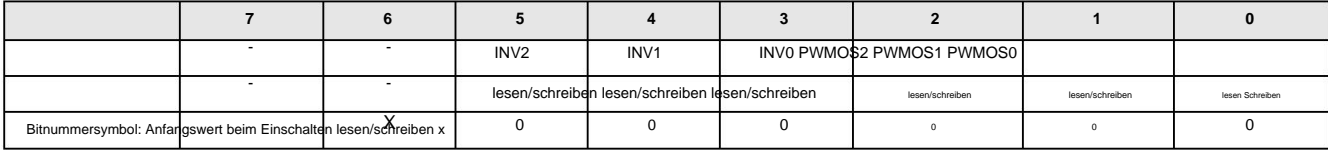

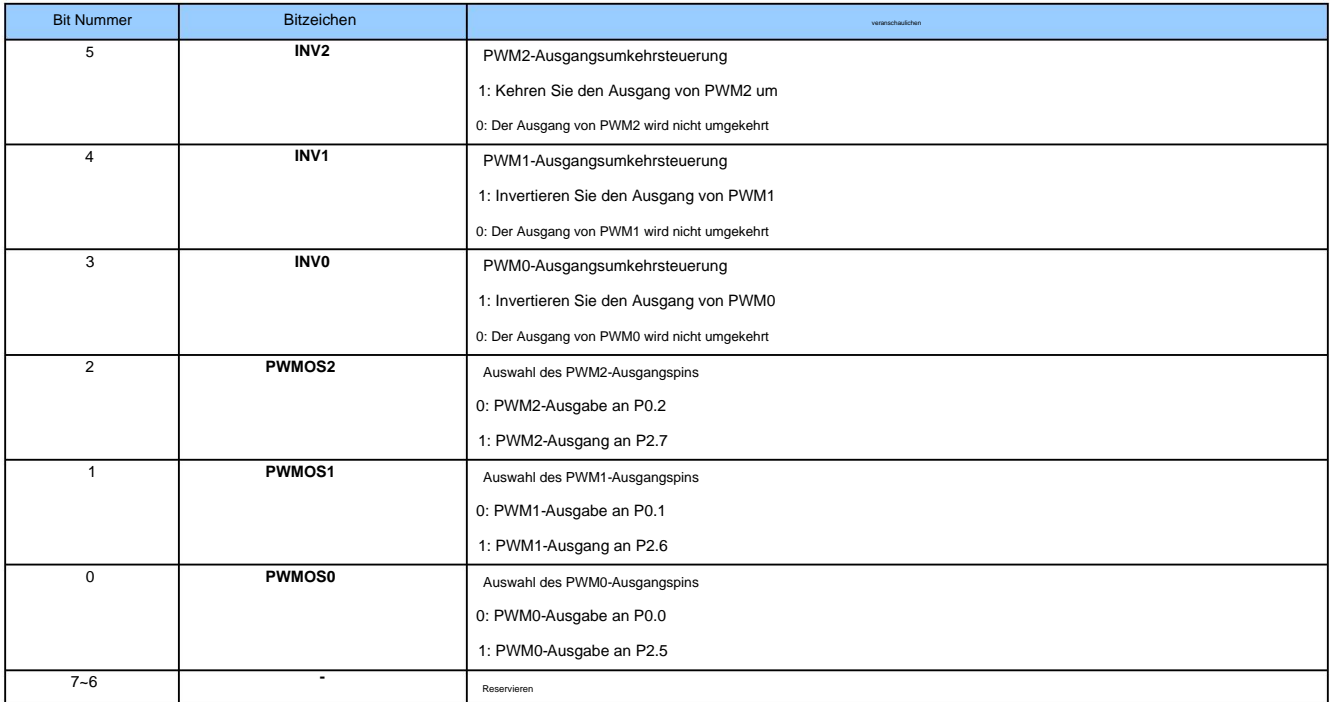

#### **PWMDTY0 (D5h) PWM0-** Arbeitszyklus-Einstellungsregister (Lesen/Schreiben)

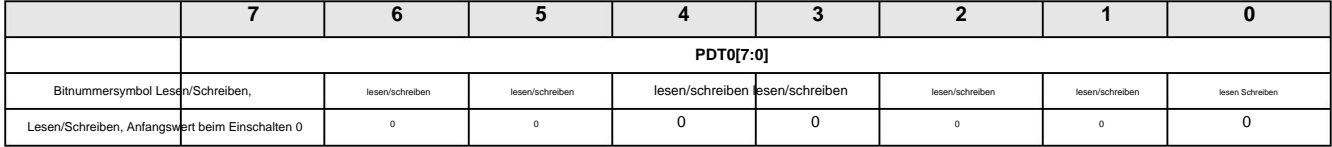

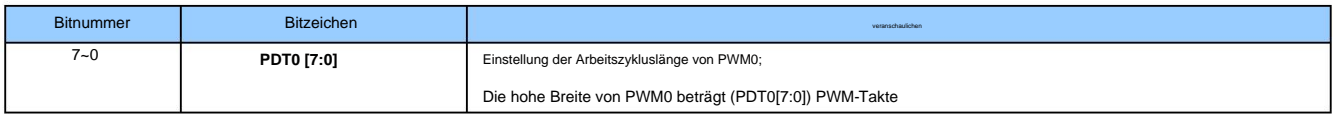

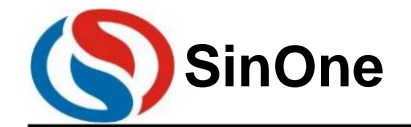

**1T 32** -Bit-Bus **8051-** Kern **23-** Kanal-Touch **-Flash-MCU mit** hoher Empfindlichkeit

**PWMDTY1 (D6h) PWM1-** Arbeitszyklus-Einstellungsregister (Lesen/Schreiben)

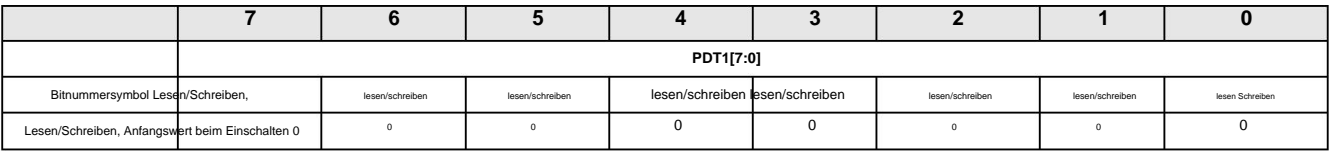

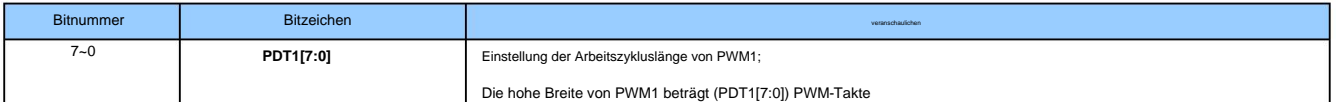

#### **PWMDTY2 (D7h) PWM2-** Arbeitszyklus-Einstellungsregister (Lesen/Schreiben)

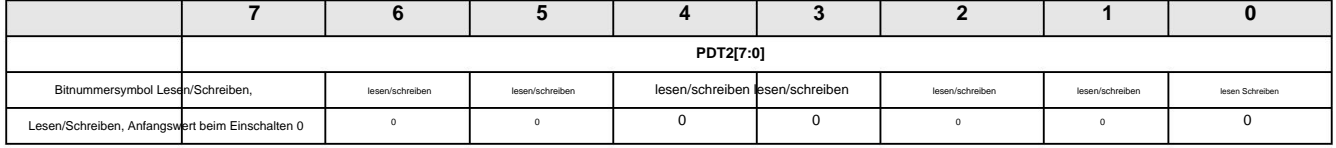

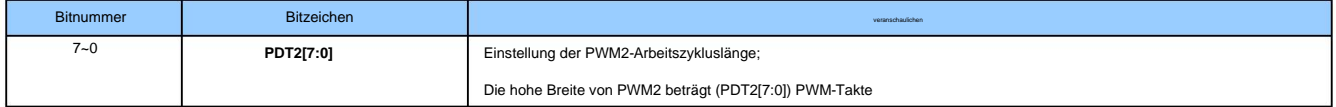

#### **PWMDTYA (D4h)** Register zur Anpassung des PWM-Arbeitszyklus (Lesen/Schreiben)

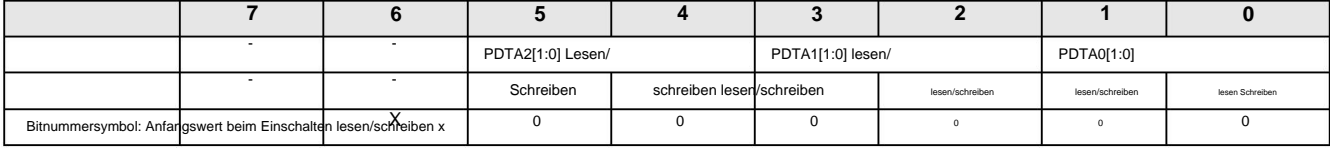

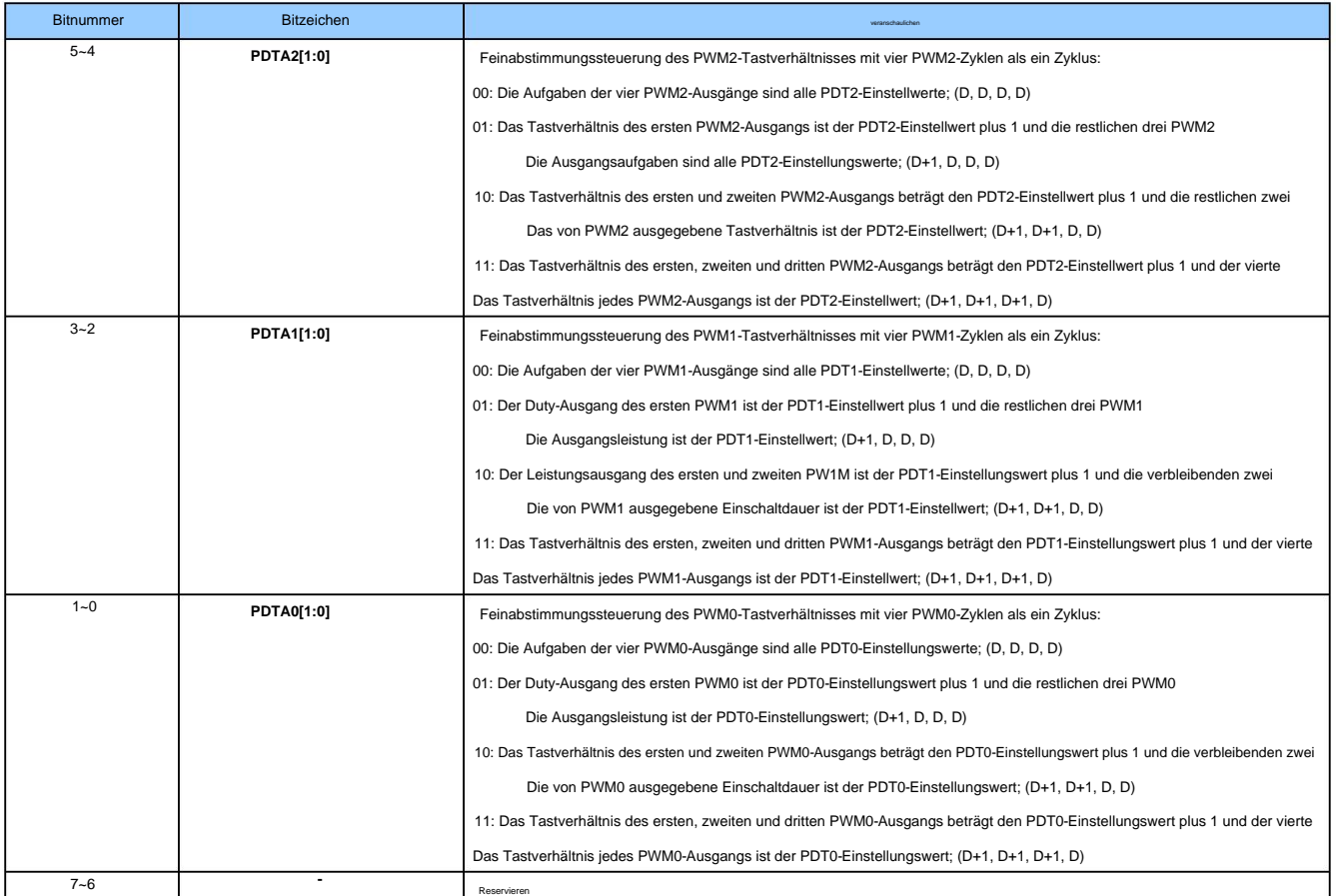

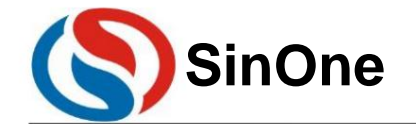

**1T 32** -Bit-Bus **8051-** Kern **23-** Kanal-Touch **-Flash-MCU mit** hoher Empfindlichkeit

**IE1 (A9h)** Interrupt-Aktivierungsregister (Lesen/Schreiben)

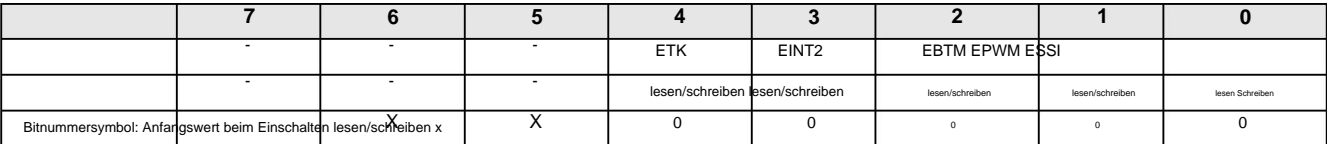

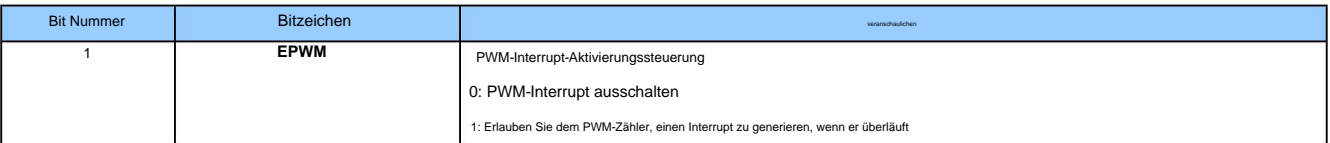

**IP1 (B9h)** Interrupt-Prioritätsregister **1 (Lesen/Schreiben)**

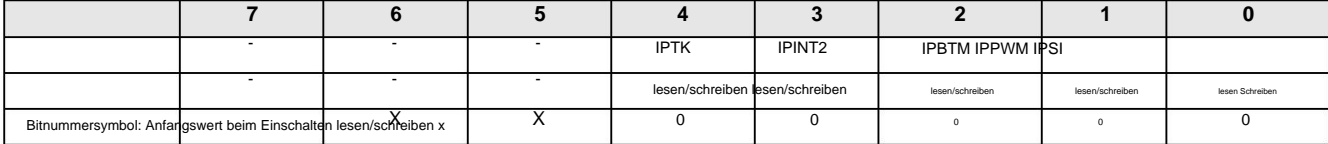

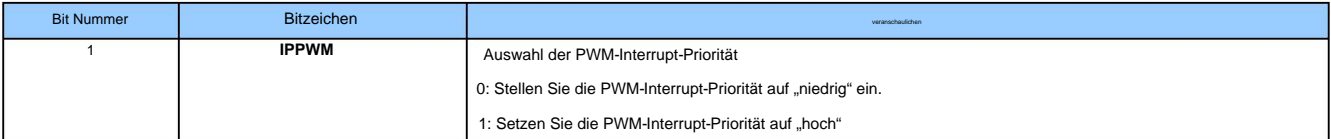

Beachten:

1. Das ENPWM-Bit kann steuern, ob das PWM-Modul funktioniert.

2. Das ENPWMx-Bit kann den PWMx-Port als GPIO- oder PWMx-Ausgang auswählen.

3. Das EPWM (IE1.1)-Bit kann steuern, ob PWM Interrupts generieren darf.

4. Wenn ENPWM auf 1 gesetzt ist, ist das PWM-Modul eingeschaltet, aber ENPWMx=0, ist der PWM-Ausgang ausgeschaltet und wird als GPIO-Port verwendet. Zu diesem Zeitpunkt das PWM-Modul

Es kann als 8-Bit-Timer verwendet werden. Zu diesem Zeitpunkt ist EPWM (IE1.1) auf 1 gesetzt und PWM generiert weiterhin Interrupts.

5. Die drei PWMs teilen sich einen gemeinsamen Zyklus, und der beim Überlauf erzeugte PWM-Interrupt ist derselbe Interrupt-Vektor.

#### **12.3 PWM-** Wellenform und Verwendung

Die Auswirkung jeder SFR-Parameteränderung auf die PWM-Wellenform ist wie folgt:

ÿCharakteristik der Änderung des Arbeitszyklus

Wenn PWMn eine Wellenform ausgibt und das Tastverhältnis geändert werden muss, kann dies durch Ändern des Werts des High-Level-Einstellungsregisters PWMDTYn erreicht werden. Bitte beachten Sie jedoch: Wenn Sie den Wert von PWMDTYn ändern, wird der Arbeitszyklus sofort wirksam.

ÿZyklische Variationseigenschaften

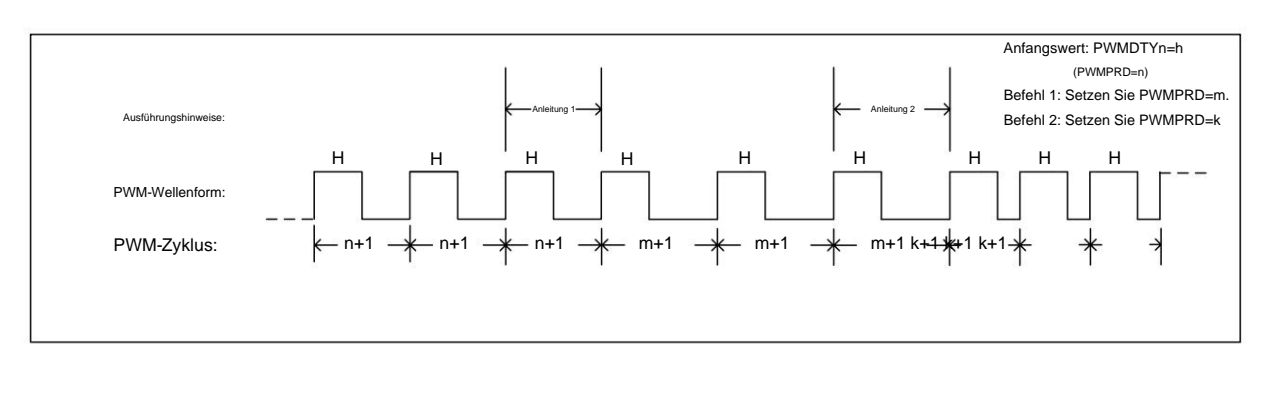

Wenn PWMn eine Wellenform ausgibt und die Periode geändert werden muss, kann dies durch Ändern des Werts des Periodeneinstellungsregisters PWMPRD erreicht werden. Ändern Sie die PWMPRDs Charakteristisches Diagramm der periodischen Variation

Der Wert Zeitraum ändert sich nicht sofort, sondern wartet auf das Ende dieses Zeitraums und ändert sich im nächsten Zeitraum, wie in der Abbildung oben dargestellt.

ÿDie Beziehung zwischen Periode und Arbeitszyklus

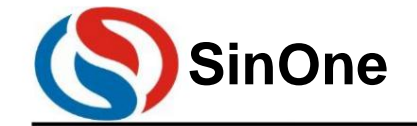

**1T 32** -Bit-Bus **8051-** Kern **23-** Kanal-Touch **-Flash-MCU mit** hoher Empfindlichkeit

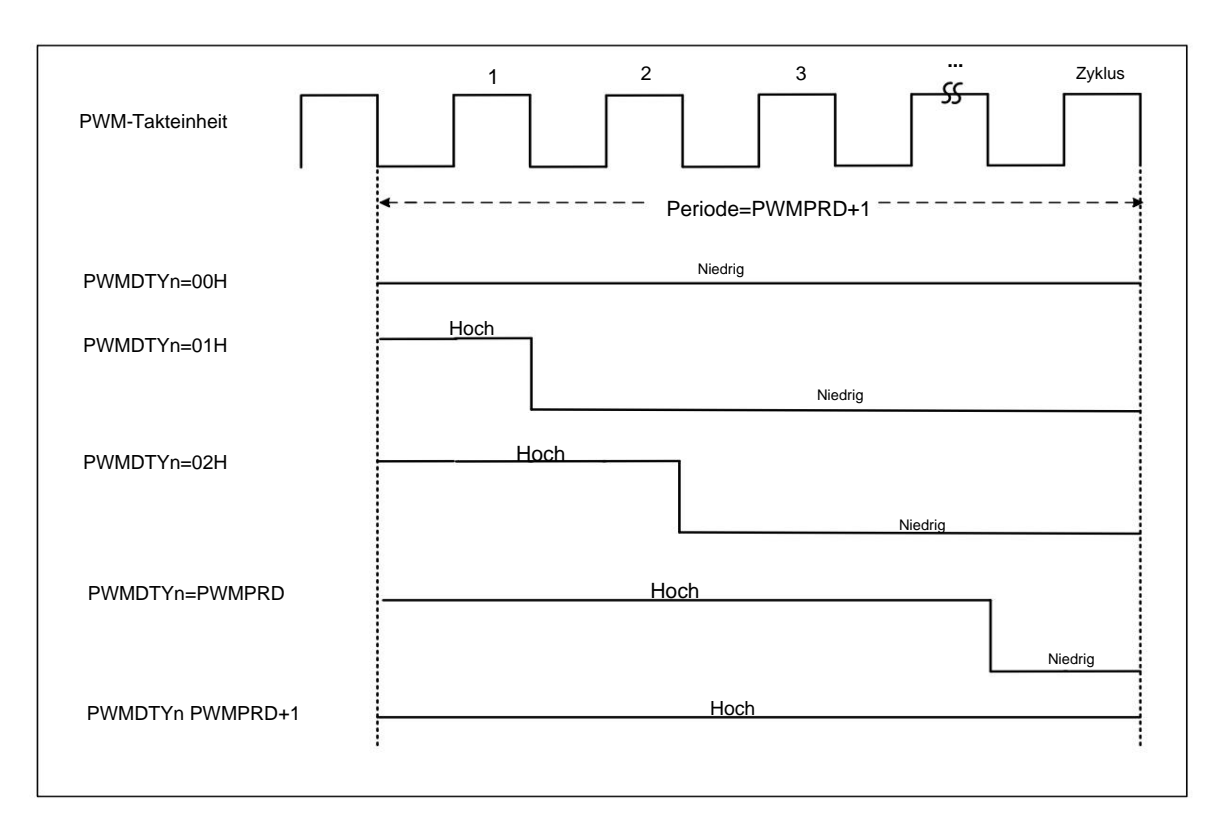

#### Diagramm Zyklus vs. Arbeitszyklus

Um das Ergebnis umzukehren, setzen Sie PWMCFG.5(INV2), PWMCFG.4(INV1) und PWMCFG.3(INV0) auf 1. Der Zusammenhang zwischen Periode und Arbeitszyklus ist in der Abbildung oben dargestellt. Die Voraussetzung für dieses Ergebnis ist, dass die Ausgangsumkehrsteuerung (INVn) von PWMn (n = 0, 1) anfänglich 0 ist. Bei Bedarf

#### ÿ 8+2-Bit-PWM-Feinabstimmungssteuerung

Durch die Konfiguration von PWMDTYA können Sie die Feinabstimmung des Dreikanal-PWM-Ausgangsbetriebs steuern. Die Feinabstimmungssteuerung benötigt vier PWM-Perioden als einen Zyklus.

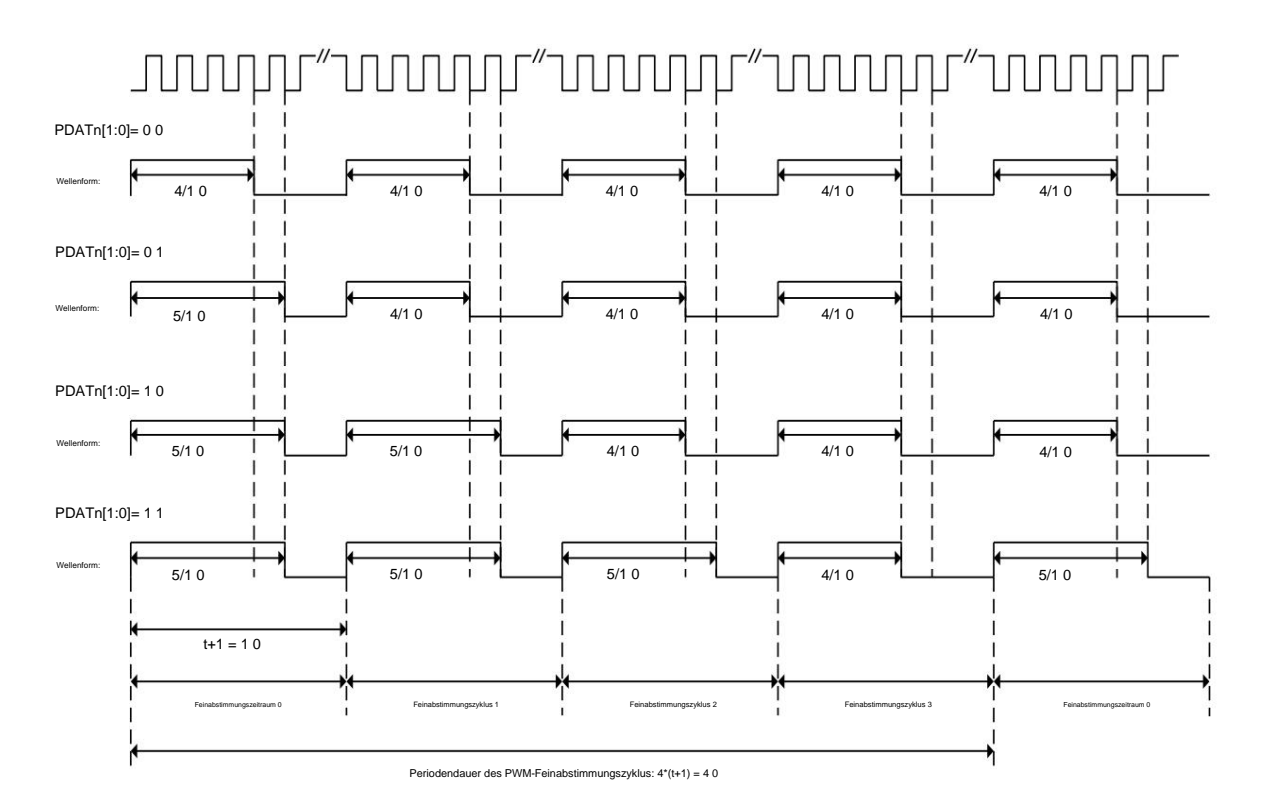

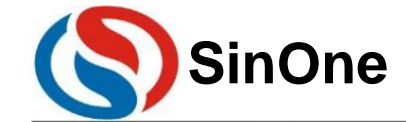

**1T 32** -Bit-Bus **8051-** Kern **23-** Kanal-Touch **-Flash-MCU mit** hoher Empfindlichkeit

8+2-Bit-PWM-Feinabstimmungs-Steuerdiagramm

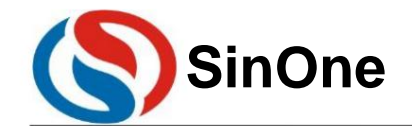

**1T 32** -Bit-Bus **8051-** Kern **23-** Kanal-Touch **-Flash-MCU mit** hoher Empfindlichkeit

### **13 GP-E/A**

SC93F833X bietet bis zu 26 steuerbare bidirektionale GPIO-Ports. Die Eingangs- und Ausgangssteuerregister werden zur Steuerung des Eingangs- und Ausgangsstatus jedes Ports verwendet. Wenn der Port als Eingang verwendet

wird, verfügt jeder I/O-Port über einen internen Pull-up-Widerstand gesteuert durch PxPHy. Diese 26 IOs sind mit anderen Funktionen gemultiplext, darunter P0.0-P0.4, die so eingestellt werden können, dass sie eine Spannung ausgeben und als COM-Treiber für die LCD-Anzeige verwendet werden können.

Hinweis: Unbenutzte und bleifreie **E/A-** Ports müssen auf den starken Push-Pull-Ausgabemodus eingestellt werden.

#### **13.1 GPIO-** Strukturdiagramm

Starker Push-Pull-Ausgangsmodus

Im starken Push-Pull-Ausgangsmodus kann ein kontinuierlicher Hochstromantrieb bereitgestellt werden: Der Ausgang über 21 mA ist hoch und der Ausgang über 48 mA ist niedrig. Das Portstrukturdiagramm

des starken Push-Pull-Ausgabemodus lautet wie folgt:

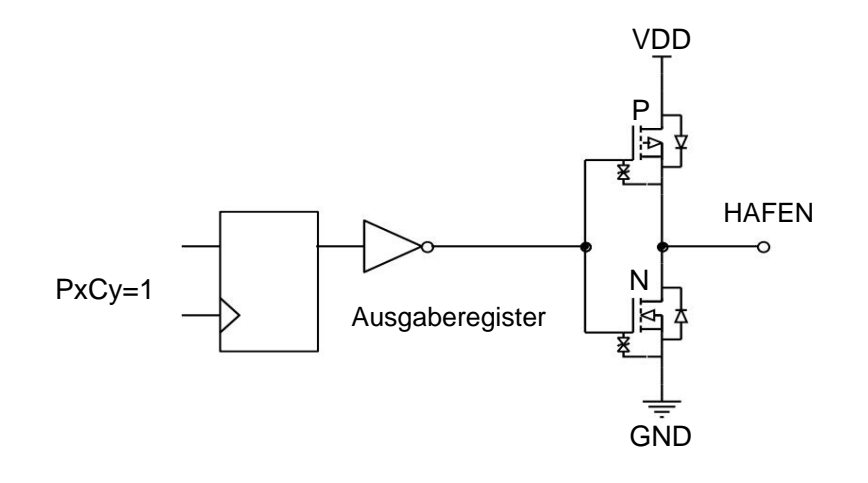

Starker Push-Pull-Ausgabemodus

#### Eingabemodus mit Pull-up Im

Eingabemodus mit Pull-up ist immer ein Pull-up-Widerstand an den Eingangsport angeschlossen. Erst wenn der Pegel am Eingangsport auf niedrig gezogen wird, wird ein Low-Pegel-Signal erkannt. Das Portstrukturdiagramm des Eingabemodus mit Pull-up lautet wie folgt:

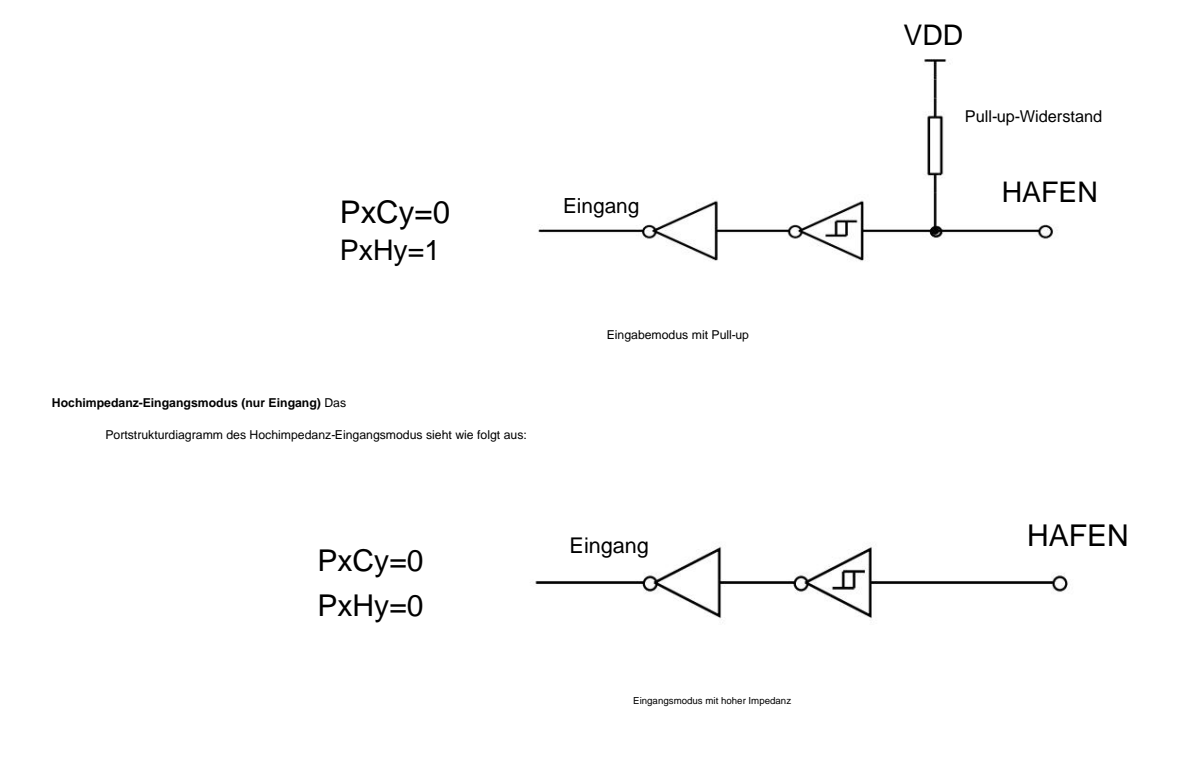

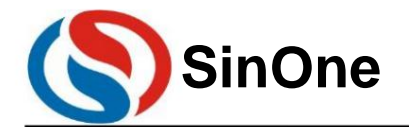

**1T 32** -Bit-Bus **8051-** Kern **23-** Kanal-Touch **-Flash-MCU mit** hoher Empfindlichkeit

#### **13.2 E/A-** Port-bezogene Register

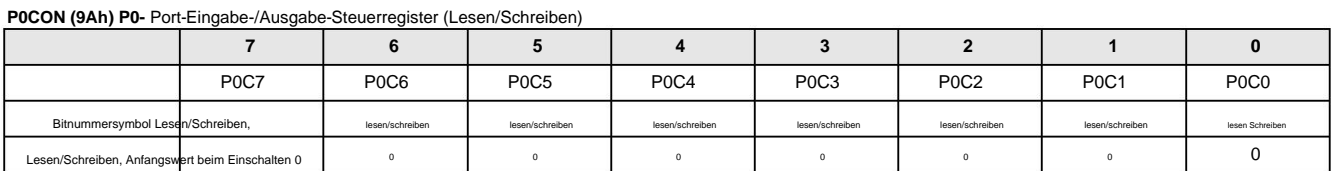

#### **P0PH (9Bh) P0-** Port-Pull-Up-Widerstand-Steuerregister (Lesen/Schreiben)

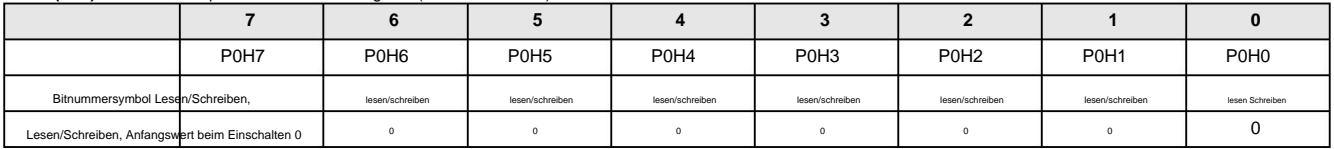

#### **P1CON (91h)** Eingangs-/Ausgangssteuerregister von Port 1 (Lesen/Schreiben)

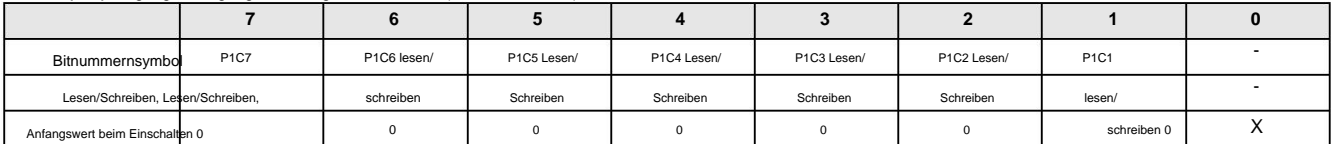

#### **P1PH (92h)** Port 1 Pull-Up-Widerstand-Steuerregister (Lesen/Schreiben)

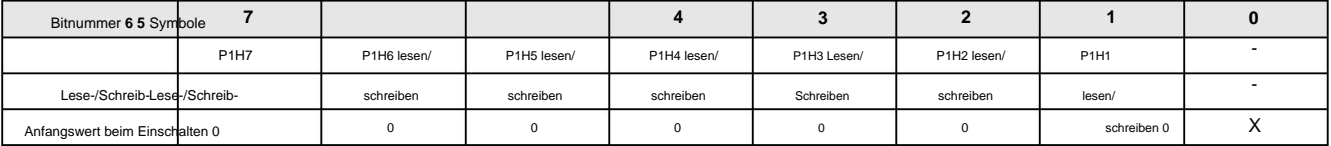

#### **P2CON (A1h) P2-** Port-Eingabe-/Ausgabe-Steuerregister (Lesen/Schreiben)

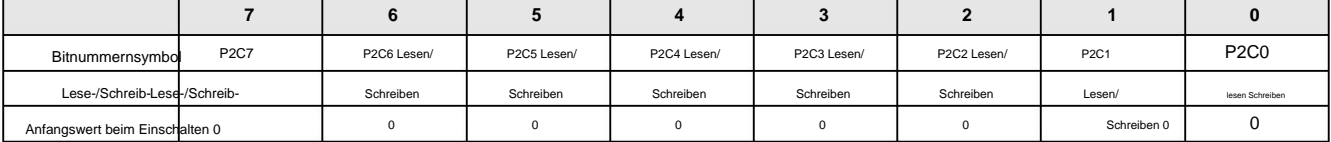

#### **P2PH (A2h) P2-** Port-Pull-Up-Widerstand-Steuerregister (Lesen/Schreiben)

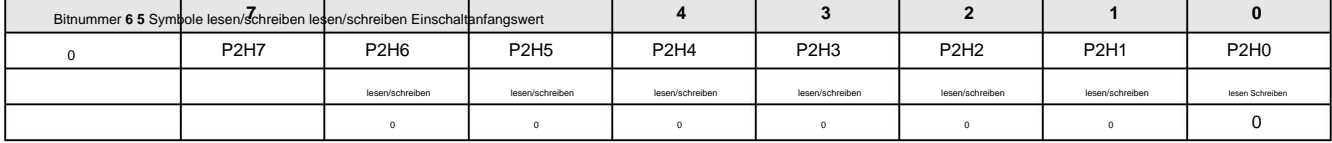

#### **P5CON (D9h)** Eingangs-/Ausgangssteuerregister von Port 5 (Lesen/Schreiben)

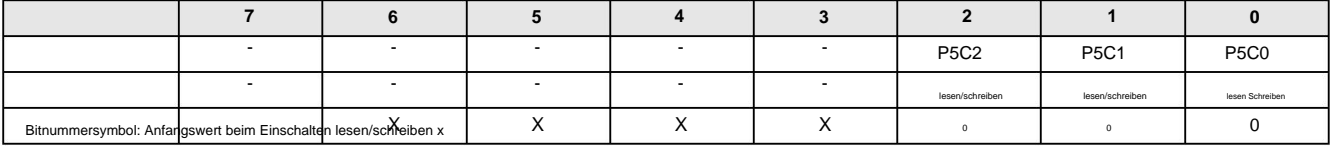

#### **P5PH (DAh)** Port 5 Pull-Up-Widerstands-Steuerregister (Lesen/Schreiben)

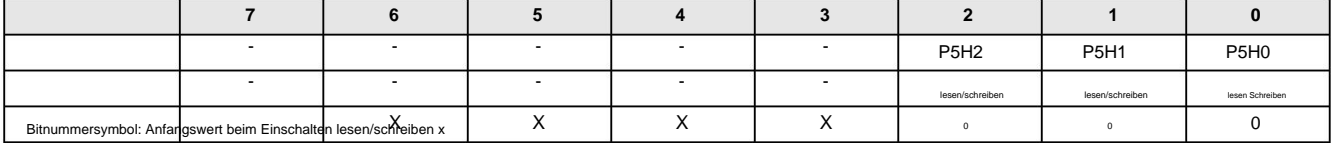

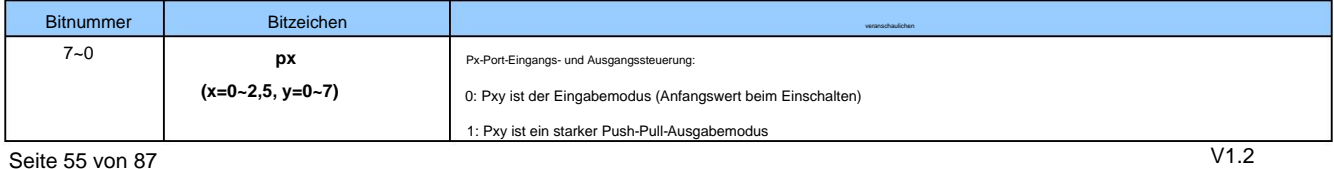

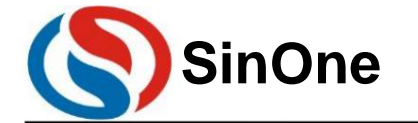

**1T 32** -Bit-Bus **8051-** Kern **23-** Kanal-Touch **-Flash-MCU mit** hoher Empfindlichkeit

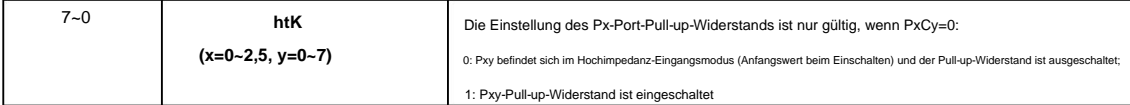

#### **P0 (80h) P0-** Port-Datenregister (Lesen/Schreiben)

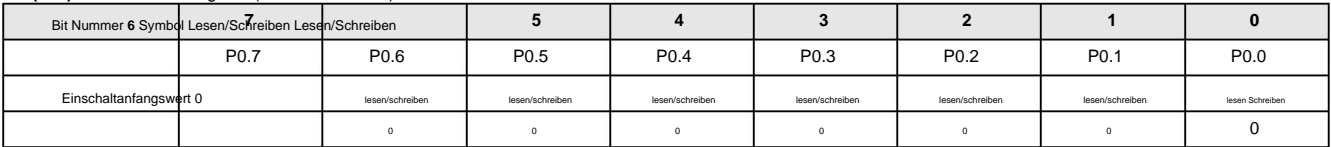

#### **P1 (90h) P1-** Port-Datenregister (Lesen/Schreiben)

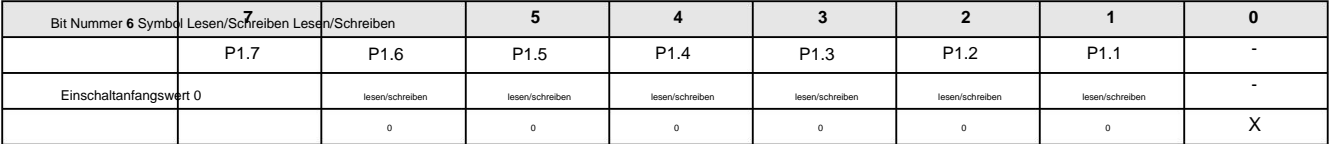

#### **P2 (A0h) P2-** Port-Datenregister (Lesen/Schreiben)

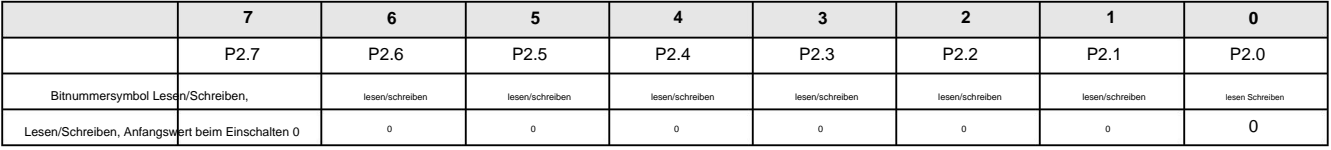

#### **P5 (D8h) P5-** Port-Datenregister (Lesen/Schreiben)

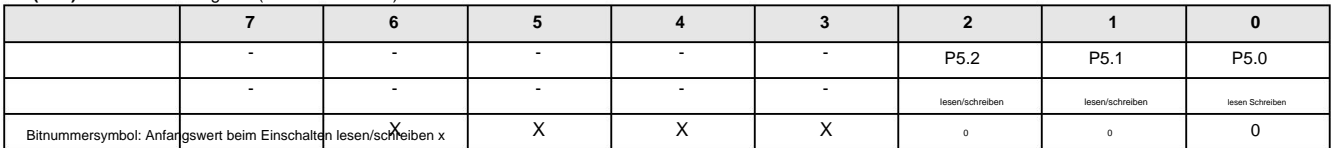

#### **IOHCON(97h) IOH- Einstellungsregister (Lesen/Schreiben)**

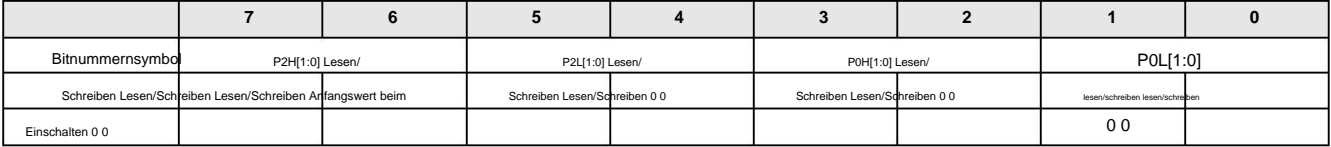

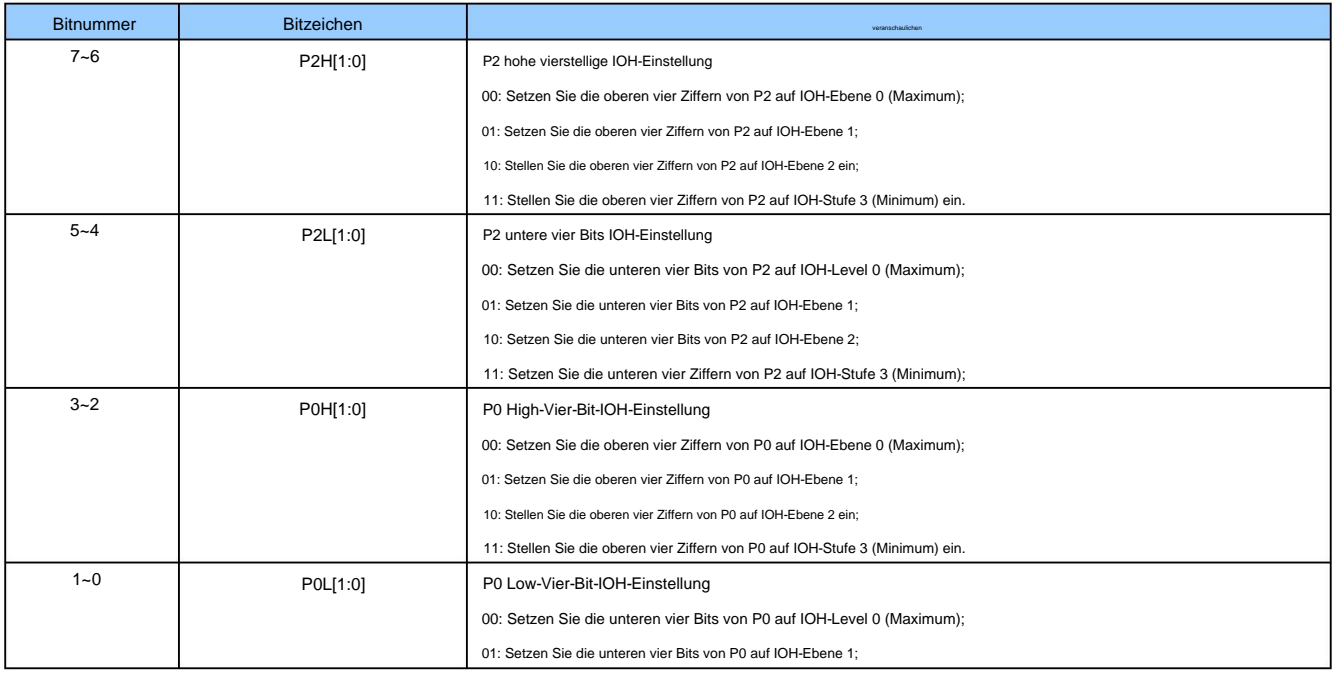

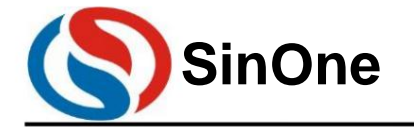

**1T 32** -Bit-Bus **8051-** Kern **23-** Kanal-Touch **-Flash-MCU mit** hoher Empfindlichkeit

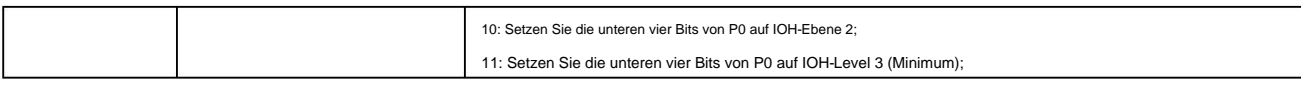

#### **14** Software- **LCD-** Treiber

P0.0~P0.4 des SC93F833X kann als COM-Port des Software-LCD verwendet werden. Zusätzlich zu den normalen IO-Funktionen können diese IOs auch 1/2VDD-Leistung ausgeben. Druck. Benutzer können je nach Nutzungsbedingungen den entsprechenden IO als COM des LCD-Treibers auswählen.

#### **14.1** Software **-LCD-** Treiberbezogene Register

Beschreibung des LCD-Treiber-bezogenen SFR-Registers:

P0VO (9CH) **P0-** Port **LCD-** Spannungsausgangsregister (Lesen/Schreiben)

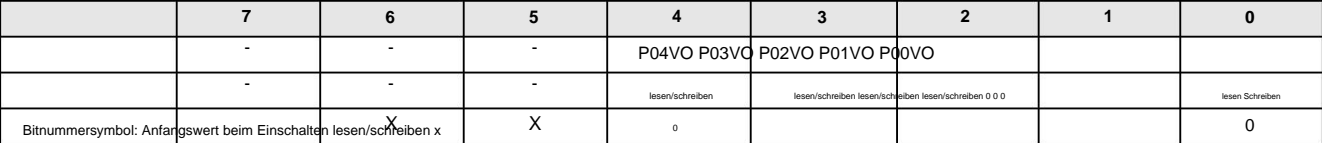

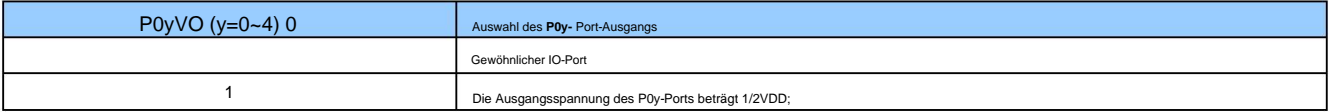

#### **OTCON(8Fh)** Ausgangssteuerregister (Lesen/Schreiben)

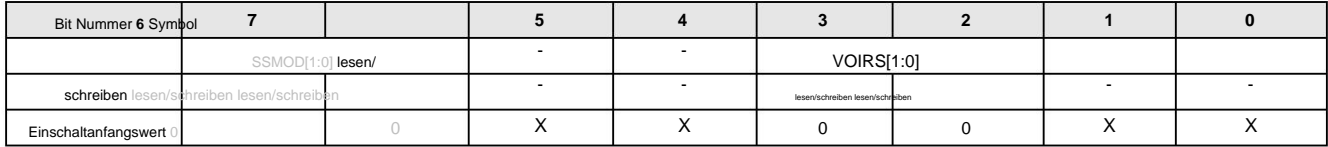

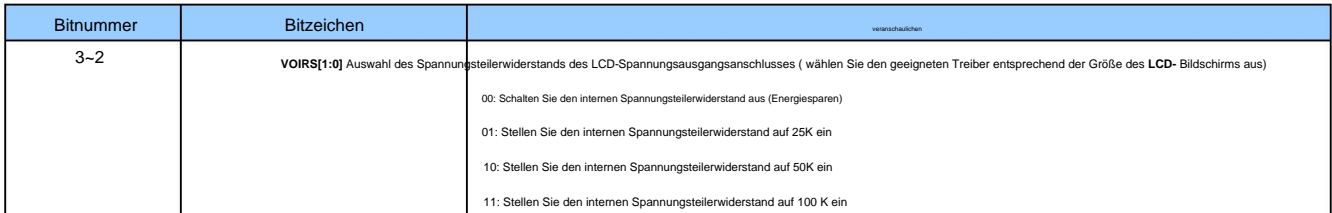

### **15 UART0**

Treiberchip für UART-Kommunikationsschnittstelle usw. Die Funktionen und Eigenschaften von UART0 sind wie folgt: SC93F833X unterstützt einen seriellen Vollduplex-Anschluss, der problemlos für die Verbindung mit anderen Geräten oder Geräten verwendet werden kann, z. B. WLAN-Modulschaltungen oder anderen

1. Es stehen vier Kommunikationsmodi zur Verfügung: Modus 0, Modus 1, Modus 2 und Modus 3;

2. Als Baudratengenerator kann Timer 1 oder Timer 2 ausgewählt werden;

3. Der Abschluss des Sendens und Empfangens kann einen Interrupt RI/TI erzeugen, und das Interrupt-Flag muss per Software gelöscht werden.

#### **15.1 UART0-** bezogene Register

**SCON (98h)** Steuerregister der seriellen Schnittstelle (Lesen/Schreiben)

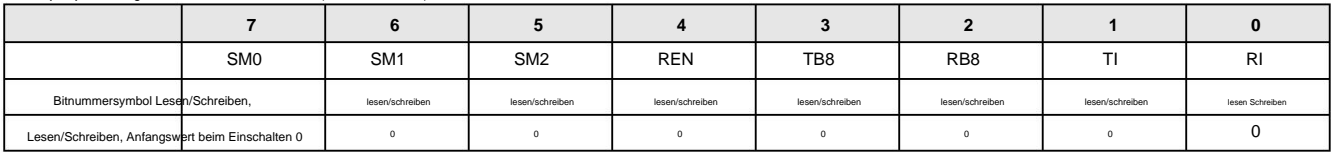

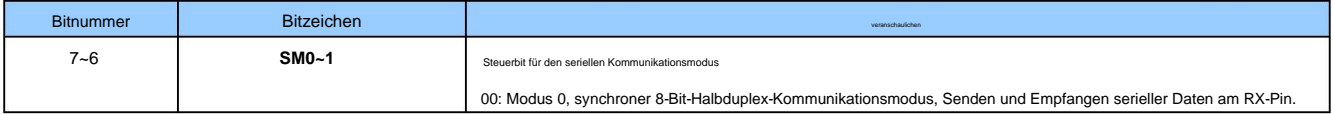

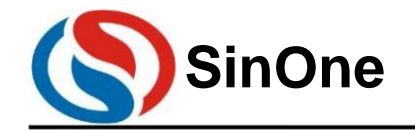

**1T 32** -Bit-Bus **8051-** Kern **23-** Kanal-Touch **-Flash-MCU mit** hoher Empfindlichkeit

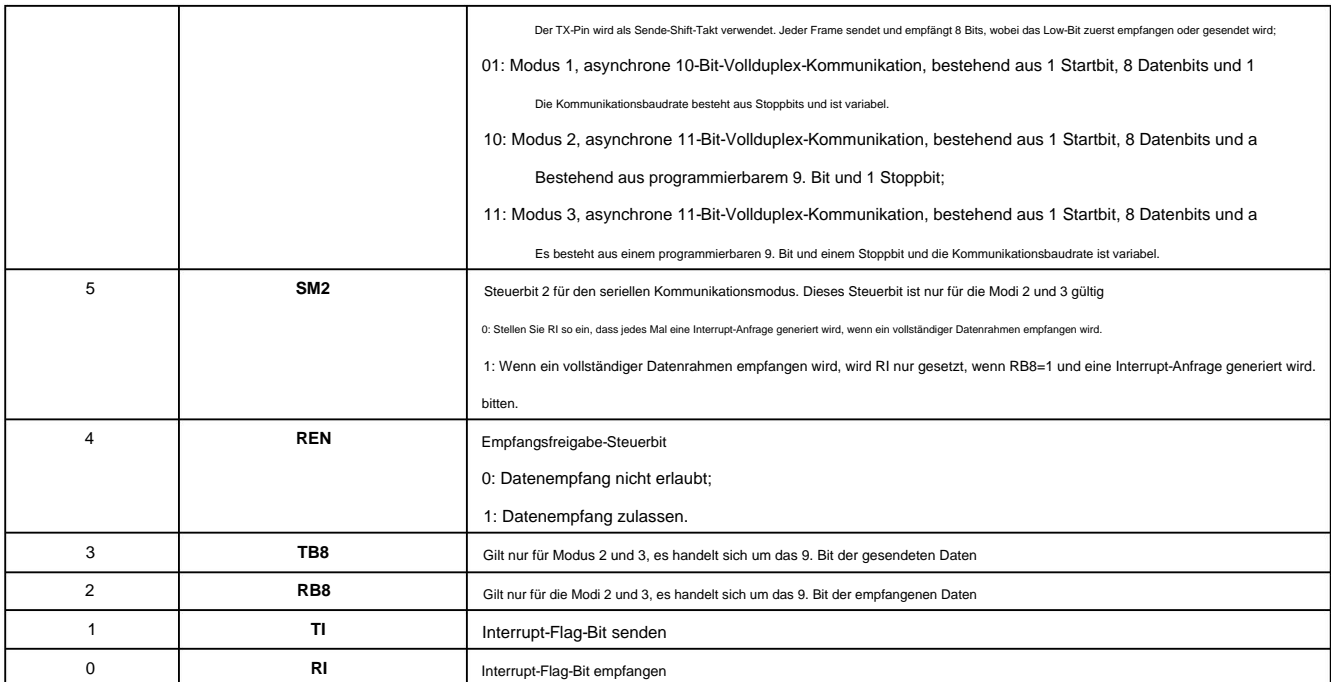

#### **SBUF (99h)** Datenpufferregister der seriellen Schnittstelle (Lesen/Schreiben)

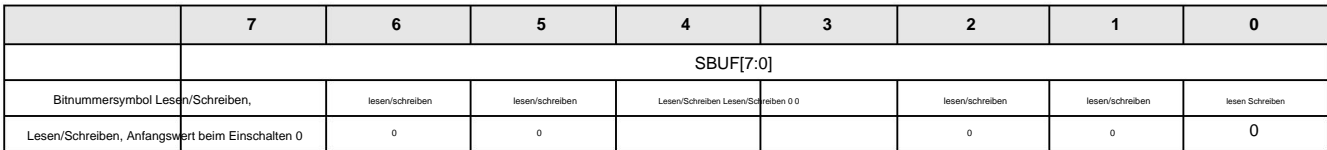

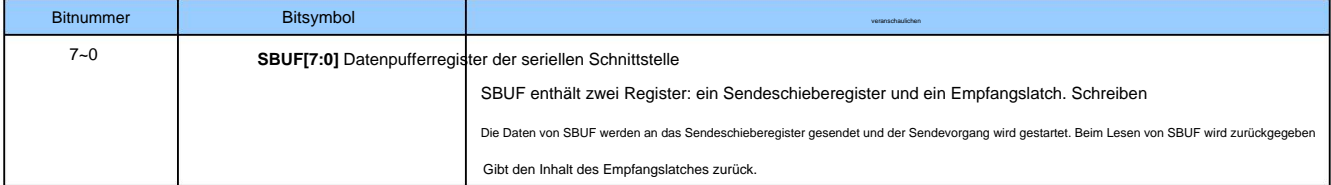

#### **PCON (87h) Power Control Register (nur schreiben, \*nicht lesbar \*)**

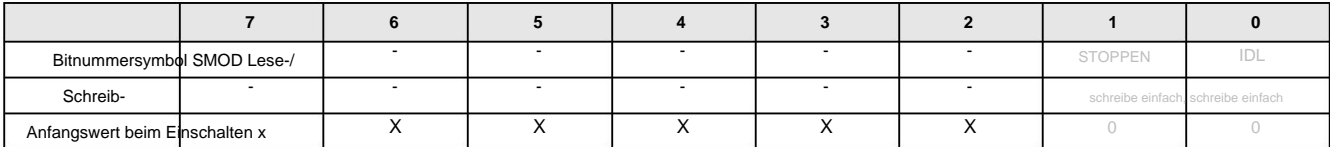

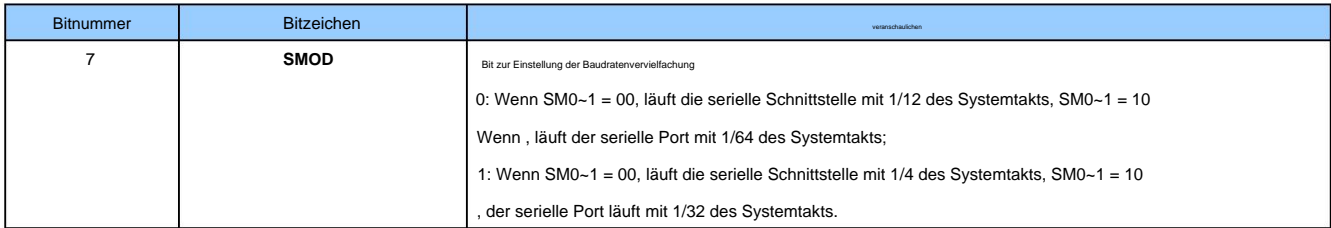

#### **15.2** Baudrate der seriellen Kommunikation

Läuft mit 1/12 der Systemuhr. Wenn SMOD 1 ist, läuft der serielle Port mit 1/4 des Systemtakts. Im Modus 0 kann die Baudrate auf 1/12 oder 1/4 des Systemtakts programmiert werden, bestimmt durch das SMOD-Bit (PCON.7). Wenn SMOD 0 ist, ist dies der serielle Port

Im Modus 1 und Modus 3 kann die Baudrate aus der Überlaufrate von Timer 1 oder Timer 2 ausgewählt werden.

Setzen Sie die Bits TCLK(T2CON.4) und RCLK(T2CON.5) auf 1, um Timer 2 als Baud-Taktquelle für TX und RX auszuwählen (Einzelheiten finden Sie unter Timer).

Kapitel). Unabhängig davon, ob TCLK oder RCLK logisch 1 ist, befindet sich Timer 2 im Baudratengeneratormodus. Wenn TCLK und RCLK logisch 0 sind, ist das Timing

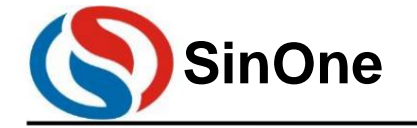

**1T 32** -Bit-Bus **8051-** Kern **23-** Kanal-Touch **-Flash-MCU mit** hoher Empfindlichkeit

Gerät 1 dient als Baud-Taktquelle für Tx und Rx.

Rate Doubler, [RCAP2H, RCAP2L] sind die 16-Bit-Reload-Register für Timer 2. 1. Verwenden Sie Die Baudratenformeln von Modus 1 und Modus 3 lauten wie folgt, wobei TH1 das 8-Bit-Auto-Reload-Register von Timer 1 und SMOD die Baudzahl von UART ist.

Timer 1 als Baudratengenerator und Timer 1 arbeitet im Modus 2:

BaudRate =

\n
$$
\frac{2}{16} \times \frac{\text{fn1}}{(\text{256 } \text{y} \text{TH1}) \times 2}
$$

Unter diesen ist fn1 die Taktfrequenz von Timer 1:

$$
fn1 = \frac{fsys}{12}; T1FD = 0
$$

$$
fn1 = fsys; T1FD = 1
$$

2. Verwenden Sie Timer 2 als Baudratengenerator:

1 BaudRate =  $\times$  16

(65536 ÿ [RCAP2H, RCAP2L]) × 2

fn2

Unter diesen ist fn2 die Taktfrequenz von Timer 2:

$$
fn2 = \frac{fsys}{12}; T2FD = 0
$$

$$
fn2 = fsys; T2FD = 1
$$

Das schematische Diagramm des Baudratengenerators in Modus 1 und Modus 3 sieht wie folgt aus:

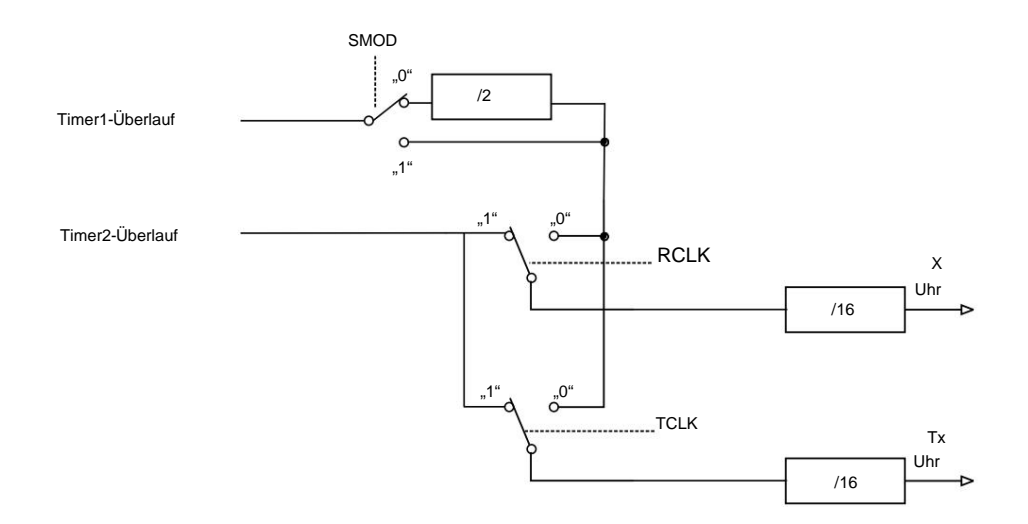

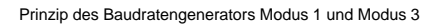

Die Bitrate beträgt 1/64 des Systemtakts. Wenn das SMOD-Bit 1 ist, beträgt die Baudrate 1/32 des Systemtakts. Im Modus 2 ist die Baudrate auf 1/32 oder 1/64 des Systemtakts festgelegt, bestimmt durch das SMOD-Bit (PCON.7). Wenn das SMOD-Bit 0 ist, wird die Welle

#### **16 SPI/TWI/UART** Dreifachauswahl, eine serielle Schnittstelle **SSI**

SC92F833X integriert eine serielle Drei-Auswahl-Schnittstellenschaltung (kurz SSI), die die Verbindung zwischen der MCU und Geräten oder Geräten mit unterschiedlichen Schnittstellen erleichtern kann.

Benutzer können die SSI-Schnittstelle über die SSMOD[1:0]-Bits des Konfigurationsregisters OTCON für jeden Kommunikationsmodus zwischen SPI, TWI und UART konfigurieren. Seine Eigenschaften sind wie folgt: 1. Der SPI-

Modus kann entweder als Master-Modus oder Slave-Modus konfiguriert werden. 2. Die

Kommunikation im TWI-Modus kann nur als Slave verwendet werden

3. Der UART-Modus kann in Modus 1 (10-Bit-Vollduplex-asynchrone Kommunikation) und Modus 3 (11-Bit-Vollduplex-asynchrone Kommunikation) arbeiten. Die

spezifische Konfiguration ist wie folgt:

 $V1.2$ 

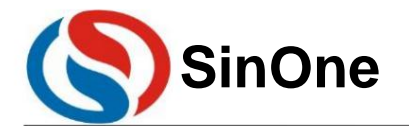

**1T 32** -Bit-Bus **8051-** Kern **23-** Kanal-Touch **-Flash-MCU mit** hoher Empfindlichkeit

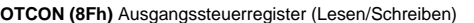

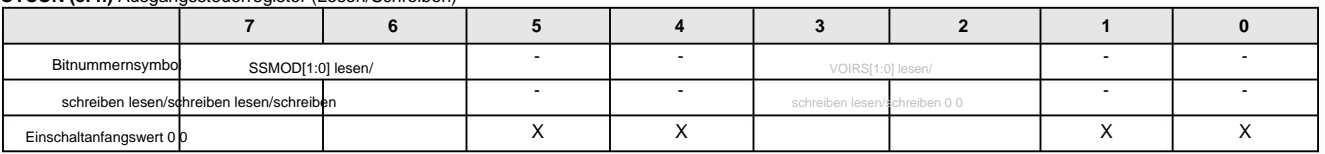

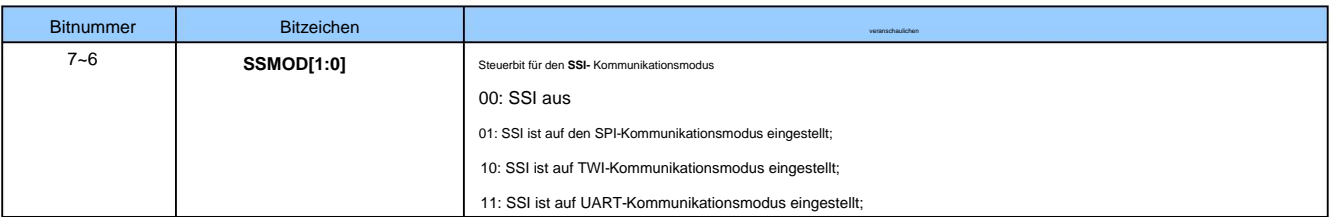

### **16.1 SPI**

Schnittstelle, die eine synchrone serielle Vollduplex-Kommunikation zwischen der MCU und Peripheriegeräten (einschließlich anderer MCUs) ermöglicht. SSMOD[1:0] = 01, wählen Sie eine der drei SSI-Konfigurationen der seriellen Schnittstelle als SPI-Schnittstelle aus. Serial Peripheral Interface (kurz SPI) ist eine serielle Hochgeschwindigkeitskommunikation

#### **16.1.1 SPI-** operationsbezogene Register

#### **SSCON0 (9Dh) SPI- Steuerregister (Lesen/Schreiben)**

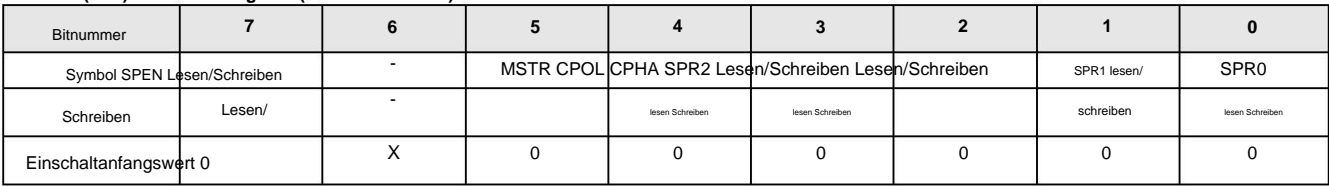

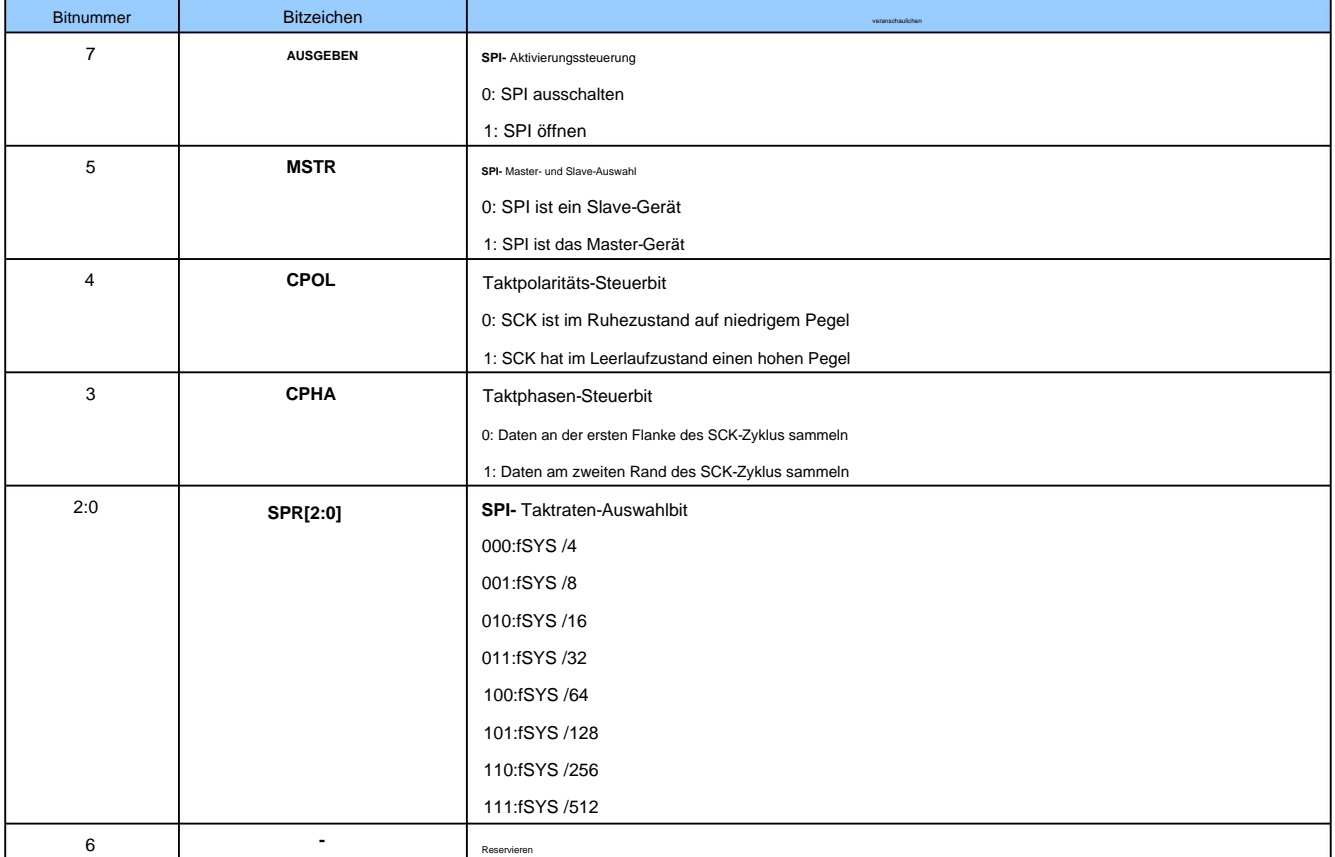

#### **SSCON1 (9Eh) SPI- Statusregister (Lesen/Schreiben)**

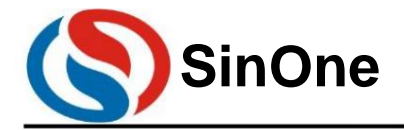

**1T 32** -Bit-Bus **8051-** Kern **23-** Kanal-Touch **-Flash-MCU mit** hoher Empfindlichkeit

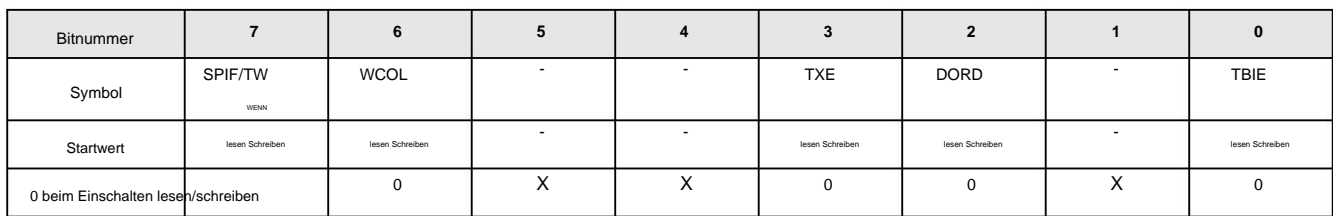

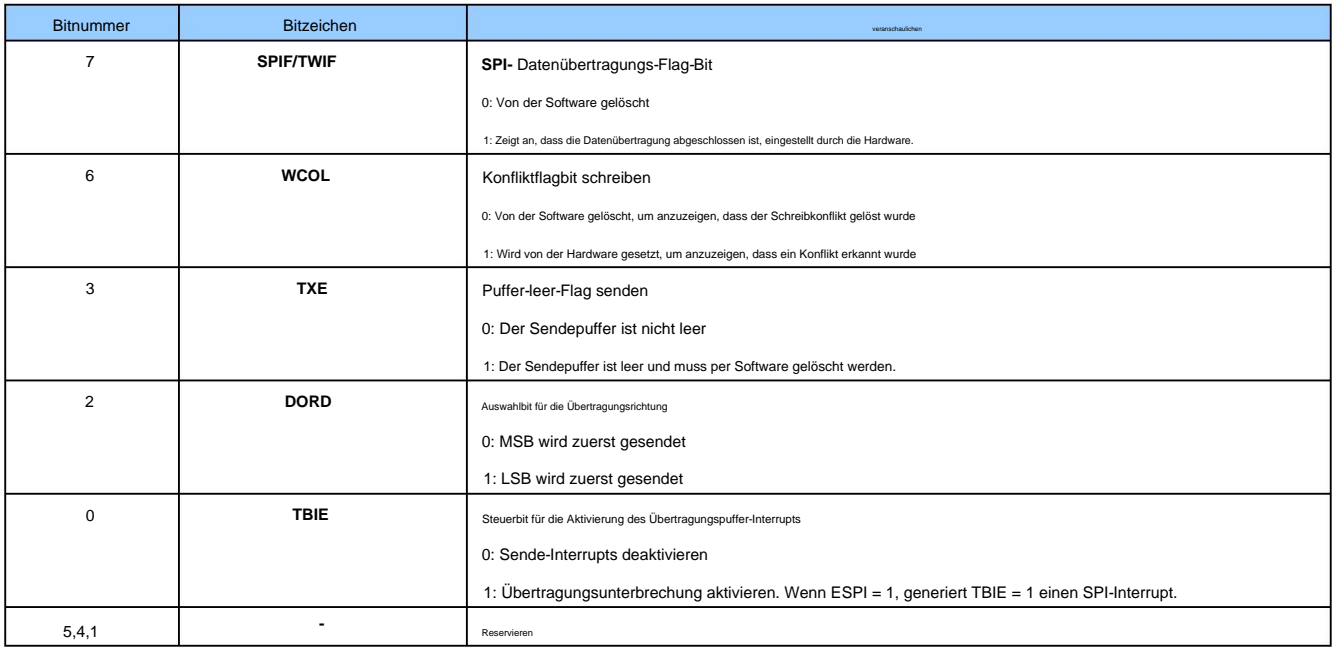

#### **SSDAT (9Fh) SPI- Datenregister (Lesen/Schreiben)**

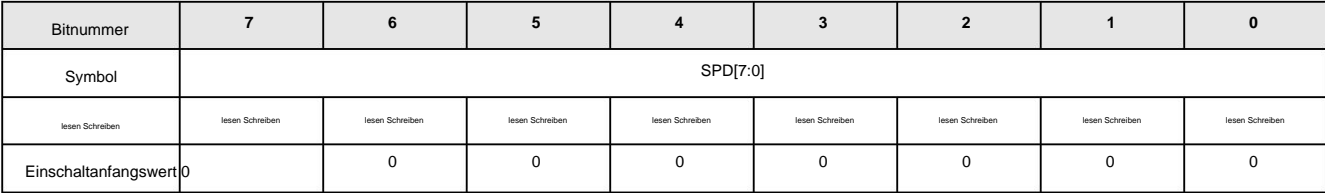

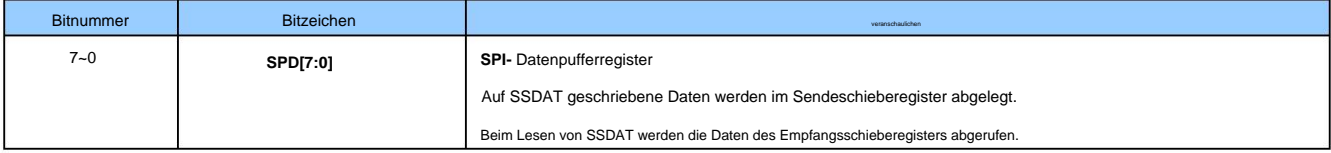

#### **16.1.2** Signalbeschreibung

#### **Master-Ausgang-Slave-Eingang (MOSI):**

Dieses Signal verbindet das Master-Gerät und ein Slave-Gerät. Daten werden seriell vom Master-Gerät zum Slave-Gerät über MOSI, die Ausgänge des Master-Geräts und die Eingänge des Slave-Geräts übertragen.

#### **Master-Eingang und Slave-Ausgang (MISO):**

Dieses Signal verbindet das Slave-Gerät und das Master-Gerät. Daten werden seriell vom Slave-Gerät zum Master-Gerät über MISO, die Ausgänge des Slave-Geräts und die Eingänge des Master-Geräts übertragen. Wann Als Slave konfiguriertes SPI ist nicht ausgewählt und der MISO-Pin des Slaves befindet sich in einem hochohmigen Zustand.

#### **SPI serielle Uhr (SCK):**

Das Gerät ist nicht ausgewählt und das SCK-Signal wird von diesem Slave-Gerät ignoriert. Das SCK-Signal wird verwendet, um die synchrone Bewegung von Eingabe- und Ausgabedaten auf den MOSI- und MISO-Leitungen zu steuern. Alle 8 Taktzyklen wird ein Byte auf der Leitung übertragen. Wenn von

#### **16.1.3** Arbeitsmodus

Der SPI kann in einem der Master- oder Slave-Modi konfiguriert werden. Das SPI-Modul wird durch Setzen des SSCON0-Registers (Serial Peripheral Device) konfiguriert und initialisiert Seite 61 von 87 V1.2

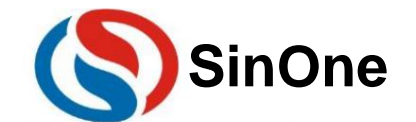

# **1T 32** -Bit-Bus **8051-** Kern **23-** Kanal-Touch **-Flash-MCU mit** hoher Empfindlichkeit **SinOne SC93F8333/8332/8331**

(Kontrollregister) und SSCON1 (Serial Peripheral Status Register) abgeschlossen sein. Nach Abschluss der Konfiguration wird die Datenübertragung durch Festlegen von SSCON0, SSCON1 und SSDAT (Datenregister für serielle Peripheriegeräte) abgeschlossen.

Bei der SPI-Kommunikation werden Daten seriell und synchron ein- und ausgeblendet. Die serielle Taktleitung (SCK) taktet die beiden seriellen Datenleitungen (MOSI und MISO).

Datenbewegung und Probenahme werden synchronisiert. Wenn kein Slave-Gerät ausgewählt ist, kann es nicht an Aktivitäten auf dem SPI-Bus teilnehmen.

Wenn das SPI-Master-Gerät Daten über die MOSI-Leitung an das Slave-Gerät überträgt, reagiert das Slave-Gerät, indem es Daten über die MISO-Leitung an das Master-Gerät sendet, wodurch eine synchrone Vollduplexübertragung von Datenübertragung und -empfang unter demselben Takt realisiert wird. Das Sende-Schieberegister und das Empfangs-Schieberegister verwenden dieselbe Sonderfunktionsadresse. Durch Schreiben in das SPI-Datenregister SSDAT werden in das Sende-Schieberegister geschrieben, und durch Lesen des SSDAT-Registers werden die Daten des Empfangs-Schieberegisters

abgerufen. Die SPI-Schnittstelle einiger Geräte führt zum SS-Pin (Slave-Geräteauswahl-Pin, aktiv niedrig). Bei der Kommunikation mit dem SPI des SC93F833X muss die Verbindungsmethode

des SS-Pins anderer Geräte am SPI-Bus entsprechend angeschlossen werden verschiedene Kommunikationsmodi. In der folgenden Tabelle sind die Verbindungsmethoden der SS-Pins anderer

#### Geräte am SPI-Bus unter verschiedenen SPI-

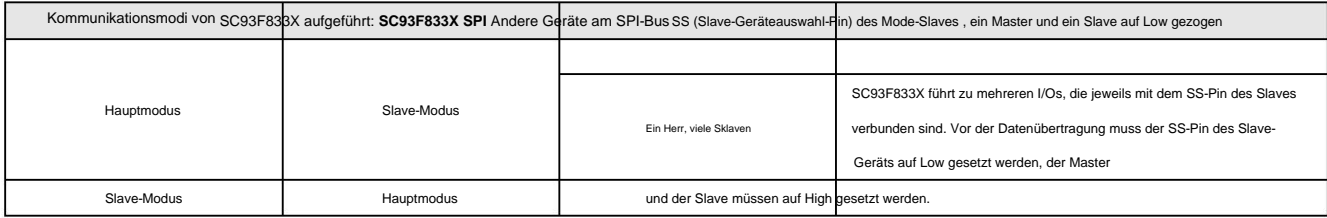

#### Hauptmodus

#### ÿ Modusstart:

Der SPI-Master steuert die Initiierung aller Datenübertragungen auf dem SPI-Bus. Wenn das MSTR-Bit im SSCON0-Register gesetzt ist, arbeitet der SPI im Master-Modus und nur ein Master-Gerät kann eine Übertragung initiieren. ÿ Senden: Schreiben Sie im SPI-Master-Modus ein

#### Datenbyte in das

SPI-Datenregister SSDAT, und die Daten werden in den Sendeschiebepuffer geschrieben. Wenn im Sendeschieberegister bereits Daten vorhanden sind, generiert der Master-SPI ein WCOL-Signal, um anzuzeigen, dass der Schreibvorgang zu schnell erfolgt. Die Daten im Sendeschieberegister werden jedoch nicht beeinträchtigt und die Übertragung wird nicht unterbrochen. Wenn das Sendeschieberegister außerdem leer ist, verschiebt das Mastergerät die Daten im Sendeschieberegister entsprechend der SPI-Taktfrequenz auf SCK sofort seriell auf die MOSI-Leitung. Wenn die Übertragung abgeschlossen ist, wird das SPIF/TWIF-Bit im SSCON1-Register gesetzt. Wenn der SPI-Interrupt aktiviert ist, wird auch ein Interrupt generiert, wenn das SPIF/TWIF-Bit gesetzt ist. ÿ Empfangen: Wenn das Master-

Gerät Daten über die MOSI-Leitung an das Slave-Gerät überträgt, überträgt das entsprechende Slave-Gerät auch den Inhalt seines Sendeschieberegisters über die MISO-Leitung

#### an das

Empfangsschieberegister des Master-Geräts, wodurch ein Vollduplexbetrieb erreicht wird . Wenn das SPIF/TWIF-Flag-Bit auf 1 gesetzt ist, bedeutet dies, dass die Übertragung und der Datenempfang abgeschlossen sind. Die vom Slave-Gerät empfangenen Daten werden entsprechend der ersten Übertragungsrichtung MSB oder LSB im Empfangsschieberegister des Master-Geräts gespeichert. Wenn ein Datenbyte vollständig in das Empfangsregister verschoben wurde, kann der Prozessor die Daten durch Lesen des SSDAT-Registers erhalten.

#### Ausgehend

#### vom Modus ÿ Modus:

Wenn das MSTR-Bit im SSCON0-Register auf 0 gelöscht wird, arbeitet der SPI im Slave-Modus. ÿ Senden und

#### Empfangen: Im Slave-Modus

werden Daten entsprechend dem vom Master-Gerät gesteuerten SCK-Signal über den MOSI-Pin ein- und über den MISO-Pin ausgegeben. Ein Bitzähler zeichnet die Anzahl der Flanken von SCK auf. Wenn das empfangende Schieberegister 8-Bit-Daten (ein Byte) eingibt und das sendende Schieberegister 8-Bit-Daten (ein Byte) ausgibt, wird das SPIF/TWIF-Flag-Bit gesetzt bis 1. Daten können durch Lesen des SSDAT-Registers abgerufen werden. Wenn der SPI-Interrupt aktiviert ist, wird auch beim Setzen von SPIF/TWIF ein Interrupt generiert. Zu diesem Zeitpunkt behält das empfangende Schieberegister die ursprünglichen Daten und das SPIF/TWIF-Bit ist auf 1 gesetzt, sodass das SPI-Slave-Gerät keine Daten empfängt, bis SPIF/TWIF auf 0 gelöscht wird. Das SPI-Slave-Gerät muss die zu übertragenden Daten in das Sendeschieberegister schreiben, bevor das Master-Gerät eine neue Datenübertragung startet. Wenn vor Beginn der Übertragung keine Daten geschrieben werden, überträgt das Slave-Gerät das Byte "0x00" an das Master-Gerät. Wenn der SSDAT-Schreibvorgang während des Übertragungsprozesses auftritt, wird das WCOL-Flag-Bit des SPI-Slave-Geräts auf 1 gesetzt. Wenn das Übertragungsschieberegister also bereits Daten enthält, wird das WCOL-Bit des SPI-Slave-Geräts auf 1 gesetzt. Zeigt einen SSDAT-Schreibkonflikt an. Die Daten im Schieberegister werden jedoch nicht beeinträchtigt und die Übertragung wird nicht unterbrochen.

#### **16.1.4** Form der Übermittlung

Durch Softwareeinstellung des CPOL-Bits und CPHA-Bits des SSCON0-Registers kann der Benutzer vier Kombinationen von SPI-Taktpolarität und -phase auswählen. Das CPOL-Bit definiert die Polarität des Takts, also den Pegelzustand im Leerlauf. Es hat kaum Einfluss auf das SPI-Übertragungsformat. Das CPHA-Bit definiert die Phase des Takts, d. h. es definiert die Taktflanke, um die sich Datenabtastwerte verschieben dürfen. Bei den beiden Geräten zur Master-Slave-Kommunikation sollten die Taktpolarität und Phaseneinstellungen konsistent sein.

Wenn CPHA = 0, erfasst die erste Flanke von SCK Daten und das Slave-Gerät muss die Daten vor der ersten Flanke von SCK vorbereiten.

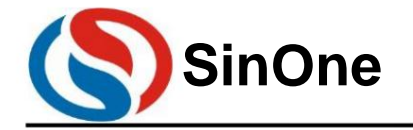

**1T 32** -Bit-Bus **8051-** Kern **23-** Kanal-Touch **-Flash-MCU mit** hoher Empfindlichkeit

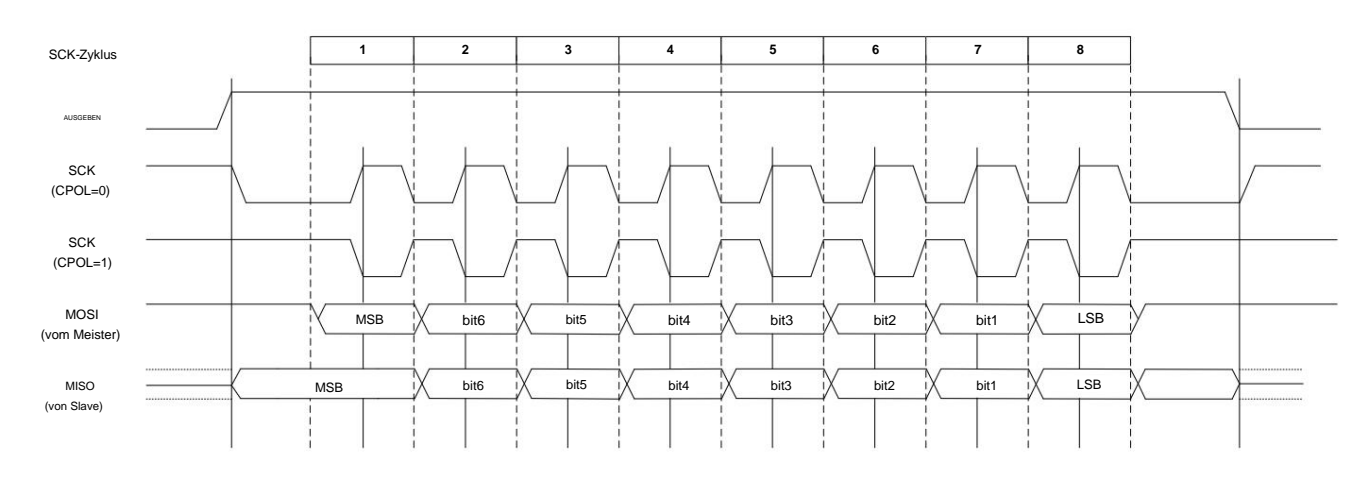

#### CPHA = 0 Datenübertragungsdiagramm

Wenn CPHA = 1 ist, gibt das Master-Gerät Daten an der ersten Flanke von SCK an die MOSI-Leitung aus, und das Slave-Gerät verwendet die erste Flanke von SCK als Beginn der Übertragung. Die Übertragungsform ist die bevorzugte Form der Kommunikation zwischen einem Master-Gerät und einem Slave-Gerät. Signal beginnt die zweite Flanke des SCK mit der Datenerfassung, daher muss der Benutzer den SSDAT-Schreibvorgang innerhalb der beiden Flanken des ersten SCK abschließen. Diese Art der Datenübertragung

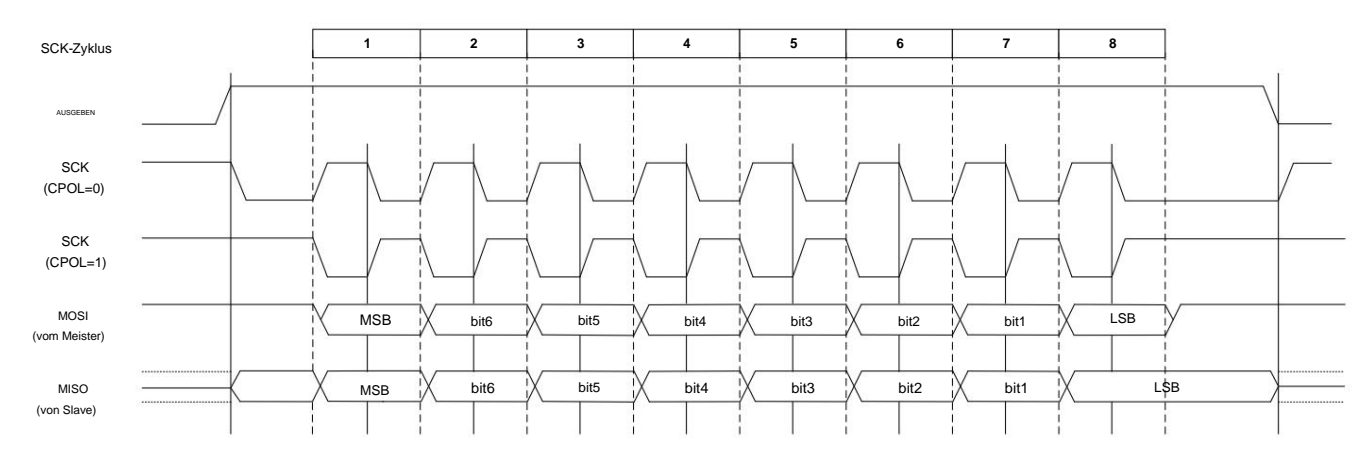

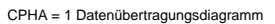

#### **16.1.5** Fehlererkennung

Die Einstellung verursacht keine Unterbrechung und die Übertragung wird nicht abgebrochen. Das WCOL-Bit muss per Software gelöscht werden. Das Schreiben in das SSDAT-Register während einer Sendedatensequenz führt zu einem Schreibkonflikt und das WCOL-Bit im SSCON1-Register wird gesetzt. WCOL-Bits

#### **16.2 TWI**

SSMOD[1:0] = 10, wählen Sie eine der drei seriellen SSI-Schnittstellen aus, die als TWI-Schnittstelle konfiguriert sind. SC93F833X kann während der TWI-Kommunikation nur als Slave fungieren.

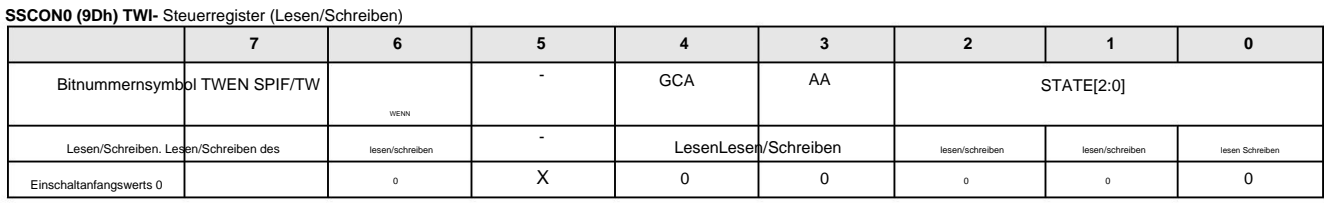

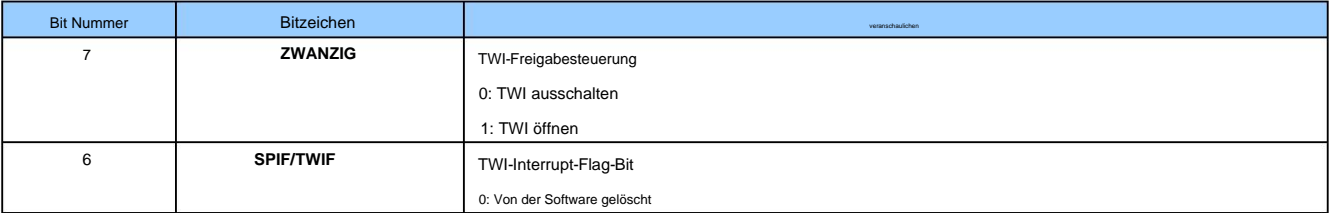

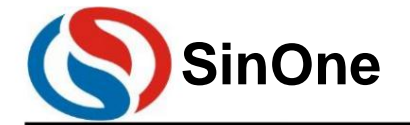

**1T 32** -Bit-Bus **8051-** Kern **23-** Kanal-Touch **-Flash-MCU mit** hoher Empfindlichkeit

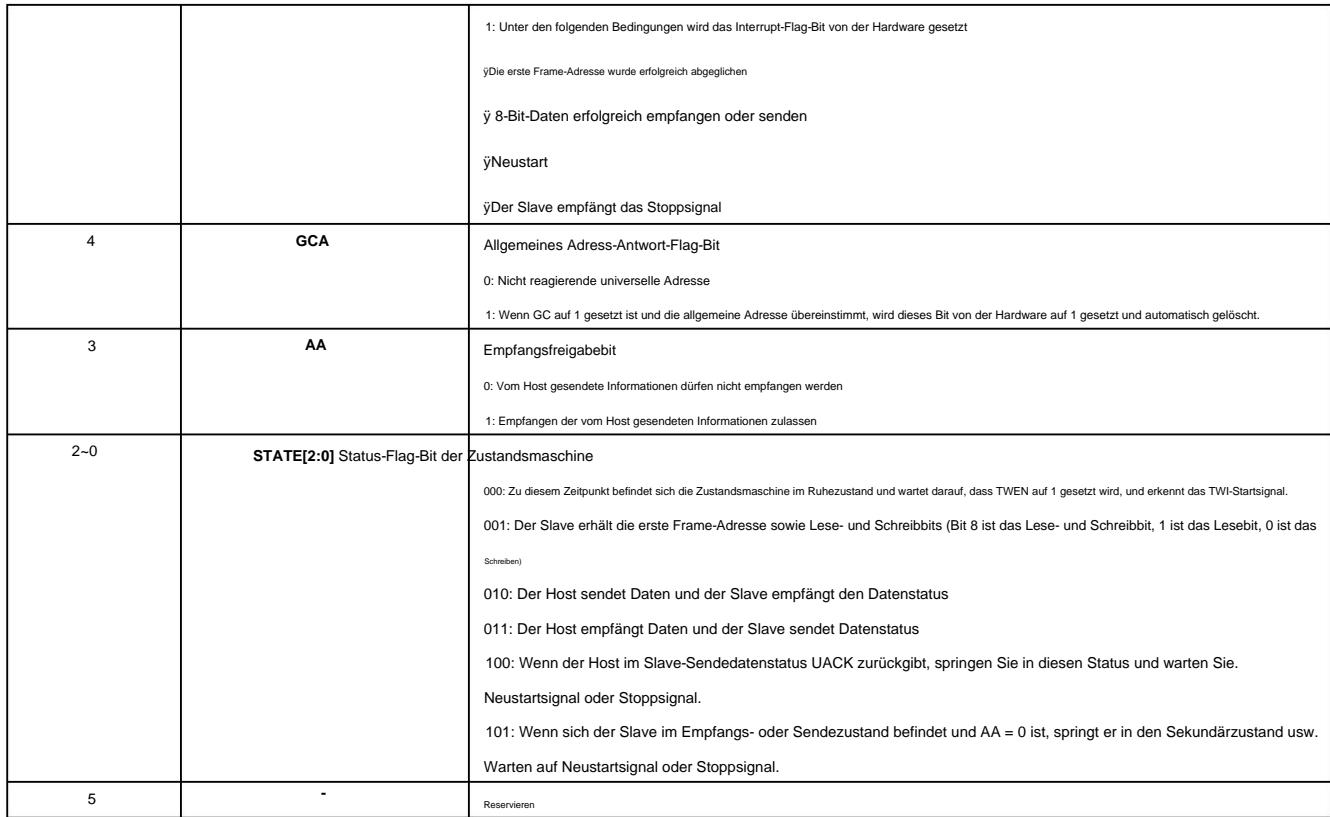

#### **SSCON1 (9Eh) TWI-** Adressregister (Lesen/Schreiben)

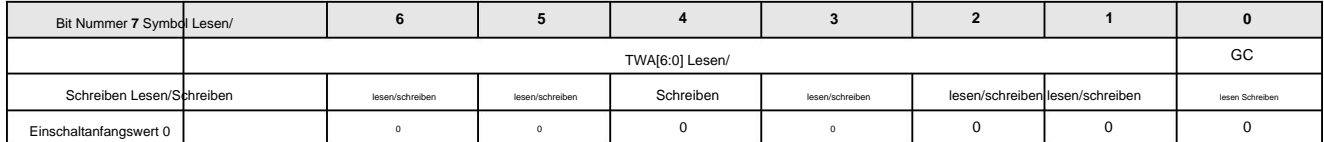

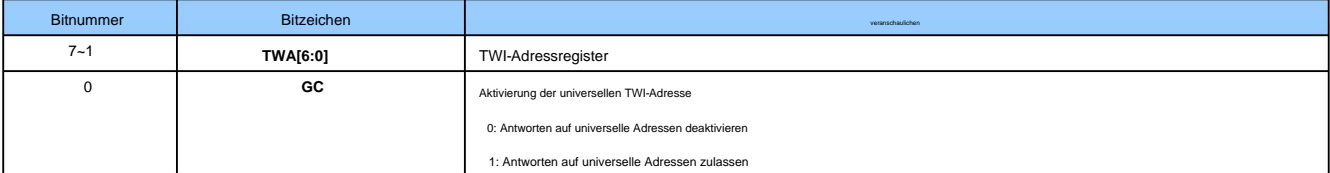

#### **SSDAT (9Fh) TWI-** Daten-Cache-Register (Lesen/Schreiben)

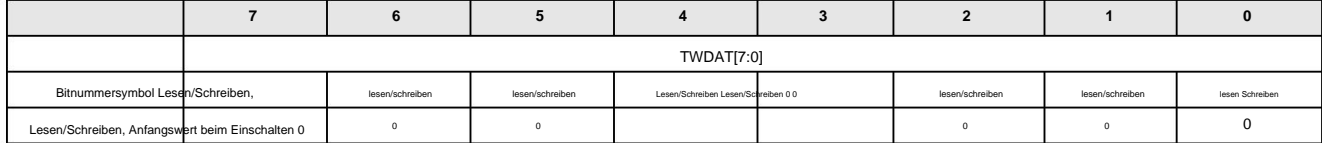

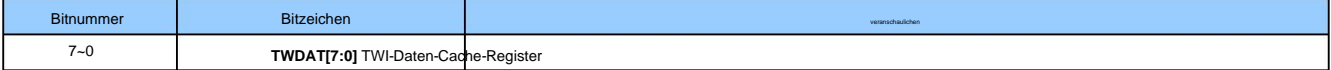

#### **16.2.1** Signalbeschreibung

#### **TWI-** Taktsignalleitung (SCL)

Der letzte Takt wird als Antworttakt des Empfängers verwendet. Dieses Taktsignal wird vom Master gesendet und an alle Slaves weitergeleitet. Alle 9 Taktzyklen wird ein Datenbyte übertragen. Die ersten 8 Zyklen dienen der Datenübertragung.

#### **TWI-** Datensignalleitung (SDA)

SDA ist eine bidirektionale Signalleitung, die im Leerlauf hoch sein sollte und durch den Pull-up-Widerstand auf der SDA-Leitung hochgezogen wird.

#### **16.2.2** Arbeitsmodus

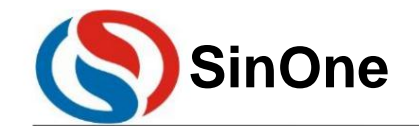

# **1T 32** -Bit-Bus **8051-** Kern **23-** Kanal-Touch **-Flash-MCU mit** hoher Empfindlichkeit **SinOne SC93F8333/8332/8331**

Die TWI-Kommunikation des SC93F833X verfügt nur über den Slave-Modus: ÿ

Modusstart: Wenn das TWI-

Aktivierungsflag-Bit eingeschaltet ist (TWEN = 1) und gleichzeitig das vom Host gesendete Startsignal empfangen wird, startet der Modus. ÿ Nicht-universelle Adressantwort: Der

#### Slave wechselt aus dem Leerlaufmodus

(STATE[2:0] = 000) in den Status des Empfangs der ersten Frame-Adresse (STATE[2:0] = 001) und wartet auf den ersten Frame mit Daten von der Gastgeber. Der erste Datenrahmen wird vom Master gesendet, einschließlich 7 Adressbits und 1 Lese- und Schreibbit. Alle Slaves am TWI-Bus empfangen den ersten Datenrahmen vom Master. Der Host gibt die SDA-Signalleitung frei, nachdem er den ersten Datenrahmen gesende hat. Wenn die vom Master gesendete Adresse mit dem Wert im Adressregister eines Slaves übereinstimmt, bedeutet dies, dass der Slave ausgewählt ist. Der ausgewählte Slave beurteilt das 8. Bit auf dem Bus, dh das Datenlese- und -schreibbit (= 1, Lesebefehl; = 0, Schreibbefehl), belegt dann die SDA-Signalleitung, gibt dem Host im 9. Taktzyklus von SCL ein Antwortsignal mit niedrigem Pegel und gibt dann den Bus frei. Nachdem der Slave ausgewählt wurde, wechselt er entsprechend den unterschiedlichen Lese- und Schreibbits in verschiedene Zustände: ÿ Wenn das im ersten Frame empfangene Lese- und Schreibbit Schreiben (0) ist, wechselt der Slave in den Slave-Empfangszustand (STATE[2 : 0] = 010) Warten auf den empfangenden

Host

gesendete Daten. Jedes Mal, wenn der Master 8 Bit sendet, muss er den Bus freigeben und im 9. Zyklus auf das Antwortsignal des Slaves warten. 1. Wenn das

Antwortsignal des Slaves einen niedrigen Pegel (ACK) hat, kann der Master weiterhin Daten senden. Sie können das Startsignal (Start) auch erneut senden, woraufhin der Slave wieder in den Status des

- Empfangs der ersten Frame-Adresse (001) wechselt. Um das Ende dieser Übertragung anzuzeigen, kann auch ein Stoppsignal gesendet werden, woraufhin der Slave in den Ruhezustand zurückkehrt und auf das nächste Startsignal vom Host wartet.
- 2. Wenn der Slave mit einem High-Pegel (AA = 0) antwortet. Zeigt an, dass der Slave keine vom Host gesendeten Daten mehr empfängt und beendet diese Übertragung aktiv. aus Die Maschine kehrt in den
- Steigen Sie in den Bus ein und warten Sie Ruhezustand zurück. ÿ Wenn das im ersten Frame empfangene Lese- und Schreibbit gelesen wird (1), belegt der Slave den Bus und sendet Daten an den Host. Jedes Mal, wenn 8 Datenbits gesendet werden, gibt der Slave frei
	- auf die Antwort des Hosts. 1. Wenn der Host mit einem Low-Pegel antwortet, sendet der Slave weiterhin Daten. Wenn während des Übertragungsprozesses der AA-Wert im Slave-
		- Register auf 0 umgeschrieben wird, beendet der Slave aktiv die Übertragung und gibt den Bus frei, während er auf das Stoppsignal oder Neustartsignal des Masters wartet  $(STATE[2:0] = 101$ ).
	- 2. Wenn der Host mit einem High-Pegel antwortet, wechselt der Slave in den Datenempfangsmodus (STATE[2:0] = 010) und wartet auf das Stoppsignal vom Host. Oder starten Sie das Signal neu.

ÿ Antwort auf die allgemeine Adresse:

Wenn GC=1, darf zu diesem Zeitpunkt die allgemeine Adresse verwendet werden. Der Slave wechselt in den Status des Empfangs der ersten Frame-Adresse (STATE[2:0] = 001). Die Adressbitdaten in den empfangener ersten Frame-Daten sind 0x00. Zu diesem Zeitpunkt antworten alle Slaves dem Host. Wenn das Lese- und Schreibbit des ersten Frames "Schreiben" (0) ist, wechseln alle Slaves in den Empfangsdatenstatus (STATE[2:0] = 010). Der Host gibt die SDA-Leitung jedes Mal frei, wenn er 8 Daten sendet, und liest den Status der SDA-Leitung: ÿ Wenn SDA auf niedrigem Niveau ist (es liegt eine Slave-Antwort vor), kann

der Host auf die folgenden drei Arten kommunizieren: 1. Senden Sie weiterhin Daten. 2. Starten Sie neu und geben Sie den Status des Empfangs der

ersten Frame-Adresse ein (STATE[2:0]

= 001). 3. Senden Sie ein Stoppsignal, um diese Kommunikation zu beenden. ÿWenn SDA einen hohen Pegel aufweist (AA = 0),

befindet sich SDA im Ruhezustand (STATE[2:0] = 000).

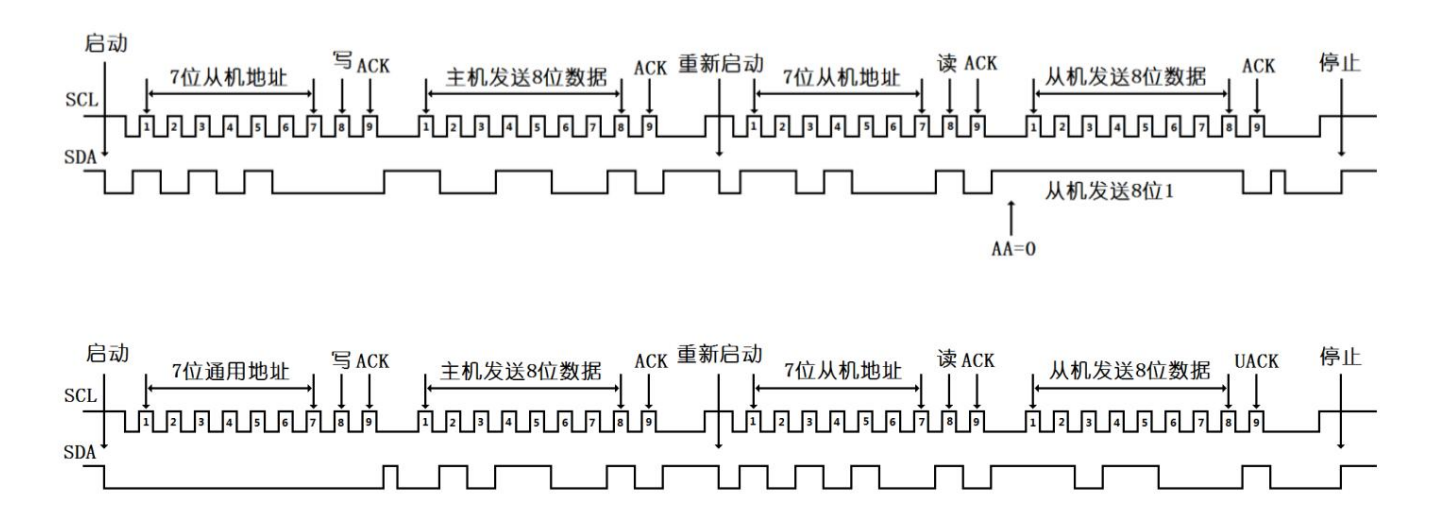

Hinweis: Bei Verwendung einer universellen Adresse können die vom Host gesendeten Lese- und Schreibbits nicht gelesen werden (1), da sonst alle Hosts antworten.

Die Betriebsschritte von TWI im integrierten seriellen Port sind wie folgt:

ÿSSMOD[1:0] konfigurieren und TWI-Modus auswählen; ÿSSCON0-Steuerregister

konfigurieren ;

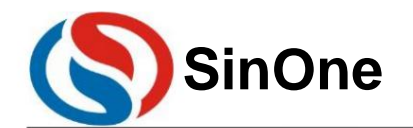

**1T 32** -Bit-Bus **8051-** Kern **23-** Kanal-Touch **-Flash-MCU mit** hoher Empfindlichkeit

ÿKonfigurieren Sie das SSCON1-Adressregister.

ÿWenn der Slave Daten empfängt, warten Sie, bis das Interrupt-Flag-Bit SPIF/TWIF in SSCON0 auf 1 gesetzt wird. Jedes Mal, wenn der Slave 8 Datenbits empfängt, wird das Interrupt-Flag-Bit gesetzt wird auf 1 gesetzt. Das Interrupt-Flag-Bit muss manuell gelöscht werden;

ÿ Wenn der Slave Daten sendet, müssen die zu sendenden Daten in TWDAT geschrieben werden, und TWI sendet die Daten automatisch. Alle 8 gesendeten Bits unterbrechen

Das Flag-Bit SPIF/TWIF wird auf 1 gesetzt.

### **16.3 UART1**

SSMOD[1:0] = 11, wählen Sie eine der drei seriellen SSI-Schnittstellen, die als UART-Schnittstelle konfiguriert sind.

**SSCON0 (9Dh)** Steuerregister der seriellen Schnittstelle **1** (Lesen/Schreiben)

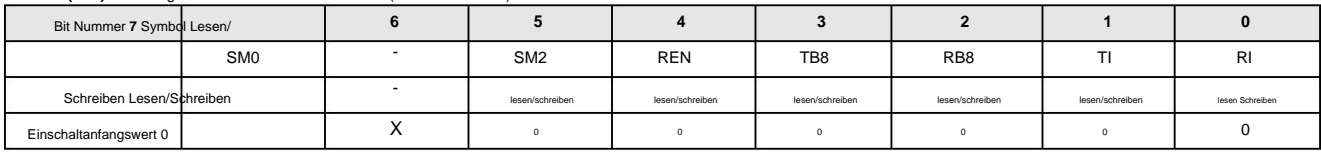

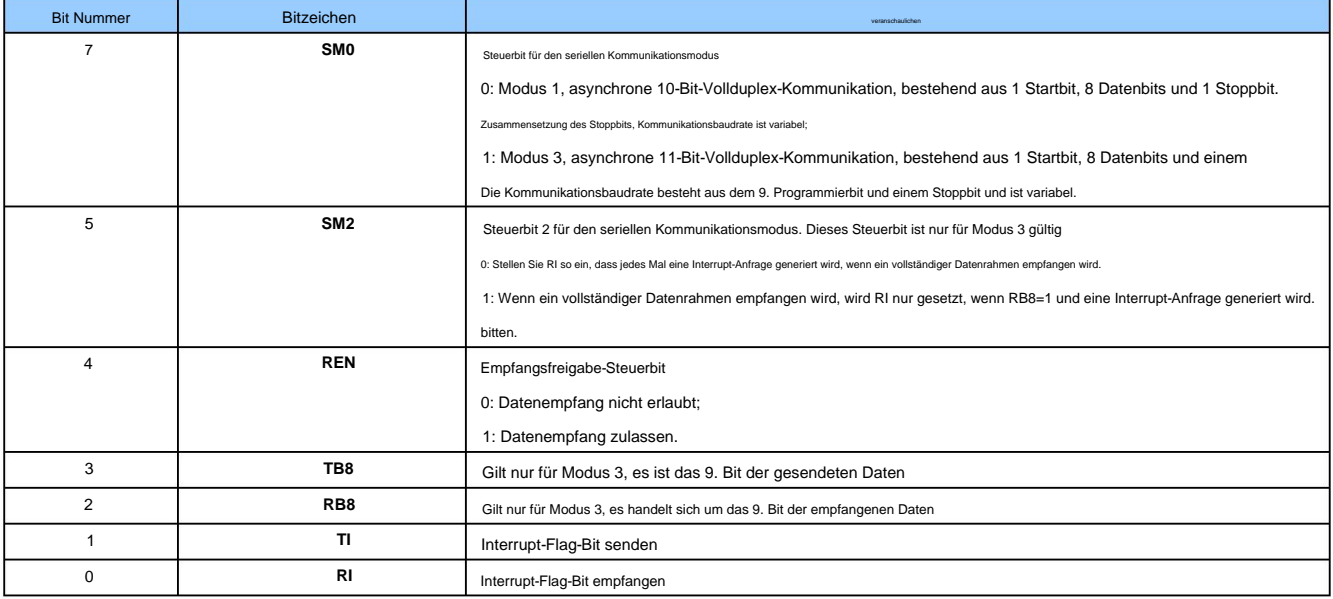

**SSCON1 (9Eh)** Niedriges Bit des Baudraten-Steuerregisters der seriellen Schnittstelle **1** (Lesen/Schreiben)

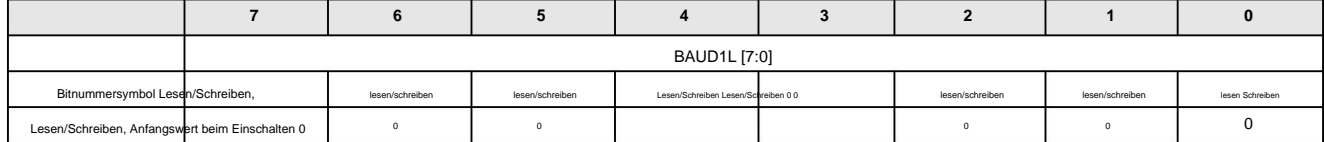

**SSCON2(95h)** serieller Port **1** Baudraten-Steuerregister High-Bit (Lesen/Schreiben)

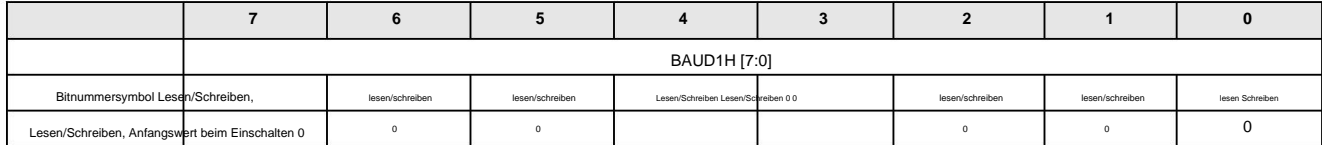

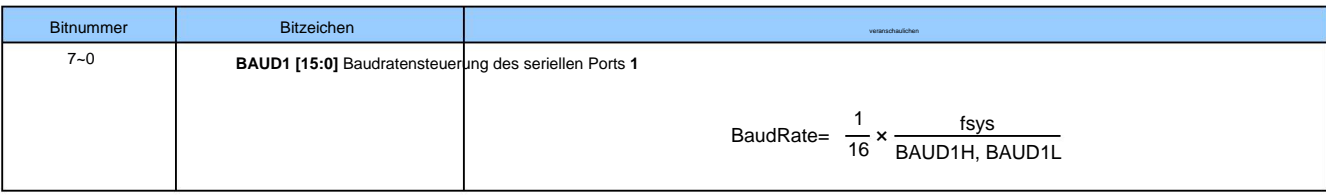

**SSDAT (9Fh)** Daten-Cache-Register der seriellen Schnittstelle (Lesen/Schreiben)

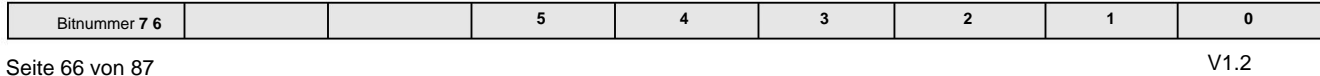

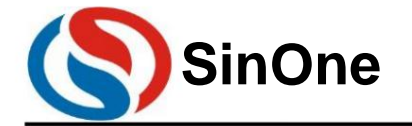

# **1T 32** -Bit-Bus **8051-** Kern **23-** Kanal-Touch **-Flash-MCU mit** hoher Empfindlichkeit **SinOne SC93F8333/8332/8331**

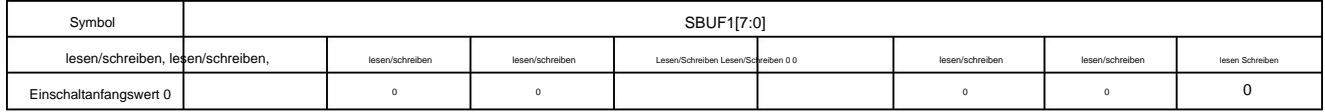

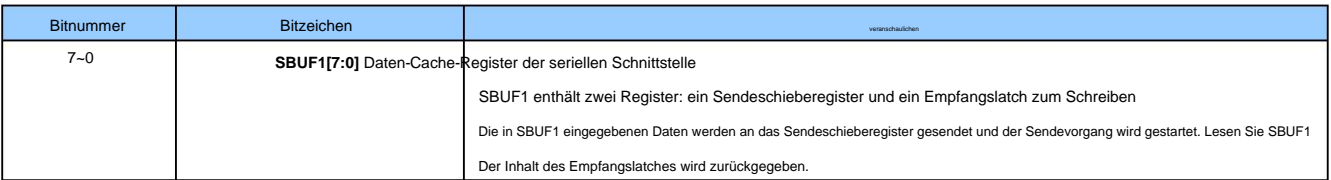

#### **17** Analog-Digital-Umwandlungs **-ADC**

SC93F833X verfügt über einen integrierten hochpräzisen 12-Bit-10-Kanal-ADC mit sukzessiver Approximation. Dieser ADC wird mit anderen Funktionen des IO-Ports gemultiplext. Innerhalb von ADC Sie können auch den Temperatursensorausgang oder 1/4 VDD auswählen und ihn mit der internen 2,4-V-Referenzspannung verwenden, um die Chiptemperatur oder die VDD-Spannung zu messen.

Für die Referenzspannung des ADC gibt es 2 Möglichkeiten:

ÿ Es ist der VDD-Pin (d. h. direkt der interne VDD);

ÿ Die vom internen Regler ausgegebene Referenzspannung beträgt genau 2,4 V;

#### **17.1 ADC-** bezogene Register

**ADCCON (ADh) ADC-** Steuerregister (Lesen/Schreiben)

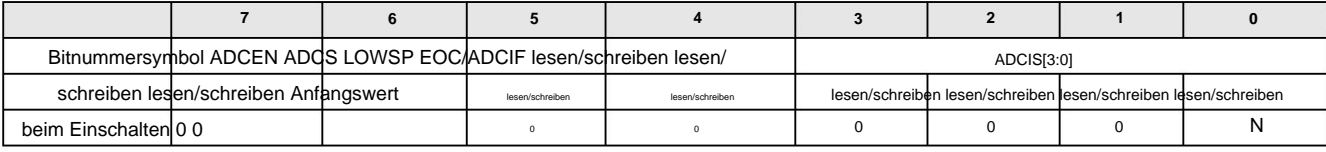

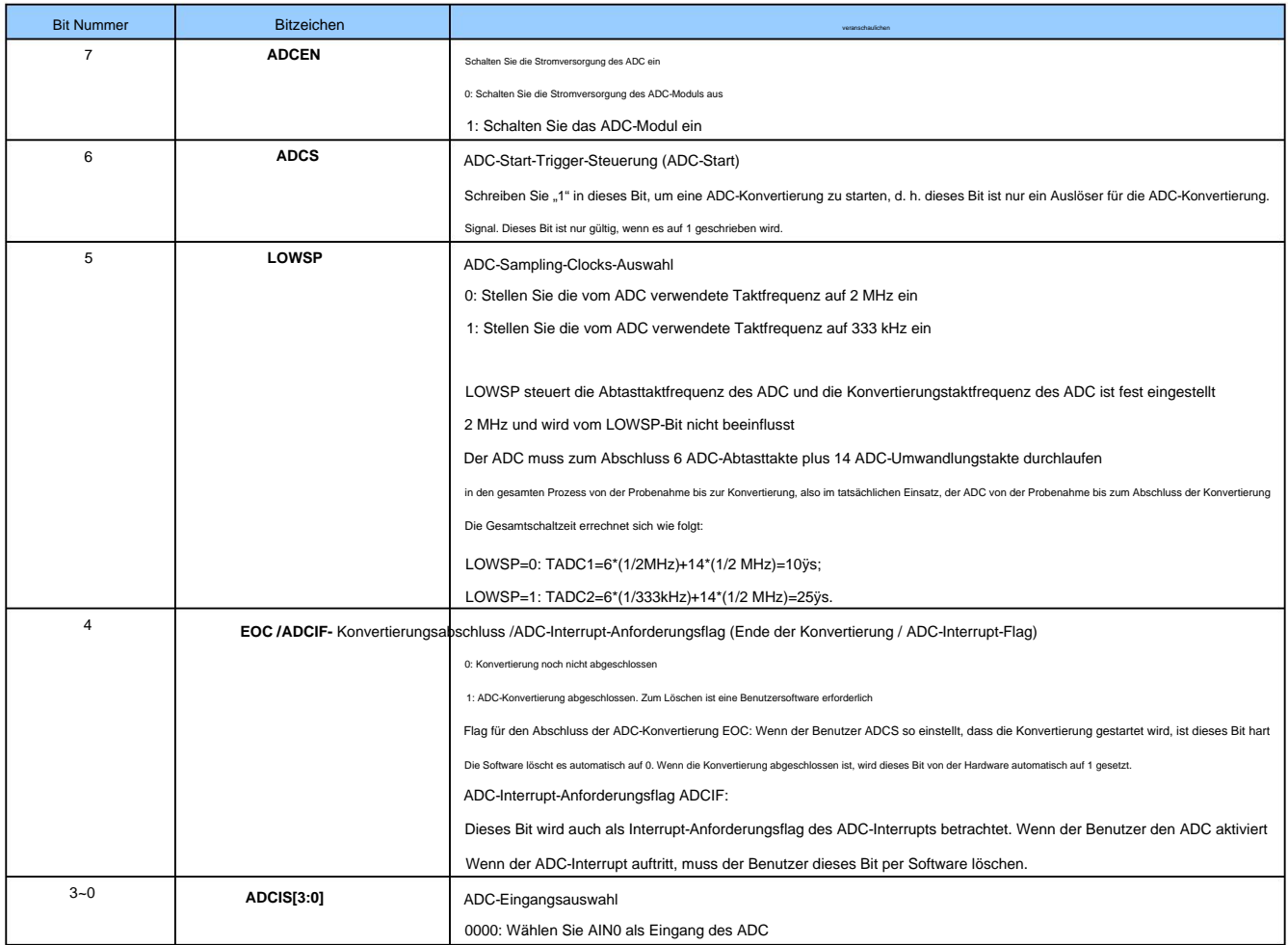

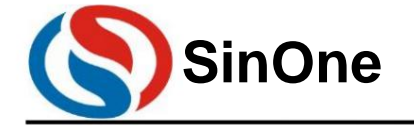

**1T 32** -Bit-Bus **8051-** Kern **23-** Kanal-Touch **-Flash-MCU mit** hoher Empfindlichkeit

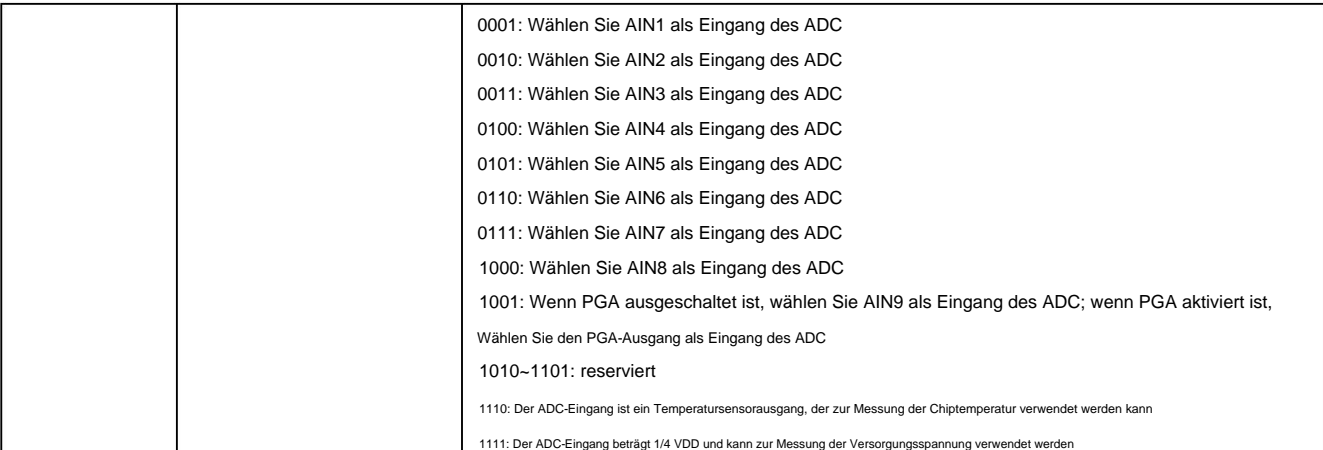

#### **ADCCFG0 (ABh) ADC-** Einstellungsregister **0**

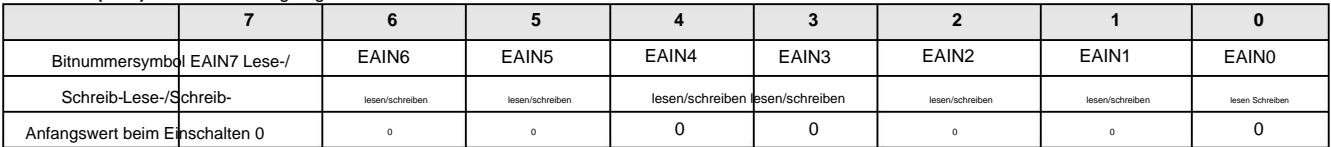

#### **ADCCFG1 (ACh) ADC-** Einstellungsregister **1**

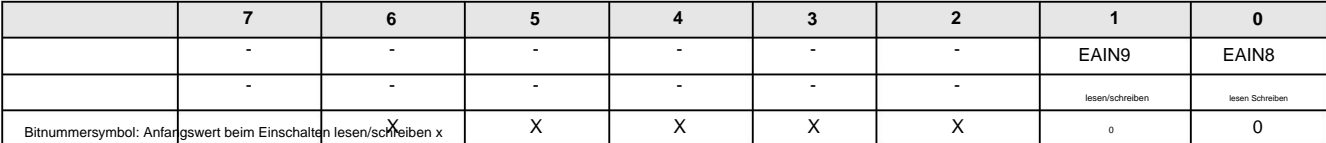

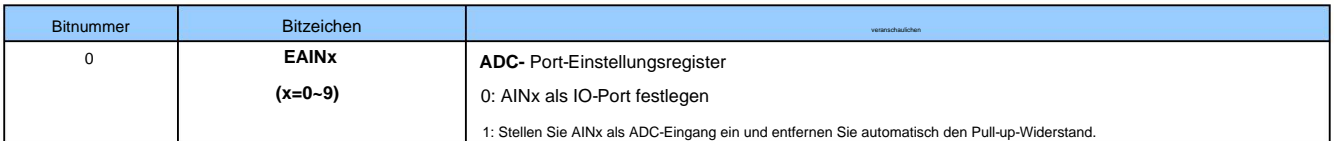

#### **OP\_CTM1(C2H@FFh)** Kundenoptionsregister **1**

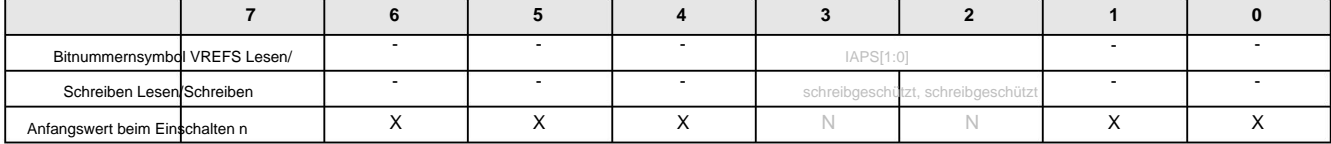

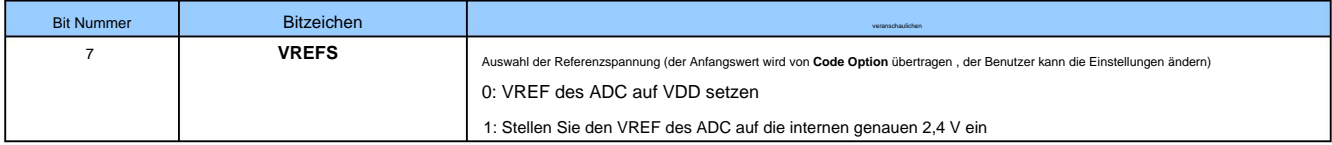

#### **ADCVL (AEh) ADC-** Umwandlungswertregister (untere **4** Bits) **(Lesen/Schreiben)**

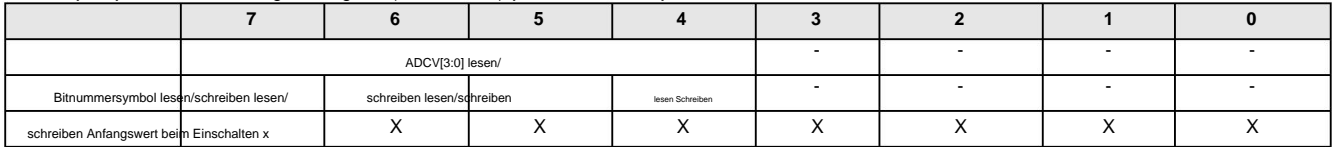

#### **ADCVH (AFh) ADC-** Umwandlungswertregister (hohe **8** Bits) (Lesen/Schreiben)

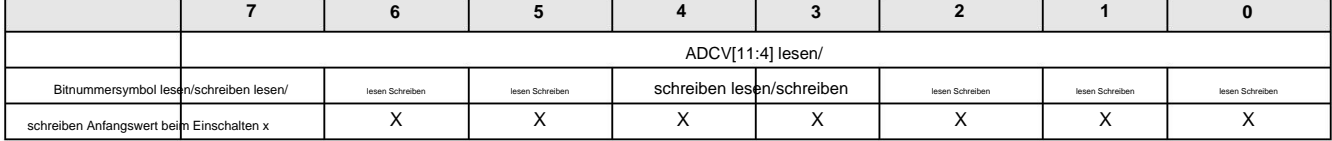

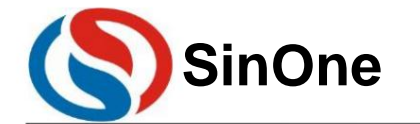

**1T 32** -Bit-Bus **8051-** Kern **23-** Kanal-Touch **-Flash-MCU mit** hoher Empfindlichkeit

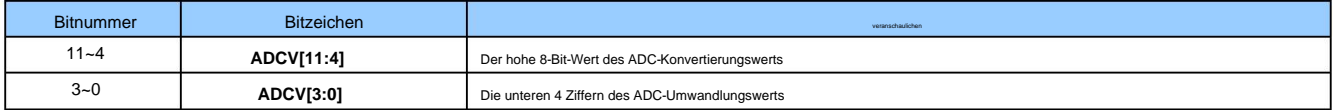

**IE (A8h)** Interrupt-Aktivierungsregister (Lesen/Schreiben)

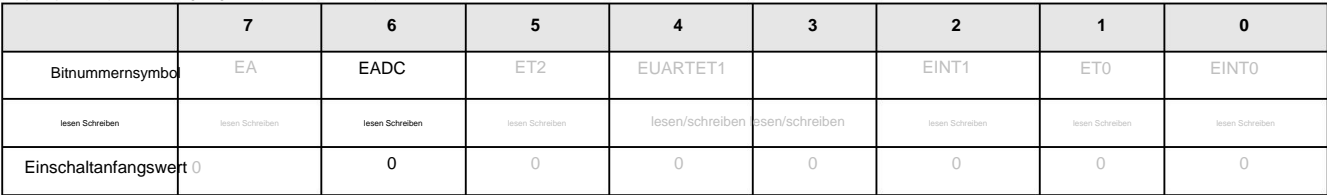

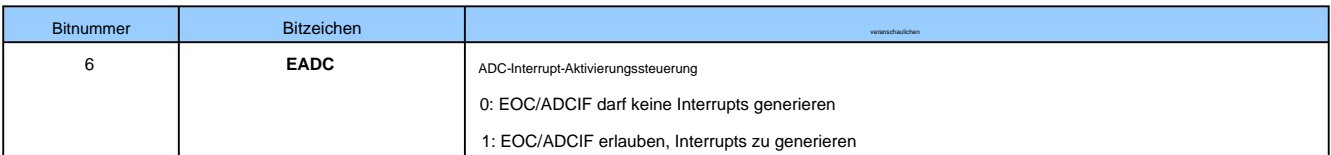

#### **IP (B8h)** Interrupt-Prioritätsregister (Lesen/Schreiben)

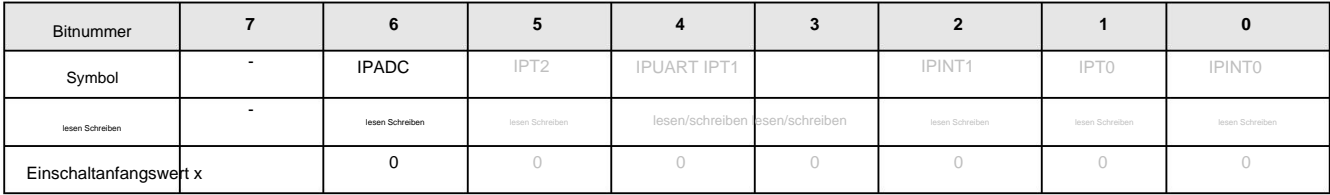

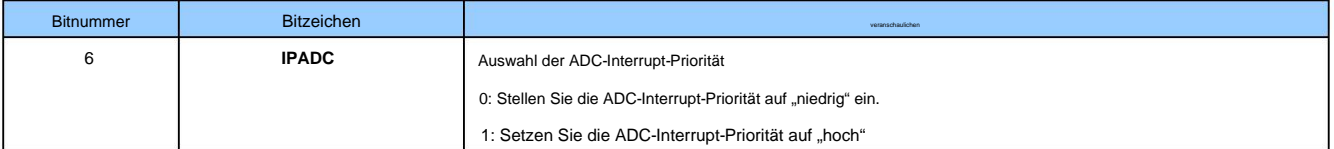

#### **17.2 ADC-** Konvertierungsschritte

Die vom Benutzer erforderlichen Schritte zur tatsächlichen ADC-Konvertierung sind wie folgt:

ÿStellen Sie den ADC-Eingangspin ein; (Setzen Sie das entsprechende Bit von AINx als ADC-Eingang ein, normalerweise wird der ADC-Pin vorab festgelegt)

ÿStellen Sie die ADC-Referenzspannung Vref und die für die ADC-Umwandlung verwendete Frequenz ein.

ÿSchalten Sie die Stromversorgung des ADC-Moduls ein;

ÿWählen Sie den ADC-Eingangskanal aus. (Setzen Sie das ADCIS-Bit und wählen Sie den ADC-Eingangskanal aus.)

ÿStarten Sie ADCS und die Konvertierung beginnt

ÿWarten Sie auf EOC/ADCIF=1. Wenn der ADC-Interrupt aktiviert ist, wird der ADC-Interrupt generiert. Der Benutzer muss das EOC/ADCIF-Flag per Software löschen.

ÿ Erhalten Sie 12-Bit-Daten von ADCVH und ADCVL, zuerst das High-Bit und dann das Low-Bit, und eine Konvertierung ist abgeschlossen.

ÿWenn Sie den Eingangskanal nicht ändern möchten, wiederholen Sie die Schritte 5 bis 7 für die nächste Konvertierung.

Löschen Sie außerdem **EOC/ADCIF,** um kontinuierliche **ADC-** Interrupts zu vermeiden. Hinweis: Vor dem Festlegen **von IE[6] (EADC)** wird Benutzern empfohlen, **zuerst EOC/ADCIF** mithilfe einer Software zu löschen . Wenn **die ADC-** Interrupt-Serviceroutine abgeschlossen ist,

#### **17.3** Temperatursensor

SC93F833X verfügt über einen eingebauten Temperatursensor, der die Temperatursensorspannung über den ADC-Schaltkreis messen kann.

#### **TSCFG (AAh)** Temperatursensorregister (Lesen/Schreiben)

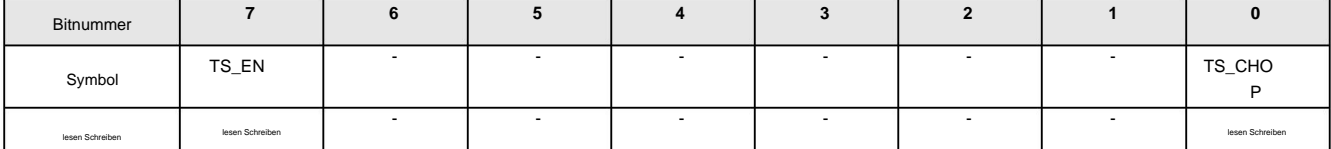

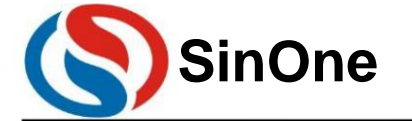

**1T 32** -Bit-Bus **8051-** Kern **23-** Kanal-Touch **-Flash-MCU mit** hoher Empfindlichkeit

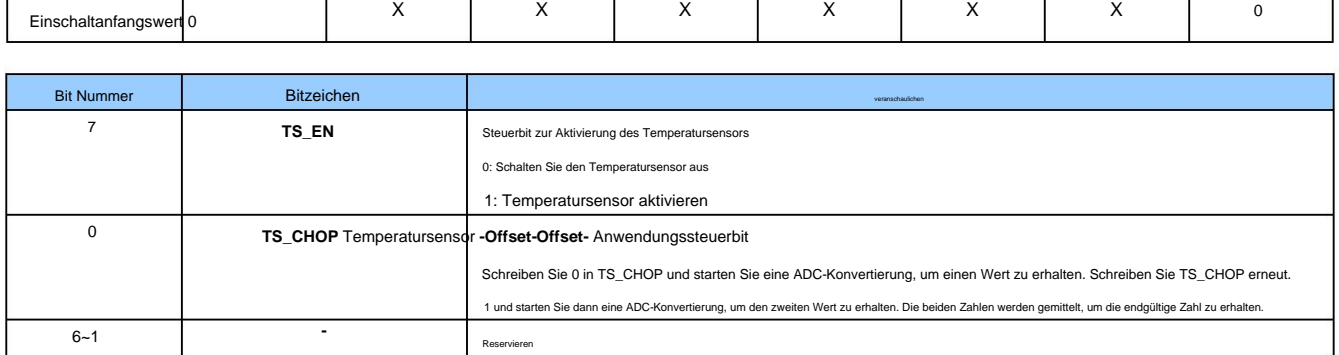

Bei Verwendung eines Temperatursensors wählt die ADC-Referenzspannung die internen 2,4 V als Referenz. Jedes Mal, wenn der Temperatursensor um 1 °C ansteigt, erhöht sich der ADC-Umwandlungswert um 8LSB.

Wenn Saiyuan das Werk verlässt, wurden die ADC-Umwandlungsergebnisse, die 25ÿ jedes Chips entsprechen, in die 3EH- und 3FH-Adressen im IFB-Bereich geschrieben, unter denen 3EH[3:0] die Umwandlung speichert

Die oberen 4 Bits des Ergebnisses, 3FH[7:0], speichern die niedrigen 8 Bits des Konvertierungsergebnisses.

Die Schritte für Benutzer zur Verwendung des Temperatursensors sind wie folgt:

ÿStellen Sie die ADC-Referenzspannung Vref als interne 2,4-V-Referenzquelle ein, stellen Sie die für die ADC-Umwandlung verwendete Frequenz ein und schalten Sie die Stromversorgung des ADC-Moduls ein.

ÿWählen Sie den ADC-Eingangskanal als Temperatursensorkanal (ADCIS[3:0] = 1110);

ÿAktivieren Sie den Temperatursensor und schreiben Sie 1 in TS\_EN.

ÿVerzögerung 20ÿs

ÿ Schreiben Sie 0 in TS\_CHOP, um die ADC-Konvertierung zu starten. Sobald die Konvertierung abgeschlossen ist, wird der Konvertierungswert ADCValue1 aufgezeichnet.

ÿ Schreiben Sie 1 in TS\_CHOP, um die ADC-Konvertierung zu starten. Sobald die Konvertierung abgeschlossen ist, wird der Konvertierungswert ADCValue2 aufgezeichnet.

ÿMitteln Sie die beiden Konvertierungswerte:

$$
ADCValue = \frac{(ADCValue1 + ADCValue2)}{2}
$$

ÿLesen Sie den 25-Grad-Celsius-ADC-Umwandlungswert ADCValueTest, der im Werk von den 3EH- und 3FH-Adressen im IFB-Bereich geschrieben wurde .

ÿ Setzen Sie in die Formel ein, um die aktuelle Temperatur zu berechnen:

Temperatur=25ÿ+

$$
\underbrace{\text{(ADCValue } \ddot{y} \text{ ADCValueTest)}}_{8}
$$

#### **18 PGA-** Verstärker mit variabler Verstärkung

SC93F833X verfügt über einen integrierten Verstärker mit variabler Verstärkung und andere Funktionen dieses PGA- und IO-Ports werden gemultiplext.

#### **PGACON (BFh) PGA- Steuerregister (Lesen/Schreiben)**

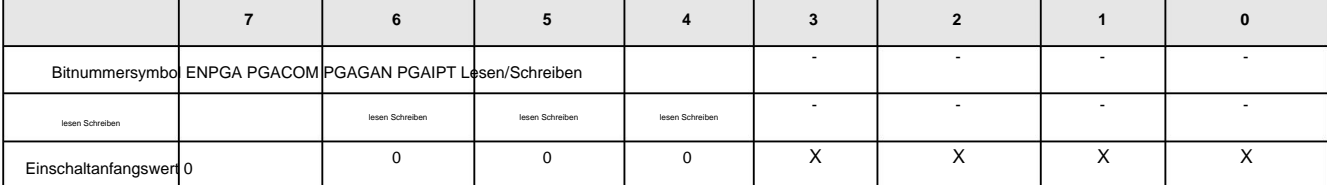

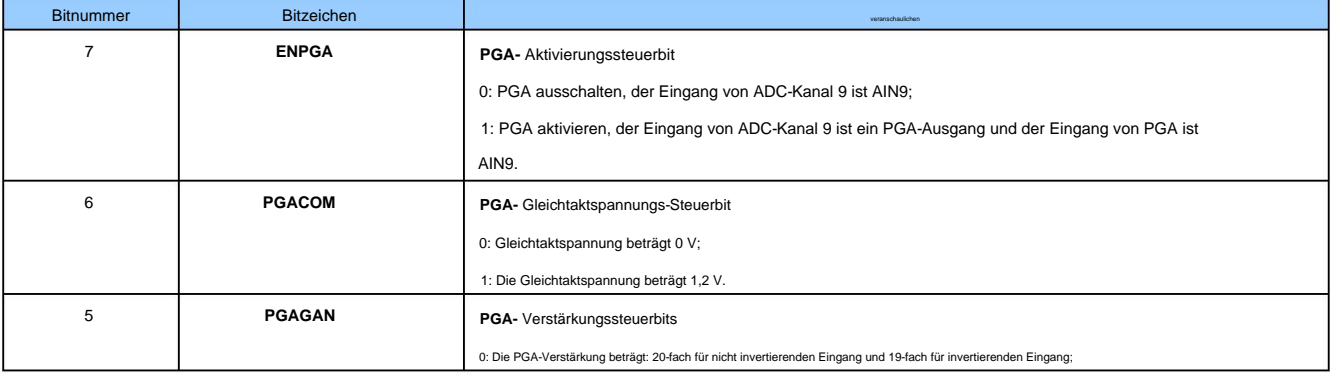

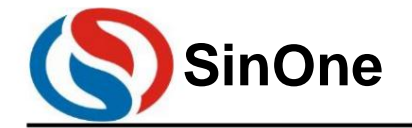

**1T 32** -Bit-Bus **8051-** Kern **23-** Kanal-Touch **-Flash-MCU mit** hoher Empfindlichkeit

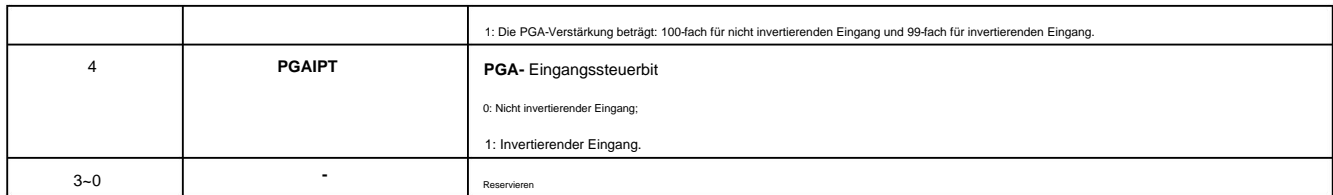

#### **PGACFG (BEh) PGA- Setup-Register (Lesen/Schreiben)**

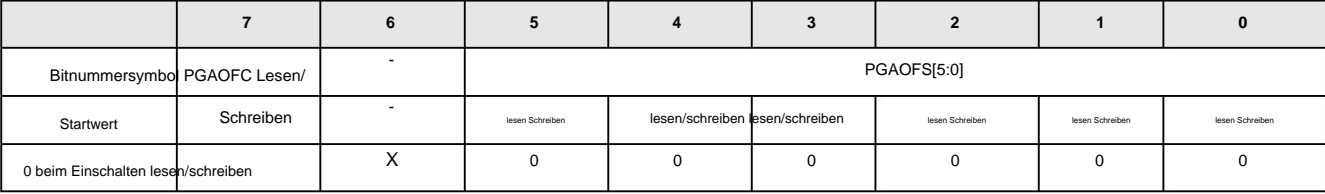

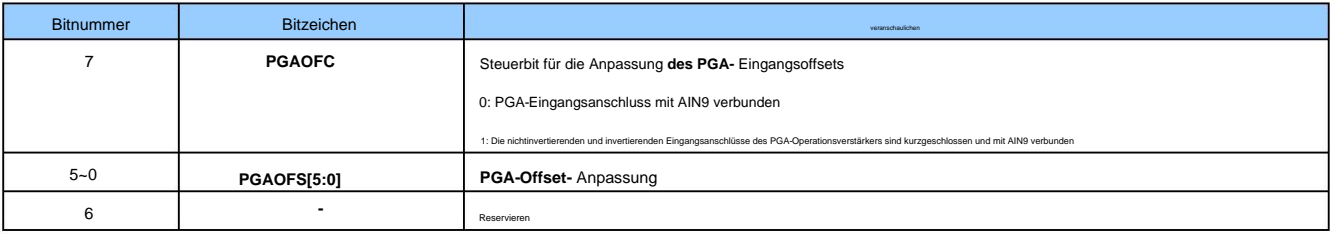

#### **18.1 PGA-** Konfigurationsmethode

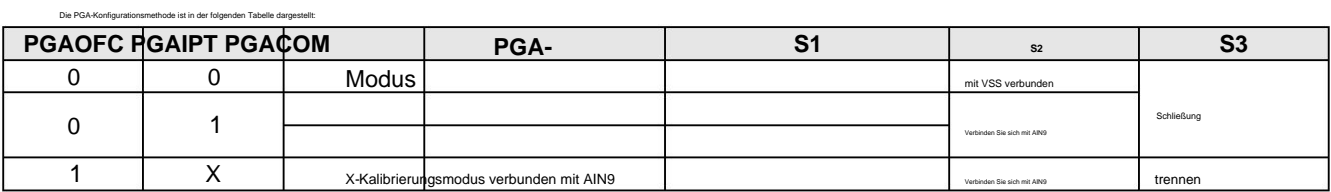

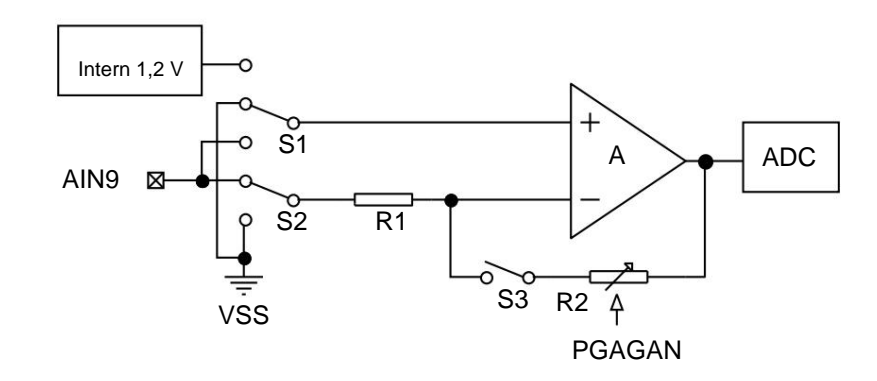

#### Konfigurationsdiagramm für den PGA-Modus

Informationen zur spezifischen Verwendung von PGA finden Sie in den "PGA-Anweisungen für MCUs der Saine SC93F-Serie".

#### **19** Hochempfindliche luftisolierende kapazitive Berührungsschaltung

Näherungserkennung und andere Operationen. Durch die Verwendung der von Saivuan bereitgestellten hochempfindlichen Touch-Button-Bibliotheksdateien können Benutzer schnell und einfach Funktionen wie Lufttasten und Näherungs SC93F833X verfügt über eine integrierte 23-Kanal-Touch-Key-Sensorschaltung mit hoher Empfindlichkeit und hoher Empfindlichkeit, die die Berührung und Verbindung von Remote-Tasten realisieren kann.

nm der hochempfindlichen luftisolierenden kapazitiven Berührungsschaltung

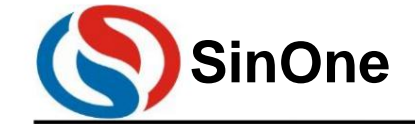

# **1T 32** -Bit-Bus **8051-** Kern **23-** Kanal-Touch **-Flash-MCU mit** hoher Empfindlichkeit **SinOne SC93F8333/8332/8331**

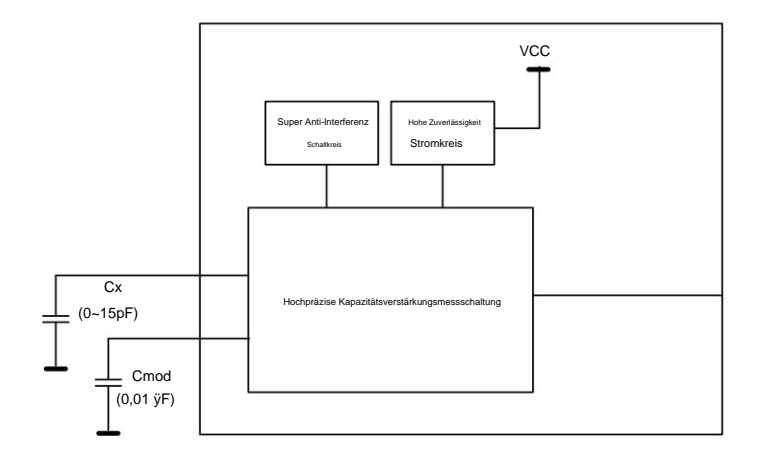

Blockschaltbild des Touch-Key-Sensor-Schaltkreises

### **20 EEPROM-** und **IAP-** Betrieb

Die IAP-Betriebsbereichsreihe des SC93F833X bietet zwei Modi zur Auswahl:

1. Als Datenspeicher kann das 128 Byte große EEPROM mit der höchsten internen Adresse verwendet werden;

2. IAP-Vorgänge können innerhalb des 8-KB-Bereichs des gesamten ROM-Speicherplatzes des IC und des 128-Byte-EEPROMs ausgeführt werden, der hauptsächlich für Remote-Programmaktualisierungen verwendet wird.

Der IAP-Betriebsbereich wird als Codeoption ausgewählt, wenn der Programmierer in den IC schreibt:

#### **OP\_CTM1(C2H@FFh)** Kundenoptionsregister **1**

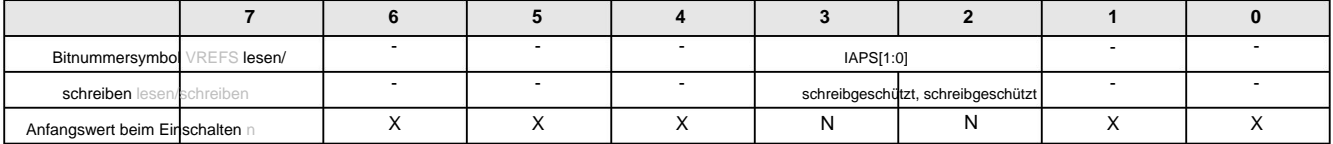

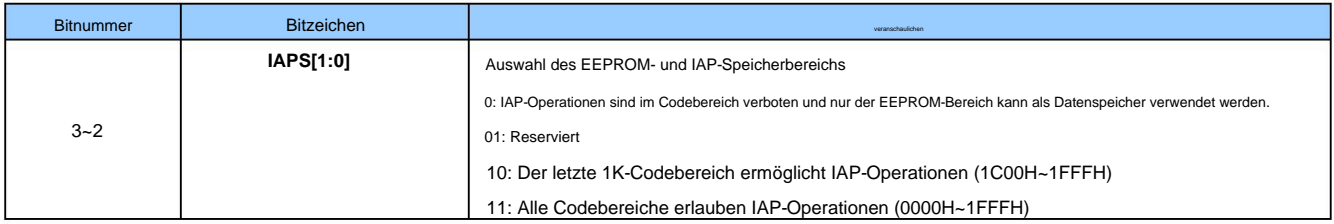

#### **20.1 EEPROM/IAP-** betriebsbezogene Register

Beschreibung des EEPROM/IAP-Betriebsregisters:

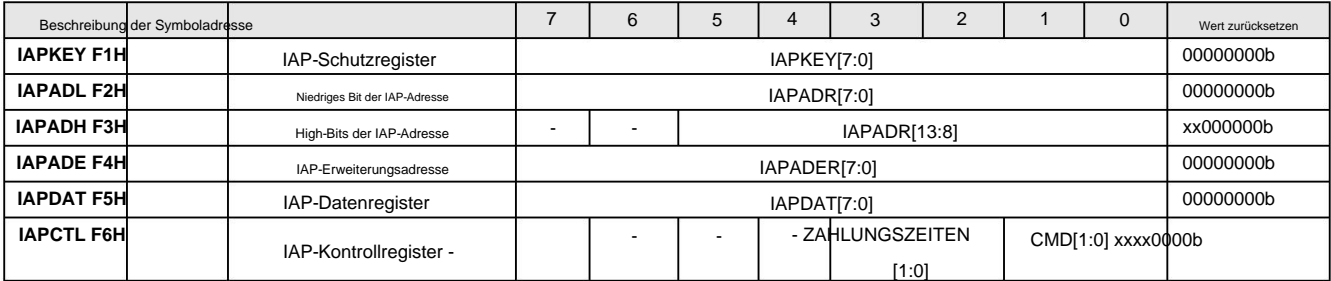

#### **IAPKEY (F1H) IAP-** Schutzregister (Lesen/Schreiben)

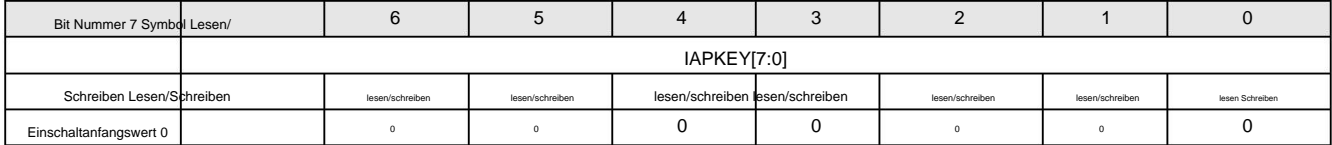
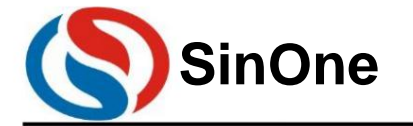

**1T 32** -Bit-Bus **8051-** Kern **23-** Kanal-Touch **-Flash-MCU mit** hoher Empfindlichkeit

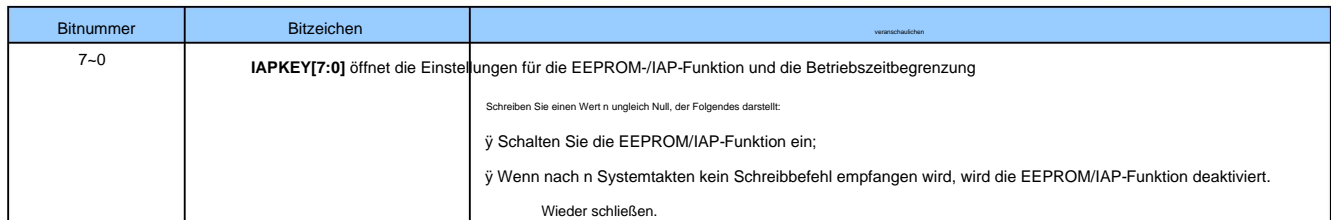

#### **IAPADL (F2H) IAP-** Schreibadresse im unteren **8** -Bit-Register

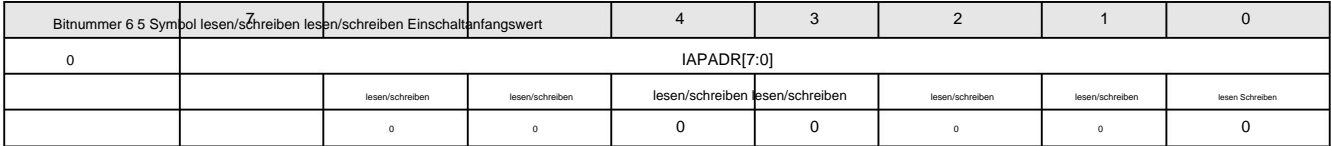

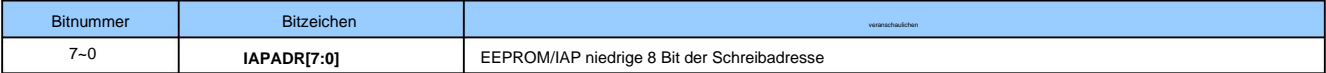

### **IAPADH (F3H) IAP-** Schreibadresse im oberen **6** -Bit-Register

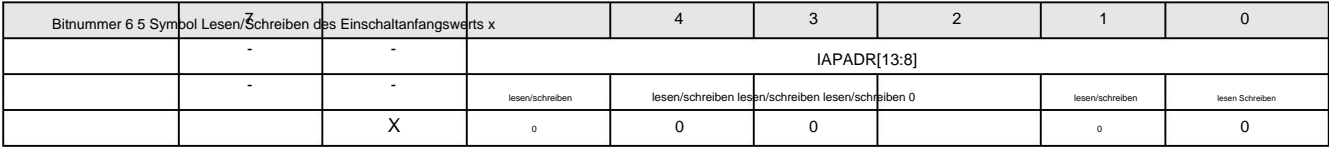

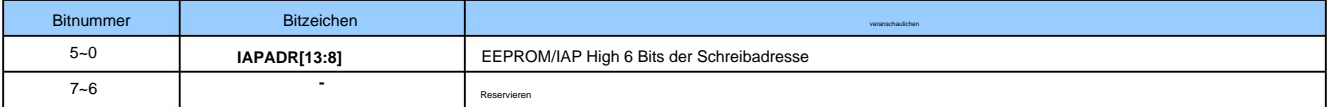

#### **IAPADE (F4H) IAP** schreibt erweitertes Adressregister

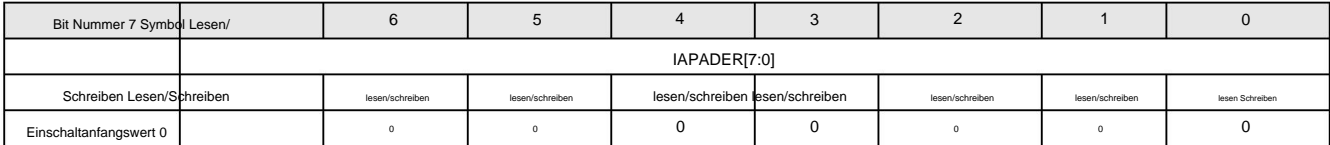

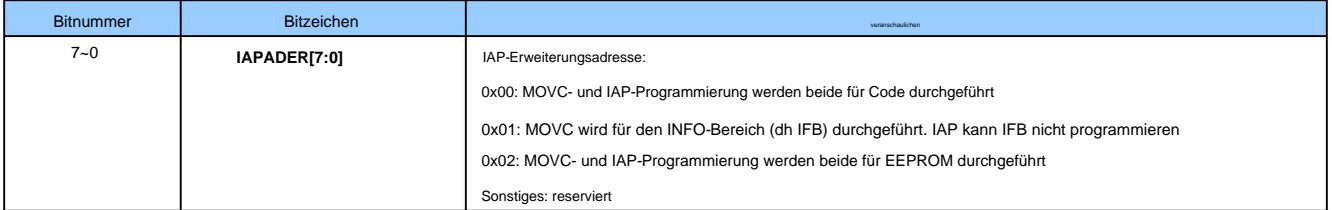

#### **IAPDAT (F5H) IAP-** Datenregister

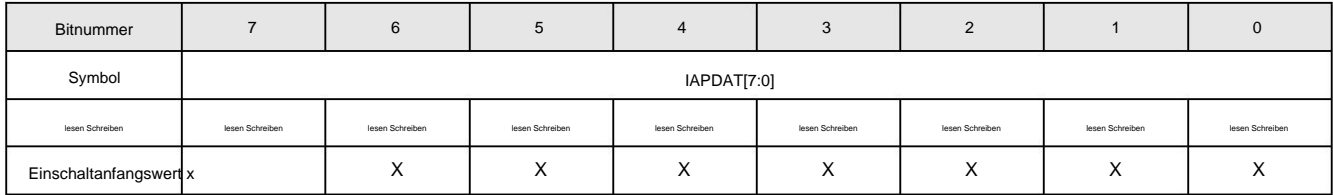

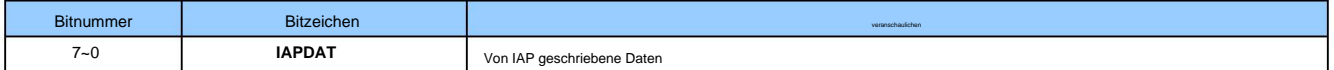

### **IAPCTL (F6H) IAP-** Steuerregister

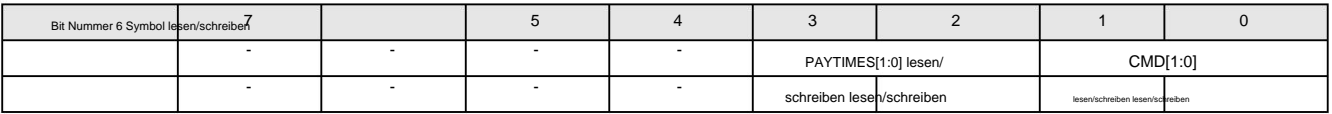

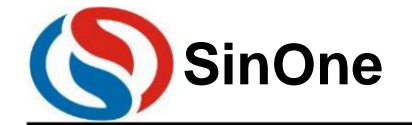

**1T 32** -Bit-Bus **8051-** Kern **23-** Kanal-Touch **-Flash-MCU mit** hoher Empfindlichkeit

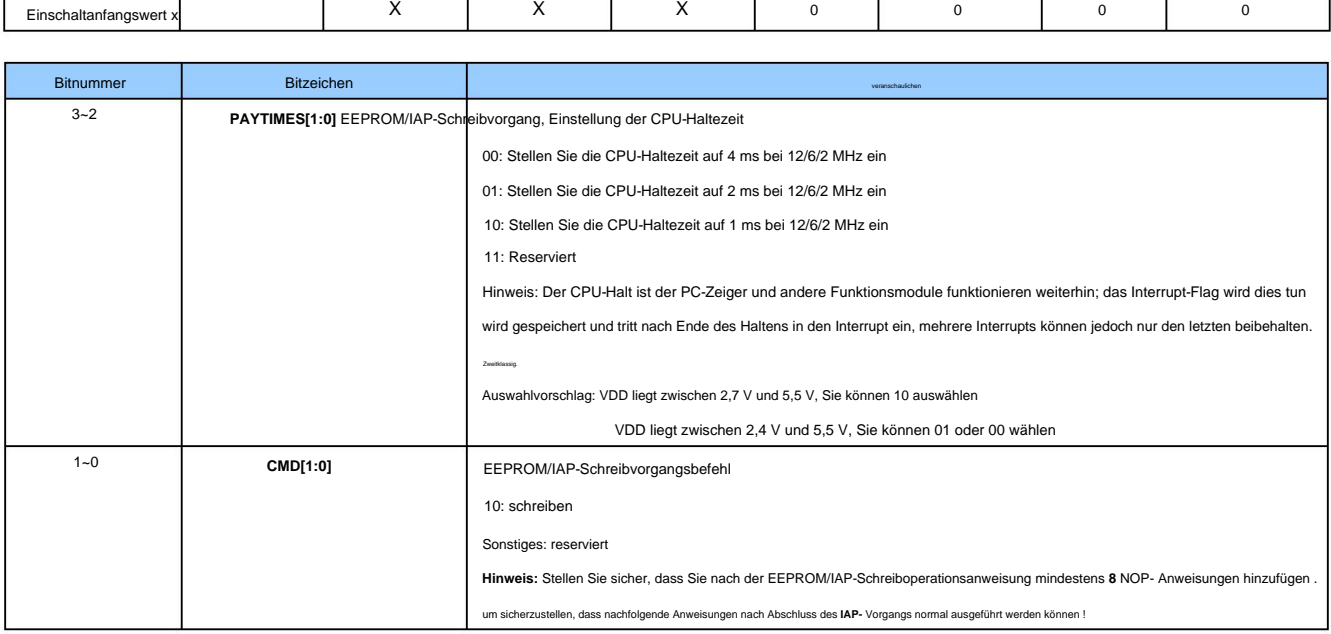

#### **20.2 128BYTE** unabhängiger **EEPROM-** Betriebsprozess

Der Schreibvorgang des EEPROM/IAP des SC93F833X ist wie folgt:

- Lese- und Schreib ÿ Schreiben Sie IAPADE[7:0], 0x00: Wählen Sie den Codebereich aus, um den IAP-Vorgang auszuführen; 0x02: Wählen Sie den EEPROM-Bereich aus, um den EEPROM-Vorgang auszuführen
- ÿ Schreiben Sie IAPDAT[7:0] (bereiten Sie die vom EEPROM/IAP geschriebenen Daten vor);
- ÿ Schreiben Sie {IAPADR[12:8], IAPADR[7:0]} (bereiten Sie die Zieladresse für den EEPROM/IAP-Betrieb vor);
- damit EEPROM/IAP ausgeschaltet wird); ÿ IAPKEY[7:0] schreiben Schreiben Sie einen Wert n ungleich 0 (schalten Sie den EEPROM/IAP-Schutz ein und erhalten Sie innerhalb von n Systemtakten keinen Schreibbefehl)
- eingeben); ÿ Schreiben Sie IAPCTL[3:0] (stellen Sie die CPU-Haltezeit ein, schreiben Sie CMD[1:0] als 1, 0, CPU-Halten und starten Sie das EEPROM-/IAP-Schreiben
- ÿ Das Schreiben in das EEPROM/IAP ist abgeschlossen und die CPU setzt die nachfolgenden Vorgänge fort.

#### Beachten:

Codebereich) ist IAP nicht funktionsfähig, d. h. Daten können nicht geschrieben werden und Daten können nur über MOVC-Anweisungen gelesen werden. 1. Wenn beim Programmieren von IC "IAP-Betrieb im Codebereich deaktivieren" über die Code-Option ausgewählt wird, dann ist IAPADE[7:0]=0x00 (auswählen).

Total-Interrupt einschalten (EA=1). 2. Wenn IAPADE = 0X01 oder 0X02, werden MOVC und Schreiben für den EEPROM- oder IFB-Bereich ausgeführt. Wenn zu diesem Zeitpunkt ein Interrupt auftritt, Der Benutzer muss den Gesamtinterrupt (EA = 0) ausschalten, bevor er IAPADE = 0X01 oder 0X02 ausführt, und IAPADE = 0X00 festlegen, nachdem der Vorgang abgeschlossen ist. Und wenn innerhalb des Interrupts eine MOVC-Operation stattfindet, ist das Ergebnis von MOVC falsch und das Programm wird abnormal ausgeführt. Um dies zu vermeiden, bitten wir Sie, dies zu verhindern

//Schreiben Sie den niedrigen Wert der EEPROM-Zieladresse

### **20.2.1 128BYTE** unabhängige **EEPROM-** Betriebsroutine

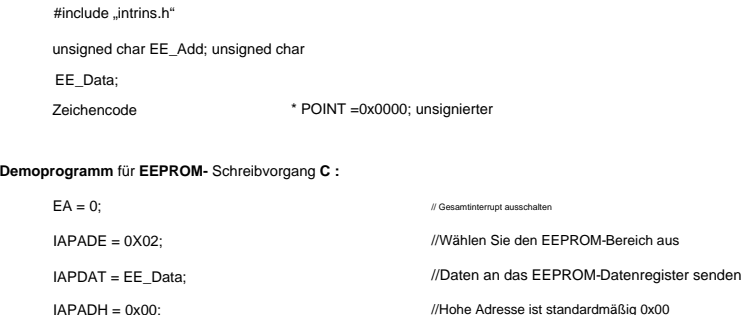

 $IAPADL = EE$   $Add$ ;

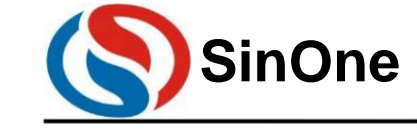

**1T 32** -Bit-Bus **8051-** Kern **23-** Kanal-Touch **-Flash-MCU mit** hoher Empfindlichkeit

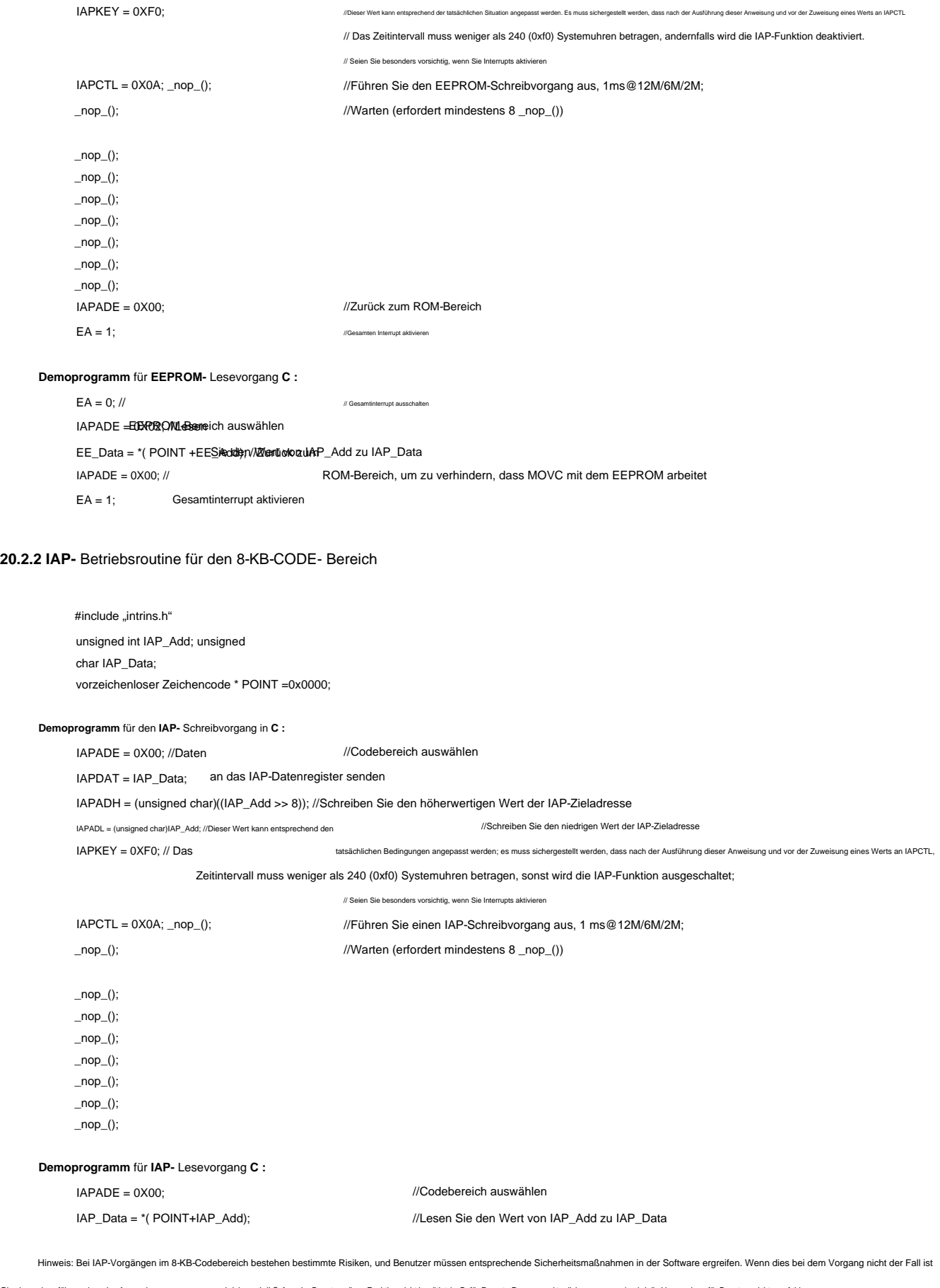

Dies kann dazu führen, dass das Anwenderprogramm neu geschrieben wird! Sofern der Benutzer diese Funktion nicht benötigt (z. B. für Remote-Programmaktualisierungen usw.), wird die Verwendung für Benutzer nicht empfohlen.

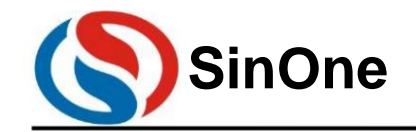

**1T 32** -Bit-Bus **8051-** Kern **23-** Kanal-Touch **-Flash-MCU mit** hoher Empfindlichkeit

#### **21** Elektrische Eigenschaften

#### **21.1** Grenzparameter

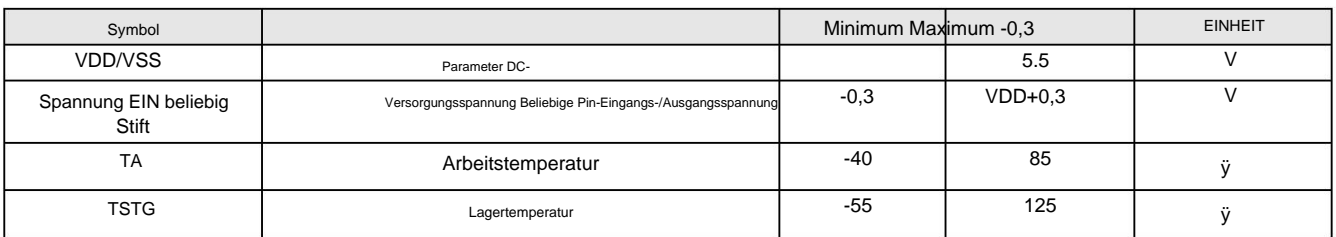

# **21.2** Empfohlene Arbeitsbedingungen

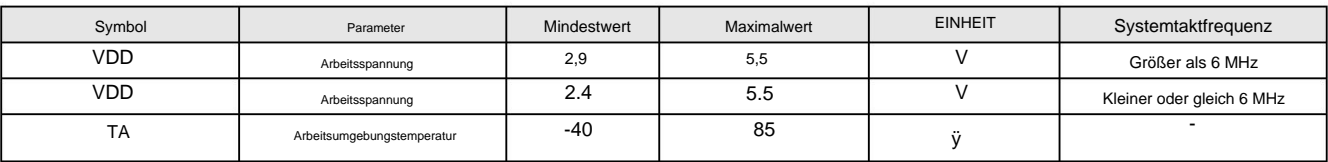

**21.3** Elektrische Eigenschaften von Gleichstrom

## **(VDD = 5V, TA = +25ÿ,** sofern nicht anders angegeben)

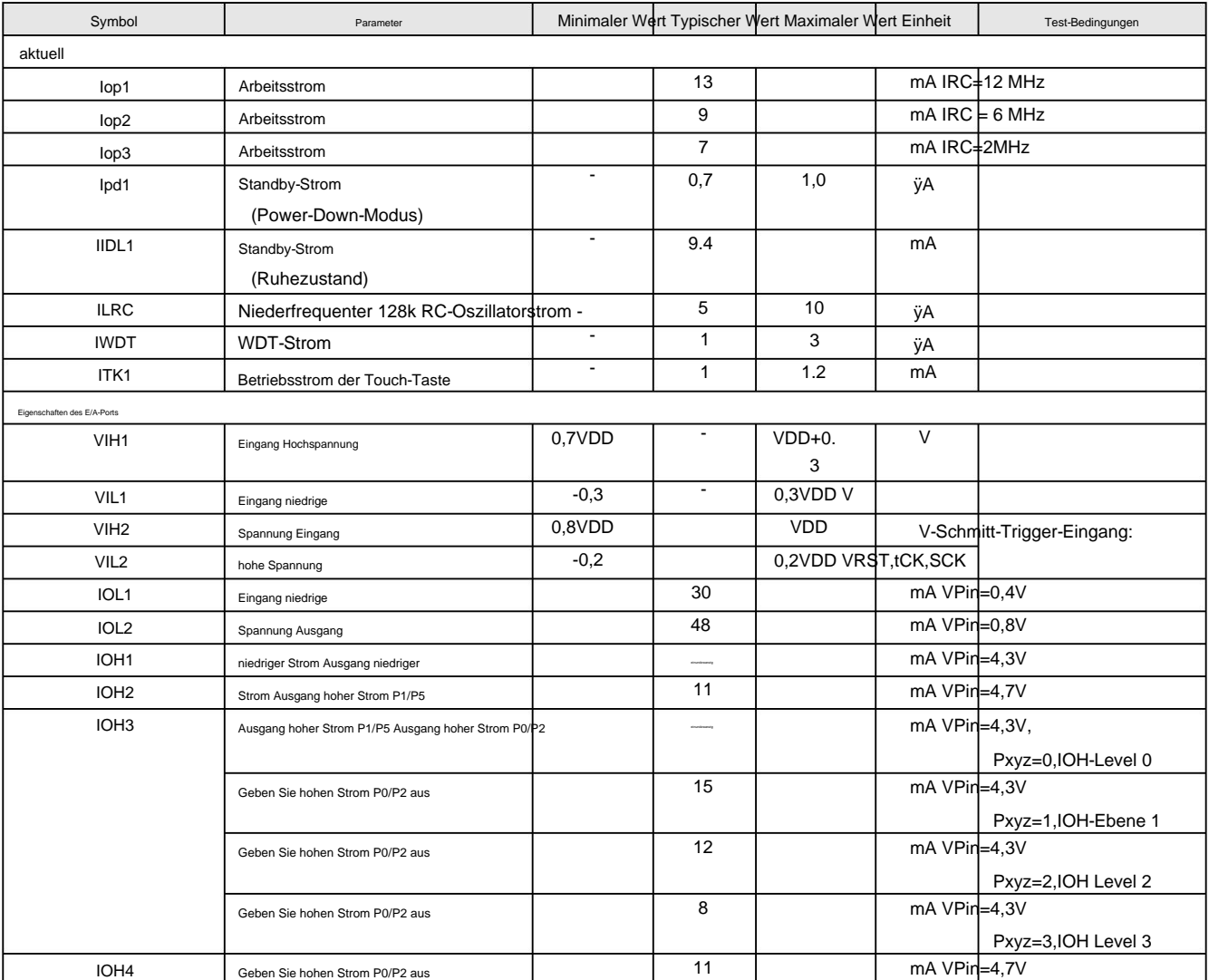

Seite 76 von 87 V1.2 http://www.socmcu.com

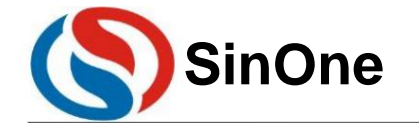

**1T 32** -Bit-Bus **8051-** Kern **23-** Kanal-Touch **-Flash-MCU mit** hoher Empfindlichkeit

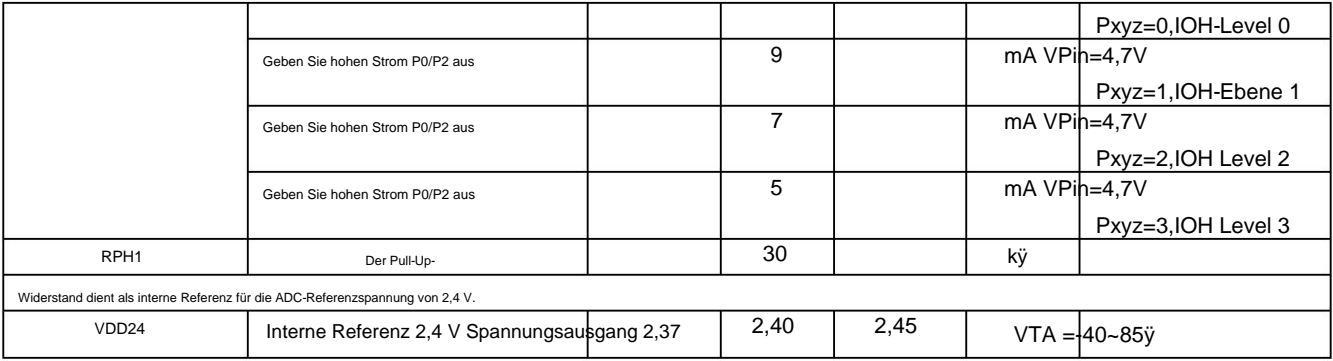

# **(VDD = 3,3 V, TA = +25ÿ,** sofern nicht anders angegeben)

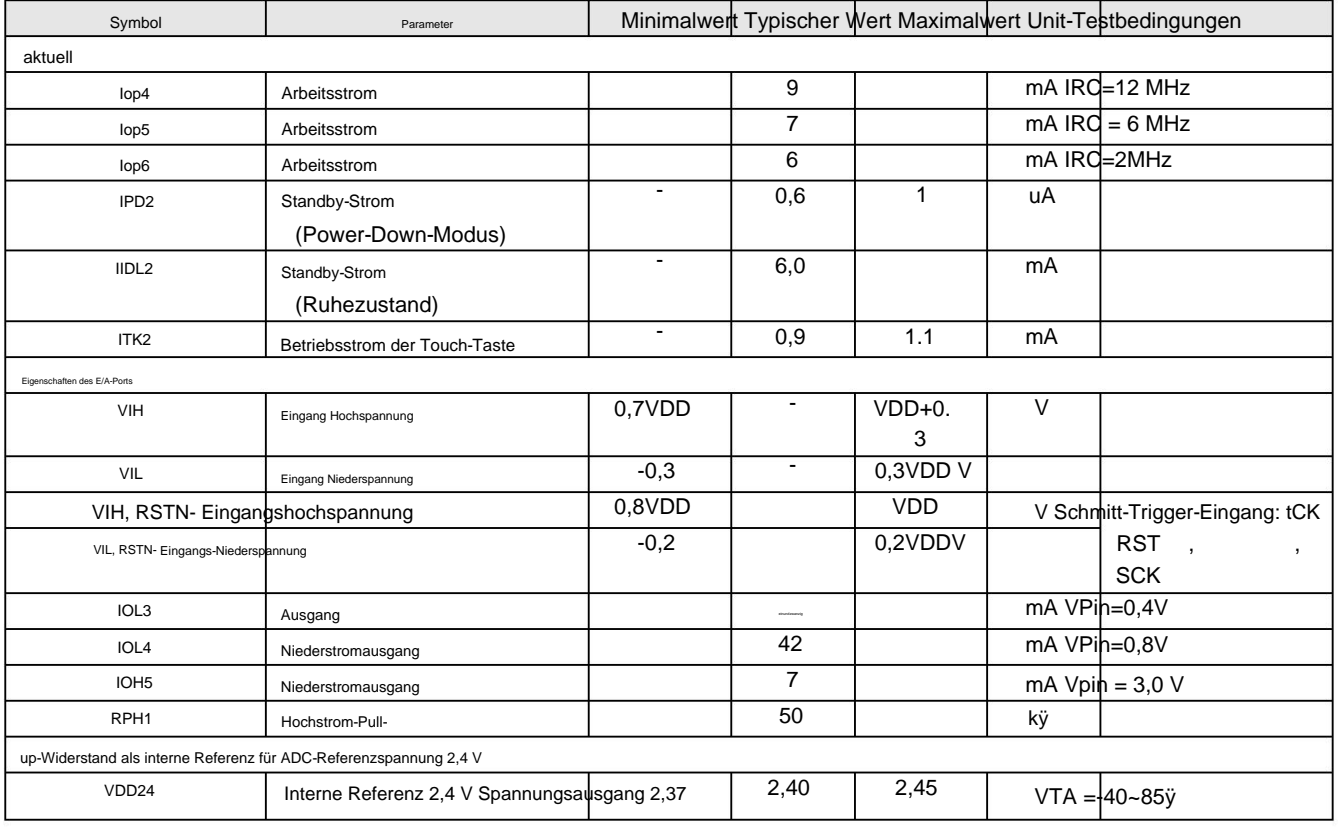

**21.4** Elektrische Eigenschaften des Wechselstroms

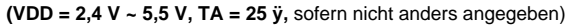

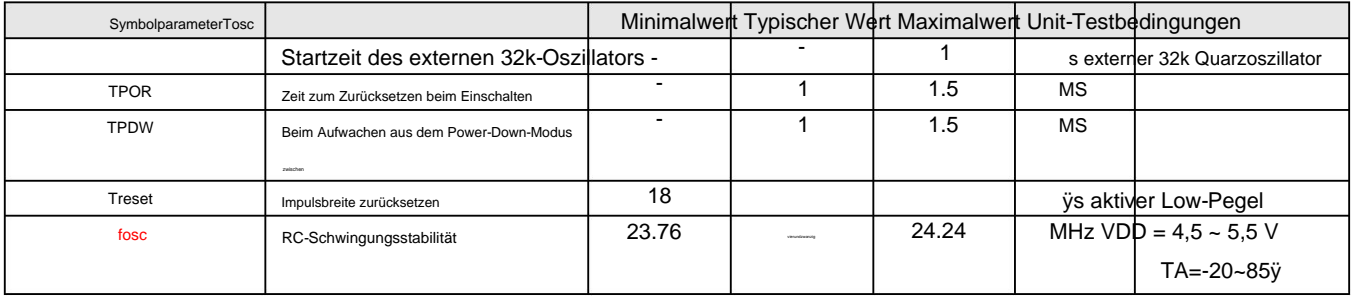

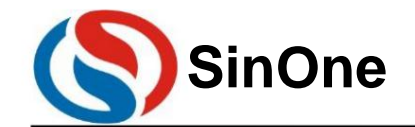

**1T 32** -Bit-Bus **8051-** Kern **23-** Kanal-Touch **-Flash-MCU mit** hoher Empfindlichkeit

**21,5** Elektrische Eigenschaften des ADC

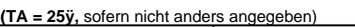

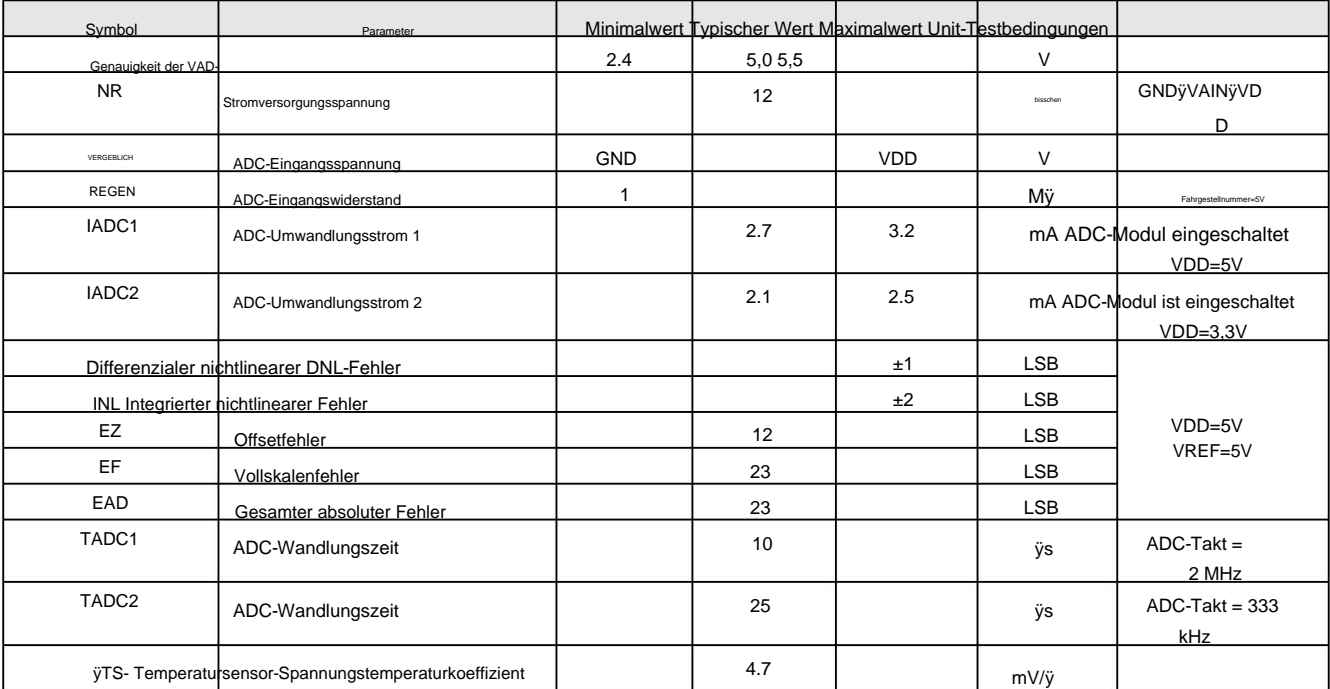

#### **21.6** Elektrische PGA-Eigenschaften

### **(VDD=5V, TA =25ÿ,** sofern nicht anders angegeben)

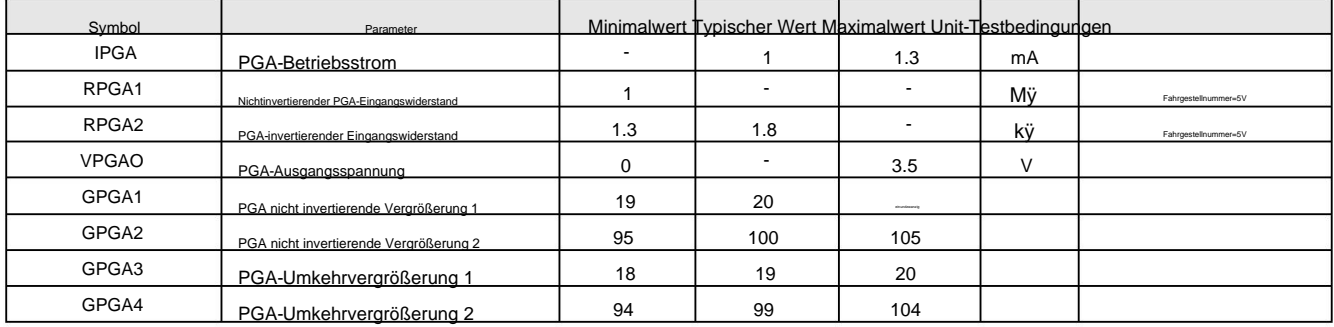

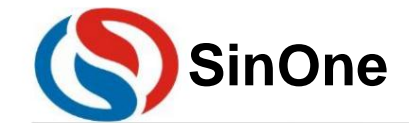

1T 32 -Bit-Bus 8051- Kern 23- Kanal-Touch -Flash-MCU mit hoher Empfindlichkeit

22Anwendungsschaltung

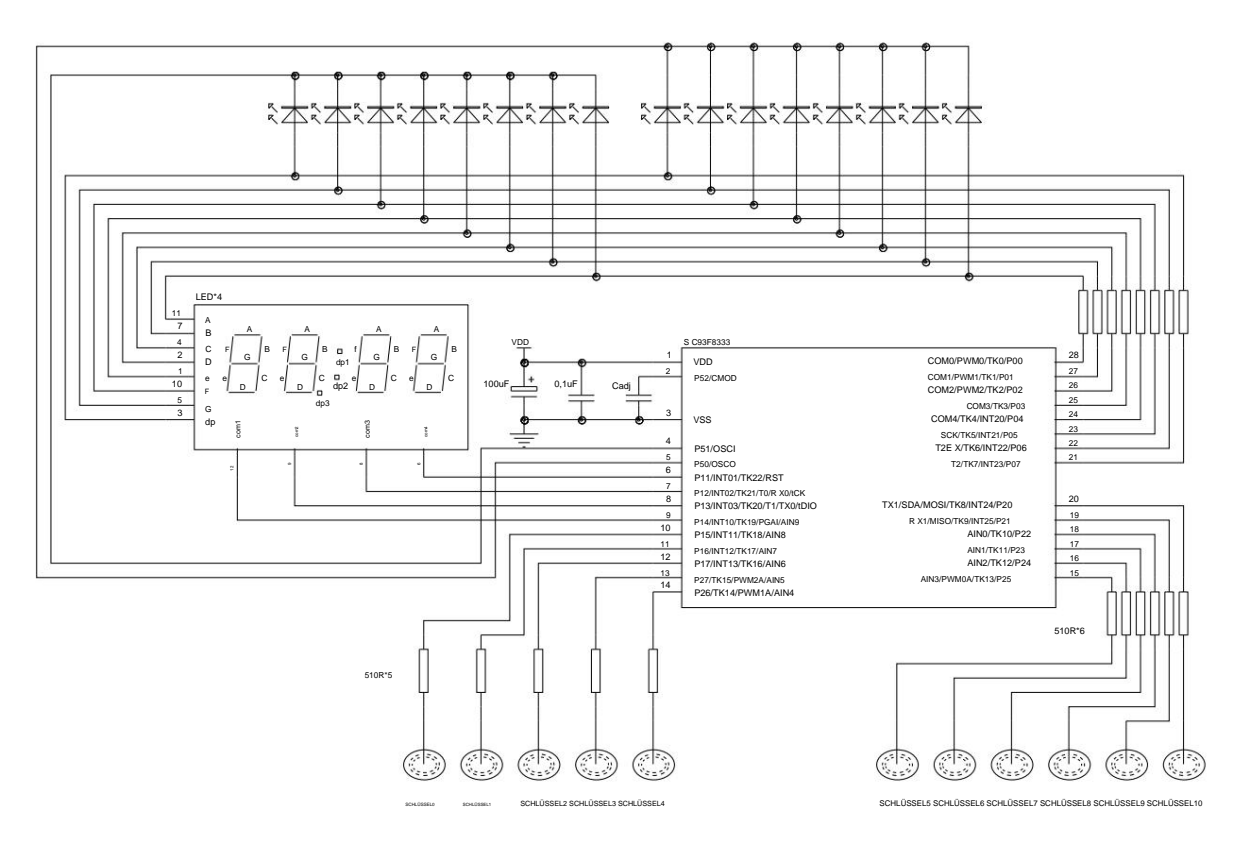

SC93F8333 Touch Key-Anwendungsschaltplan

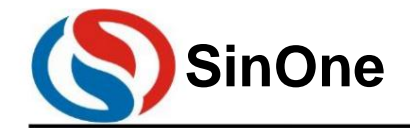

1T 32 -Bit-Bus 8051- Kern 23- Kanal-Touch -Flash-MCU mit hoher Empfindlichkeit

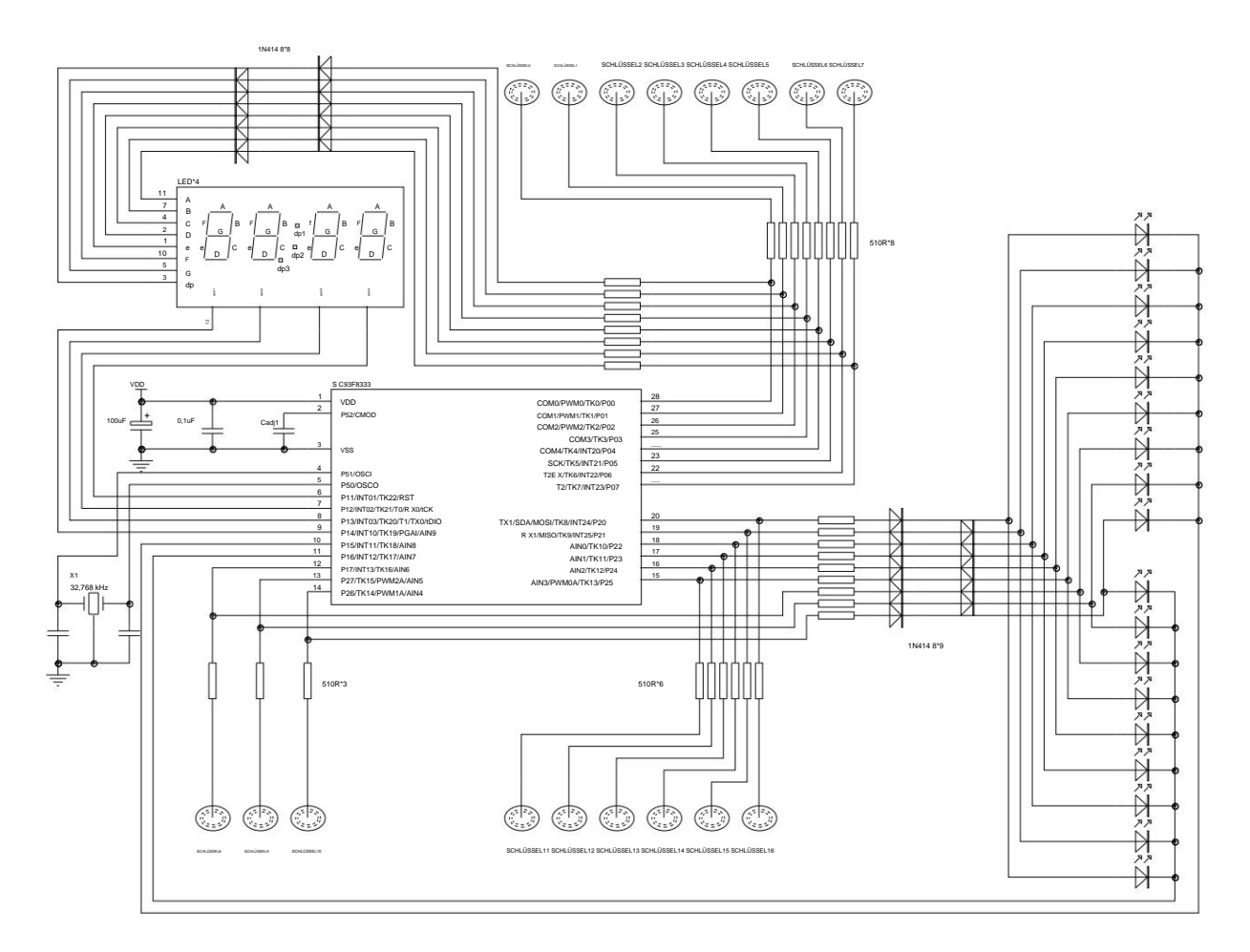

SC93F8333 Touch Key-Anwendungsschaltung: Wird von Touch Key und LED gemeinsam genutzt

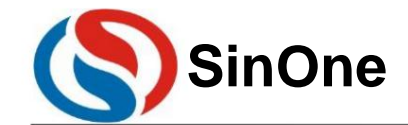

**1T 32** -Bit-Bus **8051-** Kern **23-** Kanal-Touch **-Flash-MCU mit** hoher Empfindlichkeit

### **23Bestellinformationen**

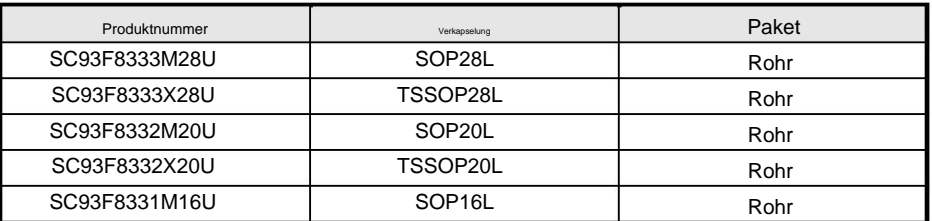

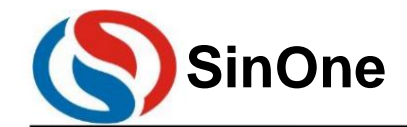

Sitzflugzeug

SC93F8333/8332/8331

1T 32 - Bit-Bus 8051- Kern 23- Kanal-Touch - Flash-MCU mit hoher Empfindlichkeit

# 24Paketinformationen

# SC93F8333M28U

# SOP28L (300 mil) Gesamtabmessungen : mm

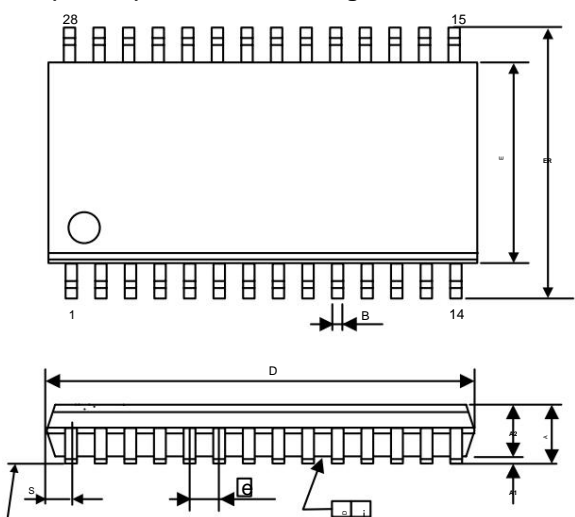

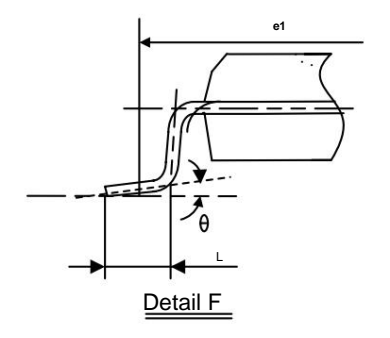

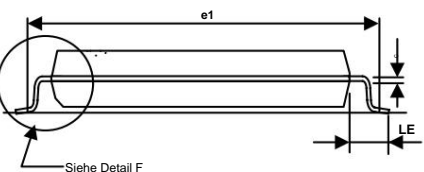

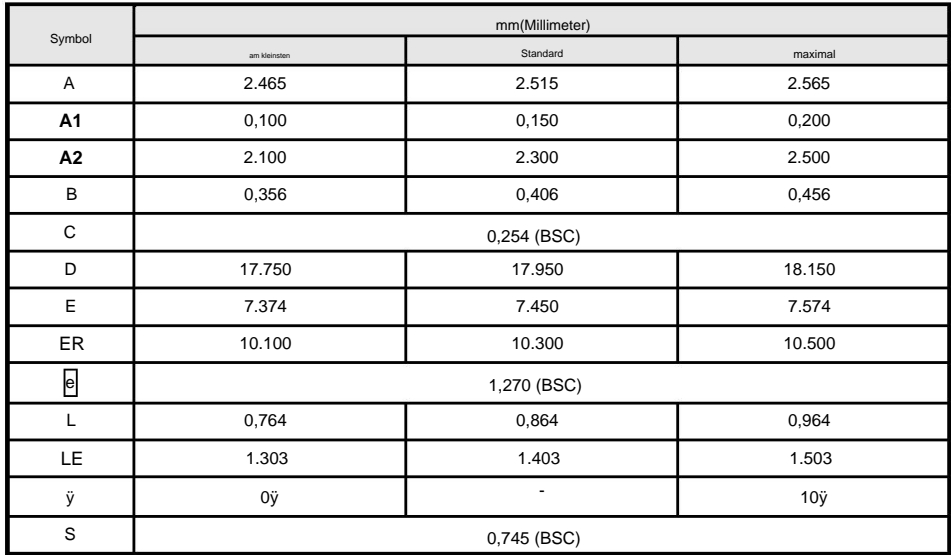

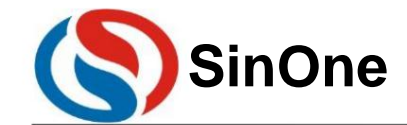

1T 32 - Bit-Bus 8051- Kern 23- Kanal-Touch - Flash-MCU mit hoher Empfindlichkeit

SC93F8333X28U

Gesamtabmessungen des TSSOP28

Einheit: mm

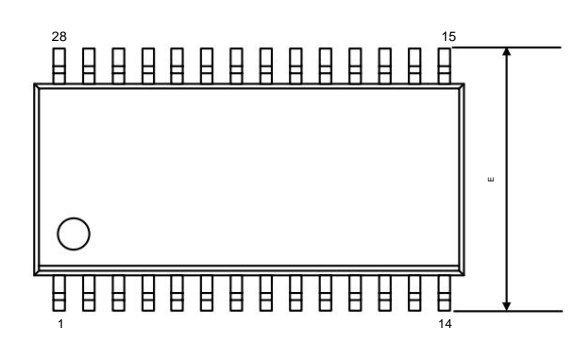

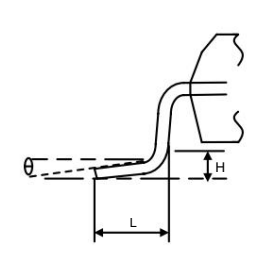

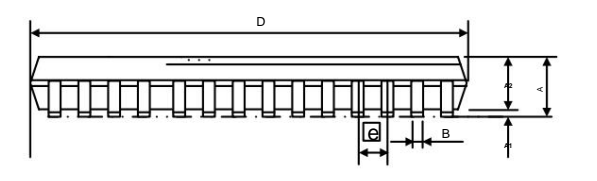

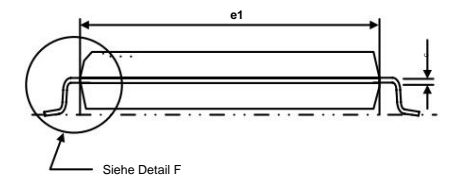

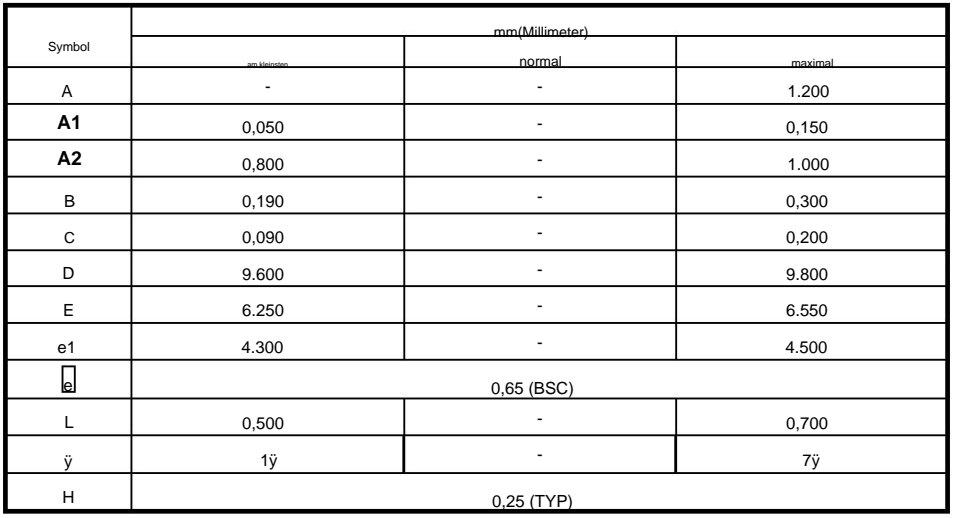

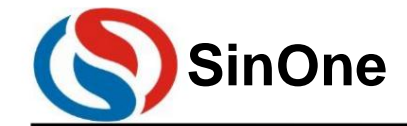

1T 32 - Bit-Bus 8051- Kern 23- Kanal-Touch - Flash-MCU mit hoher Empfindlichkeit

SC93F8332M20U

SOP20L (300 mil) Gesamtabmessungen : mm

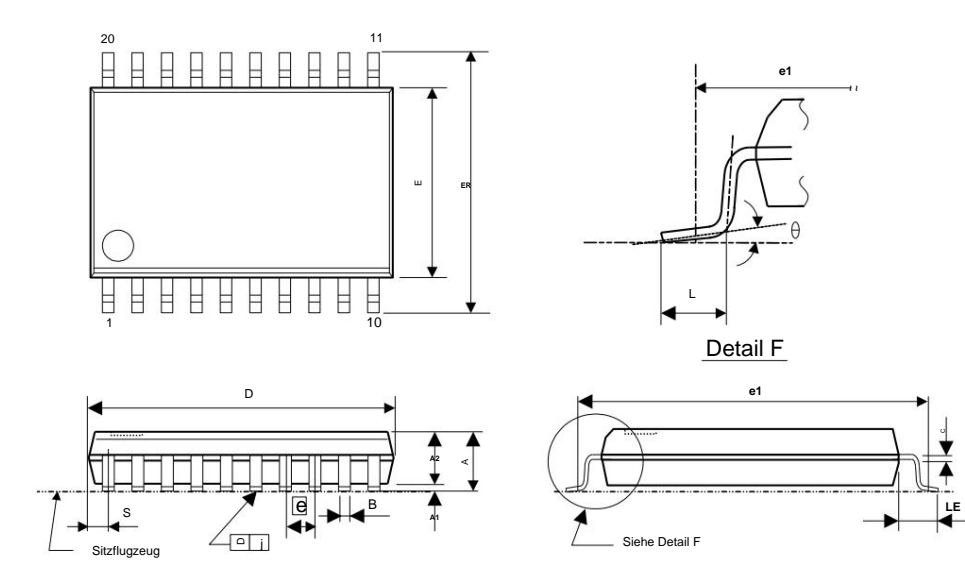

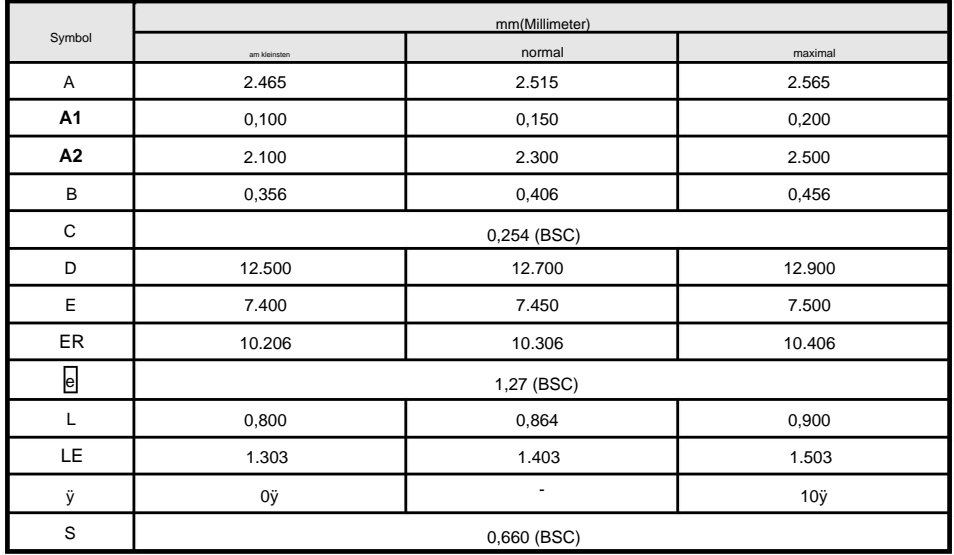

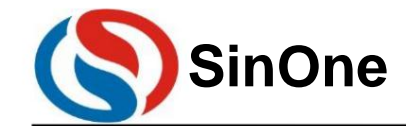

1T 32 - Bit-Bus 8051- Kern 23- Kanal-Touch - Flash-MCU mit hoher Empfindlichkeit

SC93F8332X20U

TSSOP20L Gesamtabmessungen Einheit: mm

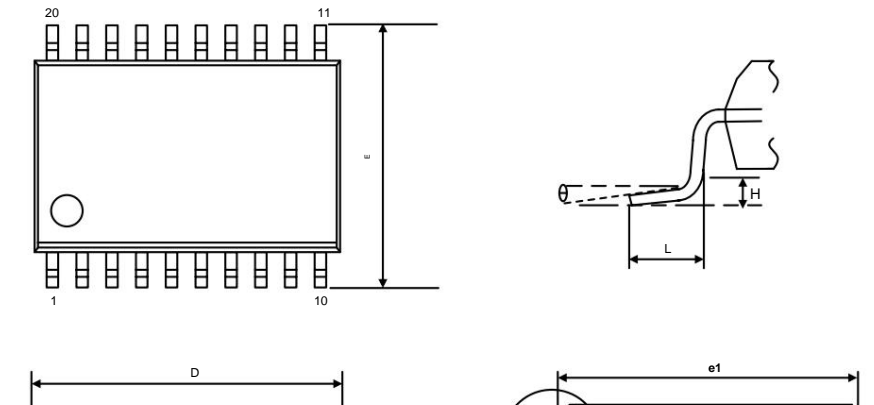

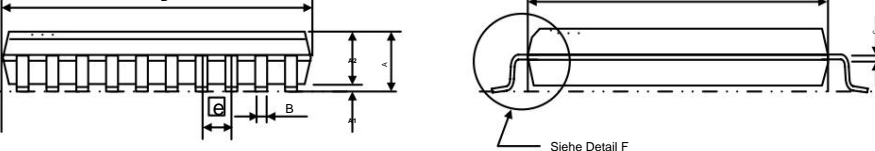

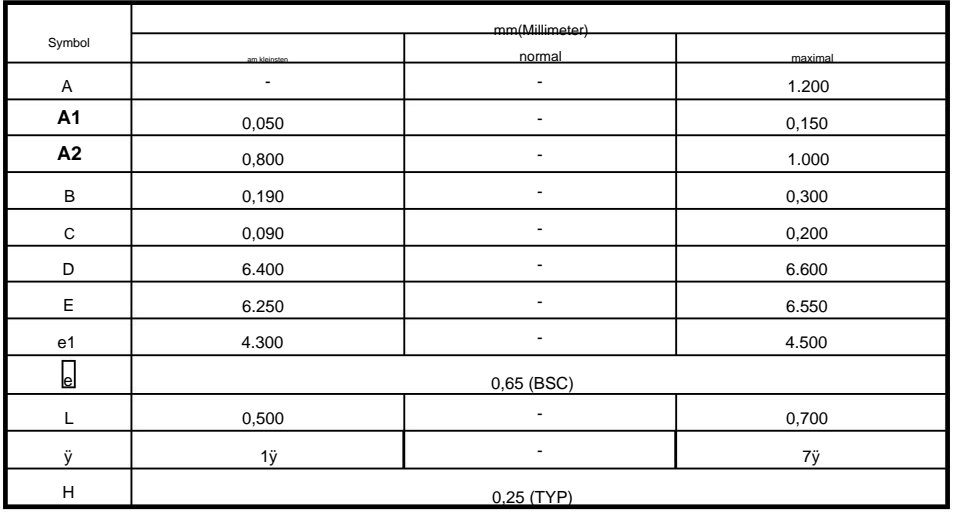

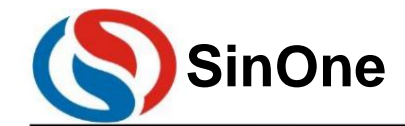

1T 32 - Bit-Bus 8051- Kern 23- Kanal-Touch - Flash-MCU mit hoher Empfindlichkeit

SC93F8331M16U

SOP16L (150 mil) Gesamtabmessungen: mm

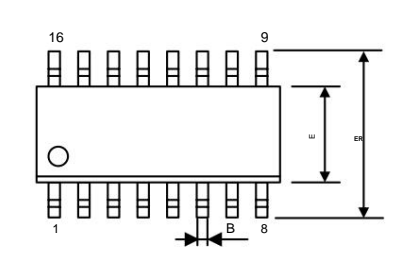

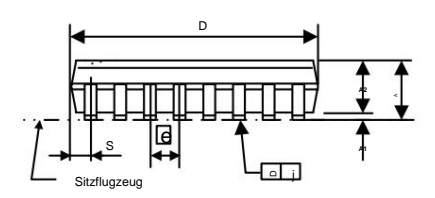

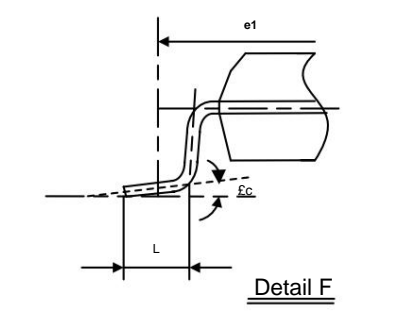

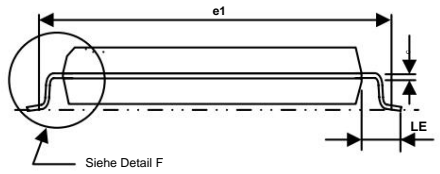

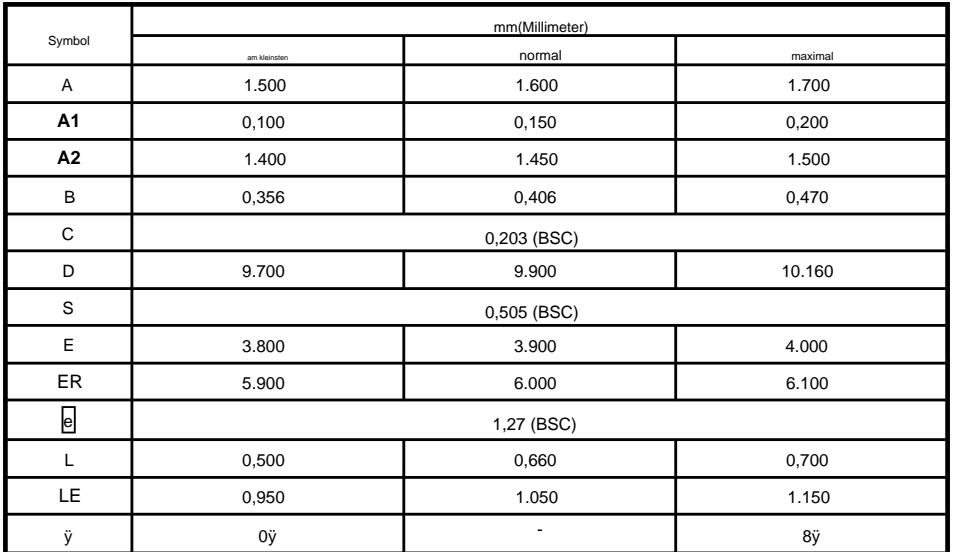

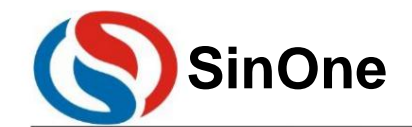

**1T 32** -Bit-Bus **8051-** Kern **23-** Kanal-Touch **-Flash-MCU mit** hoher Empfindlichkeit

#### **25Spezifikationsänderungsdatensatz**

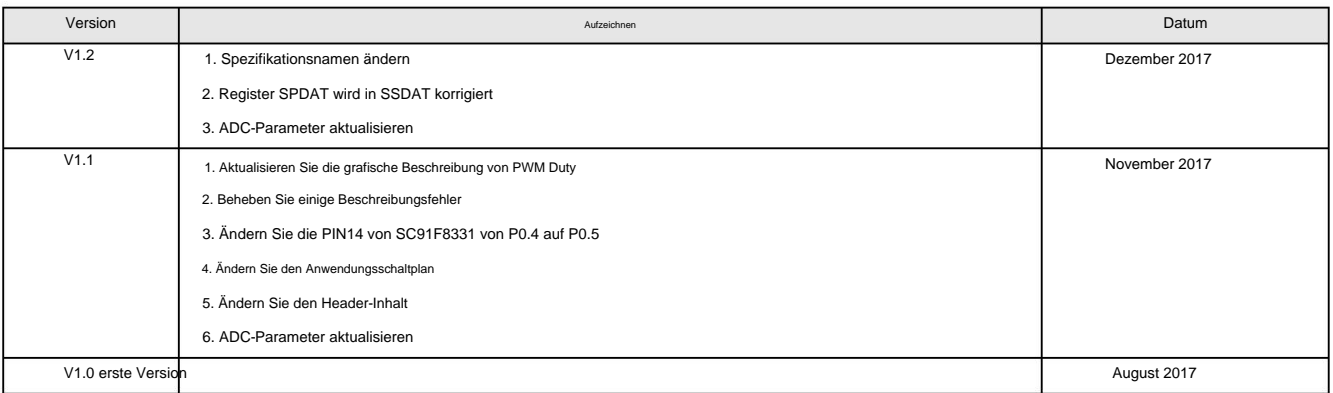